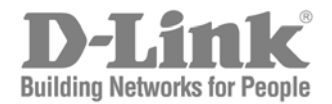

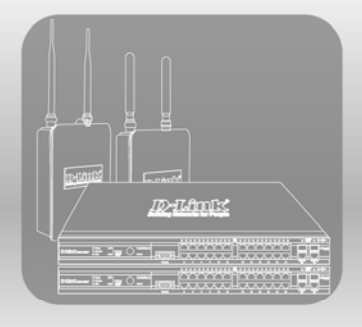

# CLI Manual

Product Model : DWS-3000 Series, DWL-3500AP/8500AP

Unified Wired & Wireless Access System Release 1

# **Table of Contents**

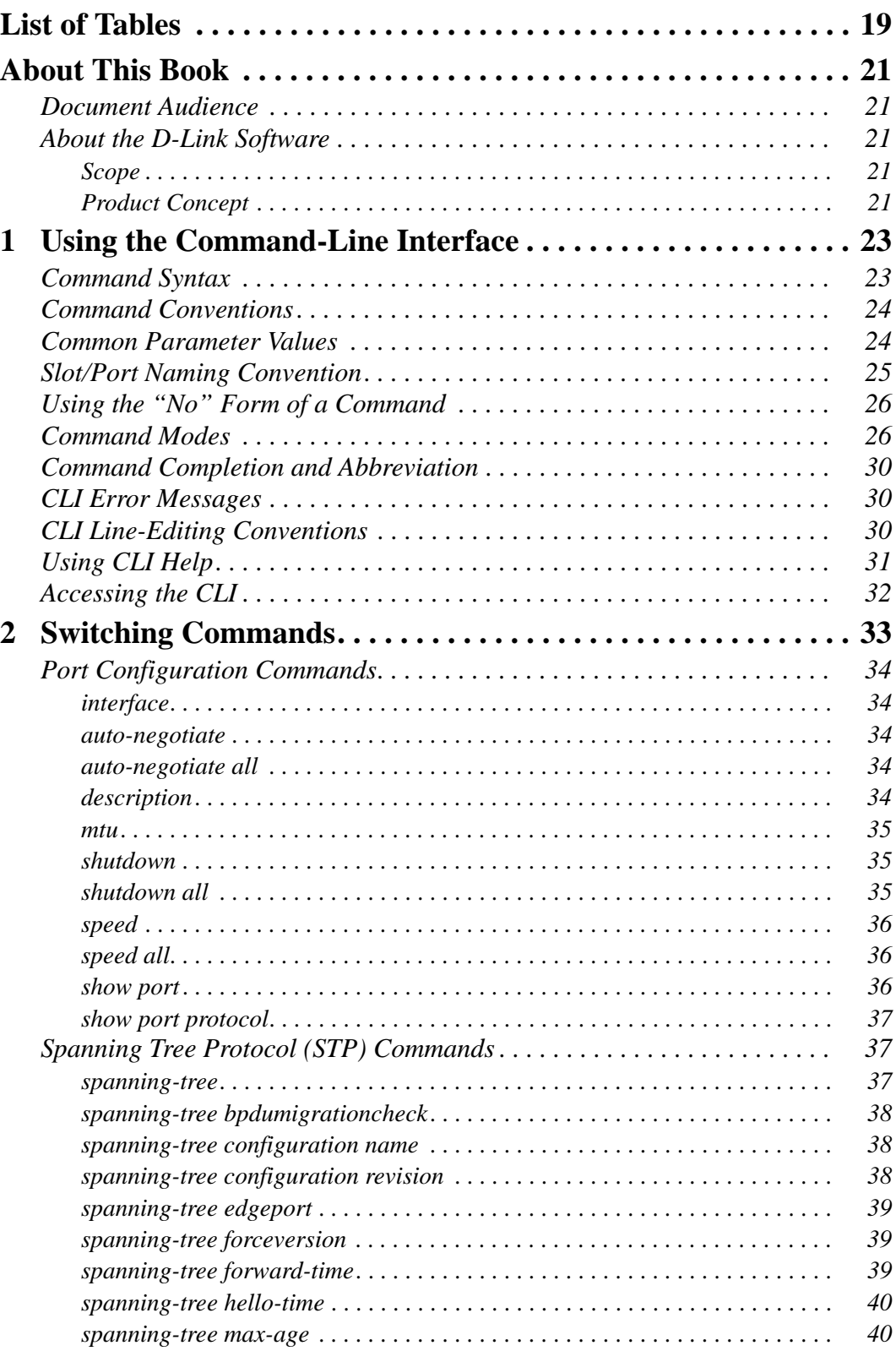

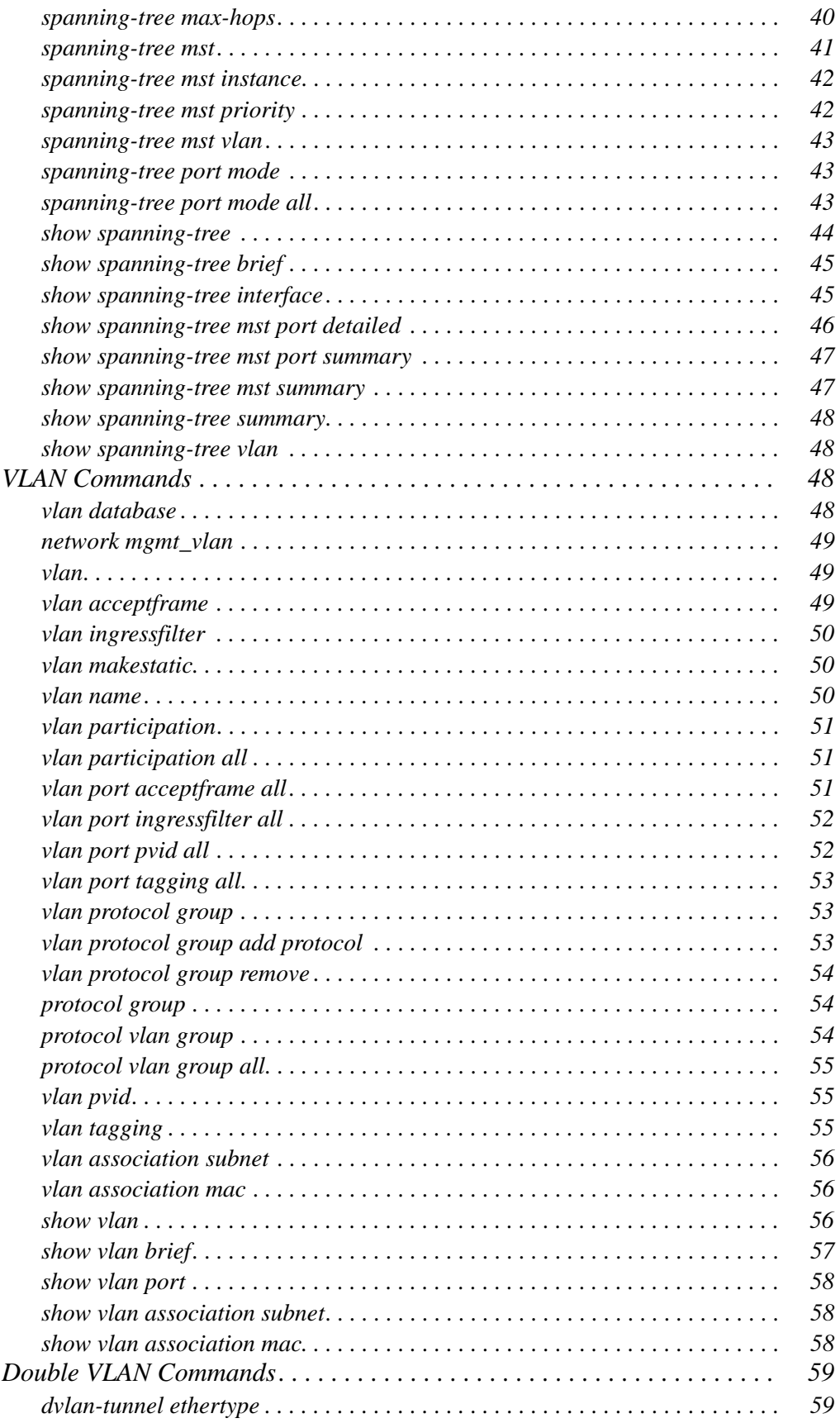

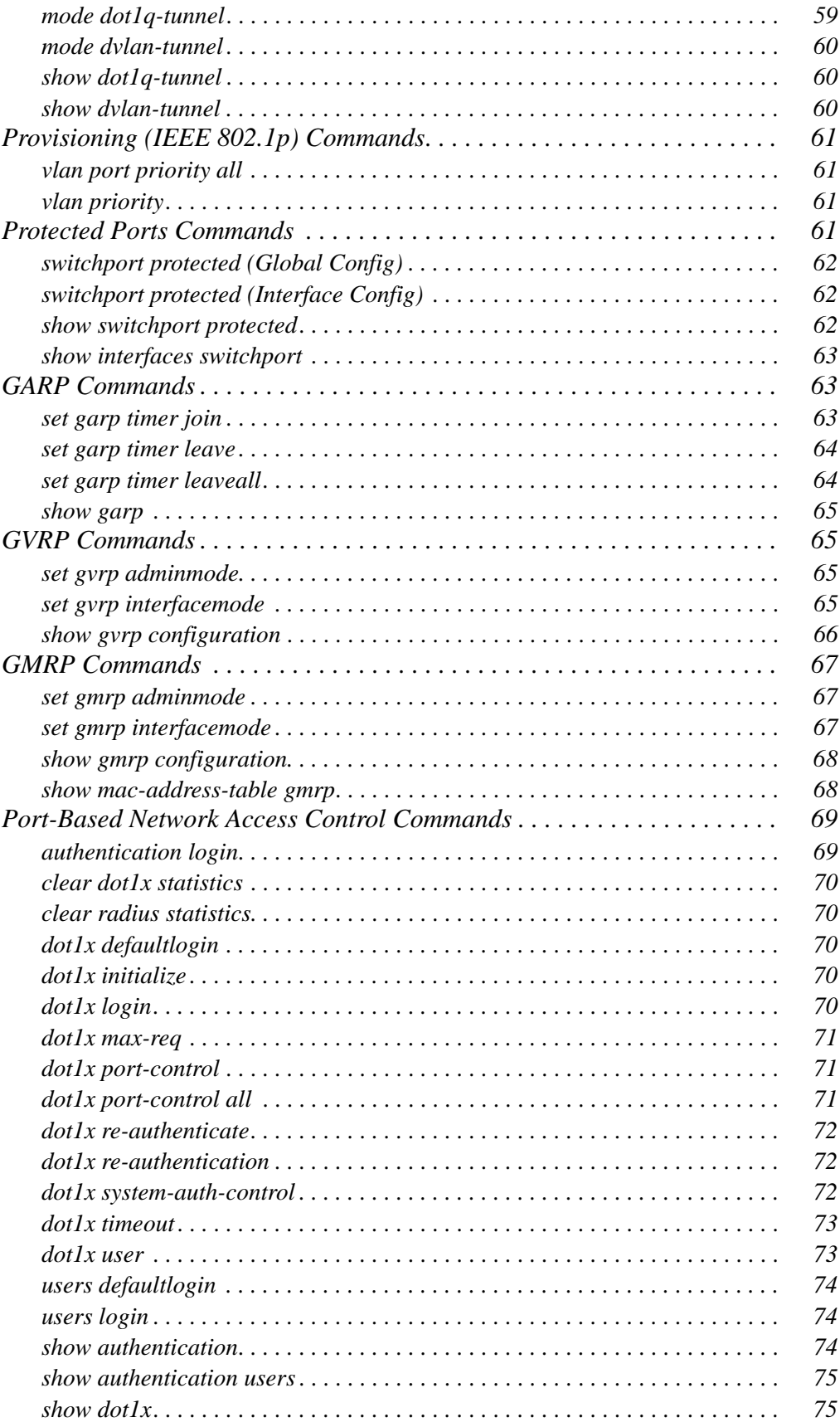

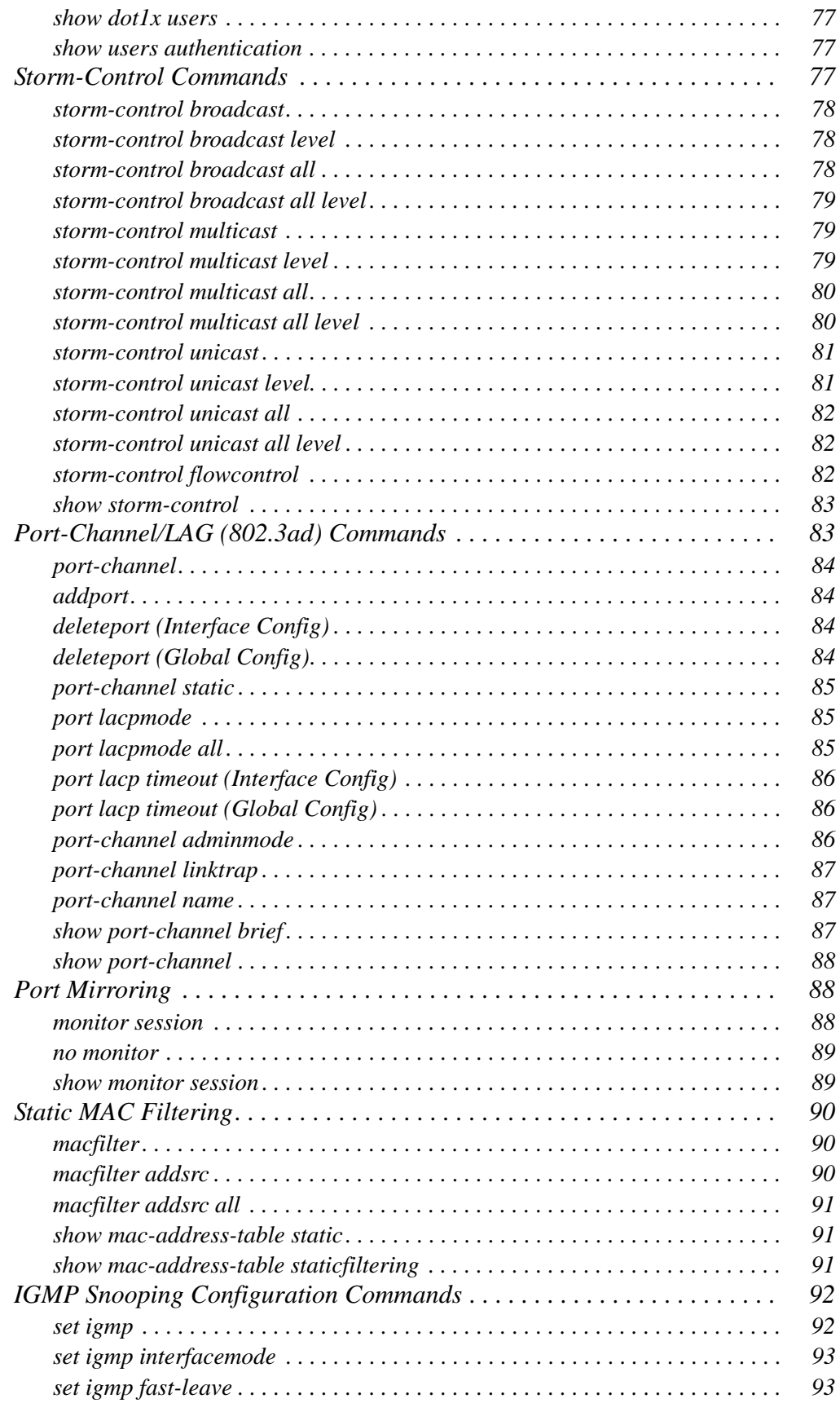

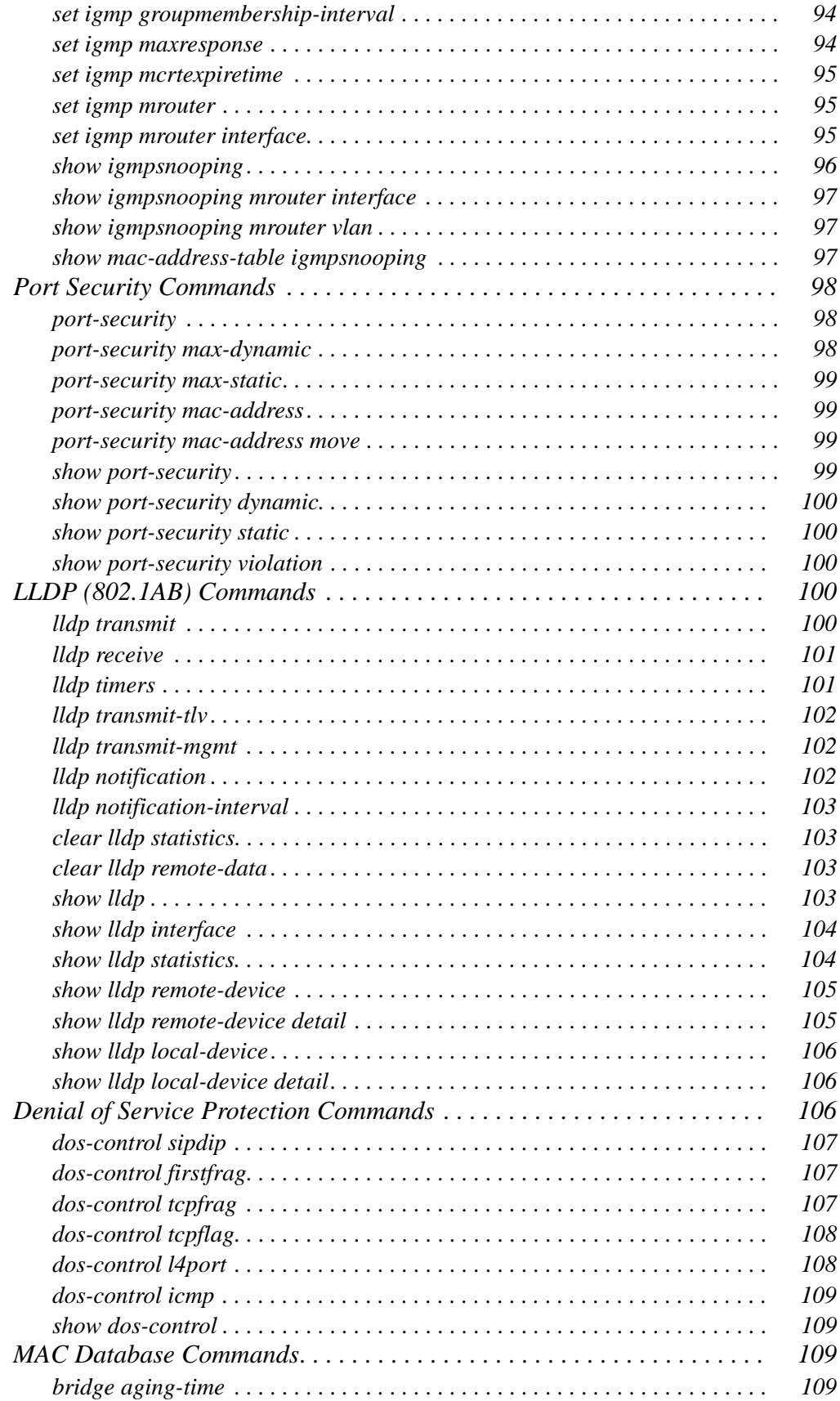

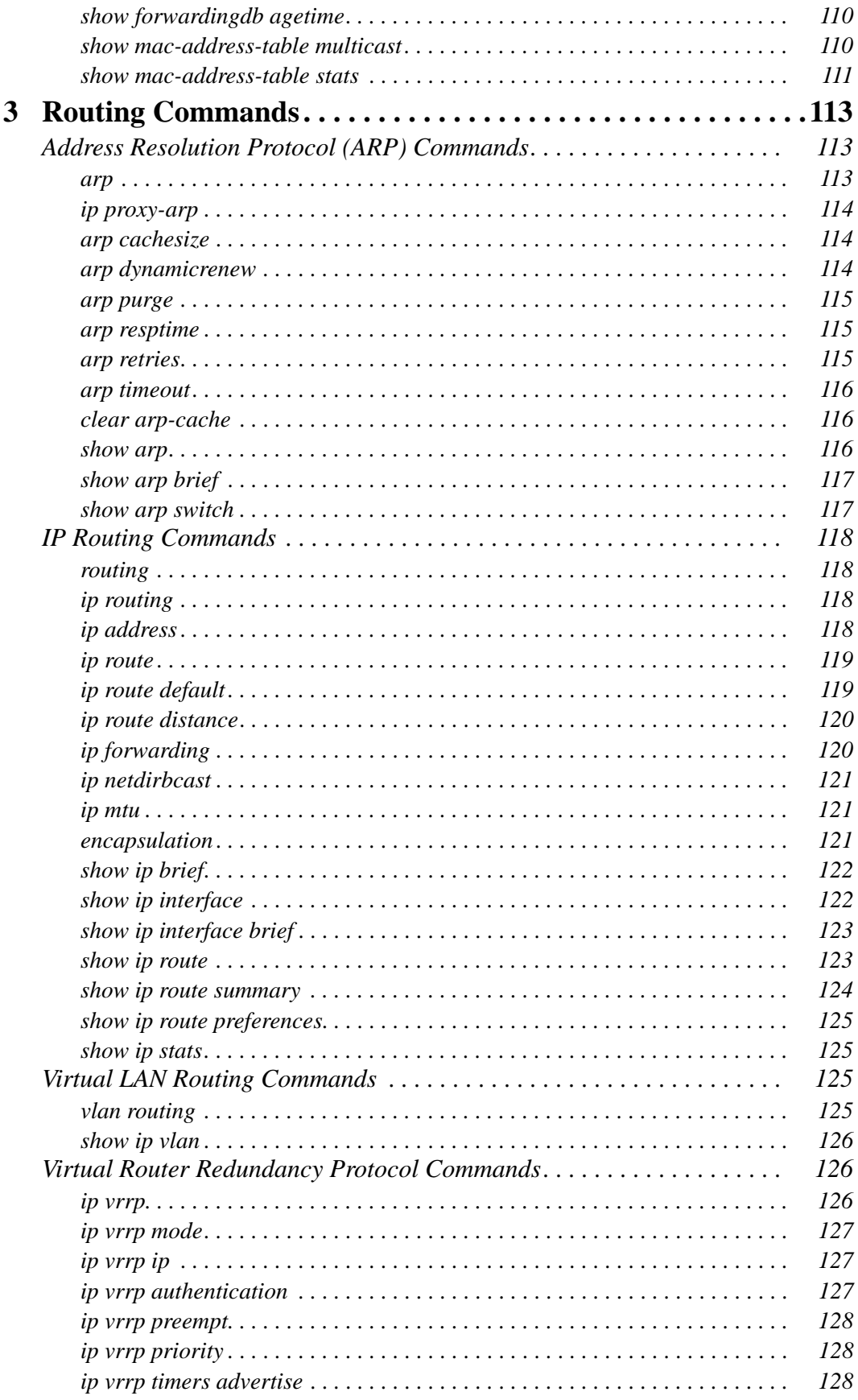

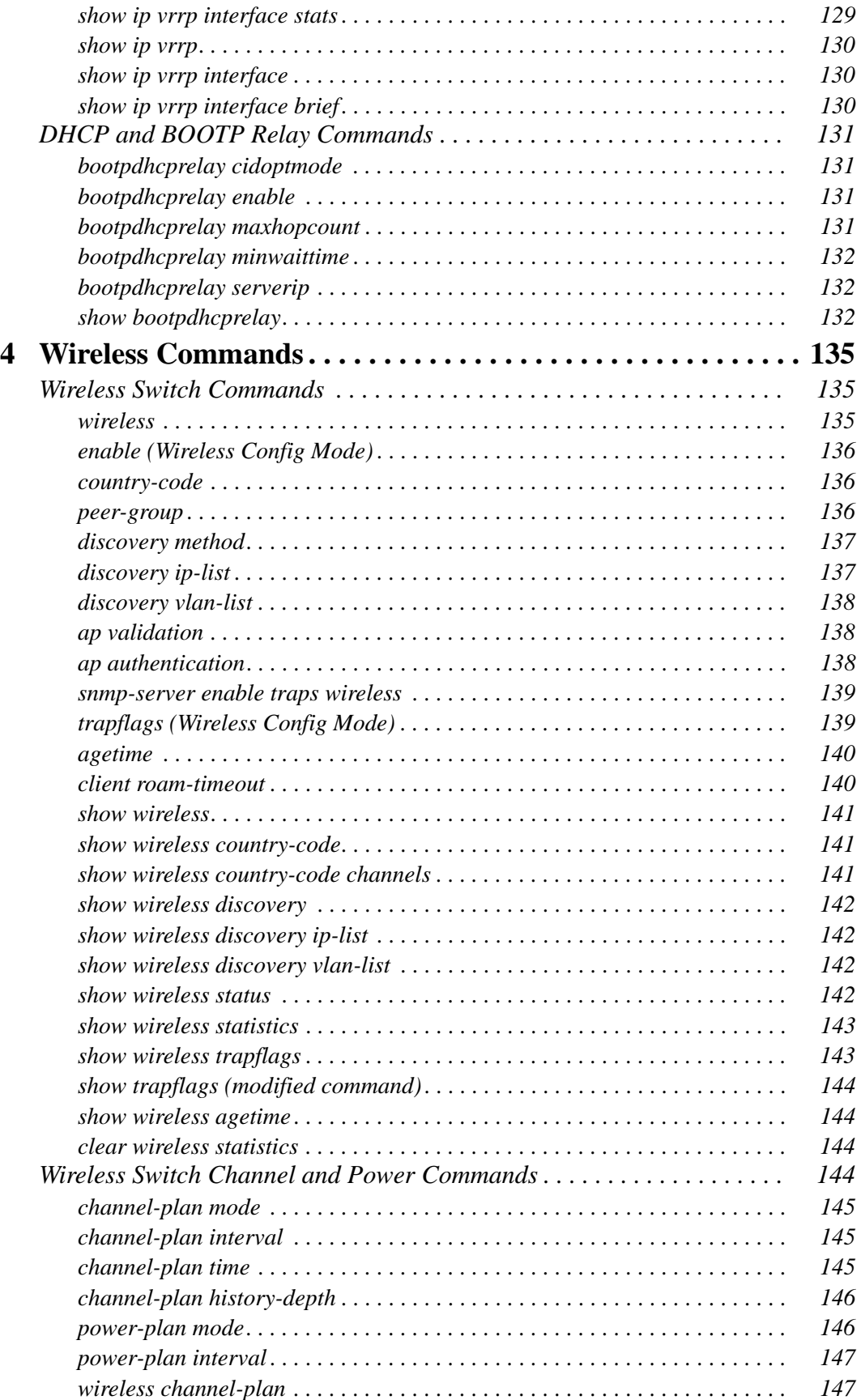

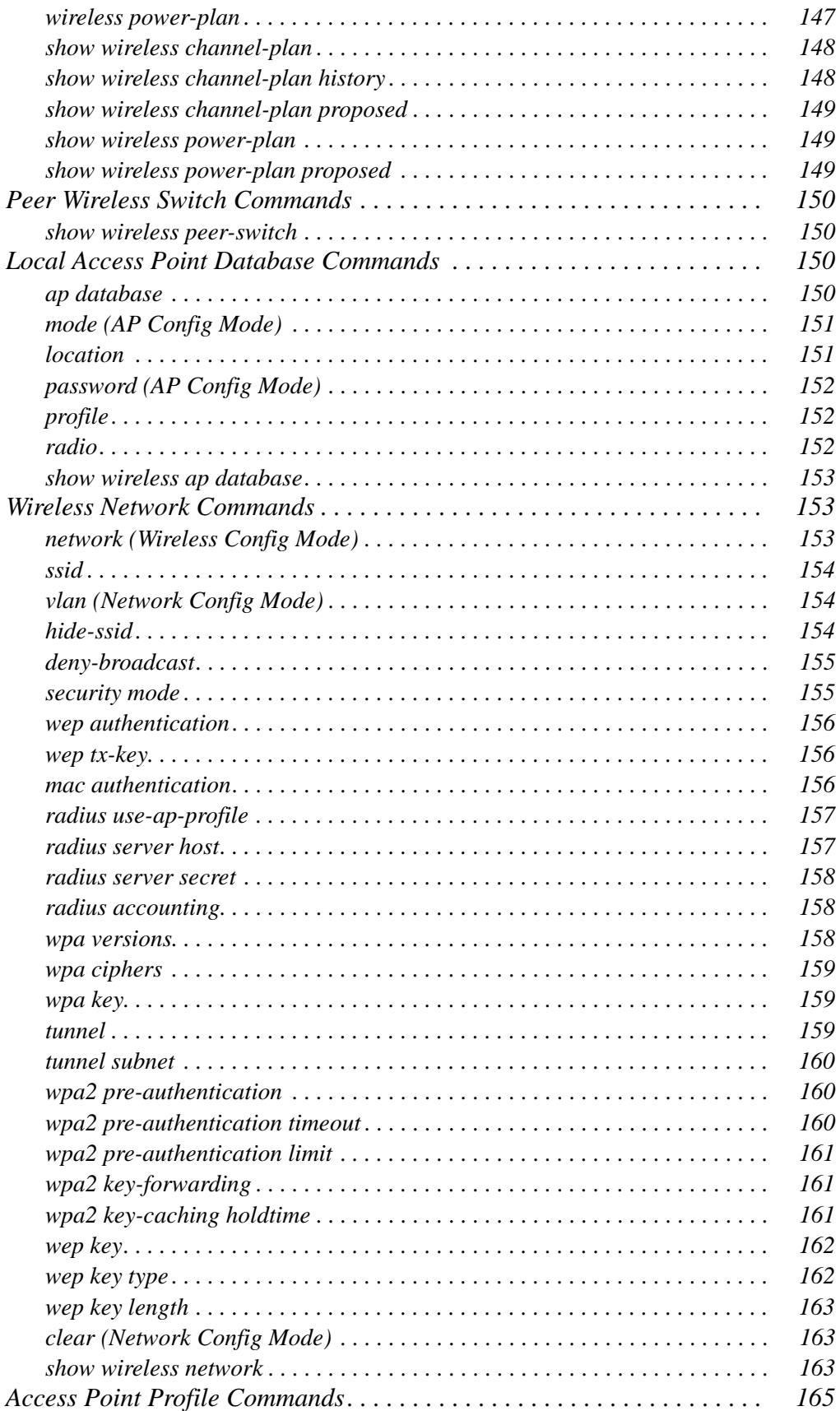

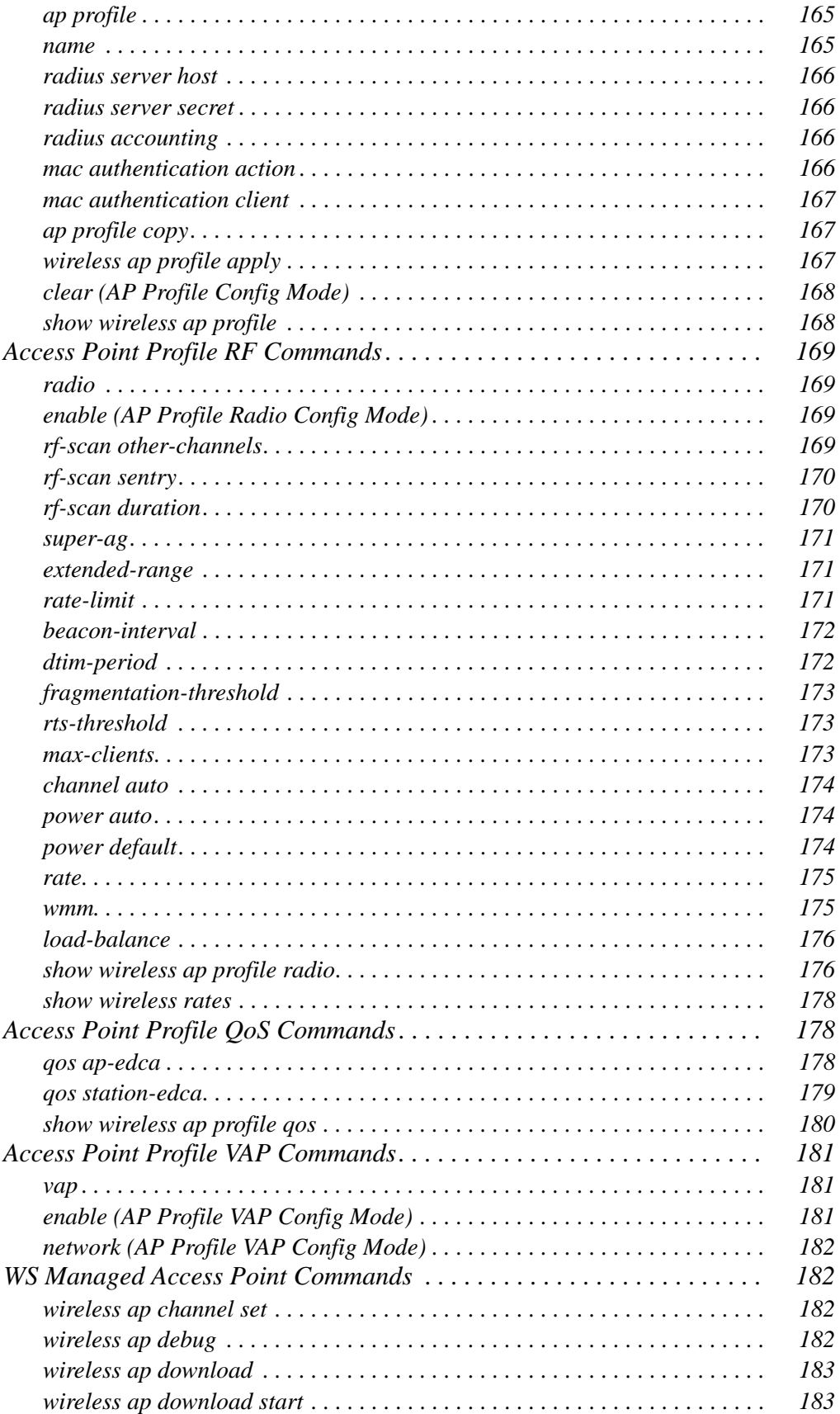

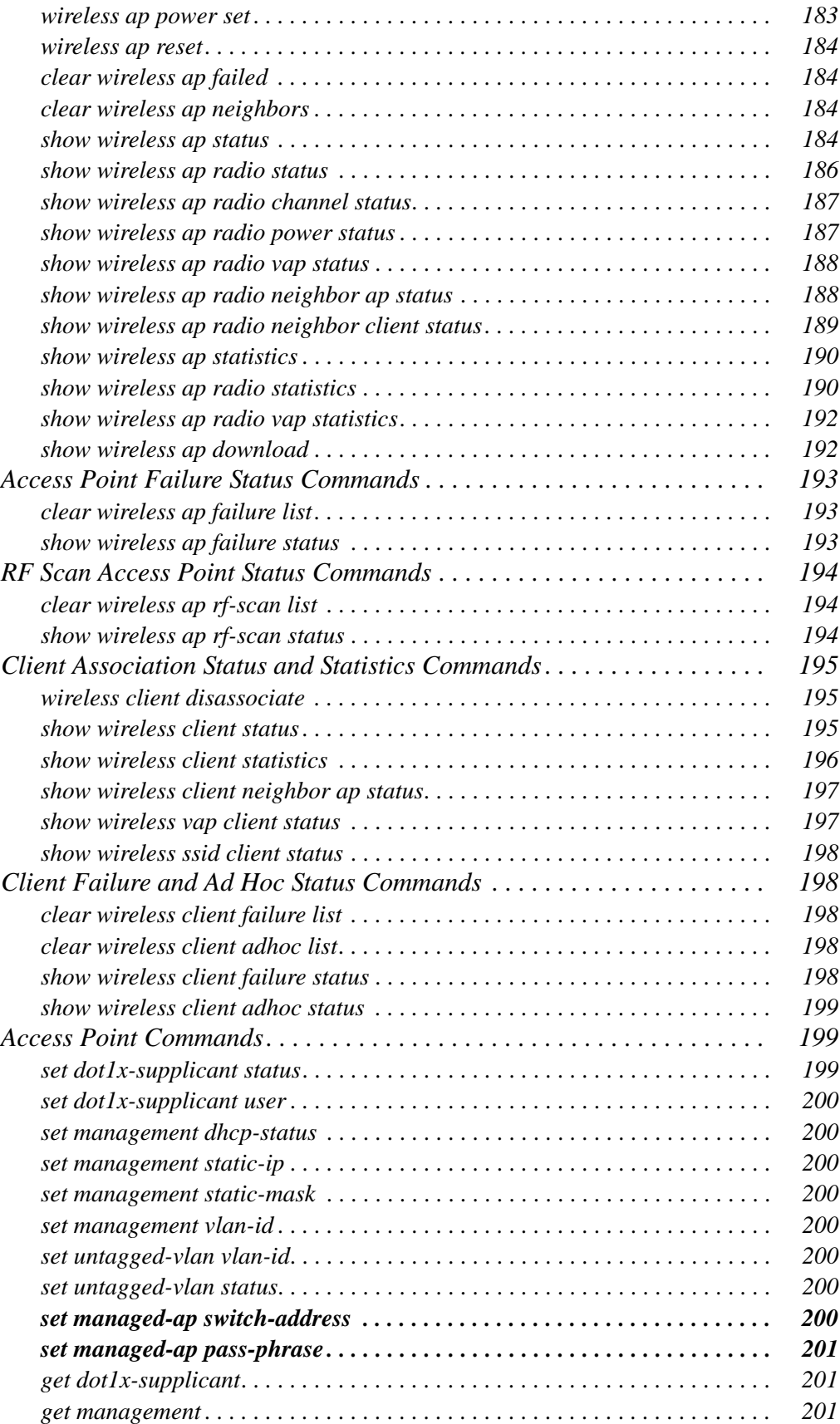

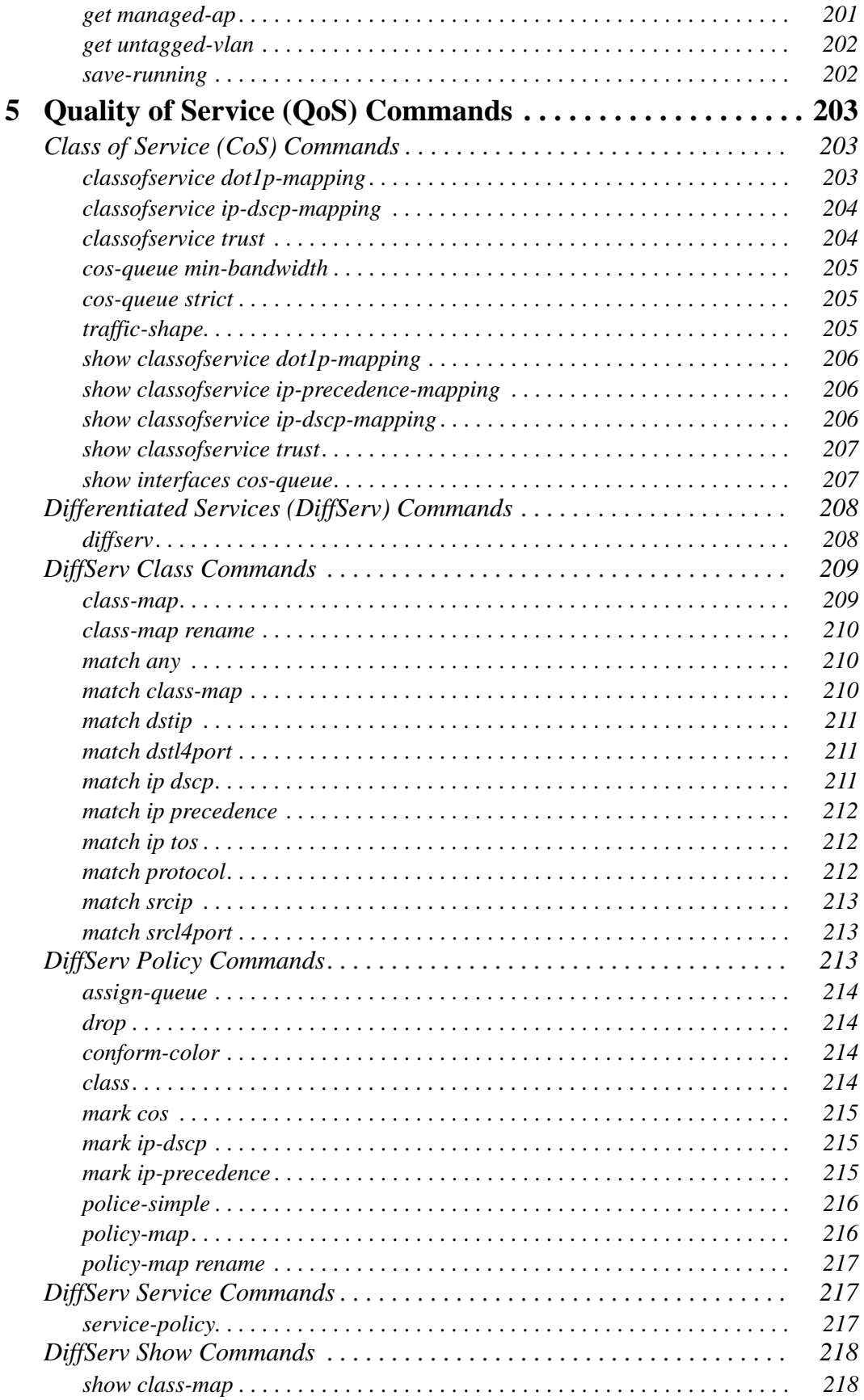

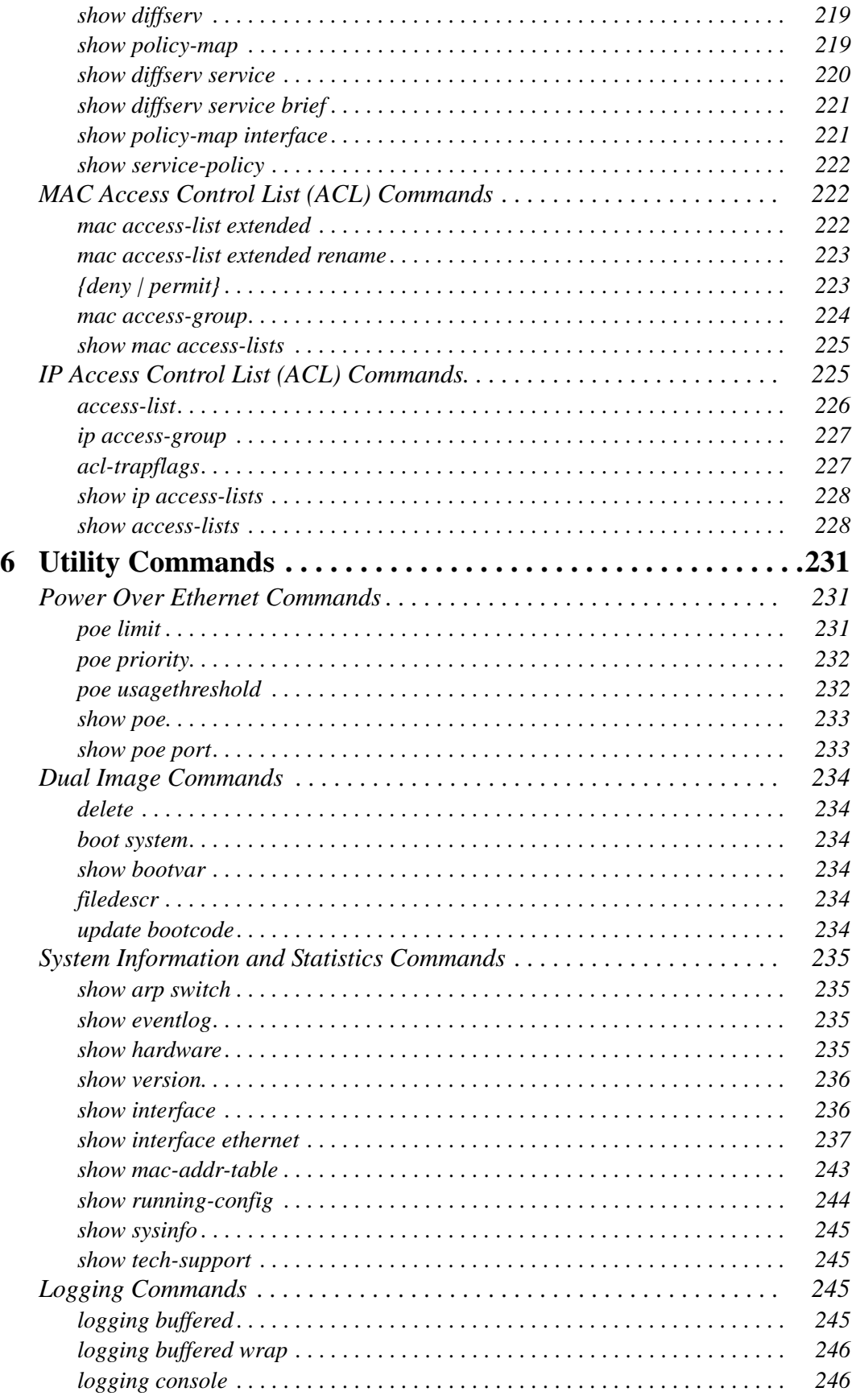

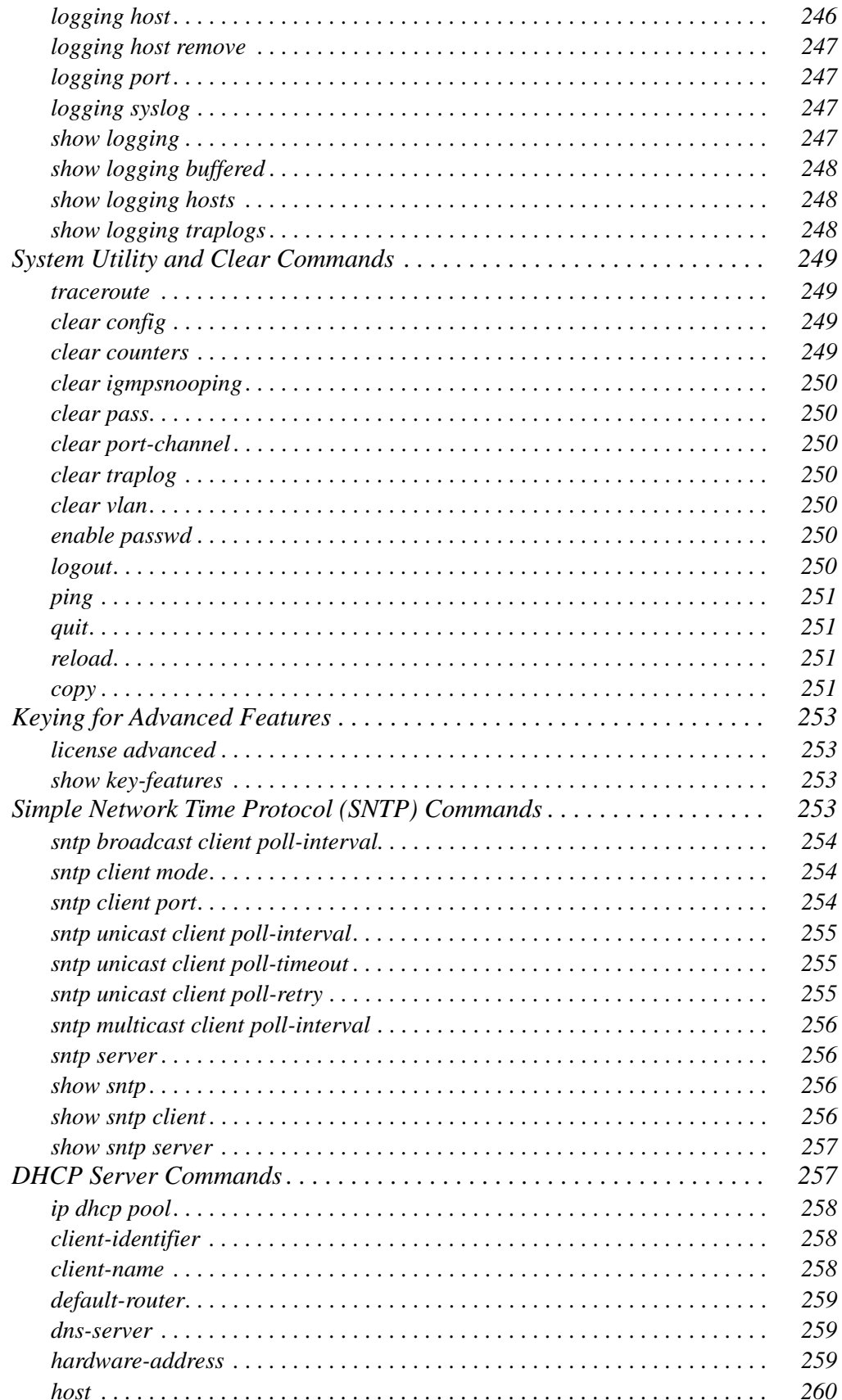

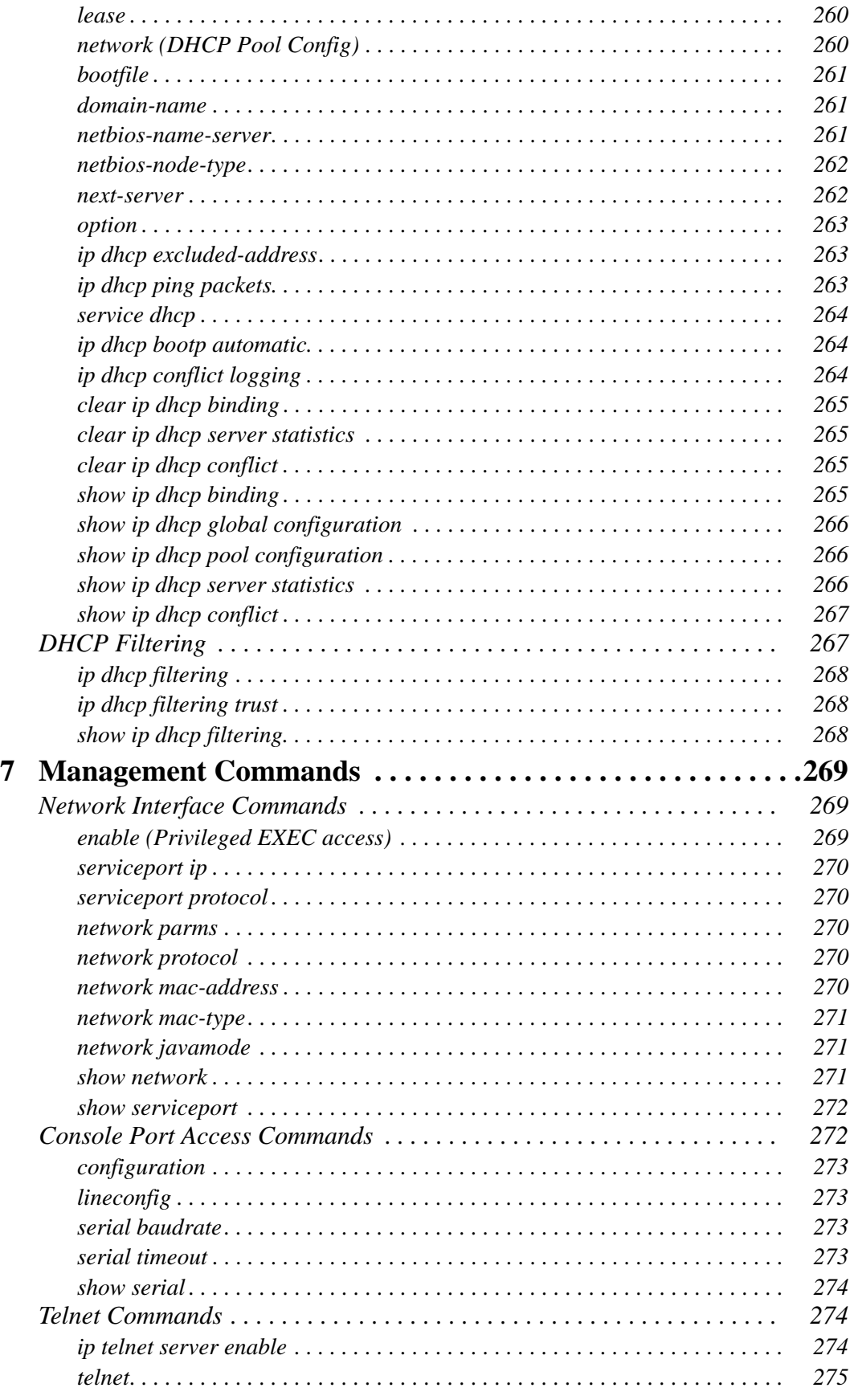

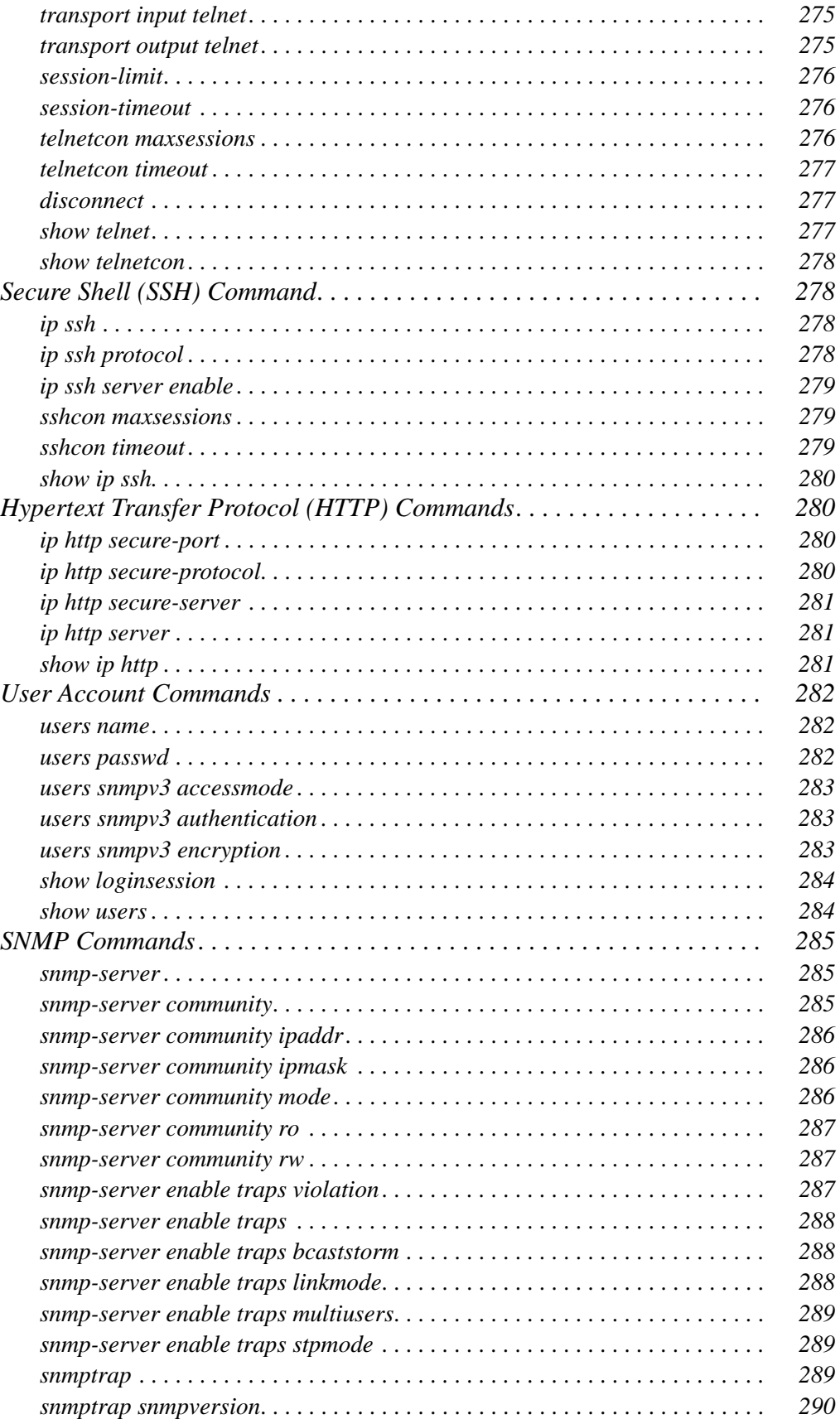

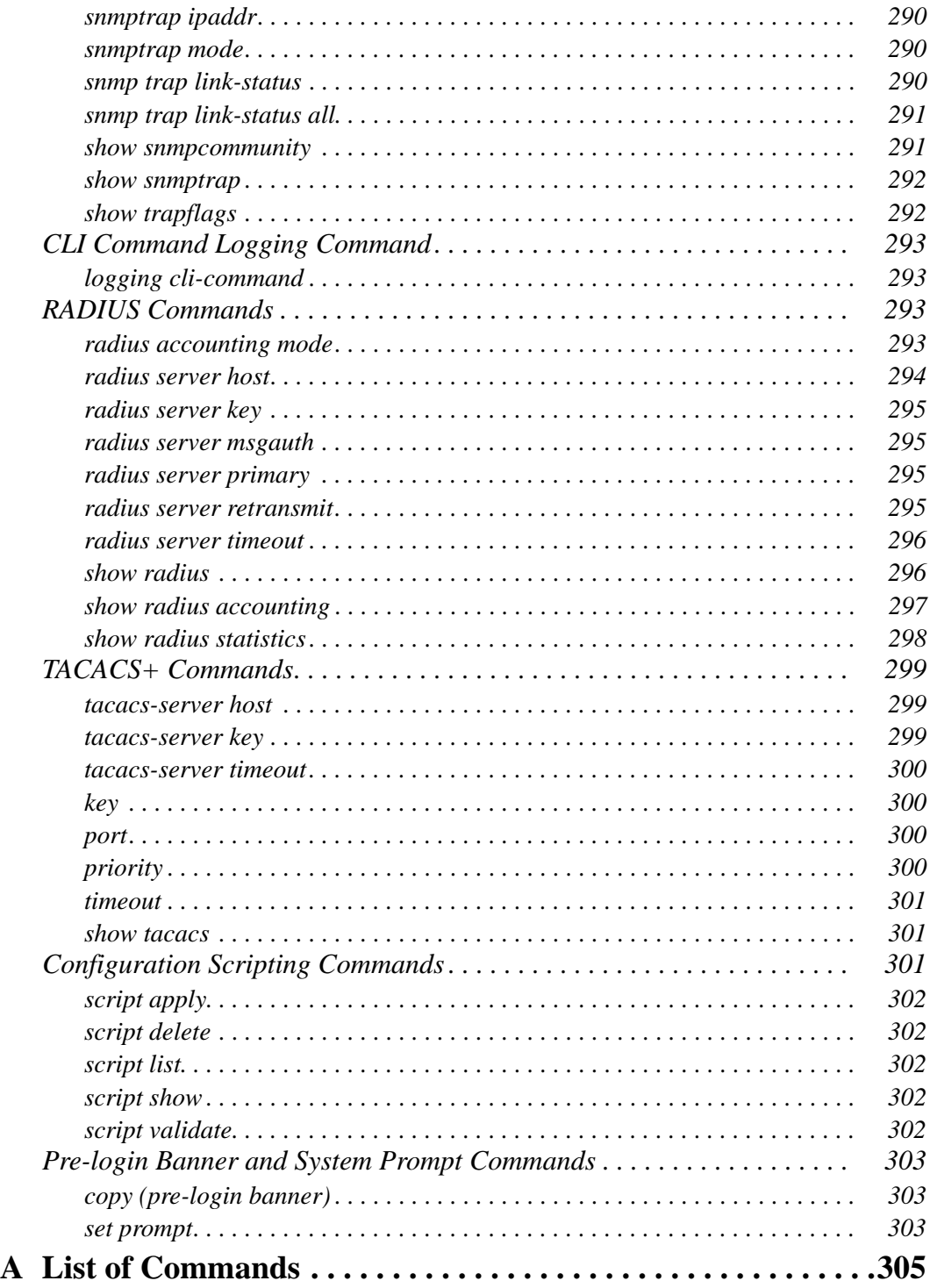

# <span id="page-17-0"></span>**List of Tables**

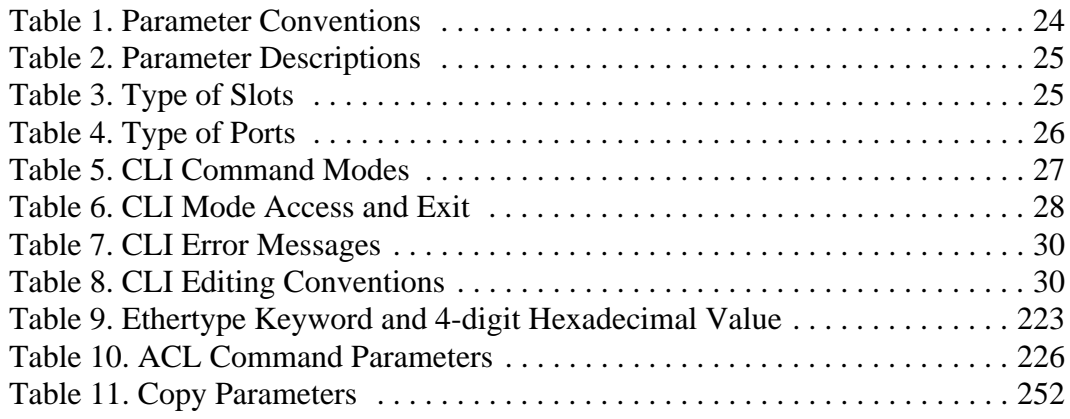

**CLI Command Reference**

# <span id="page-19-0"></span>**About This Book**

This document describes command-line interface (CLI) commands you use to view and configure D-Link software. You can access the CLI by using a direct connection to the serial port or by using telnet or SSH over a remote network connection.

## <span id="page-19-1"></span>**Document Audience**

This document is for system administrators who configure and operate systems using D-Link software. It provides an understanding of the configuration options of the D-Link software.

Software engineers who integrate D-Link software into their hardware platform can also benefit from a description of the configuration options.

This document assumes that the reader has an understanding of the D-Link software base and has read the appropriate specification for the relevant networking device platform. It also assumes that the reader has a basic knowledge of Ethernet and networking concepts.

Refer to the release notes for the D-Link application-level code. The release notes detail the platform-specific functionality of the Switching, Routing, SNMP, Configuration, Management, and other packages. The suite of features the D-Link packages support is not available on all the platforms to which D-Link software has been ported.

## <span id="page-19-2"></span>**About the D-Link Software**

The D-Link software has two purposes:

- Assist attached hardware in switching frames, based on Layer 2, 3, or 4 information contained in the frames.
- Provide a complete device management portfolio to the network administrator.

### <span id="page-19-3"></span>*Scope*

D-Link software encompasses both hardware and software support. The software is partitioned to run in the following processors:

• CPU

This code runs the networking device management portfolio and controls the overall networking device hardware. It also assists in frame forwarding, as needed and specified. This code is designed to run on multiple platforms with minimal changes from platform to platform.

• Networking device processor

This code does the majority of the packet switching, usually at wire speed. This code is platform dependent, and substantial changes might exist across products.

### <span id="page-19-4"></span>*Product Concept*

Fast Ethernet and Gigabit Ethernet switching continues to evolve from high-end backbone applications to desktop switching applications. The price of the technology continues to

decline, while performance and feature sets continue to improve. Devices that are capable of switching Layers 2, 3, and 4 are increasingly in demand. D-Link software provides a flexible solution to these ever-increasing needs.

The exact functionality provided by each networking device on which the D-Link software base runs varies depending upon the platform and requirements of the D-Link software.

D-Link software includes a set of comprehensive management functions for managing both D-Link software and the network. You can manage the D-Link software by using one of the following three methods:

- Command-Line Interface (CLI)
- Simple Network Management Protocol (SNMP)
- Web-based

Each of the D-Link management methods enables you to configure, manage, and control the software locally or remotely using in-band or out-of-band mechanisms. Management is standards-based, with configuration parameters and a private MIB providing control for functions not completely specified in the MIBs.

# <span id="page-21-1"></span><span id="page-21-0"></span>**Using the Command-Line Interface**

The command-line interface (CLI) is a text-based way to manage and monitor the system. You can access the CLI by using a direct serial connection or by using a remote logical connection with telnet or SSH.

This chapter describes the CLI syntax, conventions, and modes. It contains the following sections:

- ["Command Syntax" on page 23](#page-21-2)
- ["Command Conventions" on page 24](#page-22-0)
- ["Common Parameter Values" on page 24](#page-22-1)
- ["Slot/Port Naming Convention" on page 25](#page-23-0)
- ["Using the "No" Form of a Command" on page 26](#page-24-0)
- ["Command Modes" on page 26](#page-24-1)
- ["Command Completion and Abbreviation" on page 30](#page-28-0)
- ["CLI Error Messages" on page 30](#page-28-1)
- ["CLI Line-Editing Conventions" on page 30](#page-28-2)
- ["Using CLI Help" on page 31](#page-29-0)
- ["Accessing the CLI" on page 32](#page-30-0)

## <span id="page-21-2"></span>**Command Syntax**

A command is one or more words that might be followed by one or more parameters. Parameters can be required or optional values.

Some commands, such as **show network** or **clear vlan,** do not require parameters. Other commands, such as **network parms**, require that you supply a value after the command. You must type the parameter values in a specific order, and optional parameters follow required parameters. The following example describes the **network parms** command syntax:

**Format network parms** *<ipaddr> <netmask> [gateway]*

- **network parms** is the command name.
- *<ipaddr>* and *<netmask>* are parameters and represent required values that you must enter after you type the command keywords.
- *[gateway]* is an optional parameter, so you are not required to enter a value in place of the parameter.

The CLI Reference lists each command by the command name and provides a brief description of the command. Each command reference also contains the following information:

- Format shows the command keywords and the required and optional parameters.
- Mode identifies the command mode you must be in to access the command.
- Default shows the default value, if any, of a configurable setting on the device.

The **show** commands also contain a description of the information that the command shows.

## <span id="page-22-0"></span>**Command Conventions**

In this document, the command name is in **bold** font. Parameters are in *italic font*. You must replace the parameter name with an appropriate value, which might be a name or number. Parameters are order dependent.

The parameters for a command might include mandatory values, optional values, or keyword choices. [Table 1](#page-22-2) describes the conventions this document uses to distinguish between value types.

<span id="page-22-2"></span>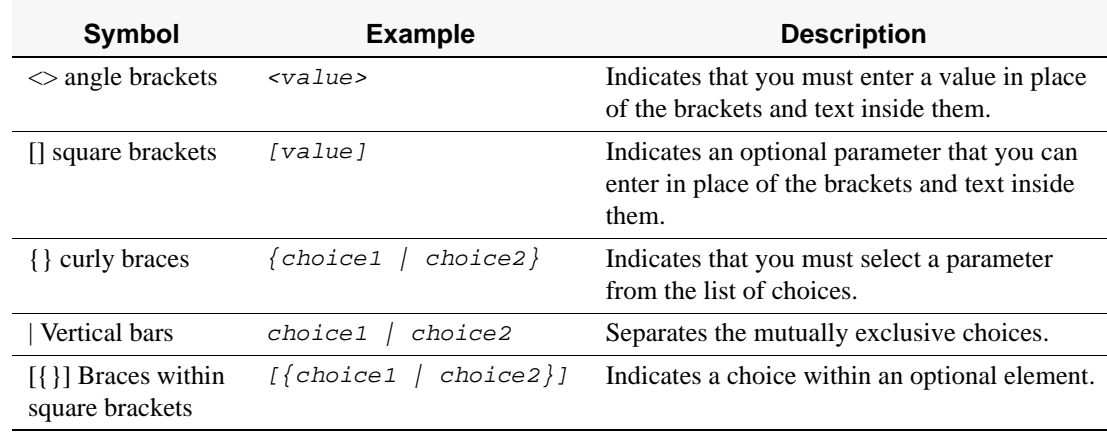

#### **Table 1. Parameter Conventions**

## <span id="page-22-1"></span>**Common Parameter Values**

Parameter values might be names (strings) or numbers.To use spaces as part of a name parameter, enclose the name value in double quotes. For example, the expression "System Name with Spaces" forces the system to accept the spaces. Empty strings ("") are not valid user-defined strings. [Table 2](#page-23-1) describes common parameter values and value formatting.

| <b>Parameter</b>          | <b>Description</b>                                                                                                    |
|---------------------------|----------------------------------------------------------------------------------------------------|
| ipaddr                    | This parameter is a valid IP address. You can enter the IP address in the<br>following formats:                                                                                               |
|                           | a $(32 \text{ bits})$                                                                                                    |
|                           | <b>a.b</b> $(8.24 \text{ bits})$                                                                                                    |
|                           | <b>a.b.c</b> $(8.8.16 \text{ bits})$                                                                                                    |
|                           | a.b.c.d $(8.8.8.8)$                                                                                                    |
|                           | In addition to these formats, the CLI accepts decimal, hexidecimal and<br>octal formats through the following input formats (where $n$ is any valid<br>hexidecimal, octal or decimal number): |
|                           | 0xn (CLI assumes hexidecimal format)                                                                                                    |
|                           | <b>On</b> (CLI assumes octal format with leading zeros)                                                                                                    |
|                           | n (CLI assumes decimal format)                                                                                                    |
| ipv6-address              | FE80:0000:0000:0000:020F:24FF:FEBF:DBCB.or<br>FE80:0:0:0:20F:24FF:FEBF:DBCB, or<br>FE80::20F24FF:FEBF:DBCB.or<br>FE80:0:0:0:20F:24FF:128:141:49:32                                            |
|                           | For additional information, refer to RFC 3513.                                                                                                    |
| Interface or<br>slot/port | Valid slot and port number separated by forward slashes. For example, 0/<br>1 represents slot number 0 and port number 1.                                                                     |
| Logical Interface         | Represents a logical slot and port number. This is applicable in the case<br>of a port-channel (LAG). You can use the logical slot/port to configure<br>the port-channel.                     |
| Character strings         | Use double quotation marks to identify character strings, for example,<br>"System Name with Spaces". An empty string ("") is not valid.                                                       |

<span id="page-23-1"></span>**Table 2. Parameter Descriptions**

# <span id="page-23-0"></span>**Slot/Port Naming Convention**

D-Link software references physical entities such as cards and ports by using a slot/port naming convention. The D-Link software also uses this convention to identify certain logical entities, such as Port-Channel interfaces.

The slot number has two uses. In the case of physical ports, it identifies the card containing the ports. In the case of logical and CPU ports it also identifies the type of interface or port.

<span id="page-23-2"></span>**Table 3. Type of Slots**

| <b>Slot Type</b>      | <b>Description</b>                                                                                        |
|-----------------------|----------------------------------------------------------------------------------------------------|
| Physical slot numbers | Physical slot numbers begin with zero, and are allocated up to the<br>maximum number of physical slots.   |
| Logical slot numbers  | Logical slots immediately follow physical slots and identify port-<br>channel (LAG) or router interfaces. |
| CPU slot numbers      | The CPU slots immediately follow the logical slots.                                                       |

The port identifies the specific physical port or logical interface being managed on a given slot.

| <b>Port Type</b>      | <b>Description</b>                                                                                                    |
|-----------------------|----------------------------------------------------------------------------------------------------|
| <b>Physical Ports</b> | The physical ports for each slot are numbered sequentially start-<br>ing from zero.                                          |
| Logical Interfaces    | Port-channel or Link Aggregation Group (LAG) interfaces are<br>logical interfaces that are only used for bridging functions. |
|                       | VLAN routing interfaces are only used for routing functions.                                                                 |
|                       | Loopback interfaces are logical interfaces that are always up.                                                               |
|                       | Tunnel interfaces are logical point-to-point links that carry encap-<br>sulated packets.                                     |
| CPU ports             | CPU ports are handled by the driver as one or more physical enti-<br>ties located on physical slots.                         |

<span id="page-24-2"></span>**Table 4. Type of Ports**

**NOTE:** In the CLI, loopback and tunnel interfaces do not use the slot/port format. To specify a loopback interface, you use the loopback ID. To specify a tunnel interface, you use the tunnel ID.

## <span id="page-24-0"></span>**Using the "No" Form of a Command**

The **no** keyword is a specific form of an existing command and does not represent a new or distinct command. Almost every configuration command has a **no** form. In general, use the **no** form to reverse the action of a command or reset a value back to the default. For example, the **no shutdown** configuration command reverses the shutdown of an interface. Use the command without the keyword **no** to re-enable a disabled feature or to enable a feature that is disabled by default.

Only the configuration commands are available in the **no** form.

• WLAN Switching (4.4.2 and later)

## <span id="page-24-1"></span>**Command Modes**

The CLI groups commands into modes according to the command function. Each of the command modes supports specific D-Link software commands. The commands in one mode are not available until you switch to that particular mode, with the exception of the User EXEC mode commands. You can execute the User EXEC mode commands in the Privileged EXEC mode.

The command prompt changes in each command mode to help you identify the current mode. [Table 5](#page-25-0) describes the command modes and the prompts visible in that mode.

| <b>Command</b><br><b>Mode</b>    | Prompt                                                                               | <b>Mode Description</b>                                                                                                    |
|----------------------------------|--------------------------------------------------------------------------------------|----------------------------------------------------------------------------------------------------|
| <b>User EXEC</b>                 | Switch>                                                                              | Contains a limited set of com-<br>mands to view basic system<br>information.                                                                              |
| Privileged EXEC                  | Switch#                                                                              | Allows you to issue any <b>EXEC</b><br>command, enter the VLAN<br>mode, or enter the Global Con-<br>figuration mode.                                      |
| Global Config                    | Switch (Config)#                                                                     | Groups general setup commands<br>and permits you to make modifi-<br>cations to the running configura-<br>tion.                                            |
| <b>VLAN</b> Config               | Switch (Vlan)#                                                                       | Groups all the VLAN com-<br>mands.                                                                                                    |
| Interface Config                 | Switch (Interface <slot port="">)#<br/>Switch (Interface Loopback <id>)#</id></slot> | Manages the operation of an<br>interface and provides access to<br>the router interface configura-                                                        |
|                                  |                                                                                      | tion commands.                                                                                                    |
|                                  | Switch (Interface Tunnel <id>)#</id>                                                 | Use this mode to set up a physi-<br>cal port for a specific logical<br>connection operation.                                                              |
| Line Config                      | Switch (line)#                                                                       | Contains commands to config-<br>ure outbound telnet settings and<br>console interface settings.                                                           |
| Policy Map<br>Config             | Switch (Config-policy-map)#                                                          | Contains the QoS Policy-Map<br>configuration commands.                                                                                                    |
| Policy Class<br>Config           | Switch (Config-policy-class-map)#                                                    | Consists of class creation, dele-<br>tion, and matching commands.<br>The class match commands<br>specify Layer 2, Layer 3, and<br>general match criteria. |
| Class Map Config                 | Switch (Config-class-map)#                                                           | Contains the QoS class map<br>configuration commands                                                                                                    |
| <b>MAC</b> Access-list<br>Config | Switch (Config-mac-access-list)#                                                     | Allows you to create a MAC<br>Access-List and to enter the<br>mode containing MAC Access-<br>List configuration commands.                                 |
| <b>TACACS Config</b>             | Switch (Tacacs)#                                                                     | Contains commands to config-<br>ure properties for the TACACS<br>servers.                                                                                 |
| <b>DHCP</b> Pool<br>Config       | Switch (Config dhcp-pool)#                                                           | Contains the DHCP server IP<br>address pool configuration com-<br>mands.                                                                                  |

<span id="page-25-0"></span>**Table 5. CLI Command Modes**

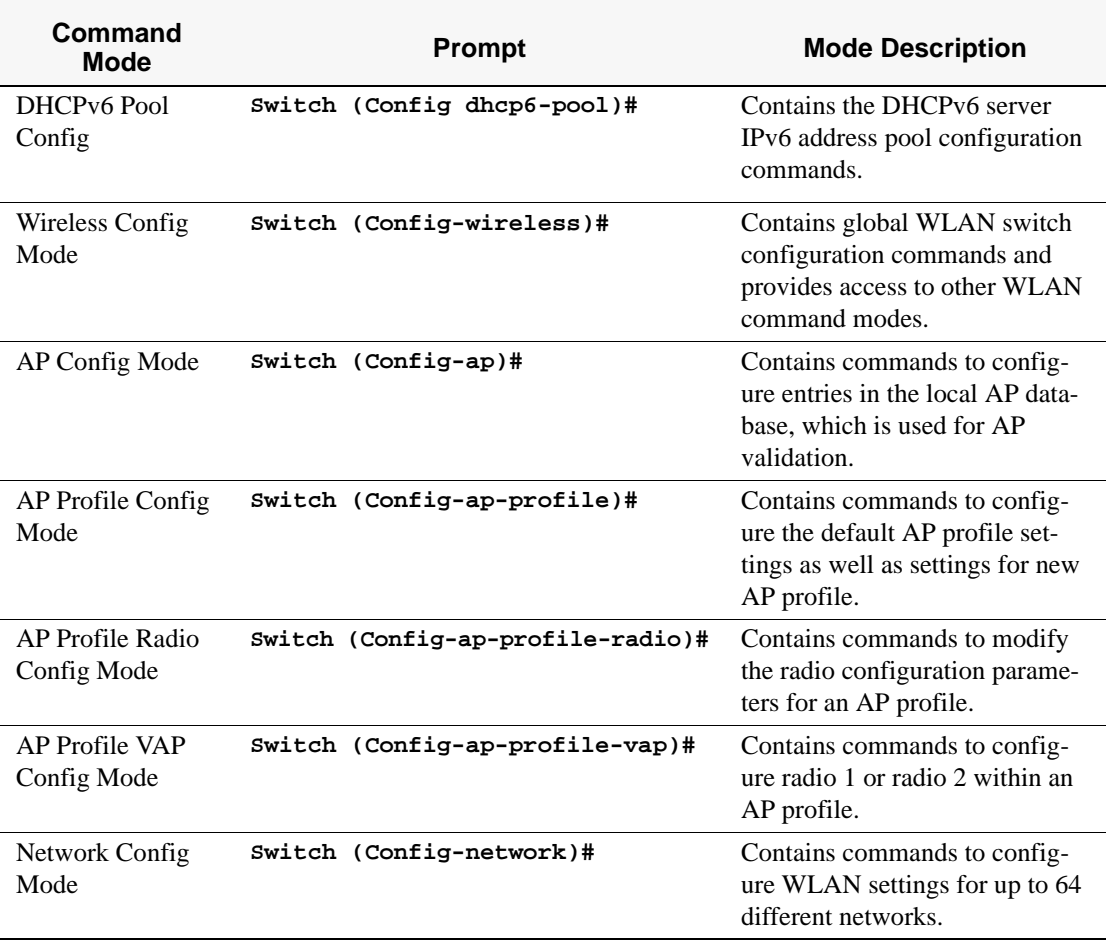

#### **Table 5. CLI Command Modes**

[Table 6](#page-26-0) explains how to enter or exit each mode.

#### <span id="page-26-0"></span>**Table 6. CLI Mode Access and Exit**

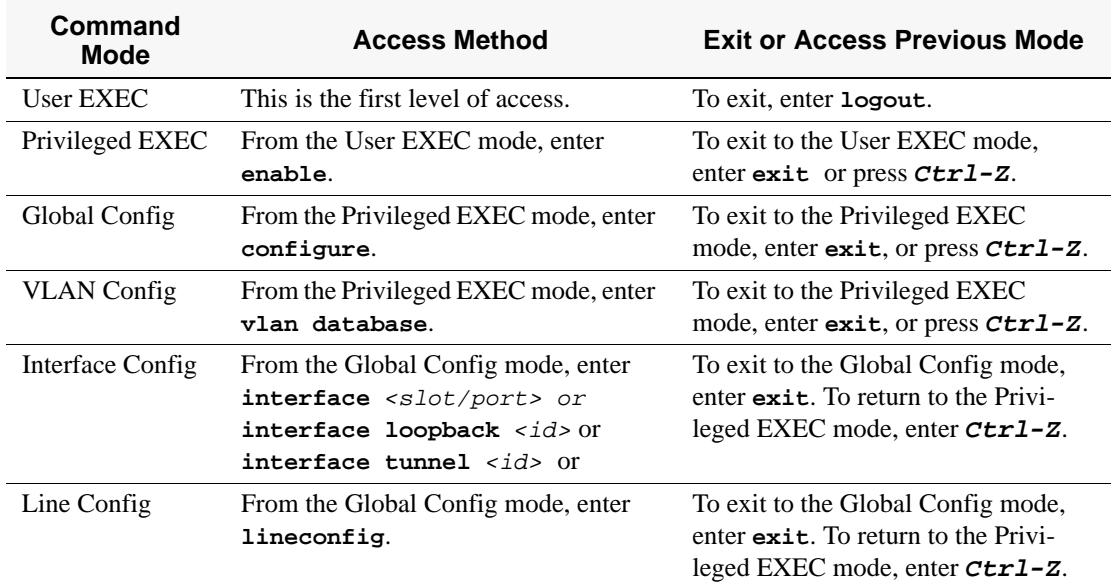

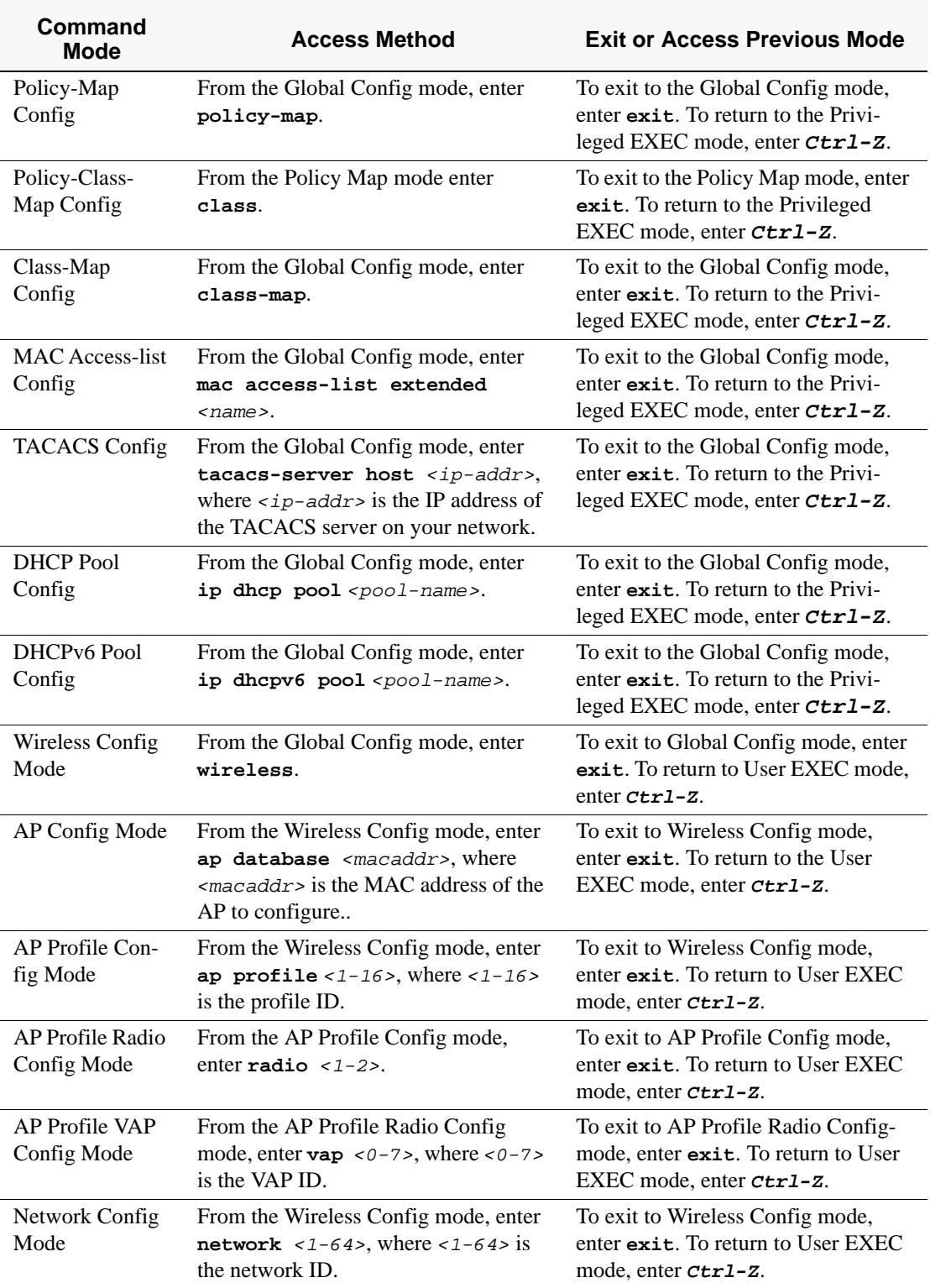

### **Table 6. CLI Mode Access and Exit**

## <span id="page-28-0"></span>**Command Completion and Abbreviation**

Command completion finishes spelling the command when you type enough letters of a command to uniquely identify the command keyword. Once you have entered enough letters, press the SPACEBAR or TAB key to complete the word.

Command abbreviation allows you to execute a command when you have entered there are enough letters to uniquely identify the command. You must enter all of the required keywords and parameters before you enter the command.

## <span id="page-28-3"></span><span id="page-28-1"></span>**CLI Error Messages**

If you enter a command and the system is unable to execute it, an error message appears. [Table 7](#page-28-3) describes the most common CLI error messages.

**Table 7. CLI Error Messages**

| <b>Message Text</b>                                                | <b>Description</b>                                                                                                    |
|--------------------------------------------------------------------|----------------------------------------------------------------------------------------------------|
| % Invalid input detected at '^'<br>marker.                         | Indicates that you entered an incorrect or unavail-<br>able command. The carat $($ <sup><math>\land</math></sup> $)$ shows where the<br>invalid text is detected. This message also appears if<br>any of the parameters or values are not recognized. |
| Command not found / Incomplete<br>command. Use ? to list commands. | Indicates that you did not enter the required key-<br>words or values.                                                                                                    |
| Ambiguous command                                                  | Indicates that you did not enter enough letters to<br>uniquely identify the command.                                                                                                    |

## <span id="page-28-2"></span>**CLI Line-Editing Conventions**

[Table 8](#page-28-4) describes the key combinations you can use to edit commands or increase the speed of command entry. You can access this list from the CLI by entering **help** from the User or Privileged EXEC modes.

| <b>Key Sequence</b> | <b>Description</b>           |
|---------------------|------------------------------|
| DEL or Backspace    | Delete previous character    |
| $Ctrl-A$            | Go to beginning of line      |
| $Ctrl-E$            | Go to end of line            |
| $Ctrl-F$            | Go forward one character     |
| $Ctrl-B$            | Go backward one character    |
| $Ctrl-D$            | Delete current character     |
| $Ctrl-U, X$         | Delete to beginning of line  |
| $Ctrl-K$            | Delete to end of line        |
| $Ctrl-W$            | Delete previous word         |
| $Ctrl-T$            | Transpose previous character |

<span id="page-28-4"></span>**Table 8. CLI Editing Conventions**

| <b>Key Sequence</b>      | <b>Description</b>                               |
|--------------------------|--------------------------------------------------|
| $Ctrl-P$                 | Go to previous line in history buffer            |
| $Ctrl-R$                 | Rewrites or pastes the line                      |
| $Ctrl-N$                 | Go to next line in history buffer                |
| $Ctrl-Y$                 | Prints last deleted character                    |
| Ctrl-Q                   | Enables serial flow                              |
| Ctrl-S                   | Disables serial flow                             |
| $Ctrl-Z$                 | Return to root command prompt                    |
| Tab, $\langle$ SPACE $>$ | Command-line completion                          |
| Exit                     | Go to next lower command prompt                  |
| 9                        | List available commands, keywords, or parameters |

**Table 8. CLI Editing Conventions**

# <span id="page-29-0"></span>**Using CLI Help**

Enter a question mark (?) at the command prompt to display the commands available in the current mode.

(switch) >?

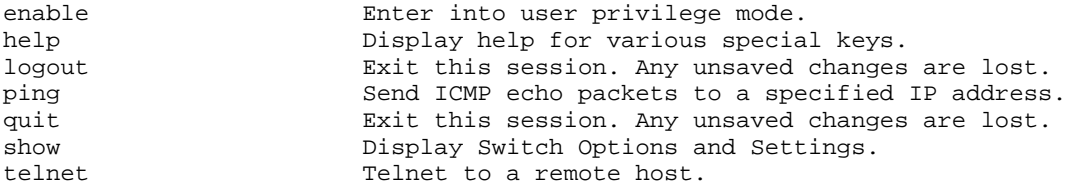

Enter a question mark (?) after each word you enter to display available command keywords or parameters.

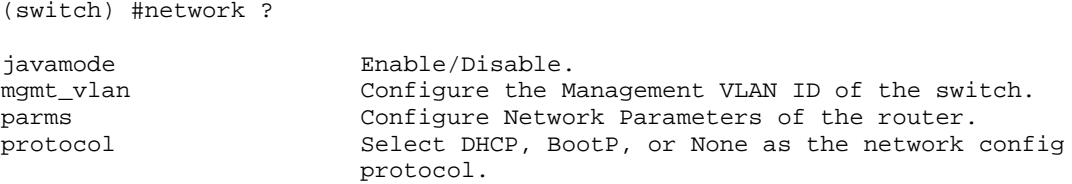

If the help output shows a parameter in angle brackets, you must replace the parameter with a value.

(switch) #network parms ?

<ipaddr> Enter the IP Address.

If there are no additional command keywords or parameters, or if additional parameters are optional, the following message appears in the output:

<cr> Press Enter to execute the command

You can also enter a question mark (?) after typing one or more characters of a word to list the available command or parameters that begin with the letters, as shown in the following example:

(switch) #show m?

mac-addr-table mac-address-table monitor

## <span id="page-30-0"></span>**Accessing the CLI**

You can access the CLI by using a direct console connection or by using a telnet or SSH connection from a remote management host.

For the initial connection, you must use a direct connection to the console port. You cannot access the system remotely until the system has an IP address, subnet mask, and default gateway. You can set the network configuration information manually, or you can configure the system to accept these settings from a BOOTP or DHCP server on your network. For more information, see ["Network Interface Commands" on page 269](#page-267-4).

# <span id="page-31-1"></span><span id="page-31-0"></span>**Switching Commands**

This chapter describes the switching commands available in the D-Link CLI.

The Switching Commands chapter includes the following sections:

- ["Port Configuration Commands" on page 34](#page-32-0)
- ["Spanning Tree Protocol \(STP\) Commands" on page 37](#page-35-1)
- ["VLAN Commands" on page 48](#page-46-2)
- ["Double VLAN Commands" on page 59](#page-57-0)
- ["Provisioning \(IEEE 802.1p\) Commands" on page 61](#page-59-0)
- ["Protected Ports Commands" on page 61](#page-59-3)
- ["GARP Commands" on page 63](#page-61-1)
- ["GVRP Commands" on page 65](#page-63-1)
- ["GMRP Commands" on page 67](#page-65-0)
- ["Port-Based Network Access Control Commands" on page 69](#page-67-0)
- ["Storm-Control Commands" on page 77](#page-75-2)
- ["Port-Channel/LAG \(802.3ad\) Commands" on page 83](#page-81-1)
- ["Port Mirroring" on page 88](#page-86-1)
- ["IGMP Snooping Configuration Commands" on page 92](#page-90-0)
- ["Port Security Commands" on page 98](#page-96-0)
- ["LLDP \(802.1AB\) Commands" on page 100](#page-98-3)
- ["Denial of Service Protection Commands" on page 106](#page-104-2)
- ["MAC Database Commands" on page 109](#page-107-2)

**CAUTION:** The commands in this chapter are in one of three functional groups:

- Show commands display switch settings, statistics, and other information.
- Configuration commands configure features and options of the switch. For every configuration command, there is a show command that displays the configuration setting.
- Clear commands clear some or all of the settings to factory defaults.

# <span id="page-32-0"></span>**Port Configuration Commands**

This section describes the commands you use to view and configure port settings.

## <span id="page-32-1"></span>*interface*

This command gives you access to the Interface Config mode, which allows you to enable or modify the operation of an interface (port).

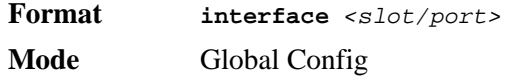

### <span id="page-32-2"></span>*auto-negotiate*

This command enables automatic negotiation on a port.

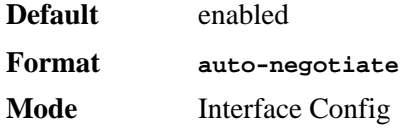

### *no auto-negotiate*

This command disables automatic negotiation on a port.

**NOTE:** Automatic sensing is disabled when automatic negotiation is disabled.

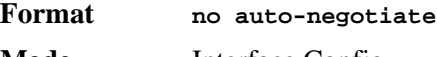

### **Mode** Interface Config

## <span id="page-32-3"></span>*auto-negotiate all*

This command enables automatic negotiation on all ports.

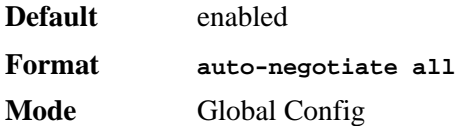

#### *no auto-negotiate all*

This command disables automatic negotiation on all ports.

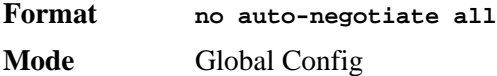

## <span id="page-32-4"></span>*description*

Use this command to create an alpha-numeric description of the port.

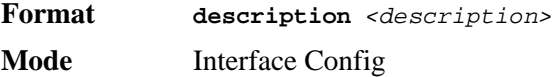

### <span id="page-33-0"></span>*mtu*

Use the **mtu** command to set the maximum transmission unit (MTU) size, in bytes, for frames that ingress or egress the interface. You can use the **mtu** command to configure jumbo frame support for physical and port-channel (LAG) interfaces. For the standard D-Link implementation, the MTU size is a valid integer between 1522 - 9216 for tagged packets and a valid integer between 1518 - 9216 for untagged packets.

**NOTE:** To receive and process packets, the Ethernet MTU must include any extra bytes that Layer-2 headers might require. To configure the IP MTU size, which is the maximum size of the IP packet (IP Header  $+$  IP payload), see "ip [mtu" on page 121](#page-119-3).

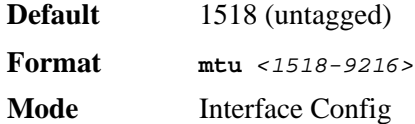

### *no mtu*

This command sets the default MTU size (in bytes) for the interface.

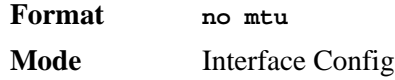

### <span id="page-33-1"></span>*shutdown*

This command disables a port.

**NOTE:** You can use the **shutdown** command on physical and port-channel (LAG) interfaces, but not on VLAN routing interfaces.

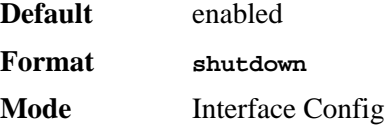

#### *no shutdown*

This command enables a port.

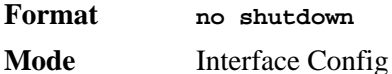

### <span id="page-33-2"></span>*shutdown all*

This command disables all ports.

**NOTE:** You can use the **shutdown all** command on physical and port-channel (LAG) interfaces, but not on VLAN routing interfaces.

**Default** enabled

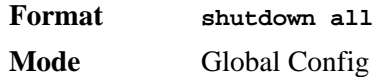

### *no shutdown all*

This command enables all ports.

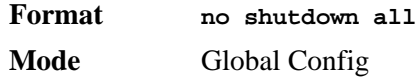

## <span id="page-34-0"></span>*speed*

This command sets the speed and duplex setting for the interface.

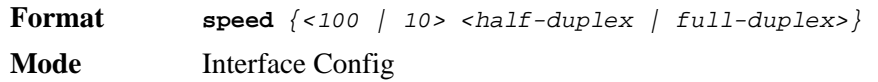

Acceptable values are:

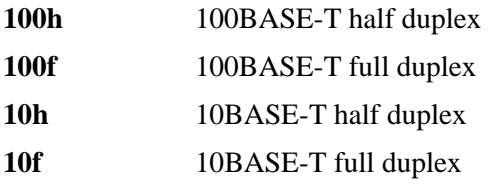

## <span id="page-34-1"></span>*speed all*

This command sets the speed and duplex setting for all interfaces.

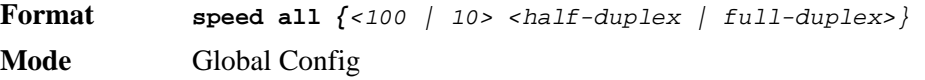

Acceptable values are:

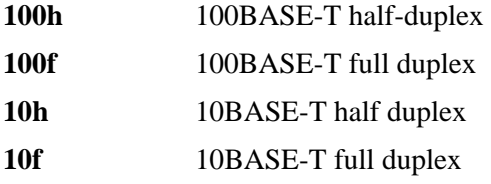

## <span id="page-34-2"></span>*show port*

This command displays port information.

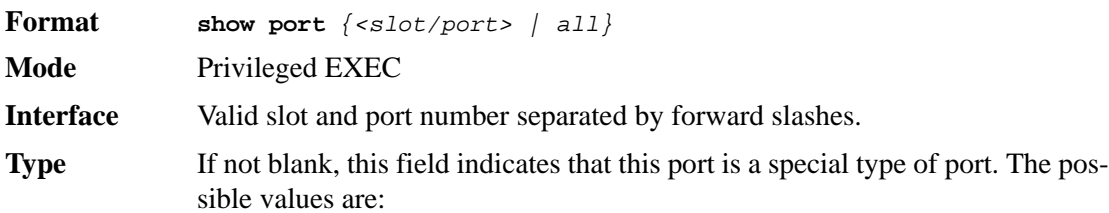

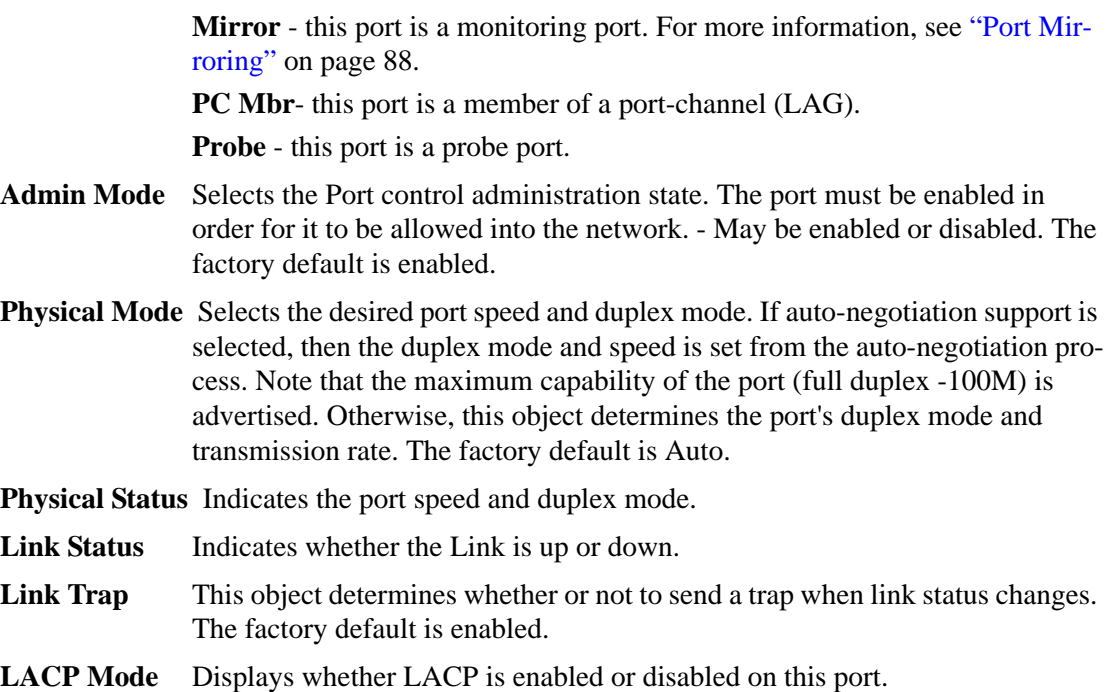

### <span id="page-35-0"></span>*show port protocol*

This command displays the Protocol-Based VLAN information for either the entire system, or for the indicated group.

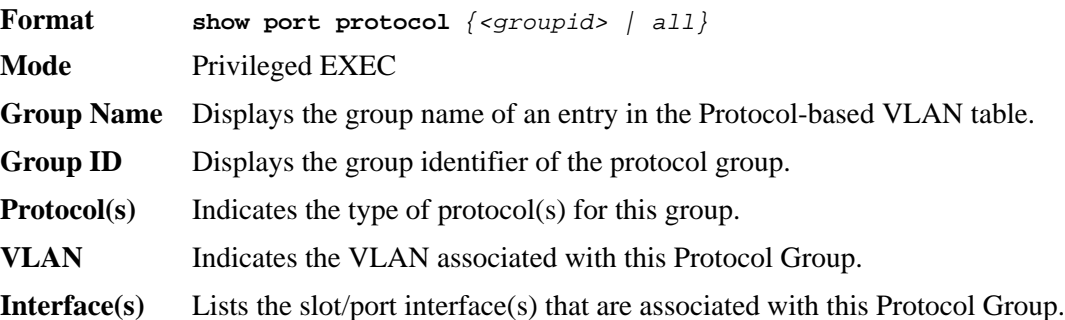

## <span id="page-35-1"></span>**Spanning Tree Protocol (STP) Commands**

This section describes the commands you use to configure Spanning Tree Protocol (STP). STP helps prevent network loops, duplicate messages, and network instability.

- **NOTE:** STP is disabled by default. When you enable STP on the switch, STP is still disabled on each port.
- **NOTE:** If STP is disabled, the system does not forward BPDU messages.

### <span id="page-35-2"></span>*spanning-tree*

This command sets the spanning-tree operational mode to enabled.
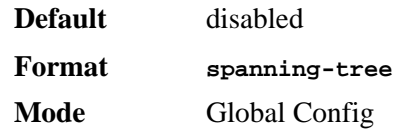

### *no spanning-tree*

This command sets the spanning-tree operational mode to disabled. While disabled, the spanning-tree configuration is retained and can be changed, but is not activated.

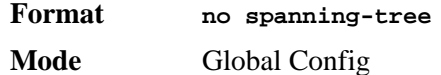

## *spanning-tree bpdumigrationcheck*

Use this command to force a transmission of rapid spanning tree (RSTP) and multiple spanning tree (MSTP) BPDUs. Use the *<slot/port>* parameter to transmit a BPDU from a specified interface, or use the *all* keyword to transmit BPDUs from all interfaces. This command forces the BPDU transmission when you execute it, so the command does not change the system configuration or have a "no" version.

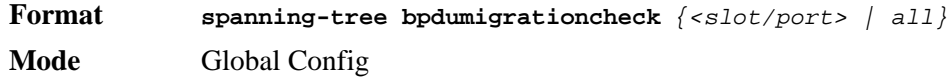

## *spanning-tree configuration name*

This command sets the Configuration Identifier Name for use in identifying the configuration that this switch is currently using. The *<name>* is a string of up to 32 characters.

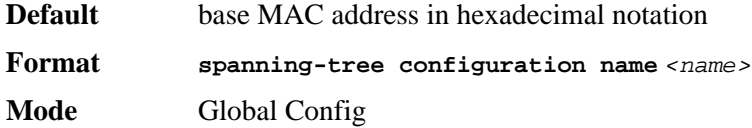

### *no spanning-tree configuration name*

This command resets the Configuration Identifier Name to its default.

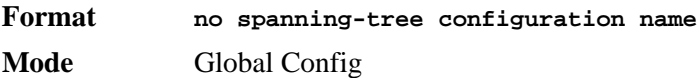

## *spanning-tree configuration revision*

This command sets the Configuration Identifier Revision Level for use in identifying the configuration that this switch is currently using. The Configuration Identifier Revision Level is a number in the range of 0 to 65535.

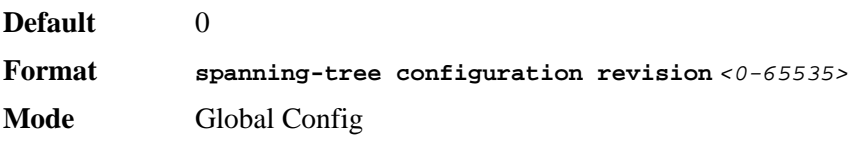

### *no spanning-tree configuration revision*

This command sets the Configuration Identifier Revision Level for use in identifying the configuration that this switch is currently using to the default value.

**Format no spanning-tree configuration revision Mode** Global Config

## *spanning-tree edgeport*

This command specifies that this port is an Edge Port within the common and internal spanning tree. This allows this port to transition to Forwarding State without delay.

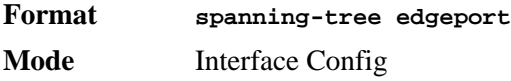

### *no spanning-tree edgeport*

This command specifies that this port is not an Edge Port within the common and internal spanning tree.

**Format no spanning-tree edgeport Mode** Interface Config

## *spanning-tree forceversion*

This command sets the Force Protocol Version parameter to a new value. Use 802.1d to specify that the switch transmits ST BPDUs rather than MST BPDUs (IEEE 802.1d functionality supported). Use 802.1w to specify that the switch transmits RST BPDUs rather than MST BPDUs (IEEE 802.1w functionality supported). Use 802.1s to specify that the switch transmits MST BPDUs (IEEE 802.1s functionality supported).

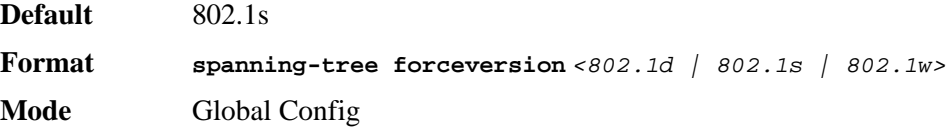

#### *no spanning-tree forceversion*

This command sets the Force Protocol Version parameter to the default value.

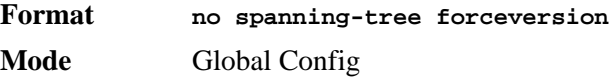

## *spanning-tree forward-time*

This command sets the Bridge Forward Delay parameter to a new value for the common and internal spanning tree. The forward-time value is in seconds within a range of 4 to 30, with the value being greater than or equal to "(Bridge Max Age  $/ 2$ ) + 1".

**Default** 15 **Format spanning-tree forward-time** *<4-30>* **Mode** Global Config

### *no spanning-tree forward-time*

This command sets the Bridge Forward Delay parameter for the common and internal spanning tree to the default value.

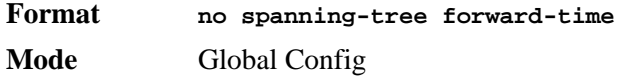

## *spanning-tree hello-time*

This command sets the Admin Hello Time parameter to a new value for the common and internal spanning tree. The hello time *<value>* is in whole seconds within a range of 1 to 10, with the value being less than or equal to *(Bridge Max Age / 2) - 1*.

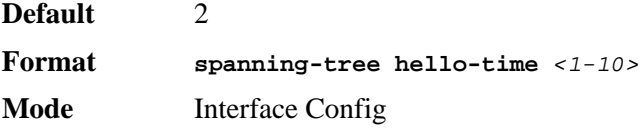

#### *no spanning-tree hello-time*

This command sets the admin Hello Time parameter for the common and internal spanning tree to the default value.

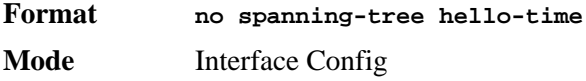

## *spanning-tree max-age*

This command sets the Bridge Max Age parameter to a new value for the common and internal spanning tree. The max-age value is in seconds within a range of 6 to 40, with the value being less than or equal to *2 x (Bridge Forward Delay - 1)*.

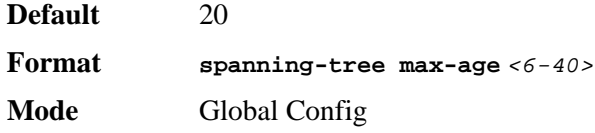

### *no spanning-tree max-age*

This command sets the Bridge Max Age parameter for the common and internal spanning tree to the default value.

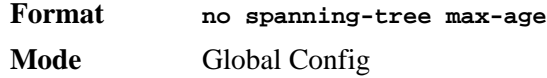

# *spanning-tree max-hops*

This command sets the MSTP Max Hops parameter to a new value for the common and internal spanning tree. The max-hops value is a range from 1 to 127.

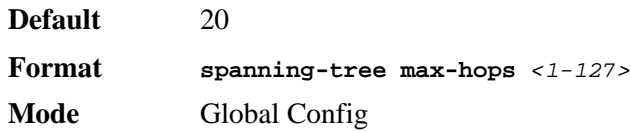

#### *no spanning-tree max-hops*

This command sets the Bridge Max Hops parameter for the common and internal spanning tree to the default value.

**Format no spanning-tree max-hops Mode** Global Config

## *spanning-tree mst*

This command sets the Path Cost or Port Priority for this port within the multiple spanning tree instance or in the common and internal spanning tree. If you specify an *<mstid*> parameter that corresponds to an existing multiple spanning tree instance, the configurations are done for that multiple spanning tree instance. If you specify 0 (defined as the default CIST ID) as the *<mstid>*, the configurations are done for the common and internal spanning tree instance.

If you specify the **cost** option, the command sets the path cost for this port within a multiple spanning tree instance or the common and internal spanning tree instance, depending on the *<mstid>* parameter. You can set the path cost as a number in the range of 1 to 200000000 or **auto**. If you select **auto** the path cost value is set based on Link Speed.

If you specify the **external-cost** option, this command sets the external-path cost for MST instance '0' i.e. CIST instance. You can set the external cost as a number in the range of 1 to 200000000 or **auto**. If you specify auto, the external path cost value is set based on Link Speed.

If you specify the **port-priority** option, this command sets the priority for this port within a specific multiple spanning tree instance or the common and internal spanning tree instance, depending on the *<mstid>* parameter. The port-priority value is a number in the range of 0 to 240 in increments of 16.

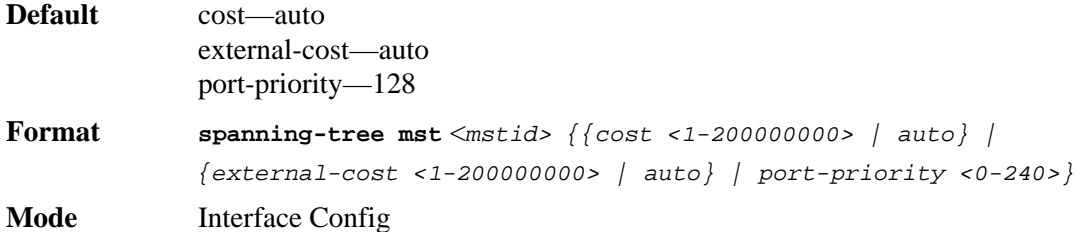

#### *no spanning-tree mst*

This command sets the Path Cost or Port Priority for this port within the multiple spanning tree instance, or in the common and internal spanning tree to the respective default values. If you specify an *<mstid>* parameter that corresponds to an existing multiple spanning tree instance, you are configuring that multiple spanning tree instance. If you specify 0 (defined as the default CIST ID) as the *<mstid>*, you are configuring the common and internal spanning tree instance.

If the you specify **cost**, this command sets the path cost for this port within a multiple spanning tree instance or the common and internal spanning tree instance, depending on the *<mstid>* parameter, to the default value, i.e. a path cost value based on the Link Speed.

If you specify **external-cost**, this command sets the external path cost for this port for mst '0' instance, to the default value, i.e. a path cost value based on the Link Speed.

If you specify **port-priority**, this command sets the priority for this port within a specific multiple spanning tree instance or the common and internal spanning tree instance, depending on the *<mstid>* parameter, to the default value.

**Format no spanning-tree mst** <mstid> <cost | external-cost | port-prior*ity>*

**Mode** Interface Config

## *spanning-tree mst instance*

This command adds a multiple spanning tree instance to the switch. The parameter *<mstid>* is a number within a range of 1 to 4094, that corresponds to the new instance ID to be added. The maximum number of multiple instances supported by the switch is 4.

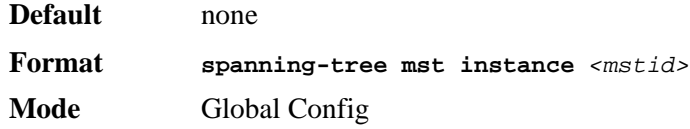

### *no spanning-tree mst instance*

This command removes a multiple spanning tree instance from the switch and reallocates all VLANs allocated to the deleted instance to the common and internal spanning tree. The parameter *<mstid>* is a number that corresponds to the desired existing multiple spanning tree instance to be removed.

**Format no spanning-tree mst instance** *<mstid>* **Mode** Global Config

## *spanning-tree mst priority*

This command sets the bridge priority for a specific multiple spanning tree instance. The parameter *<mstid>* is a number that corresponds to the desired existing multiple spanning tree instance. The priority value is a number within a range of 0 to 61440 in increments of 4096.

If you specify 0 (defined as the default CIST ID) as the *<mstid>*, this command sets the Bridge Priority parameter to a new value for the common and internal spanning tree. The bridge priority value is a number within a range of 0 to 61440. The twelve least significant bits are masked according to the 802.1s specification. This causes the priority to be rounded down to the next lower valid priority.

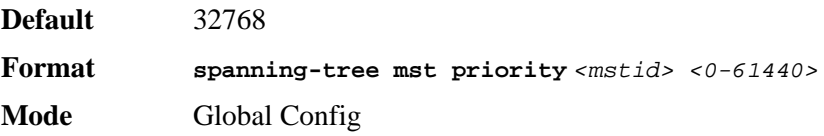

#### *no spanning-tree mst priority*

This command sets the bridge priority for a specific multiple spanning tree instance to the default value. The parameter *<mstid>* is a number that corresponds to the desired existing multiple spanning tree instance.

If 0 (defined as the default CIST ID) is passed as the *<mstid>*, this command sets the Bridge Priority parameter for the common and internal spanning tree to the default value.

**Format spanning-tree mst priority** *<mstid>* **Mode** Global Config

## *spanning-tree mst vlan*

This command adds an association between a multiple spanning tree instance and a VLAN so that the VLAN is no longer associated with the common and internal spanning tree. The parameter *<mstid>* is a number that corresponds to the desired existing multiple spanning tree instance. The *<vlanid>* corresponds to an existing VLAN ID.

**Format spanning-tree mst vlan** *<mstid> <vlanid>* **Mode** Global Config

#### *no spanning-tree mst vlan*

This command removes an association between a multiple spanning tree instance and a VLAN so that the VLAN is again be associated with the common and internal spanning tree. The parameter *<mstid>* is a number that corresponds to the desired existing multiple spanning tree instance. The *<vlanid>* corresponds to an existing VLAN ID.

**Format no spanning-tree mst vlan** *<mstid> <vlanid>* **Mode** Global Config

## *spanning-tree port mode*

This command sets the Administrative Switch Port State for this port to enabled.

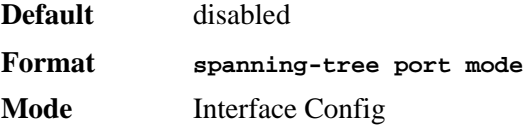

#### *no spanning-tree port mode*

This command sets the Administrative Switch Port State for this port to disabled.

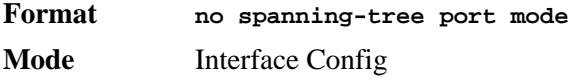

## *spanning-tree port mode all*

This command sets the Administrative Switch Port State for all ports to enabled.

**Default** disabled

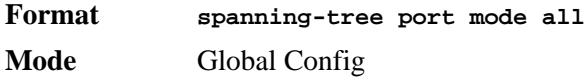

### *no spanning-tree port mode all*

This command sets the Administrative Switch Port State for all ports to disabled.

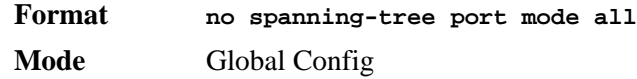

# *show spanning-tree*

This command displays spanning tree settings for the common and internal spanning tree. The following details are displayed.

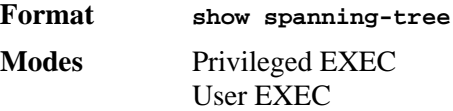

**Bridge Priority** Specifies the bridge priority for the Common and Internal Spanning tree (CST). The value lies between 0 and 61440. It is displayed in multiples of 4096.

**Bridge Identifier** The bridge identifier for the CST. It is made up using the bridge priority and the base MAC address of the bridge.

**Time Since Topology Change** Time in seconds.

**Topology Change Count** Number of times changed.

**Topology Change** Boolean value of the Topology Change parameter for the switch indicating if a topology change is in progress on any port assigned to the common and internal spanning tree.

- **Designated Root** The bridge identifier of the root bridge. It is made up from the bridge priority and the base MAC address of the bridge.
- **Root Path Cost** Value of the Root Path Cost parameter for the common and internal spanning tree.

**Root Port Identifier** Identifier of the port to access the Designated Root for the CST.

**Root Port Max Age** Derived value.

**Root Port Bridge Forward Delay** Derived value.

**Hello Time Configured value of the parameter for the CST.** 

- **Bridge Hold Time** Minimum time between transmission of Configuration Bridge Protocol Data Units (BPDUs)
- **Bridge Max Hops** Bridge max-hops count for the device.

**CST Regional Root** Bridge Identifier of the CST Regional Root. It is made up using the bridge priority and the base MAC address of the bridge.

**Regional Root Path Cost** Path Cost to the CST Regional Root.

**Associated FIDs** List of forwarding database identifiers currently associated with this instance.

**Associated VLANs** List of VLAN IDs currently associated with this instance.

## *show spanning-tree brief*

This command displays spanning tree settings for the bridge. The following information appears.

**Format show spanning-tree brief** 

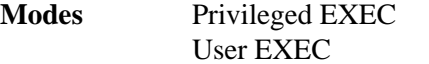

**Bridge Priority** Configured value.

**Bridge Identifier** The bridge identifier for the selected MST instance. It is made up using the bridge priority and the base MAC address of the bridge.

**Bridge Max Age** Configured value.

**Bridge Max Hops** Bridge max-hops count for the device.

**Bridge Hello Time** Configured value.

**Bridge Forward Delay** Configured value.

**Bridge Hold Time** Minimum time between transmission of Configuration Bridge Protocol Data Units (BPDUs)

## *show spanning-tree interface*

This command displays the settings and parameters for a specific switch port within the common and internal spanning tree. The *<slot/port*> is the desired switch port. The following details are displayed on execution of the command.

**Format show spanning-tree interface** *<slot/port>* **Modes** Privileged EXEC User EXEC **Hello Time** Admin hello time for this port. **Port mode** Enabled or disabled. **Port Up Time Since Counters Last Cleared** Time since port was reset, displayed in days, hours, minutes, and seconds. **STP BPDUs Transmitted** Spanning Tree Protocol Bridge Protocol Data Units sent **STP BPDUs Received** Spanning Tree Protocol Bridge Protocol Data Units received. **RST BPDUs Transmitted** Rapid Spanning Tree Protocol Bridge Protocol Data Units sent **RST BPDUs Received** Rapid Spanning Tree Protocol Bridge Protocol Data Units received. **MSTP BPDUs Transmitted** Multiple Spanning Tree Protocol Bridge Protocol Data Units sent **MSTP BPDUs Received** Multiple Spanning Tree Protocol Bridge Protocol Data Units received.

# *show spanning-tree mst port detailed*

This command displays the detailed settings and parameters for a specific switch port within a particular multiple spanning tree instance. The parameter *<mstid>* is a number that corresponds to the desired existing multiple spanning tree instance. The *<slot/port*> is the desired switch port.

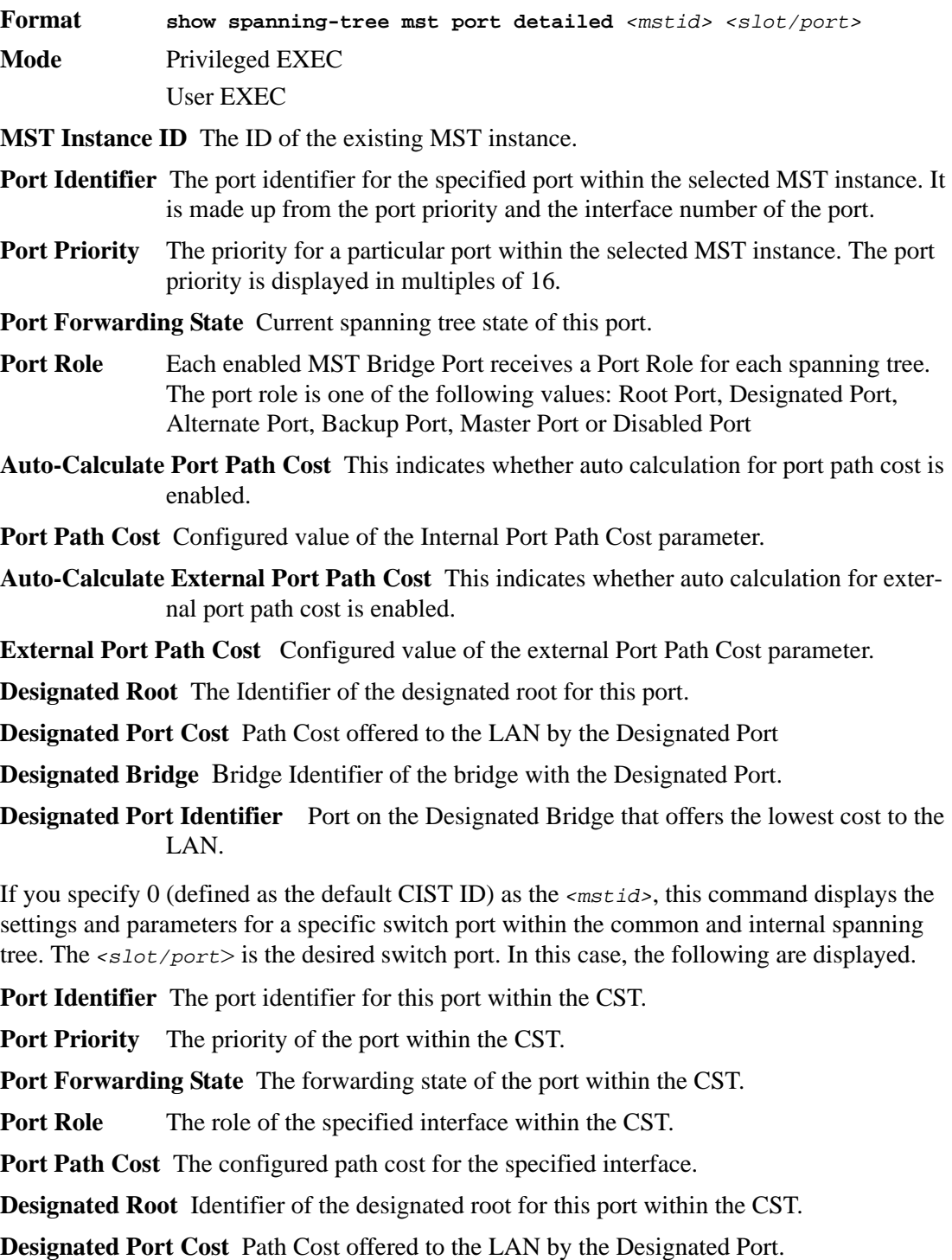

**Designated Bridge** The bridge containing the designated port

- **Designated Port Identifier** Port on the Designated Bridge that offers the lowest cost to the LAN
- **Topology Change Acknowledgement** Value of flag in next Configuration Bridge Protocol Data Unit (BPDU) transmission indicating if a topology change is in progress for this port.
- **Hello Time** The hello time in use for this port.
- **Edge Port** The configured value indicating if this port is an edge port.
- **Edge Port Status** The derived value of the edge port status. True if operating as an edge port; false otherwise.
- **Point To Point MAC Status** Derived value indicating if this port is part of a point to point link.
- **CST Regional Root** The regional root identifier in use for this port.

**CST Port Cost** The configured path cost for this port.

## *show spanning-tree mst port summary*

This command displays the settings of one or all ports within the specified multiple spanning tree instance. The parameter *<mstid>* indicates a particular MST instance. The parameter {*<slot/port*> *| all}* indicates the desired switch port or all ports.

If you specify 0 (defined as the default CIST ID) as the *<mstid>*, the status summary displays for one or all ports within the common and internal spanning tree.

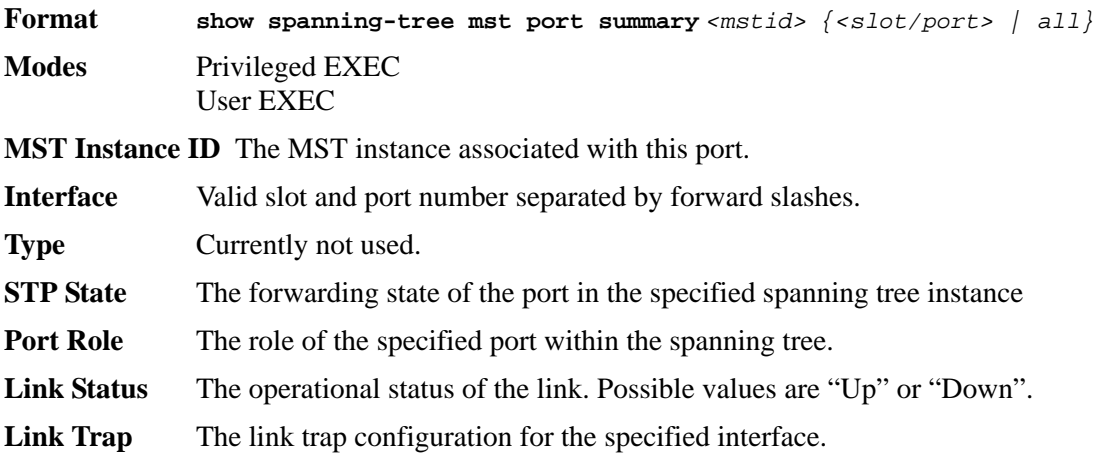

## *show spanning-tree mst summary*

This command displays summary information about all multiple spanning tree instances in the switch. On execution, the following details are displayed.

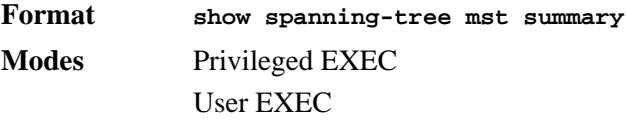

**MST Instance ID List** List of multiple spanning trees IDs currently configured.

**For each MSTID:** 

**Associated FIDs** List of forwarding database identifiers associated with this instance.

**Associated VLANs** List of VLAN IDs associated with this instance.

## *show spanning-tree summary*

This command displays spanning tree settings and parameters for the switch. The following details are displayed on execution of the command.

**Format show spanning-tree summary**

**Modes** Privileged EXEC User EXEC

**Spanning Tree Adminmode** Enabled or disabled.

**Spanning Tree Version** Version of 802.1 currently supported (IEEE 802.1s, IEEE 802.1w, or IEEE 802.1d) based upon the Force Protocol Version parameter.

**Configuration Name** Identifier used to identify the configuration currently being used.

**Configuration Revision Level** Identifier used to identify the configuration currently being used.

**Configuration Digest Key** Identifier used to identify the configuration currently being used.

**MST Instances** List of all multiple spanning tree instances configured on the switch

## *show spanning-tree vlan*

This command displays the association between a VLAN and a multiple spanning tree instance. The *<vlanid>* corresponds to an existing VLAN ID.

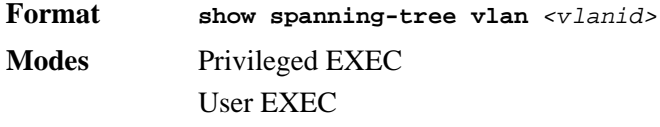

**VLAN Identifier** The VLANs associated with the selected MST instance.

**Associated Instance** Identifier for the associated multiple spanning tree instance or "CST" if associated with the common and internal spanning tree.

# **VLAN Commands**

This section describes the commands you use to configure VLAN settings.

## *vlan database*

This command gives you access to the VLAN Config mode, which allows you to configure VLAN characteristics.

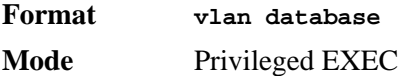

## *network mgmt\_vlan*

This command configures the Management VLAN ID.

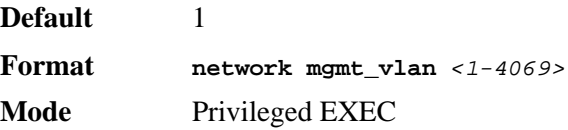

### *no network mgmt\_vlan*

This command sets the Management VLAN ID to the default.

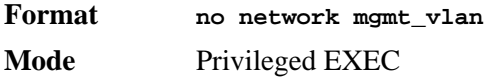

## *vlan*

This command creates a new VLAN and assigns it an ID. The ID is a valid VLAN identification number (ID 1 is reserved for the default VLAN). VLAN range is 2-4094.

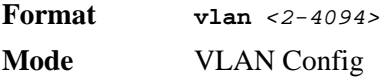

### *no vlan*

This command deletes an existing VLAN. The ID is a valid VLAN identification number (ID 1 is reserved for the default VLAN). The VLAN range is 2-4094.

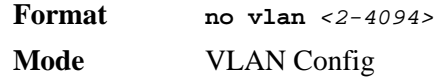

## *vlan acceptframe*

This command sets the frame acceptance mode per interface. For VLAN Only mode, untagged frames or priority frames received on this interface are discarded. For Admit All mode, untagged frames or priority frames received on this interface are accepted and assigned the value of the interface VLAN ID for this port. With either option, VLAN tagged frames are forwarded in accordance with the IEEE 802.1Q VLAN Specification.

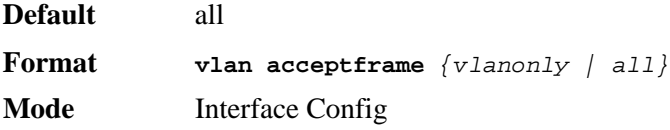

### *no vlan acceptframe*

This command sets the frame acceptance mode per interface to Admit All. For Admit All mode, untagged frames or priority frames received on this interface are accepted and assigned the value of the interface VLAN ID for this port. With either option, VLAN tagged frames are forwarded in accordance with the IEEE 802.1Q VLAN Specification.

**Format vlan acceptframe** *{vlanonly | all}* 

**Mode** Interface Config

## *vlan ingressfilter*

This command enables ingress filtering. If ingress filtering is disabled, frames received with VLAN IDs that do not match the VLAN membership of the receiving interface are admitted and forwarded to ports that are members of that VLAN.

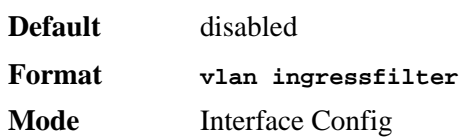

### *no vlan ingressfilter*

This command disables ingress filtering. If ingress filtering is disabled, frames received with VLAN IDs that do not match the VLAN membership of the receiving interface are admitted and forwarded to ports that are members of that VLAN.

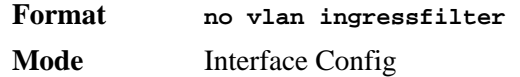

## *vlan makestatic*

This command changes a dynamically created VLAN (one that is created by GVRP registration) to a static VLAN (one that is permanently configured and defined). The ID is a valid VLAN identification number. VLAN range is 2-4094.

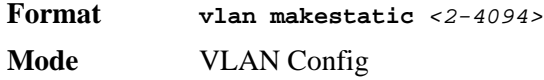

## *vlan name*

This command changes the name of a VLAN. The name is an alphanumeric string of up to 32 characters, and the ID is a valid VLAN identification number. ID range is 1-4094.

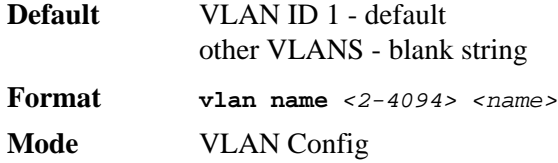

*no vlan name*

This command sets the name of a VLAN to a blank string.

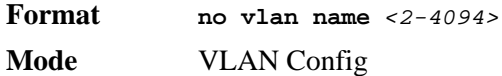

## *vlan participation*

This command configures the degree of participation for a specific interface in a VLAN. The ID is a valid VLAN identification number, and the interface is a valid interface number**.**

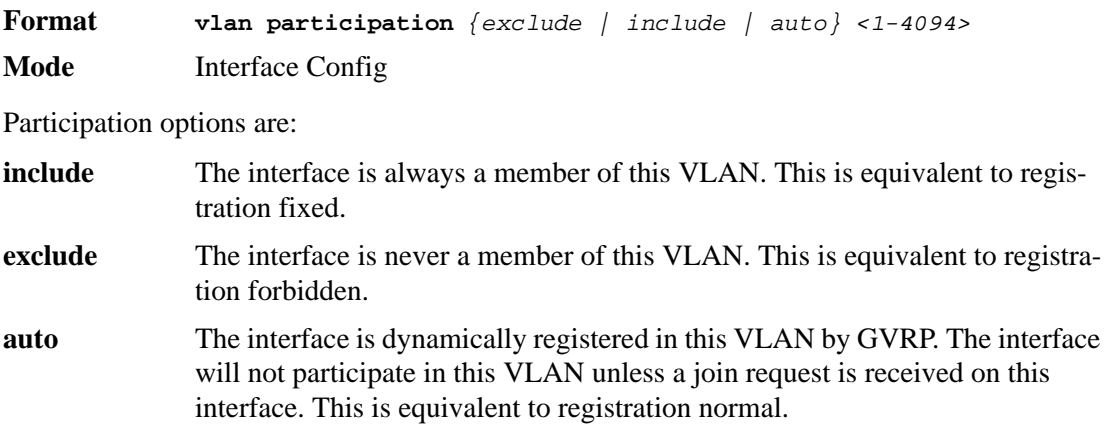

# *vlan participation all*

This command configures the degree of participation for all interfaces in a VLAN. The ID is a valid VLAN identification number. You can use the following participation options:

- include—The interface is always a member of this VLAN. This is equivalent to registration fixed.
- exclude—The interface is never a member of this VLAN. This is equivalent to registration forbidden.
- auto—The interface is dynamically registered in this VLAN by GVRP. The interface will not participate in this VLAN unless a join request is received on this interface. This is equivalent to registration normal.

**Format vlan participation all** *{exclude | include | auto} <1-4094>* **Mode** Global Config

## *vlan port acceptframe all*

This command sets the frame acceptance mode for all interfaces. The modes defined as follows:

- VLAN Only mode Untagged frames or priority frames received on this interface are discarded.
- Admit All mode Untagged frames or priority frames received on this interface are accepted and assigned the value of the interface VLAN ID for this port.

With either option, VLAN tagged frames are forwarded in accordance with the IEEE 802.1Q VLAN Specification.

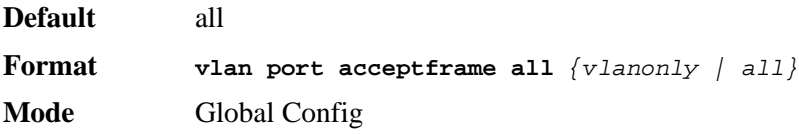

### *no vlan port acceptframe all*

This command sets the frame acceptance mode for all interfaces to Admit All. For Admit All mode, untagged frames or priority frames received on this interface are accepted and assigned the value of the interface VLAN ID for this port. With either option, VLAN tagged frames are forwarded in accordance with the IEEE 802.1Q VLAN Specification.

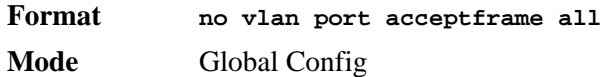

# *vlan port ingressfilter all*

This command enables ingress filtering for all ports. If ingress filtering is disabled, frames received with VLAN IDs that do not match the VLAN membership of the receiving interface are admitted and forwarded to ports that are members of that VLAN.

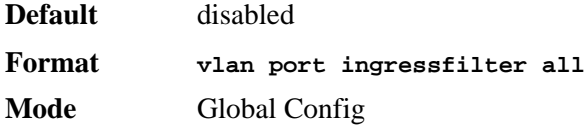

### *no vlan port ingressfilter all*

This command disables ingress filtering for all ports. If ingress filtering is disabled, frames received with VLAN IDs that do not match the VLAN membership of the receiving interface are admitted and forwarded to ports that are members of that VLAN.

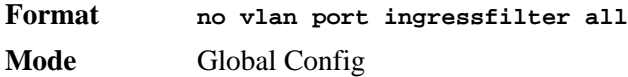

## *vlan port pvid all*

This command changes the VLAN ID for all interface.

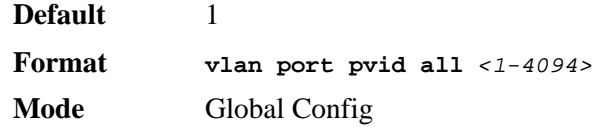

## *no vlan port pvid all*

This command sets the VLAN ID for all interfaces to 1.

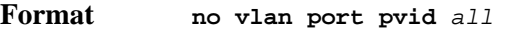

**Mode** Global Config

# *vlan port tagging all*

This command configures the tagging behavior for all interfaces in a VLAN to enabled. If tagging is enabled, traffic is transmitted as tagged frames. If tagging is disabled, traffic is transmitted as untagged frames. The ID is a valid VLAN identification number.

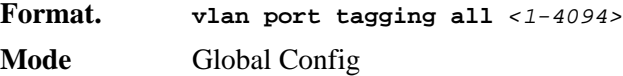

### *no vlan port tagging all*

This command configures the tagging behavior for all interfaces in a VLAN to disabled. If tagging is disabled, traffic is transmitted as untagged frames. The ID is a valid VLAN identification number.

**Format no vlan port tagging all Mode** Global Config

## *vlan protocol group*

This command adds protocol-based VLAN groups to the system. The <*groupName>* is a character string of 1 to 16 characters. When it is created, the protocol group will be assigned a unique number that will be used to identify the group in subsequent commands.

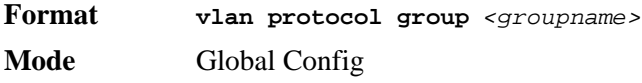

## *vlan protocol group add protocol*

This command adds the *<protocol>* to the protocol-based VLAN identified by *<groupid>*. A group may have more than one protocol associated with it. Each interface and protocol combination can only be associated with one group. If adding a protocol to a group causes any conflicts with interfaces currently associated with the group, this command fails and the protocol is not added to the group. The possible values for protocol are *ip, arp,* and *ipx*.

**NOTE:** D-Link software supports IPv4 protocol-based VLANs.

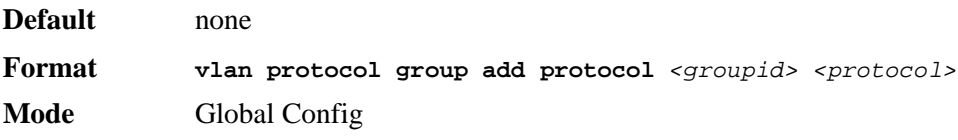

### *no vlan protocol group add protocol*

This command removes the <*protocol>* from this protocol-based VLAN group that is identified by this <*groupid>*. The possible values for protocol are *ip, arp,* and *ipx*.

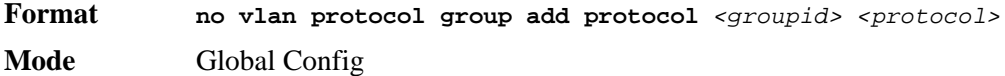

# *vlan protocol group remove*

This command removes the protocol-based VLAN group that is identified by this *<groupid>*.

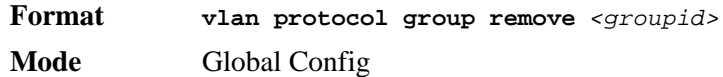

## *protocol group*

This command attaches a *<vlanid>* to the protocol-based VLAN identified by *<groupid>*. A group may only be associated with one VLAN at a time, however the VLAN association can be changed.

The referenced VLAN should be created prior to the creation of the protocol-based VLAN except when GVRP is expected to create the VLAN.

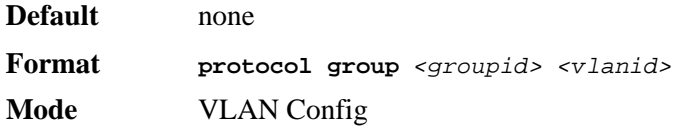

### *no protocol group*

This command removes the *<vlanid>* from this protocol-based VLAN group that is identified by this *<groupid>*.

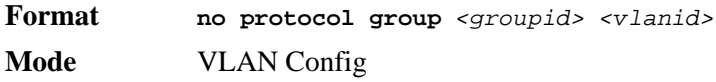

## *protocol vlan group*

This command adds the physical interface to the protocol-based VLAN identified by *<groupid>*. You can associate multiple interfaces with a group, but you can only associate each interface and protocol combination with one group. If adding an interface to a group causes any conflicts with protocols currently associated with the group, this command fails and the interface(s) are not added to the group.

You should create the referenced VLAN before you create the protocol-based VLAN except when you configure GVRP to create the VLAN.

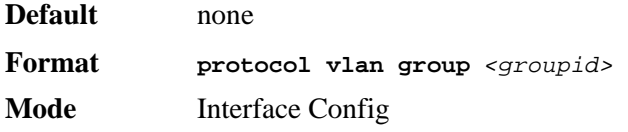

### *no protocol vlan group*

This command removes the interface from this protocol-based VLAN group that is identified by this *<groupid>*.

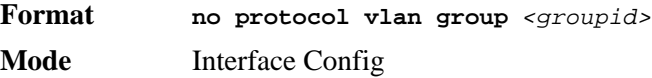

## *protocol vlan group all*

This command adds all physical interfaces to the protocol-based VLAN identified by *<groupid>*. You can associate multiple interfaces with a group, but you can only associate each interface and protocol combination with one group. If adding an interface to a group causes any conflicts with protocols currently associated with the group, this command will fail and the interface(s) will not be added to the group.

You should create the referenced VLAN before you create the protocol-based VLAN except when you configure GVRP to create the VLAN.

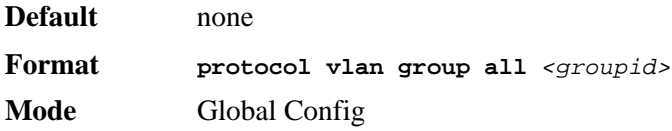

### *no protocol vlan group all*

This command removes all interfaces from this protocol-based VLAN group that is identified by this *<groupid>*.

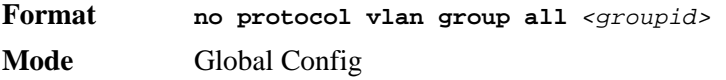

## *vlan pvid*

This command changes the VLAN ID per interface.

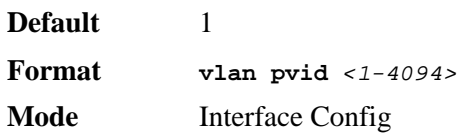

### *no vlan pvid*

This command sets the VLAN ID per interface to 1.

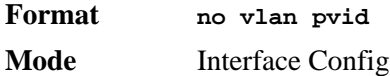

## *vlan tagging*

This command configures the tagging behavior for a specific interface in a VLAN to enabled. If tagging is enabled, traffic is transmitted as tagged frames. If tagging is disabled, traffic is transmitted as untagged frames. The ID is a valid VLAN identification number.

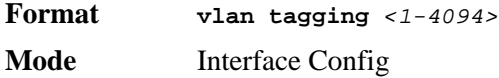

## *no vlan tagging*

This command configures the tagging behavior for a specific interface in a VLAN to disabled. If tagging is disabled, traffic is transmitted as untagged frames. The ID is a valid VLAN identification number.

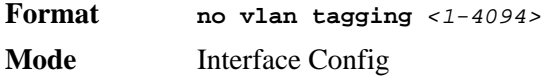

# *vlan association subnet*

This command associates a VLAN to a specific IP-subnet.

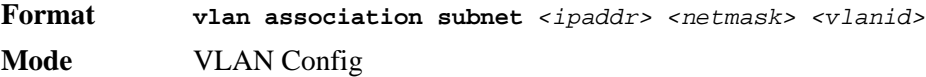

### *no vlan association subnet*

This command removes association of a specific IP-subnet to a VLAN.

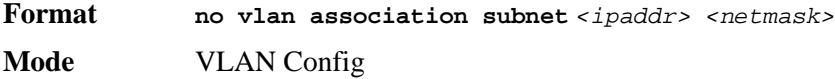

# *vlan association mac*

This command associates a MAC address to a VLAN.

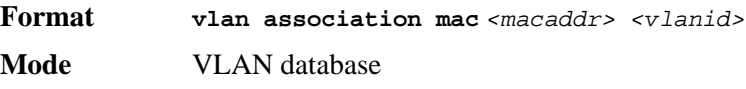

## *no vlan association mac*

This command removes the association of a MAC address to a VLAN.

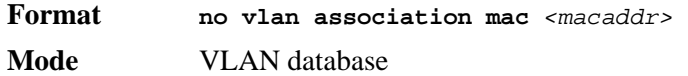

## *show vlan*

This command displays detailed information, including interface information, for a specific VLAN. The ID is a valid VLAN identification number.

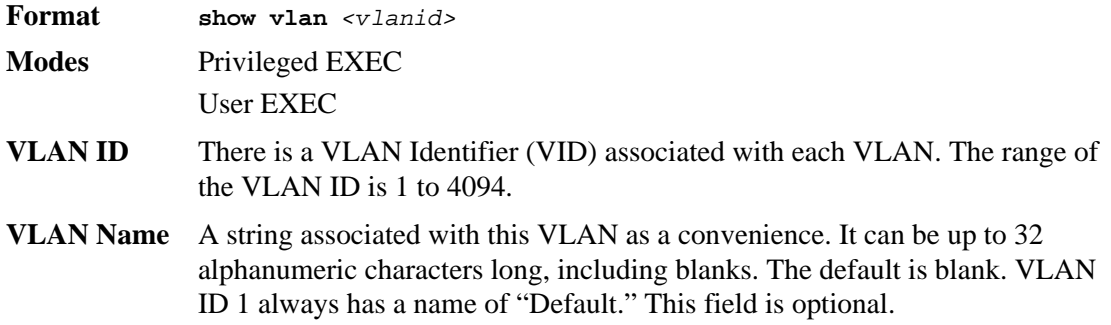

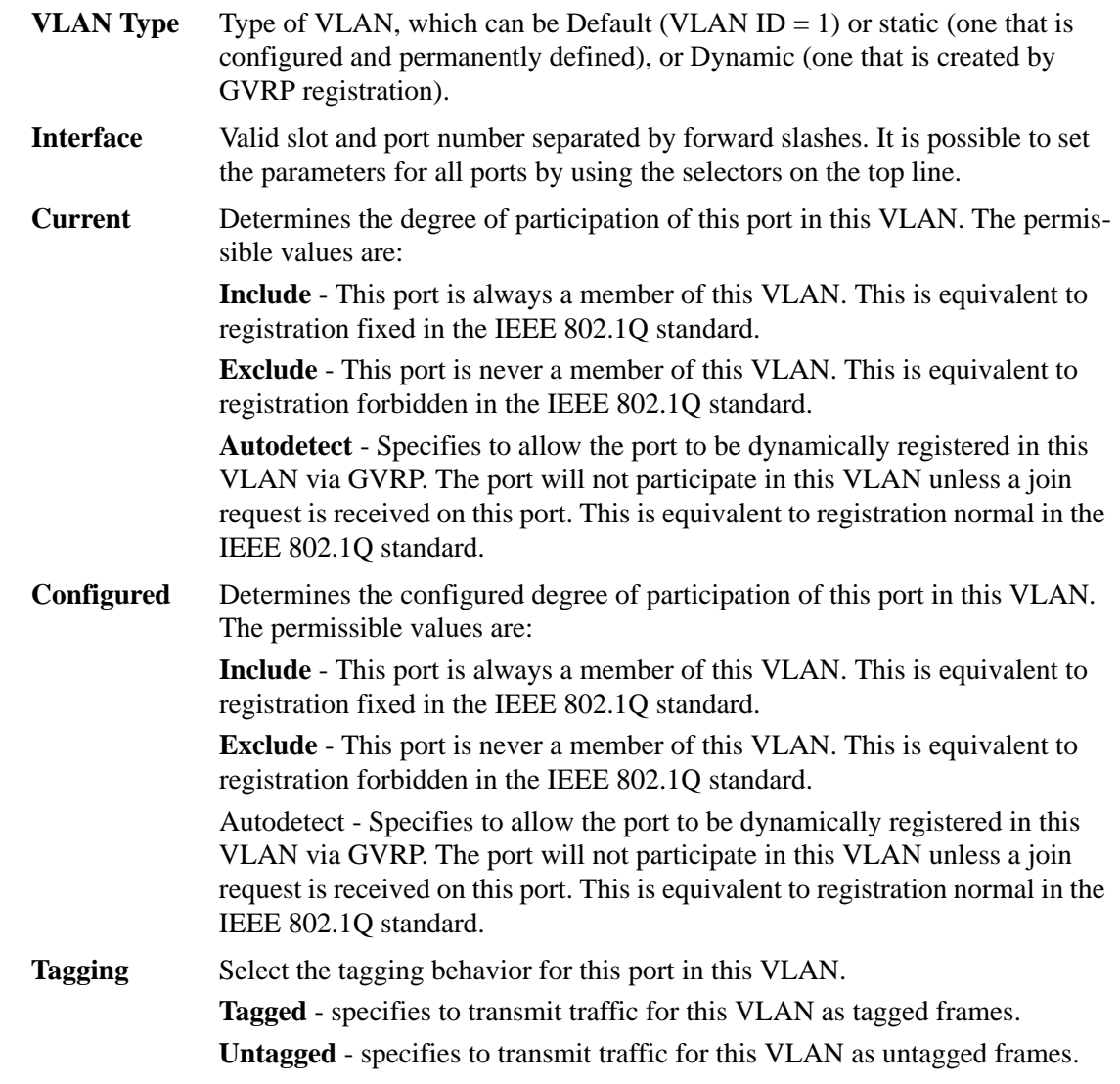

# *show vlan brief*

This command displays a list of all configured VLANs.

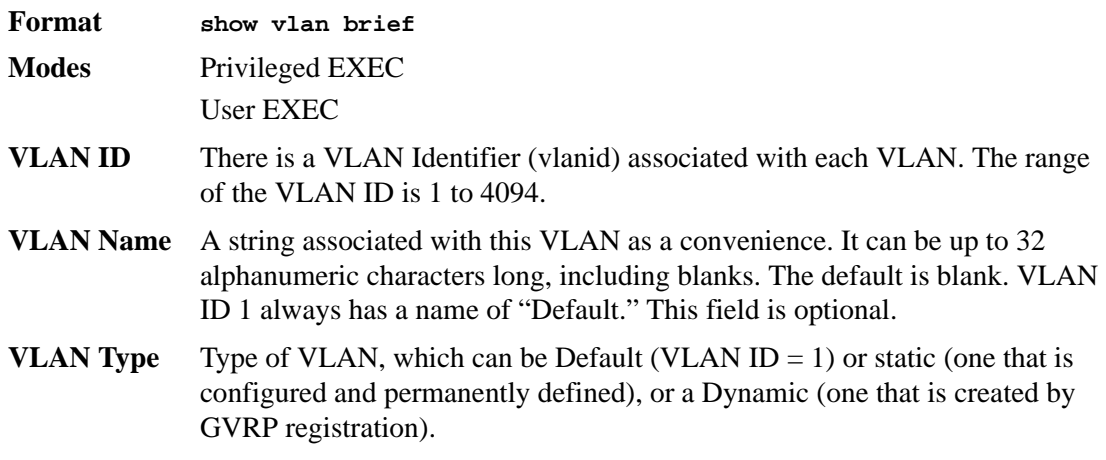

## *show vlan port*

This command displays VLAN port information.

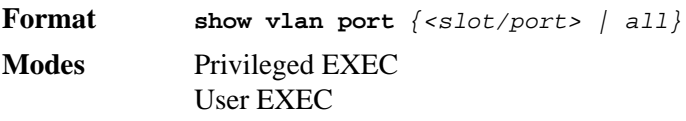

- **Interface** Valid slot and port number separated by forward slashes. It is possible to set the parameters for all ports by using the selectors on the top line.
- **Port VLAN ID** The VLAN ID that this port will assign to untagged frames or priority tagged frames received on this port. The value must be for an existing VLAN. The factory default is 1.
- **Acceptable Frame Types** Specifies the types of frames that may be received on this port. The options are 'VLAN only' and 'Admit All'. When set to 'VLAN only', untagged frames or priority tagged frames received on this port are discarded. When set to 'Admit All', untagged frames or priority tagged frames received on this port are accepted and assigned the value of the Port VLAN ID for this port. With either option, VLAN tagged frames are forwarded in accordance to the 802.1Q VLAN specification.
- **Ingress Filtering** May be enabled or disabled. When enabled, the frame is discarded if this port is not a member of the VLAN with which this frame is associated. In a tagged frame, the VLAN is identified by the VLAN ID in the tag. In an untagged frame, the VLAN is the Port VLAN ID specified for the port that received this frame. When disabled, all frames are forwarded in accordance with the 802.1Q VLAN bridge specification. The factory default is disabled.
- **GVRP** May be enabled or disabled.

**Default Priority** The 802.1p priority assigned to tagged packets arriving on the port.

## *show vlan association subnet*

This command displays the VLAN associated with a specific configured IP-Address and net mask. If no IP Address and net mask are specified, the VLAN associations of all the configured IP-subnets are displayed.

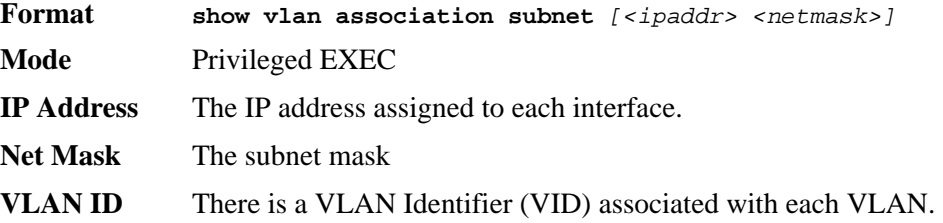

## *show vlan association mac*

This command displays the VLAN associated with a specific configured MAC address. If no MAC address is specified, the VLAN associations of all the configured MAC addresses are displayed.

**Format show vlan association mac** *[<macaddr>]*

**Mode** Privileged EXEC

- **Mac Address** A MAC address for which the switch has forwarding and or filtering information. The format is 6 or 8 two-digit hexadecimal numbers that are separated by colons, for example 01:23:45:67:89:AB. In an IVL system the MAC address will be displayed as 8 bytes.
- **VLAN ID** There is a VLAN Identifier (VID) associated with each VLAN.

# **Double VLAN Commands**

This section describes the commands you use to configure double VLAN (DVLAN). Double VLAN tagging is a way to pass VLAN traffic from one customer domain to another through a Metro Core in a simple and cost effective manner. The additional tag on the traffic helps differentiate between customers in the MAN while preserving the VLAN identification of the individual customers when they enter their own 802.1Q domain.

## *dvlan-tunnel ethertype*

This command configures the ether-type for all interfaces. The ether-type may have the values of *802.1Q*, *vMAN*, or *custom*. If the ether-type has a value of *custom*, the optional value of the custom ether type must be set to a value from 0 to 65535.

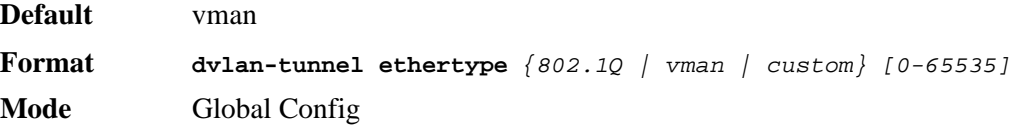

### *no dvlan-tunnel etherType*

This command configures the ether-type for all interfaces to the default value.

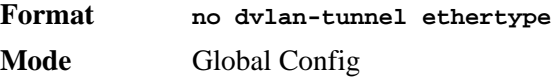

## *mode dot1q-tunnel*

This command is used to enable Double VLAN Tunneling on the specified interface.

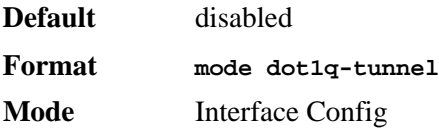

### *no mode dot1q-tunnel*

This command is used to disable Double VLAN Tunneling on the specified interface. By default, Double VLAN Tunneling is disabled.

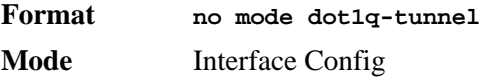

## *mode dvlan-tunnel*

Use this command to enable Double VLAN Tunneling on the specified interface.

**NOTE:** When you use the **mode dvlan-tunnel** command on an interface, it becomes a service provider port. Ports that do not have double VLAN tunneling enabled are customer ports.

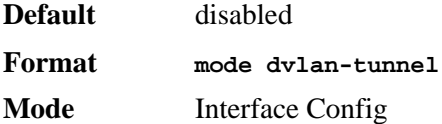

## *no mode dvlan-tunnel*

This command is used to disable Double VLAN Tunneling on the specified interface. By default, Double VLAN Tunneling is disabled.

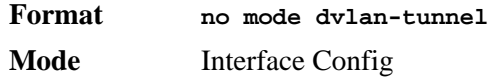

# *show dot1q-tunnel*

Use this command without the optional parameters to display all interfaces enabled for Double VLAN Tunneling. Use the optional parameters to display detailed information about Double VLAN Tunneling for the specified interface or all interfaces.

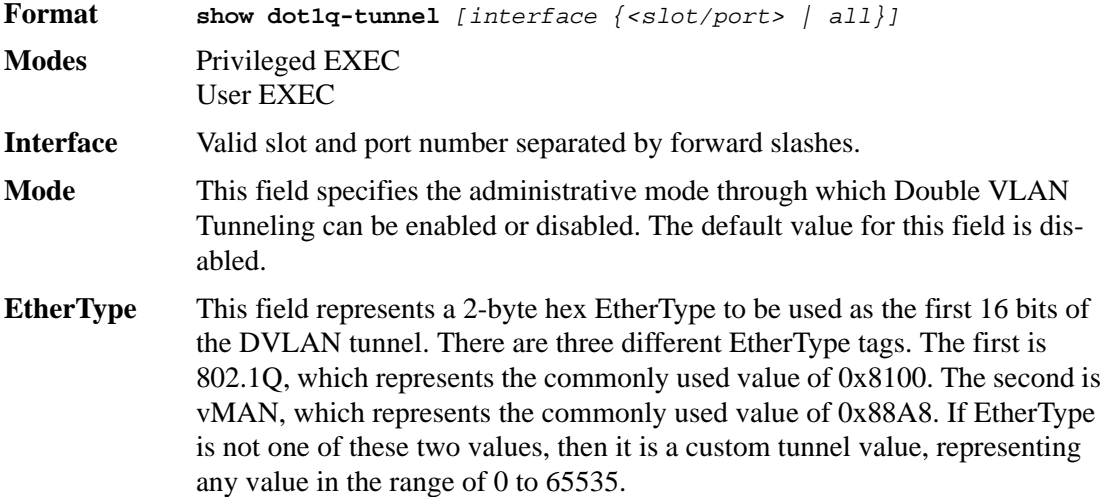

## *show dvlan-tunnel*

Use this command without the optional parameters to display all interfaces enabled for Double VLAN Tunneling. Use the optional parameters to display detailed information about Double VLAN Tunneling for the specified interface or all interfaces.

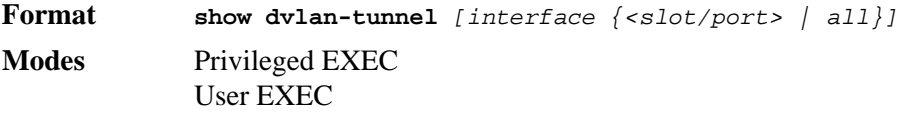

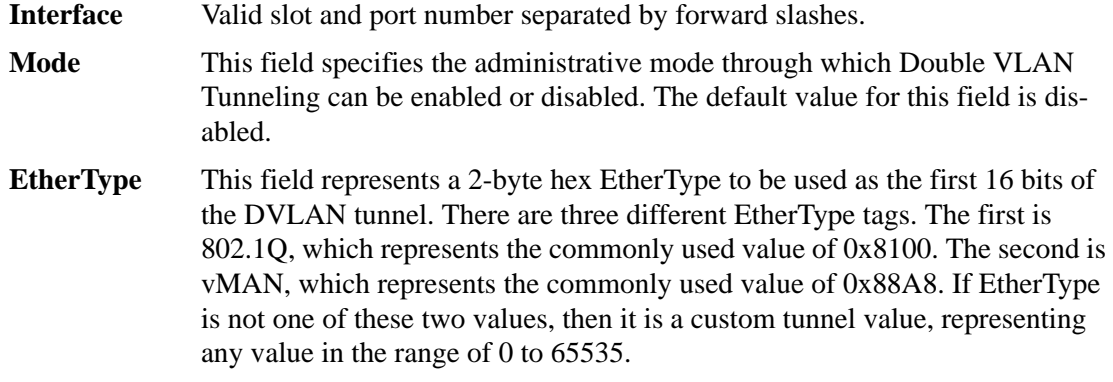

# **Provisioning (IEEE 802.1p) Commands**

This section describes the commands you use to configure provisioning, which allows you to prioritize ports.

# *vlan port priority all*

This command configures the port priority assigned for untagged packets for all ports presently plugged into the device. The range for the priority is 0-7. Any subsequent per port configuration will override this configuration setting.

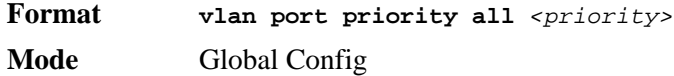

## *vlan priority*

This command configures the default 802.1p port priority assigned for untagged packets for a specific interface. The range for the priority is 0-7

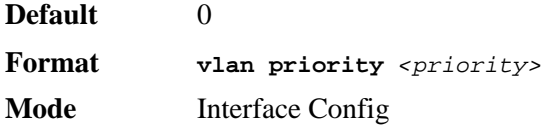

# **Protected Ports Commands**

This section describes commands you use to configure and view protected ports on a switch. Protected ports do not forward traffic to each other, even if they are on the same VLAN. However, protected ports can forward traffic to all unprotected ports in their group. Unprotected ports can forward traffic to both protected and unprotected ports. Ports are unprotected by default.

If an interface is configured as a protected port, and you add that interface to a Port Channel or Link Aggregation Group (LAG), the protected port status becomes operationally disabled on the interface, and the interface follows the configuration of the LAG port. However, the protected port configuration for the interface remains unchanged. Once the interface is no

longer a member of a LAG, the current configuration for that interface automatically becomes effective.

# *switchport protected (Global Config)*

Use this command to create a protected port group. The *<groupid>* parameter identifies the set of protected ports. Use the *name <name>* pair to assign a name to the protected port group. The name can be up to 32 alphanumeric characters long, including blanks. The default is blank.

**NOTE:** Port protection occurs within a single switch. Protected port configuration does not affect traffic between ports on two different switches. No traffic forwarding is possible between two protected ports.

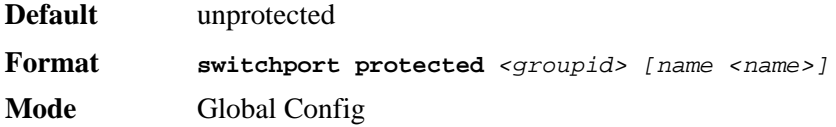

## *no switchport protected (Global Config)*

Use this command to remove a protected port group. The *groupid* parameter identifies the set of protected ports. Use the **name** keyword to remove the name from the group.

**Format no switchport protected** *<groupid> [name]* **Mode** Global Config

# *switchport protected (Interface Config)*

Use this command to add an interface to a protected port group. The *<groupid>* parameter identifies the set of protected ports to which this interface is assigned. You can only configure an interface as protected in one group.

**NOTE:** Port protection occurs within a single switch. Protected port configuration does not affect traffic between ports on two different switches. No traffic forwarding is possible between two protected ports.

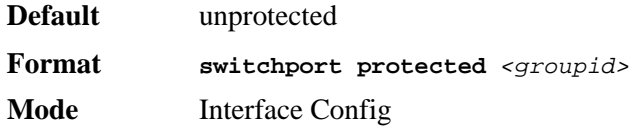

## *no switchport protected (Interface Config)*

Use this command to configure a port as unprotected. The *groupid* parameter identifies the set of protected ports to which this interface is assigned.

**Format no switchport protected** *<groupid>* **Mode** Interface Config

# *show switchport protected*

This command displays the status of all the interfaces, including protected and unprotected interfaces.

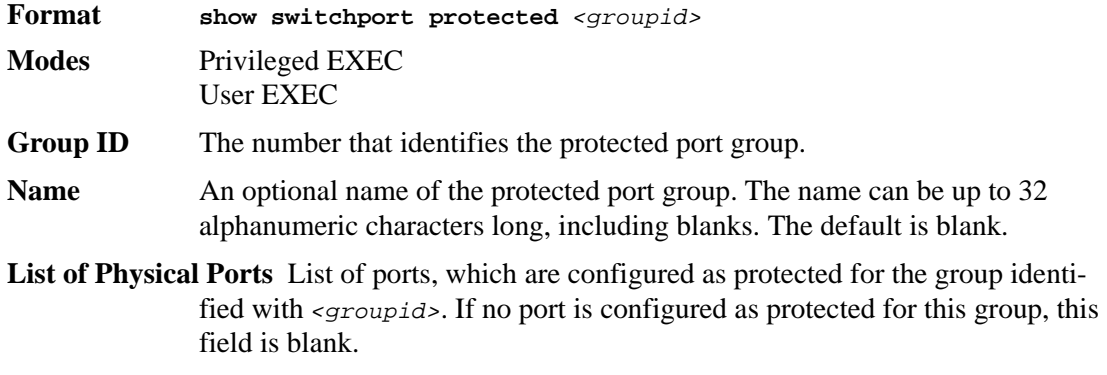

# *show interfaces switchport*

This command displays the status of the interface (protected/unprotected) under the groupid.

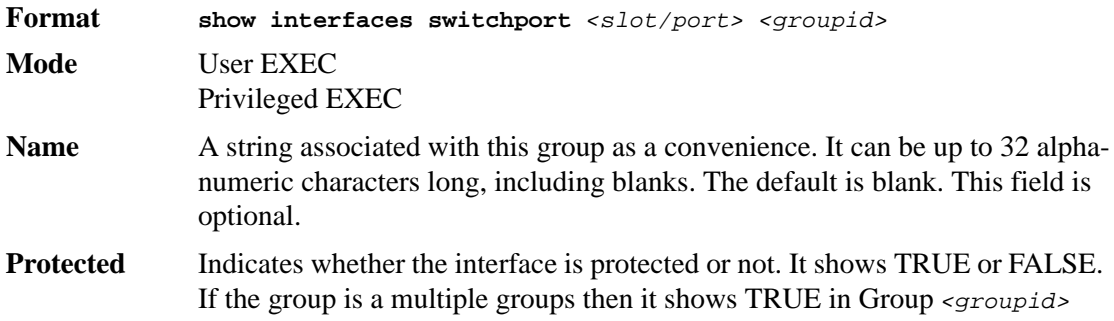

# **GARP Commands**

This section describes the commands you use to configure Generic Attribute Registration Protocol (GARP) and view GARP status. The commands in this section affect both GARP VLAN Registration Protocol (GVRP) and Garp Multicast Registration Protocol (GMRP). GARP is a protocol that allows client stations to register with the switch for membership in VLANS (by using GVMP) or multicast groups (by using GVMP).

## *set garp timer join*

This command sets the GVRP join time for one port (Interface Config mode) or all (Global Config mode) and per GARP. Join time is the interval between the transmission of GARP Protocol Data Units (PDUs) registering (or re-registering) membership for a VLAN or multicast group. This command has an effect only when GVRP is enabled. The time is from 10 to 100 (centiseconds). The value 20 centiseconds is 0.2 seconds.

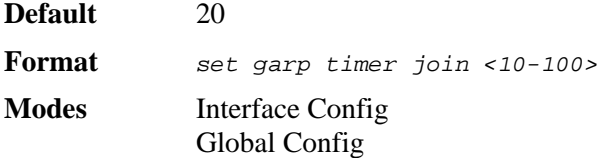

### *no set garp timer join*

This command sets the GVRP join time (for one or all ports and per GARP) to the default and only has an effect when GVRP is enabled.

**Format** *no set garp timer join* **Modes** Interface Config Global Config

## *set garp timer leave*

This command sets the GVRP leave time for one port (Interface Config mode) or all ports (Global Config mode) and only has an effect when GVRP is enabled. Leave time is the time to wait after receiving an unregister request for a VLAN or a multicast group before deleting the VLAN entry. This can be considered a buffer time for another station to assert registration for the same attribute in order to maintain uninterrupted service. The leave time is 20 to 600 (centiseconds). The value 60 centiseconds is 0.6 seconds.

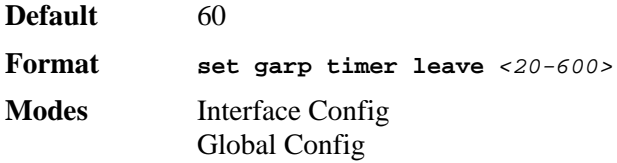

### *no set garp timer leave*

This command sets the GVRP leave time on all ports or a single port to the default and only has an effect when GVRP is enabled.

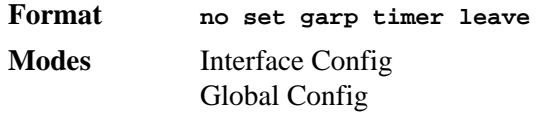

## *set garp timer leaveall*

This command sets how frequently Leave All PDUs are generated. A Leave All PDU indicates that all registrations will be unregistered. Participants would need to rejoin in order to maintain registration. The value applies per port and per GARP participation. The time may range from 200 to 6000 (centiseconds). The value 1000 centiseconds is 10 seconds. You can use this command on all ports (Global Config mode) or a single port (Interface Config mode), and it only has an effect only when GVRP is enabled.

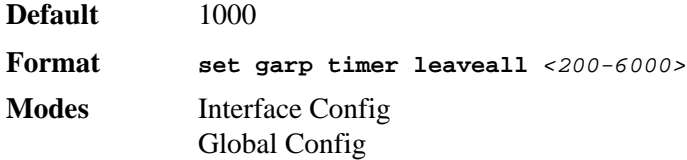

### *no set garp timer leaveall*

This command sets how frequently Leave All PDUs are generated the default and only has an effect when GVRP is enabled.

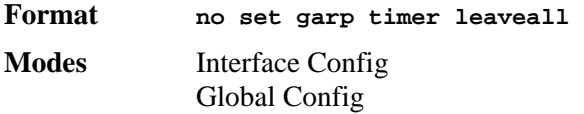

# *show garp*

This command displays GARP information.

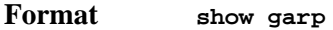

**Modes** Privileged EXEC User EXEC

**GMRP Admin Mode** This displays the administrative mode of GARP Multicast Registration Protocol (GMRP) for the system.

# **GVRP Commands**

This section describes the commands you use to configure and view GARP VLAN Registration Protocol (GVRP) information. GVRP-enabled switches exchange VLAN configuration information, which allows GVRP to provide dynamic VLAN creation on trunk ports and automatic VLAN pruning.

**NOTE:** If GVRP is disabled, the system does not forward GVRP messages.

## *set gvrp adminmode*

This command enables GVRP on the system.

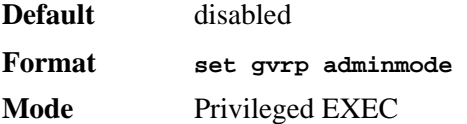

*no set gvrp adminmode*

This command disables GVRP.

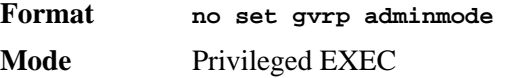

## *set gvrp interfacemode*

This command enables GVRP on a single port (Interface Config mode) or all ports (Global Config mode).

**Default** disabled

**Format set gvrp interfacemode** 

**GVRP Admin Mode** This displays the administrative mode of GARP VLAN Registration Protocol (GVRP) for the system

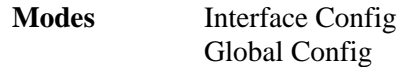

### *no set gvrp interfacemode*

This command disables GVRP on a single port (Interface Config mode) or all ports (Global Config mode). If GVRP is disabled, Join Time, Leave Time and Leave All Time have no effect.

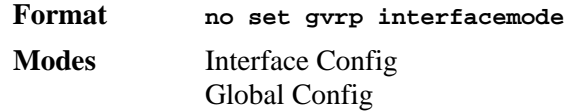

# *show gvrp configuration*

This command displays Generic Attributes Registration Protocol (GARP) information for one or all interfaces.

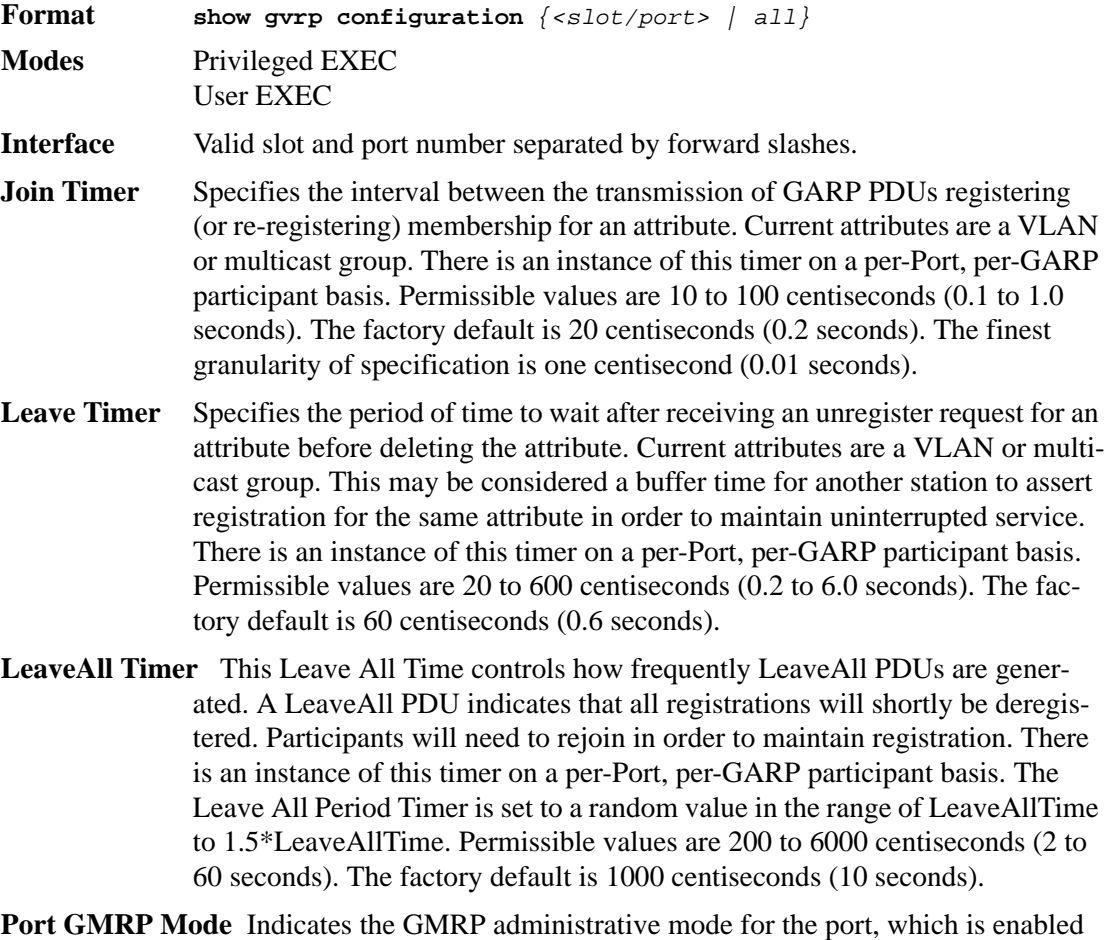

or disabled (default). If this parameter is disabled, Join Time, Leave Time and Leave All Time have no effect.

# **GMRP Commands**

This section describes the commands you use to configure and view GARP Multicast Registration Protocol (GMRP) information. Like IGMP snooping, GMRP helps control the flooding of multicast packets.GMRP-enabled switches dynamically register and de-register group membership information with the MAC networking devices attached to the same segment. GMRP also allows group membership information to propagate across all networking devices in the bridged LAN that support Extended Filtering Services.

**NOTE:** If GMRP is disabled, the system does not forward GMRP messages.

# *set gmrp adminmode*

This command enables GARP Multicast Registration Protocol (GMRP) on the system.

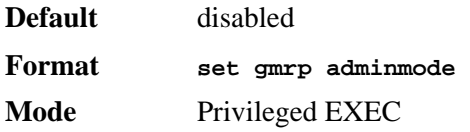

### *no set gmrp adminmode*

This command disables GARP Multicast Registration Protocol (GMRP) on the system.

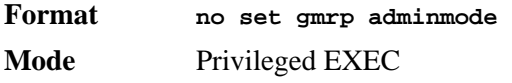

# *set gmrp interfacemode*

This command enables GARP Multicast Registration Protocol on a single interface (Interface Config mode) or all interfaces (Global Config mode). If an interface which has GARP enabled is enabled for routing or is enlisted as a member of a port-channel (LAG), GARP functionality is disabled on that interface. GARP functionality is subsequently re-enabled if routing is disabled and port-channel (LAG) membership is removed from an interface that has GARP enabled.

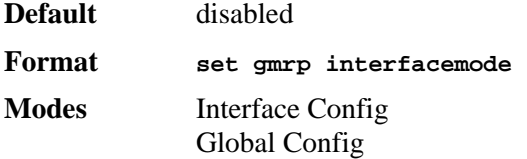

### *no set gmrp interfacemode*

This command disables GARP Multicast Registration Protocol on a single interface or all interfaces. If an interface which has GARP enabled is enabled for routing or is enlisted as a member of a port-channel (LAG), GARP functionality is disabled. GARP functionality is subsequently re-enabled if routing is disabled and port-channel (LAG) membership is removed from an interface that has GARP enabled.

**Format no set gmrp interfacemode** 

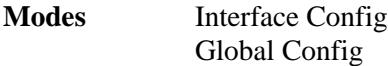

# *show gmrp configuration*

This command displays Generic Attributes Registration Protocol (GARP) information for one or all interfaces.

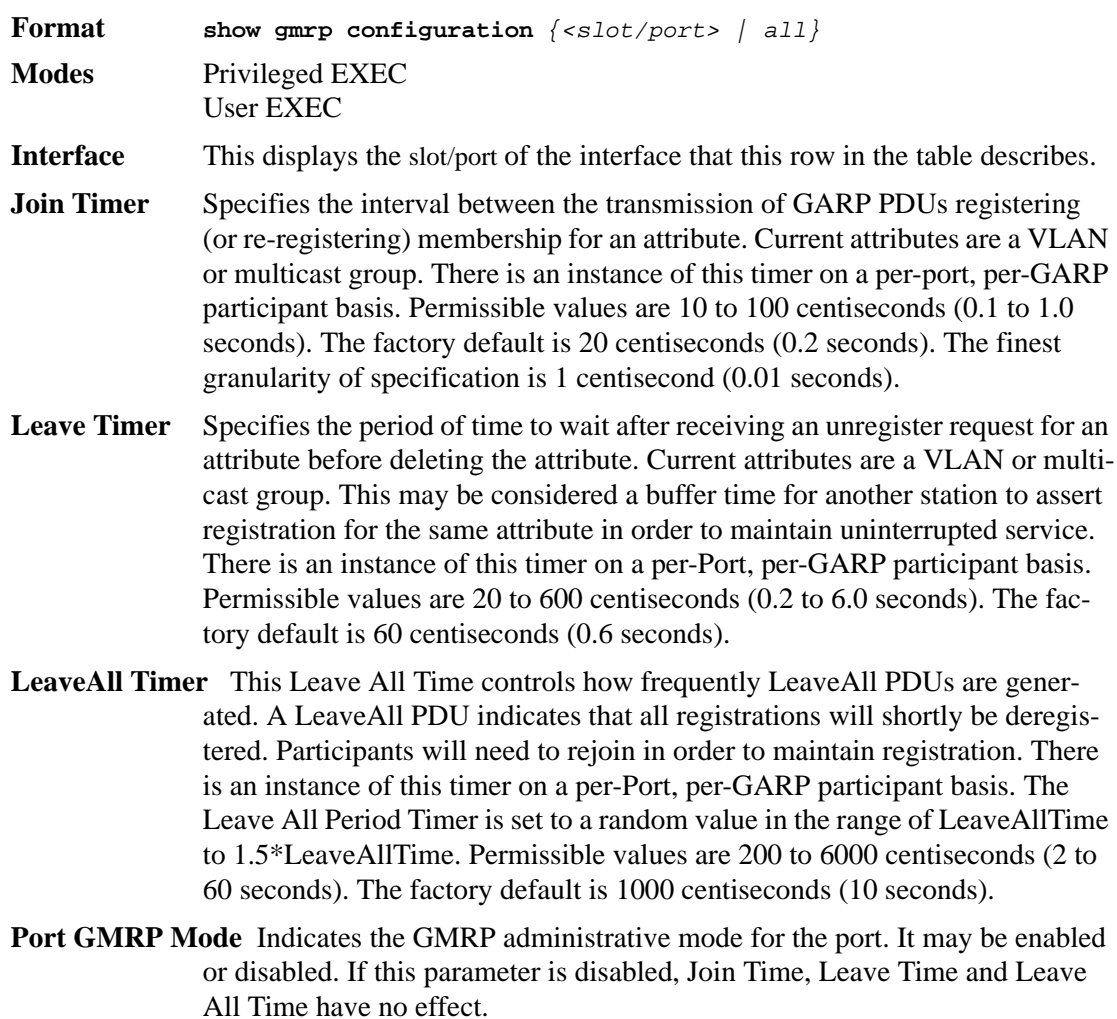

## *show mac-address-table gmrp*

This command displays the GMRP entries in the Multicast Forwarding Database (MFDB) table.

**Format show mac-address-table gmrp Mode** Privileged EXEC

**Mac Address** A unicast MAC address for which the switch has forwarding and or filtering information. The format is 6 or 8 two-digit hexadecimal numbers that are separated by colons, for example 01:23:45:67:89:AB. In an IVL system the MAC address is displayed as 8 bytes.

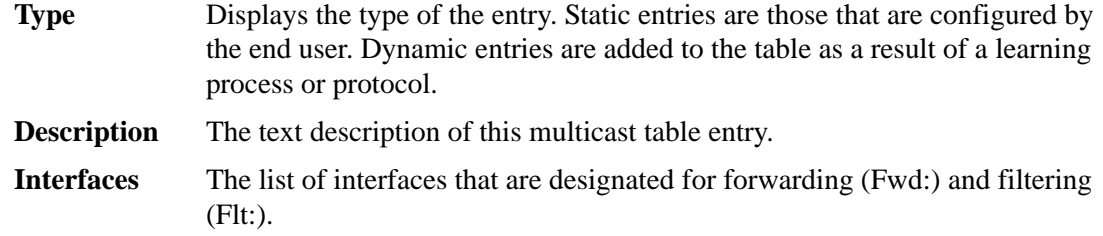

# **Port-Based Network Access Control Commands**

This section describes the commands you use to configure port-based network access control (802.1x). Port-based network access control allows you to permit access to network services only to and devices that are authorized and authenticated.

## *authentication login*

This command creates an authentication login list. The *<listname>* is any character string and is not case sensitive. Up to 10 authentication login lists can be configured on the switch. When a list is created, the authentication method "local" is set as the first method.

When the optional parameters "Option1", "Option2" and/or "Option3" are used, an ordered list of methods are set in the authentication login list. If the authentication login list does not exist, a new authentication login list is first created and then the authentication methods are set in the authentication login list. The maximum number of authentication login methods is three. The possible method values are **local, radius** and **reject**.

The value of **local** indicates that the user's locally stored ID and password are used for authentication. The value of **radius** indicates that the user's ID and password will be authenticated using the RADIUS server. The value of **reject** indicates the user is never authenticated.

To authenticate a user, the first authentication method in the user's login (authentication login list) is attempted. D-Link software does not utilize multiple entries in the user's login. If the first entry returns a timeout, the user authentication attempt fails.

**NOTE:** The default login list included with the default configuration can not be changed.

**Format authentication login** *<listname> [<method1> [<method2> [<method3>]]]* **Mode** Global Config

### *no authentication login*

This command deletes the specified authentication login list. The attempt to delete fails if any of the following conditions are true:

- The login list name is invalid or does not match an existing authentication login list
- The specified authentication login list is assigned to any user or to the non configured user for any component

• The login list is the default login list included with the default configuration and was not created using 'authentication login'. The default login list cannot be deleted.

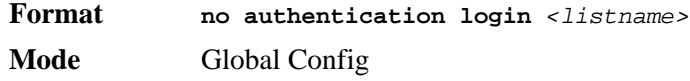

## *clear dot1x statistics*

This command resets the 802.1x statistics for the specified port or for all ports.

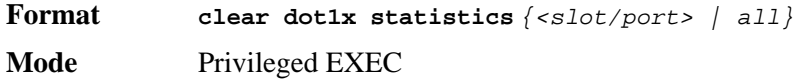

## *clear radius statistics*

This command is used to clear all RADIUS statistics.

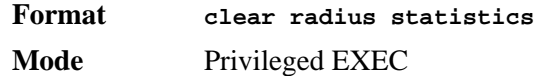

## *dot1x defaultlogin*

This command assigns the authentication login list to use for non-configured users for 802.1x port security. This setting is over-ridden by the authentication login list assigned to a specific user if the user is configured locally. If this value is not configured, users will be authenticated using local authentication only.

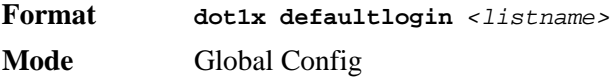

# *dot1x initialize*

This command begins the initialization sequence on the specified port. This command is only valid if the control mode for the specified port is 'auto'. If the control mode is not 'auto' an error will be returned.

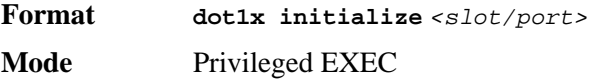

## *dot1x login*

This command assigns the specified authentication login list to the specified user for 802.1x port security. The *<user>* parameter must be a configured user and the *<listname>* parameter must be a configured authentication login list.

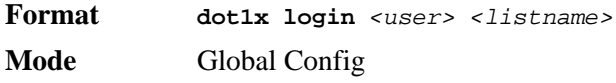

## *dot1x max-req*

This command sets the maximum number of times the authenticator state machine on this port will transmit an EAPOL EAP Request/Identity frame before timing out the supplicant. The *<count>* value must be in the range 1 - 10.

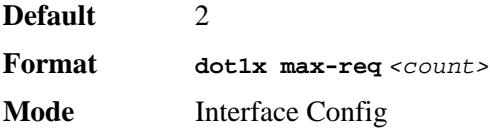

#### *no dot1x max-req*

This command sets the maximum number of times the authenticator state machine on this port will transmit an EAPOL EAP Request/Identity frame before timing out the supplicant.

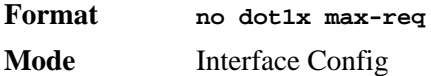

## *dot1x port-control*

This command sets the authentication mode to use on the specified port. Select *forceunauthorized* to specify that the authenticator PAE unconditionally sets the controlled port to unauthorized. Select *force-authorized* to specify that the authenticator PAE unconditionally sets the controlled port to authorized. Select *auto* to specify that the authenticator PAE sets the controlled port mode to reflect the outcome of the authentication exchanges between the supplicant, authenticator and the authentication server.

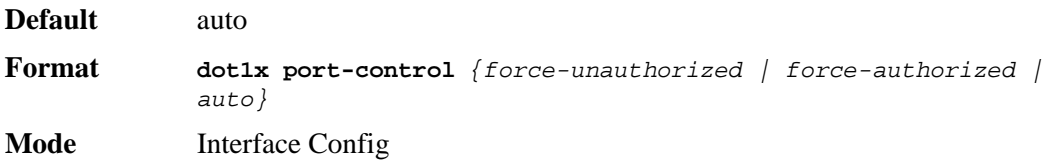

#### *no dot1x port-control*

This command sets the authentication mode on the specified port to the default value.

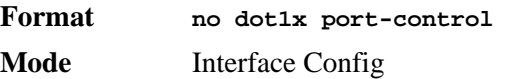

# *dot1x port-control all*

This command sets the authentication mode to use on all ports. Select *force-unauthorized* to specify that the authenticator PAE unconditionally sets the controlled port to unauthorized. Select *force-authorized* to specify that the authenticator PAE unconditionally sets the controlled port to authorized. Select *auto* to specify that the authenticator PAE sets the controlled port mode to reflect the outcome of the authentication exchanges between the supplicant, authenticator and the authentication server.

**Default** auto

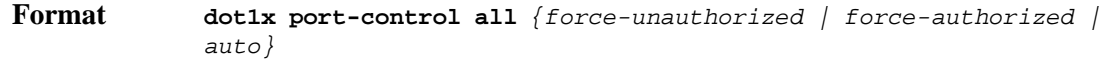

**Mode** Global Config

### *no dot1x port-control all*

This command sets the authentication mode on all ports to the default value.

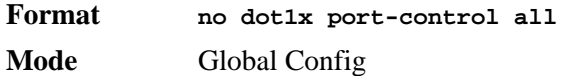

# *dot1x re-authenticate*

This command begins the re-authentication sequence on the specified port. This command is only valid if the control mode for the specified port is 'auto'. If the control mode is not 'auto' an error will be returned.

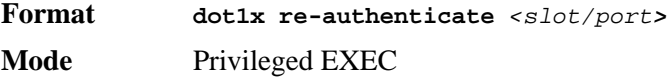

## *dot1x re-authentication*

This command enables re-authentication of the supplicant for the specified port.

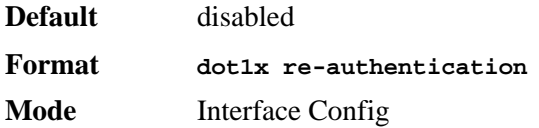

### *no dot1x re-authentication*

This command disables re-authentication of the supplicant for the specified port.

**Format no dot1x re-authentication Mode** Interface Config

## *dot1x system-auth-control*

Use this command to enable the dot1x authentication support on the switch. While disabled, the dot1x configuration is retained and can be changed, but is not activated.

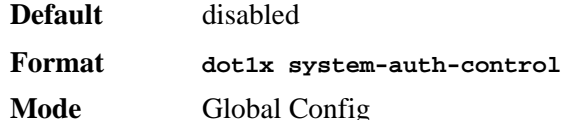

### *no dot1x system-auth-control*

This command is used to disable the dot1x authentication support on the switch.

**Format. no dot1x system-auth-control Mode** Global Config

## *dot1x timeout*

This command sets the value, in seconds, of the timer used by the authenticator state machine on this port. Depending on the token used and the value (in seconds) passed, various timeout configurable parameters are set. The following tokens are supported.

reauth-period: Sets the value, in seconds, of the timer used by the authenticator state machine on this port to determine when re-authentication of the supplicant takes place. The reauthperiod must be a value in the range 1 - 65535.

quiet-period: Sets the value, in seconds, of the timer used by the authenticator state machine on this port to define periods of time in which it will not attempt to acquire a supplicant. The quiet-period must be a value in the range 0 - 65535.

tx-period: Sets the value, in seconds, of the timer used by the authenticator state machine on this port to determine when to send an EAPOL EAP Request/Identity frame to the supplicant. The quiet-period must be a value in the range 1 - 65535.

supp-timeout: Sets the value, in seconds, of the timer used by the authenticator state machine on this port to timeout the supplicant. The supp-timeout must be a value in the range 1 - 65535.

server-timeout: Sets the value, in seconds, of the timer used by the authenticator state machine on this port to timeout the authentication server. The supp-timeout must be a value in the range 1 - 65535.

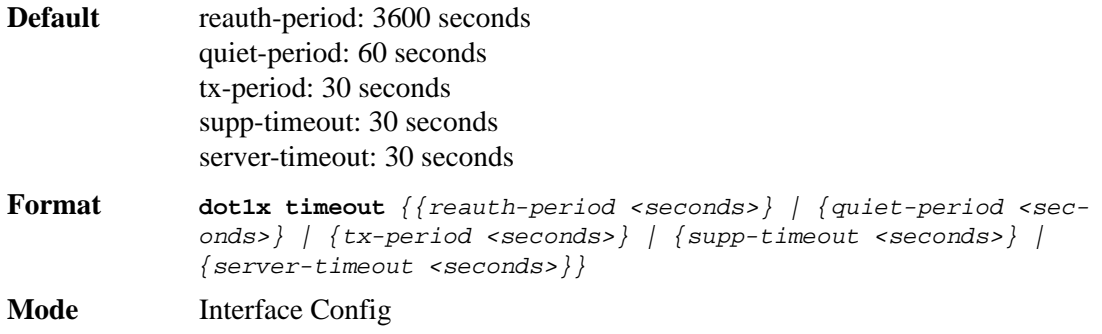

### *no dot1x timeout*

This command sets the value, in seconds, of the timer used by the authenticator state machine on this port to the default values. Depending on the token used, the corresponding default values are set.

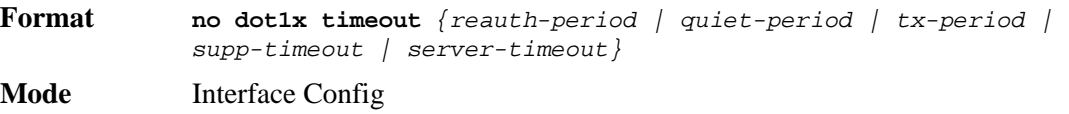

## *dot1x user*

This command adds the specified user to the list of users with access to the specified port or all ports. The *<user>* parameter must be a configured user.

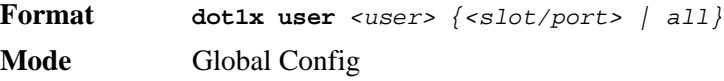
#### *no dot1x user*

This command removes the user from the list of users with access to the specified port or all ports.

**Format no dot1x user** *<user> {<slot/port> | all}* **Mode** Global Config

## *users defaultlogin*

This command assigns the authentication login list to use for non-configured users when attempting to log in to the system. This setting is overridden by the authentication login list assigned to a specific user if the user is configured locally. If this value is not configured, users will be authenticated using local authentication only.

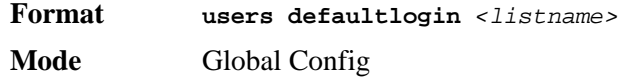

## *users login*

This command assigns the specified authentication login list to the specified user for system login. The *<user>* must be a configured *<user>* and the *<listname>* must be a configured login list.

If the user is assigned a login list that requires remote authentication, all access to the interface from all CLI, web, and telnet sessions will be blocked until the authentication is complete.

Note that the login list associated with the 'admin' user can not be changed to prevent accidental lockout from the switch.

**Format users login** *<user> <listname>* **Mode** Global Config

## *show authentication*

This command displays the ordered authentication methods for all authentication login lists.

**Format show authentication Mode** Privileged EXEC **Authentication Login List** This displays the authentication login listname. **Method 1** This displays the first method in the specified authentication login list, if any. **Method 2** This displays the second method in the specified authentication login list, if any. **Method 3** This displays the third method in the specified authentication login list, if any.

### *show authentication users*

This command displays information about the users assigned to the specified authentication login list. If the login is assigned to non-configured users, the user "default" will appear in the user column.

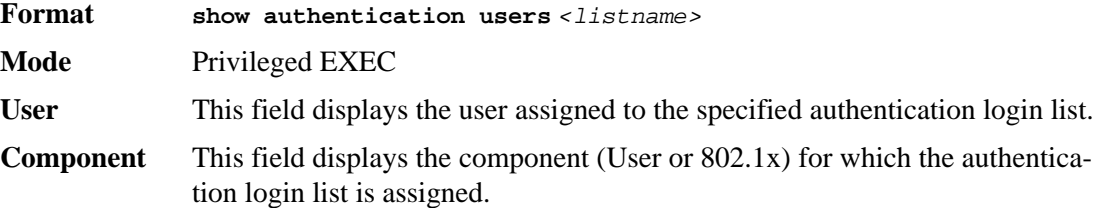

## *show dot1x*

This command is used to show a summary of the global dot1x configuration, summary information of the dot1x configuration for a specified port or all ports, the detailed dot1x configuration for a specified port and the dot1x statistics for a specified port - depending on the tokens used.

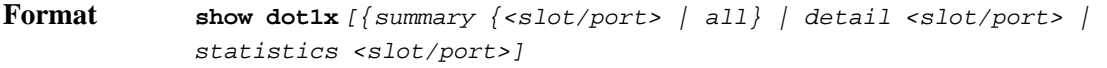

**Mode** Privileged EXEC

If you do not use any of the optional parameters, the global dot1x configuration summary is displayed.

**Administrative mode** Indicates whether authentication control on the switch is enabled or disabled.

If you use the optional parameter *summary {<slot/port> | all}*, the dot1x configuration for the specified port or all ports are displayed.

- **Port** The interface whose configuration is displayed.
- **Control Mode** The configured control mode for this port. Possible values are force-unauthorized | force-authorized | auto.
- **Operating Control Mode** The control mode under which this port is operating. Possible values are authorized | unauthorized.

**Reauthentication Enabled** Indicates whether re-authentication is enabled on this port.

**Key Transmission Enabled** Indicates if the key is transmitted to the supplicant for the specified port.

If the optional parameter 'detail  $\langle$ slot/port>' is used, the detailed dot1x configuration for the specified port are displayed.

**Port** The interface whose configuration is displayed.

- **Protocol Version** The protocol version associated with this port. The only possible value is 1, corresponding to the first version of the dot1x specification.
- **PAE Capabilities** The port access entity (PAE) functionality of this port. Possible values are Authenticator or Supplicant.
- **Authenticator PAE State** Current state of the authenticator PAE state machine. Possible values are Initialize, Disconnected, Connecting, Authenticating, Authenticated, Aborting, Held, ForceAuthorized, and ForceUnauthorized.
- **Backend Authentication State** Current state of the backend authentication state machine. Possible values are Request, Response, Success, Fail, Timeout, Idle, and Initialize.
- **Quiet Period** The timer used by the authenticator state machine on this port to define periods of time in which it will not attempt to acquire a supplicant. The value is expressed in seconds and will be in the range 0 and 65535.
- **Transmit Period** The timer used by the authenticator state machine on the specified port to determine when to send an EAPOL EAP Request/Identity frame to the supplicant. The value is expressed in seconds and will be in the range of 1 and 65535.
- **Supplicant Timeout** The timer used by the authenticator state machine on this port to timeout the supplicant. The value is expressed in seconds and will be in the range of 1 and 65535.
- **Server Timeout** The timer used by the authenticator on this port to timeout the authentication server. The value is expressed in seconds and will be in the range of 1 and 65535.
- **Maximum Requests** The maximum number of times the authenticator state machine on this port will retransmit an EAPOL EAP Request/Identity before timing out the supplicant. The value will be in the range of 1 and 10.
- **Reauthentication Period** The timer used by the authenticator state machine on this port to determine when reauthentication of the supplicant takes place. The value is expressed in seconds and will be in the range of 1 and 65535.
- **Reauthentication Enabled** Indicates if reauthentication is enabled on this port. Possible values are 'True" or "False".
- **Key Transmission Enabled** Indicates if the key is transmitted to the supplicant for the specified port. Possible values are True or False.
- **Control Direction** Indicates the control direction for the specified port or ports. Possible values are both or in.

If you use the optional parameter **statistics** *<slot/port>*, the following dot1x statistics for the specified port appear.

- **Port** The interface whose statistics are displayed.
- **EAPOL Frames Received** The number of valid EAPOL frames of any type that have been received by this authenticator.
- **EAPOL Frames Transmitted** The number of EAPOL frames of any type that have been transmitted by this authenticator.
- **EAPOL Start Frames Received** The number of EAPOL start frames that have been received by this authenticator.
- **EAPOL Logoff Frames Received** The number of EAPOL logoff frames that have been received by this authenticator.
- **Last EAPOL Frame Version** The protocol version number carried in the most recently received EAPOL frame.
- **Last EAPOL Frame Source** The source MAC address carried in the most recently received EAPOL frame.
- **EAP Response/Id Frames Received** The number of EAP response/identity frames that have been received by this authenticator.
- **EAP Response Frames Received** The number of valid EAP response frames (other than resp/id frames) that have been received by this authenticator.
- **EAP Request/Id Frames Transmitted** The number of EAP request/identity frames that have been transmitted by this authenticator.
- **EAP Request Frames Transmitted** The number of EAP request frames (other than request/ identity frames) that have been transmitted by this authenticator.
- **Invalid EAPOL Frames Received** The number of EAPOL frames that have been received by this authenticator in which the frame type is not recognized.
- **EAP Length Error Frames Received** The number of EAPOL frames that have been received by this authenticator in which the frame type is not recognized.

## *show dot1x users*

This command displays 802.1x port security user information for locally configured users.

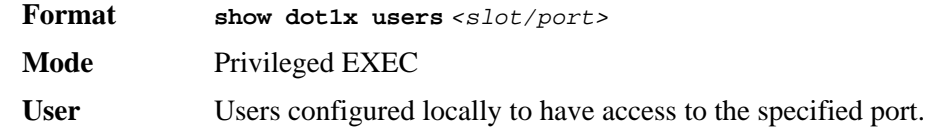

## *show users authentication*

This command displays all user and all authentication login information. It also displays the authentication login list assigned to the default user.

**Format show users authentication**

- **Mode** Privileged EXEC
- **User** Lists every user that has an authentication login list assigned.
- **System Login** Displays the authentication login list assigned to the user for system login.
- **802.1x Port Security** This field displays the authentication login list assigned to the user for 802.1x port security.

# **Storm-Control Commands**

This section describes commands you use to configure storm control and view storm-control configuration information. The Storm Control feature allows you to limit the rate of specific types of packets through the switch on a per-port, per-type, basis. The Storm Control feature can help maintain network performance.

## *storm-control broadcast*

Use this command to enable broadcast storm recovery mode for a specific interface. If the mode is enabled, broadcast storm recovery is active, and if the rate of L2 broadcast traffic ingressing on an interface increases beyond the configured threshold, the traffic will be dropped. Therefore, the rate of broadcast traffic will be limited to the configured threshold.

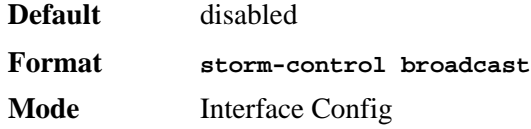

#### *no storm-control broadcast*

Use this command to disable broadcast storm recovery mode for a specific interface.

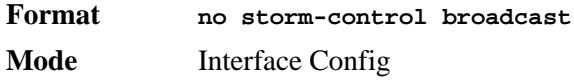

## *storm-control broadcast level*

Use this command to configure the broadcast storm recovery threshold for an interface. When you use this command, broadcast storm recovery mode is enabled on the interface and broadcast storm recovery is active. If the rate of L2 broadcast traffic ingressing on an interface increases beyond the configured threshold, the traffic is dropped. Therefore, the rate of broadcast traffic is limited to the configured threshold.

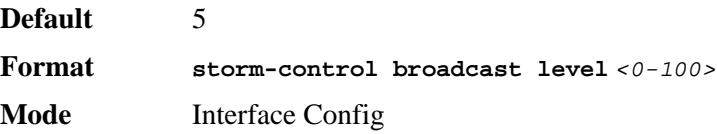

### *no storm-control broadcast level*

This command sets the broadcast storm recovery threshold to the default value for an interface and disables broadcast storm recovery.

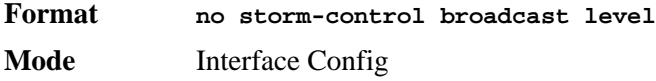

# *storm-control broadcast all*

This command enables broadcast storm recovery mode for all interfaces. If the mode is enabled, broadcast storm recovery is active, and if the rate of L2 broadcast traffic ingressing on an interface increases beyond the configured threshold, the traffic will be dropped. Therefore, the rate of broadcast traffic will be limited to the configured threshold.

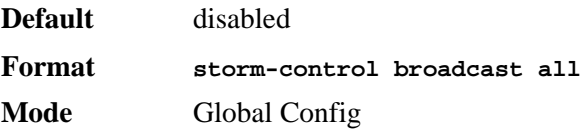

#### *no storm-control broadcast all*

This command disables broadcast storm recovery mode for all interfaces.

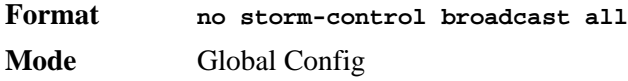

# *storm-control broadcast all level*

This command configures the broadcast storm recovery threshold for all interfaces. If the mode is enabled, broadcast storm recovery is active, and if the rate of L2 broadcast traffic ingressing on an interface increases beyond the configured threshold, the traffic will be dropped. Therefore, the rate of broadcast traffic will be limited to the configured threshold.This command also enables broadcast storm recovery mode for all interfaces.

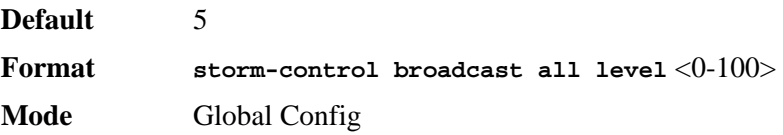

#### *no storm-control broadcast all level*

This command sets the broadcast storm recovery threshold to the default value for all interfaces and disables broadcast storm recovery.

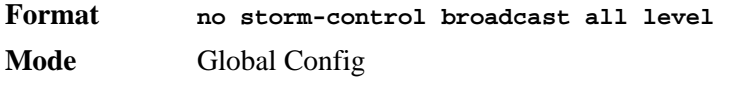

## *storm-control multicast*

This command enables multicast storm recovery mode for an interface. If the mode is enabled, multicast storm recovery is active, and if the rate of L2 multicast traffic ingressing on an interface increases beyond the configured threshold, the traffic will be dropped. Therefore, the rate of multicast traffic will be limited to the configured threshold.

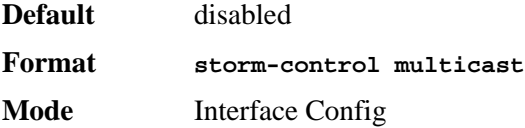

#### *no storm-control multicast*

This command disables multicast storm recovery mode for an interface.

**Format no storm-control multicast Mode** Interface Config

## *storm-control multicast level*

This command configures the multicast storm recovery threshold for an interface and enables multicast storm recovery mode. If the mode is enabled, multicast storm recovery is active, and if the rate of L2 multicast traffic ingressing on an interface increases beyond the configured

threshold, the traffic will be dropped. Therefore, the rate of multicast traffic will be limited to the configured threshold.

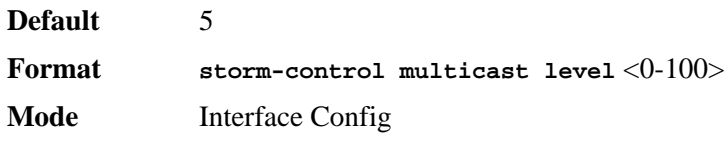

#### *no storm-control multicast level*

This command sets the multicast storm recovery threshold to the default value for an interface and disables multicast storm recovery.

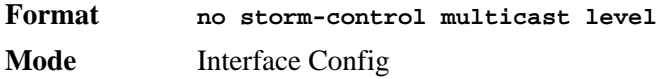

## *storm-control multicast all*

This command enables multicast storm recovery mode for all interfaces. If the mode is enabled, multicast storm recovery is active, and if the rate of L2 multicast traffic ingressing on an interface increases beyond the configured threshold, the traffic will be dropped. Therefore, the rate of multicast traffic will be limited to the configured threshold.

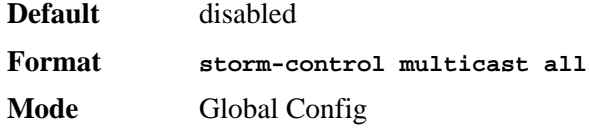

#### *no storm-control multicast all*

This command disables multicast storm recovery mode for all interfaces.

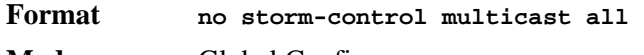

**Mode** Global Config

# *storm-control multicast all level*

This command configures the multicast storm recovery threshold for all interfaces and enables multicast storm recovery mode. If the mode is enabled, multicast storm recovery is active, and if the rate of L2 multicast traffic ingressing on an interface increases beyond the configured threshold, the traffic will be dropped. Therefore, the rate of multicast traffic will be limited to the configured threshold.

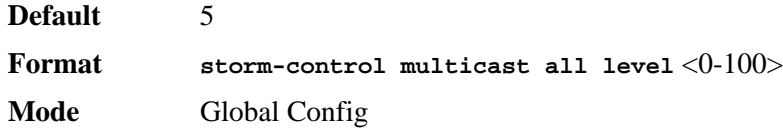

#### *no storm-control multicast all level*

This command sets the multicast storm recovery threshold to the default value for all interfaces and disables multicast storm recovery.

**Format. no storm-control multicast all level Mode** Global Config

## *storm-control unicast*

This command enables unicast storm recovery mode for an interface. If the mode is enabled, unicast storm recovery is active, and if the rate of unknown L2 unicast (destination lookup failure) traffic ingressing on an interface increases beyond the configured threshold, the traffic will be dropped. Therefore, the rate of unknown unicast traffic will be limited to the configured threshold.

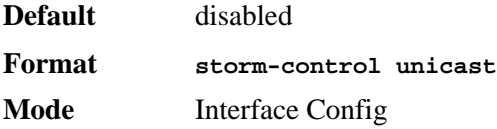

#### *no storm-control unicast*

This command disables unicast storm recovery mode for an interface.

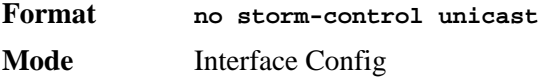

## *storm-control unicast level*

This command configures the unicast storm recovery threshold for an interface and enables unicast storm recovery. If the mode is enabled, unicast storm recovery is active, and if the rate of unknown L2 unicast (destination lookup failure) traffic ingressing on an interface increases beyond the configured threshold, the traffic will be dropped. Therefore, the rate of unknown unicast traffic will be limited to the configured threshold.This command also enables unicast storm recovery mode for an interface.

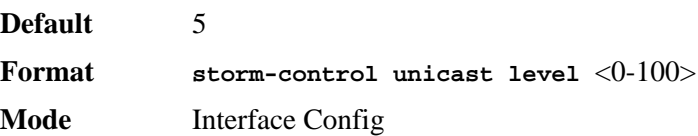

### *no storm-control unicast level*

This command sets the unicast storm recovery threshold to the default value for an interface and disables unicast storm recovery.

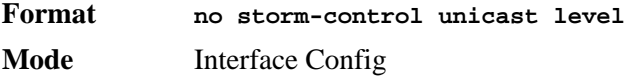

## *storm-control unicast all*

This command enables unicast storm recovery mode for all interfaces. If the mode is enabled, unicast storm recovery is active, and if the rate of unknown L2 unicast (destination lookup failure) traffic ingressing on an interface increases beyond the configured threshold, the traffic will be dropped. Therefore, the rate of unknown unicast traffic will be limited to the configured threshold.

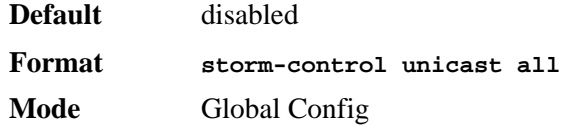

#### *no storm-control unicast all*

This command disables unicast storm recovery mode for all interfaces.

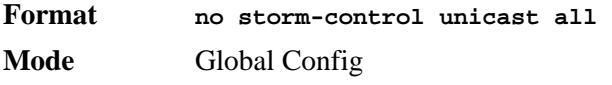

## *storm-control unicast all level*

This command configures the unicast storm recovery threshold and enables unicast storm recovery for all interfaces. If the mode is enabled, unicast storm recovery is active, and if the rate of unknown L2 unicast (destination lookup failure) traffic ingressing on an interface increases beyond the configured threshold, the traffic will be dropped. Therefore, the rate of unknown unicast traffic will be limited to the configured threshold.

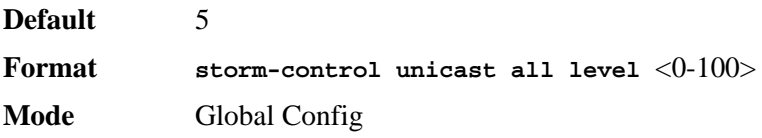

#### *no storm-control unicast all level*

This command returns the unicast storm recovery threshold to the default value and disables unicast storm recovery for all interfaces.

**Format no storm-control unicast all level Mode** Global Config

## *storm-control flowcontrol*

This command enables 802.3x flow control for the switch and only applies to full-duplex mode ports.

**NOTE:** 802.3x flow control works by pausing a port when the port becomes oversubscribed and dropping all traffic for small bursts of time during the congestion condition. This can lead to high-priority and/or network control traffic loss.

**Default** disabled

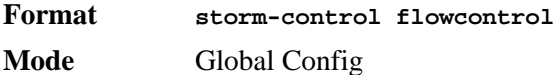

#### *no storm-control flowcontrol*

This command disables 802.3x flow control for the switch.

**NOTE:** This command only applies to full-duplex mode ports.

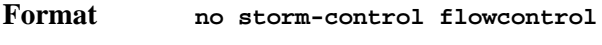

**Mode** Global Config

# *show storm-control*

This command displays switch configuration information. If you do not use any of the optional parameters, this command displays global storm control configuration parameters. Use the **all** keyword to display the per-port configuration parameters for all interfaces, or specify the *slot/port* to display information about a specific interface.

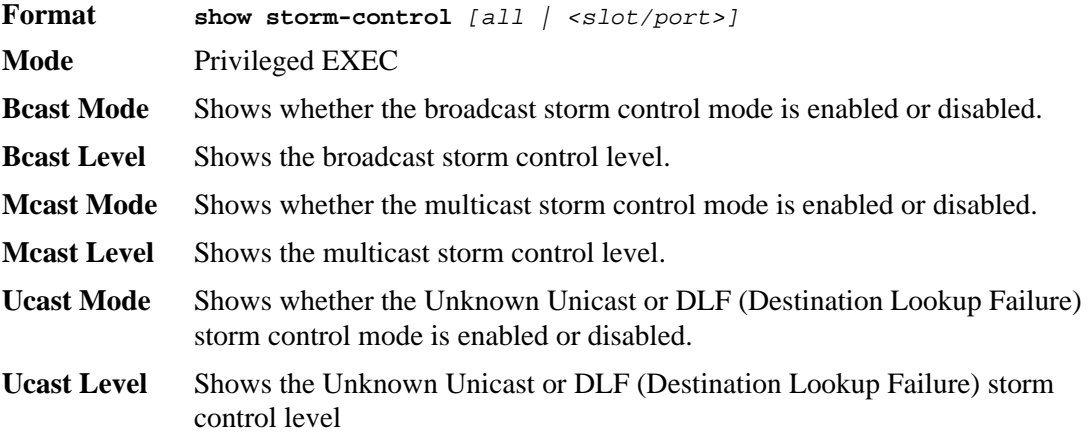

# **Port-Channel/LAG (802.3ad) Commands**

This section describes the commands you use to configure port-channels, which are also known as link aggregation groups (LAGs). Link aggregation allows you to combine multiple full-duplex Ethernet links into a single logical link. Network devices treat the aggregation as if it were a single link, which increases fault tolerance and provides load sharing. The LAG feature initially load shares traffic based upon the source and destination MAC address.Assign the port-channel (LAG) VLAN membership after you create a port-channel. If you do not assign VLAN membership, the port-channel might become a member of the management VLAN which can result in learning and switching issues.

A port-channel (LAG) interface can be either static or dynamic, but not both. All members of a port channel must participate in the same protocols.) A static port-channel interface does not require a partner system to be able to aggregate its member ports.

**NOTE:** If you configure the maximum number of dynamic port-channels (LAGs) that your platform supports, additional port-channels that you configure are automatically static.

## *port-channel*

This command configures a new port-channel (LAG) and generates a logical slot/port number for the port-channel. The *<name>* field is a character string which allows the dash "-" character as well as alphanumeric characters. Use the **show port channel** command to display the slot/ port number for the logical interface.

**NOTE:** Before you include a port in a port-channel, set the port physical mode. For more information, see ["speed" on page 36](#page-34-0).

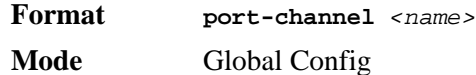

*no port-channel*

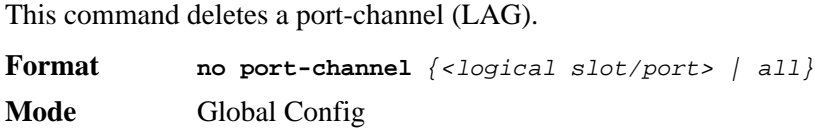

# *addport*

This command adds one port to the port-channel (LAG). The first interface is a logical slot/ port number of a configured port-channel.

**NOTE:** Before adding a port to a port-channel, set the physical mode of the port. For more information, see ["speed" on page 36](#page-34-0).

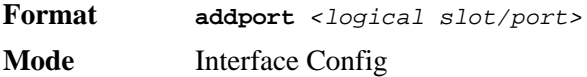

# *deleteport (Interface Config)*

This command deletes the port from the port-channel (LAG). The interface is a logical slot/ port number of a configured port-channel.

**Format deleteport** *<logical slot/port>*  **Mode** Interface Config

# *deleteport (Global Config)*

This command deletes all configured ports from the port-channel (LAG). The interface is a logical slot/port number of a configured port-channel. To clear the port channels, see ["clear](#page-248-0)  [port-channel" on page 250](#page-248-0)

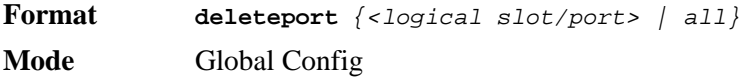

### *port-channel static*

This command enables the static mode on a port-channel (LAG) interface. By default the static mode for a new port-channel is disabled, which means the port-channel is dynamic. However if the maximum number of allowable dynamic port-channels are already present in the system, the static mode for a new port-channel enabled, which means the port-channel is static.You can only use this command on port-channel interfaces.

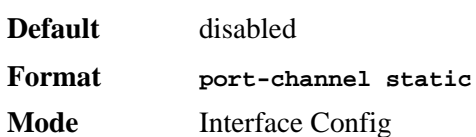

#### *no port-channel static*

This command sets the static mode on a particular port-channel (LAG) interface to the default value. This command will be executed only for interfaces of type port-channel (LAG).

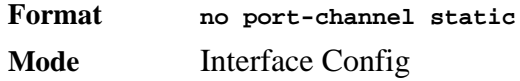

# *port lacpmode*

This command enables Link Aggregation Control Protocol (LACP) on a port.

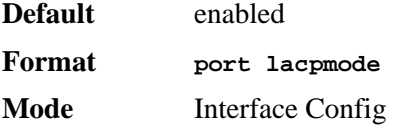

### *no port lacpmode*

This command disables Link Aggregation Control Protocol (LACP) on a port.

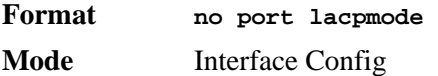

# *port lacpmode all*

This command enables Link Aggregation Control Protocol (LACP) on all ports.

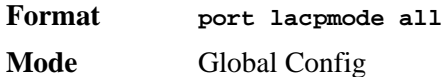

#### *no port lacpmode all*

This command disables Link Aggregation Control Protocol (LACP) on all ports.

**Format no port lacpmode all** 

**Mode** Global Config

# *port lacp timeout (Interface Config)*

This command sets the timeout on a physical interface of a particular device type (**actor** or **partner**) to either **long** or **short** timeout.

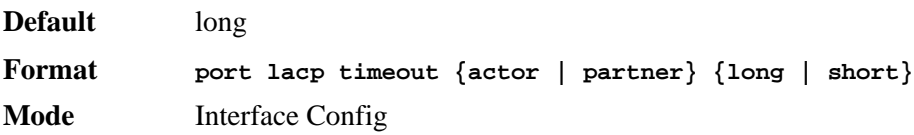

#### *no port lacp timeout*

This command sets the timeout back to its default value on a physical interface of a particular device type (**actor** or **partner**).

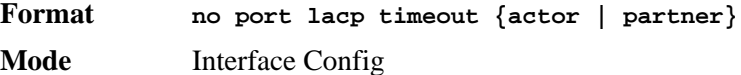

# *port lacp timeout (Global Config)*

This command sets the timeout for all interfaces of a particular device type (**actor** or **partner**) to either **long** or **short** timeout.

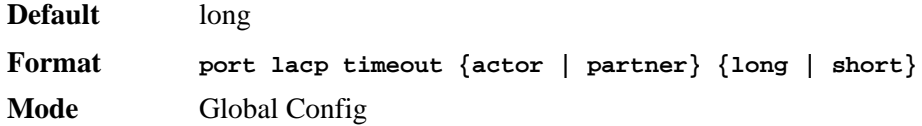

#### *no port lacp timeout*

This command sets the timeout for all physical interfaces of a particular device type (**actor** or **partner**) back to their default values.

**Format no port lacp timeout {actor | partner} Mode** Global Config

## *port-channel adminmode*

This command enables a port-channel (LAG). The option **all** sets every configured portchannel with the same administrative mode setting.

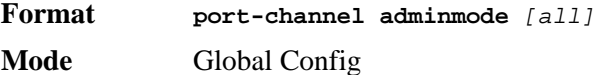

#### *no port-channel adminmode*

This command disables a port-channel (LAG). The option **all** sets every configured portchannel with the same administrative mode setting.

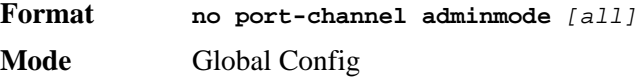

## *port-channel linktrap*

This command enables link trap notifications for the port-channel (LAG). The interface is a logical slot/port for a configured port-channel. The option **all** sets every configured portchannel with the same administrative mode setting.

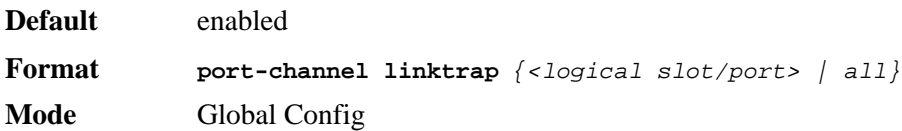

#### *no port-channel linktrap*

This command disables link trap notifications for the port-channel (LAG). The interface is a logical slot and port for a configured port-channel. The option **all** sets every configured portchannel with the same administrative mode setting.

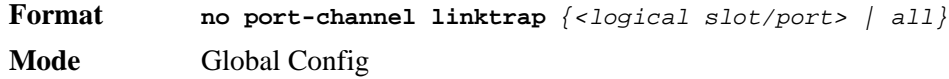

## *port-channel name*

This command defines a name for the port-channel (LAG). The interface is a logical slot/port for a configured port-channel, and  $\langle$ -name> is an alphanumeric string up to 15 characters.

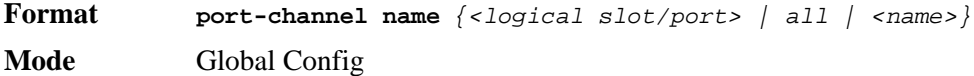

### *show port-channel brief*

This command displays the static capability of all port-channel (LAG) interfaces on the device as well as a summary of individual port-channel interfaces.

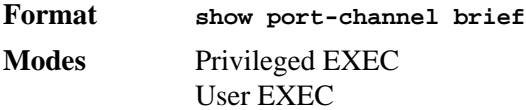

For each port-channel the following information is displayed:

**Logical Interface** Shows the slot/port of the logical interface.

**Port-channel Name** Shows the name of port-channel (LAG) interface.

Link-State Shows whether the link is up or down.

**Type** Shows whether the port-channel is statically or dynamically maintained.

**LACP Device Type/Timeout** Lists the timeout (**long** or **short**) for the type of device (**actor** or **partner**)

**Mbr Ports** Shows the members of this port-channel

**Active Ports** Shows ports that are actively participating in the port-channel

# *show port-channel*

This command displays an overview of all port-channels (LAGs) on the switch.

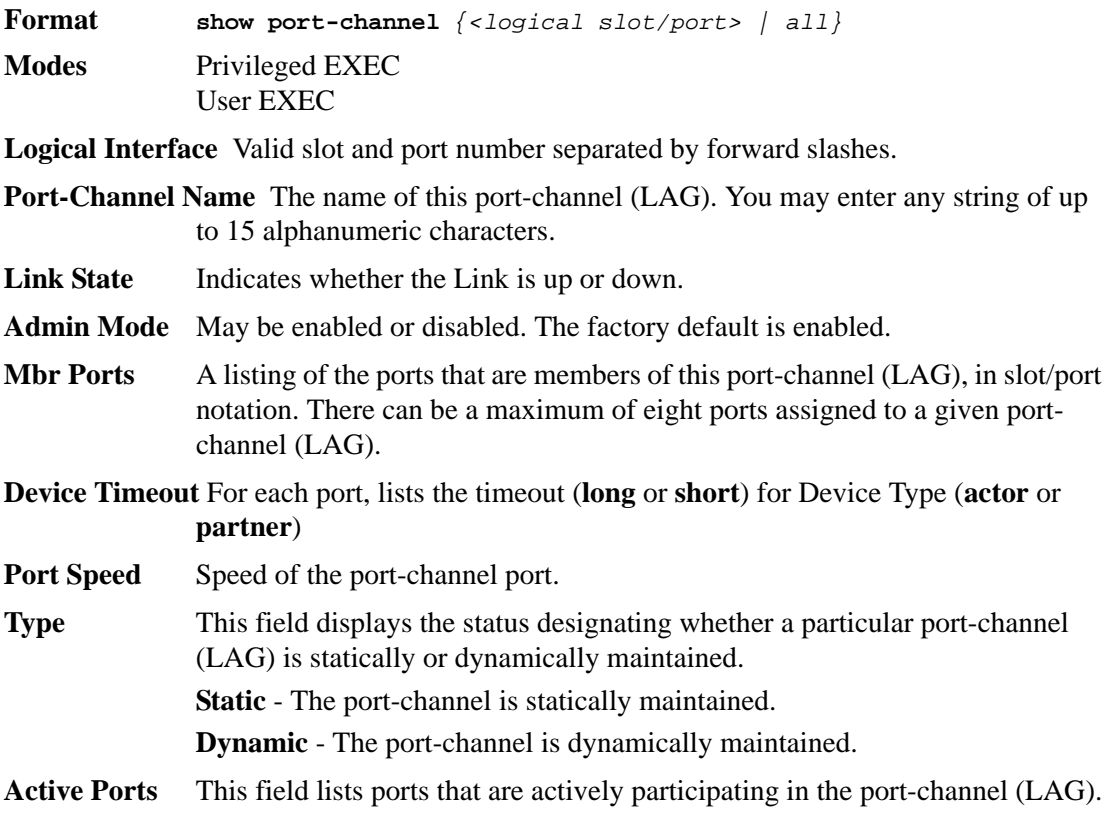

# **Port Mirroring**

Port mirroring, which is also known as port monitoring, selects network traffic that you can analyze with a network analyzer, such as a SwitchProbe device or other Remote Monitoring (RMON) probe.

## *monitor session*

This command configures a probe port and a monitored port for monitor session (port monitoring). Use the *source interface <slot/port>* parameter to specify the interface to monitor. Use *rx* to monitor only ingress packets, or use *tx* to monitor only egress packets. If you do not specify an *{rx | tx}* option, the destination port monitors both ingress and egress packets. Use the *destination interface <slot/port>* to specify the interface to receive the monitored traffic. Use the *mode* parameter to enabled the administrative mode of the session. If enabled, the probe port monitors all the traffic received and transmitted on the physical monitored port.

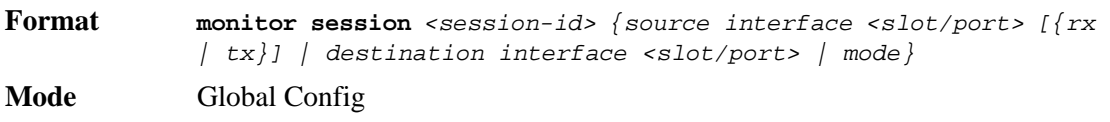

#### *no monitor session*

Use this command without optional parameters to remove the monitor session (port monitoring) designation from the source probe port, the destination monitored port and all VLANs. Once the port is removed from the VLAN, you must manually add the port to any desired VLANs. Use the *source interface <slot/port>* parameter or *destination interface <slot/port>* to remove the specified interface from the port monitoring session. Use the *mode* parameter to disable the administrative mode of the session.

- **NOTE:** Since the current version of D-Link software only supports one session, if you do not supply optional parameters, the behavior of this command is similar to the behavior of the **no monitor** command.
- **Format no monitor session** <session-id> [{source interface <slot/port> | *destination interface <slot/port> | mode}]* **Mode** Global Config

### *no monitor*

This command removes all the source ports and a destination port for the and restores the default value for mirroring session mode for all the configured sessions.

**NOTE:** This is a stand-alone "no" command. This command does not have a "normal" form.

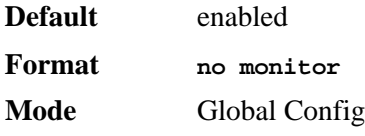

## *show monitor session*

This command displays the Port monitoring information for a particular mirroring session.

- **NOTE:** The *session-id* parameter is an integer value used to identify the session. In the current version of the software, the *<session-id>* parameter is always one (1).
- **Format show monitor session** *<session-id>*
- **Mode** Privileged EXEC
- **Session ID** An integer value used to identify the session. Its value can be anything between 1 and the maximum number of mirroring sessions allowed on the platform.
- **Monitor Session Mode** Indicates whether the Port Mirroring feature is enabled or disabled for the session identified with *<session-id>*. The possible values are Enabled and Disabled.
- **Probe Port** Probe port (destination port) for the session identified with *<session-id>*. If probe port is not set then this field is blank.

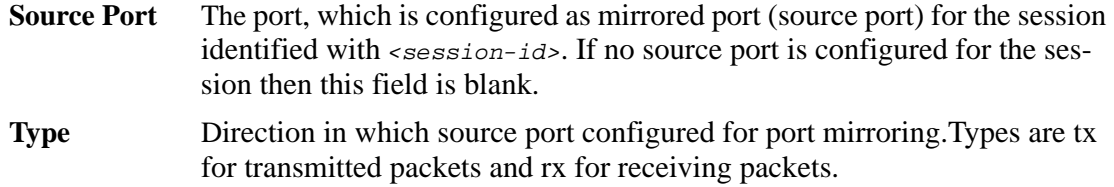

# **Static MAC Filtering**

The commands in this section describe how to configure static MAC filtering.

# *macfilter*

This command adds a static MAC filter entry for the MAC address <*macaddr*> on the VLAN <*vlanid*>. The value of the <*macaddr*> parameter is a 6-byte hexadecimal number in the format of b1:b2:b3:b4:b5:b6. The restricted MAC Addresses are: 00:00:00:00:00:00, 01:80:C2:00:00:00 to 01:80:C2:00:00:0F, 01:80:C2:00:00:20 to 01:80:C2:00:00:21, and FF:FF:FF:FF:FF:FF. The <*vlanid*> parameter must identify a valid VLAN. You can create up to 100 static MAC filters.

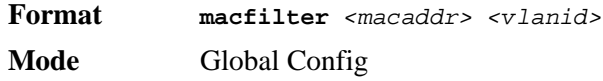

#### *no macfilter*

This command removes all filtering restrictions and the static MAC filter entry for the MAC address *<macaddr>* on the VLAN *<vlanid>*. The *<macaddr>* parameter must be specified as a 6-byte hexadecimal number in the format of b1:b2:b3:b4:b5:b6.

The *<vlanid>* parameter must identify a valid VLAN.

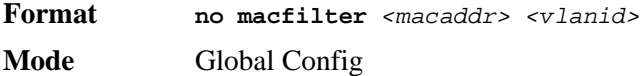

# *macfilter addsrc*

This command adds the interface to the source filter set for the MAC filter with the MAC address of <macaddr> and VLAN of <vlanid>. The <macaddr> parameter must be specified as a 6-byte hexadecimal number in the format of b1:b2:b3:b4:b5:b6. The *<vlanid>* parameter must identify a valid VLAN.

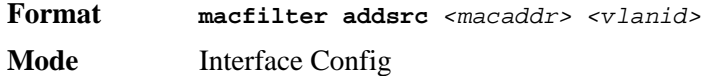

*no macfilter addsrc*

This command removes a port from the source filter set for the MAC filter with the MAC address of *<macaddr>* and VLAN of *<vlanid>*. The <macaddr> parameter must be specified as a 6-byte hexadecimal number in the format of b1:b2:b3:b4:b5:b6. The *<vlanid>* parameter must identify a valid VLAN.

**Format no macfilter addsrc** *<macaddr> <vlanid>*  **Mode** Interface Config

## *macfilter addsrc all*

This command adds all interfaces to the source filter set for the MAC filter with the MAC address of *<macaddr>* and *<vlanid>*. You must specify the *<macaddr>* parameter as a 6-byte hexadecimal number in the format of b1:b2:b3:b4:b5:b6. The *<vlanid>* parameter must identify a valid VLAN.

**Format macfilter addsrc all** *<macaddr> <vlanid>* **Mode** Global Config

#### *no macfilter addsrc all*

This command removes all interfaces to the source filter set for the MAC filter with the MAC address of *<macaddr>* and VLAN of *<vlanid>*. You must specify the *<macaddr>* parameter as a 6-byte hexadecimal number in the format of b1:b2:b3:b4:b5:b6.

The *<vlanid>* parameter must identify a valid VLAN.

**Format no macfilter addsrc all** *<macaddr> <vlanid>* **Mode** Global Config

## *show mac-address-table static*

This command displays the Static MAC Filtering information for all Static MAC Filters. If you select *<all>*, all the Static MAC Filters in the system are displayed. If you supply a value for *<macaddr>,* you must also enter a value for *<vlanid>*, and the system displays Static MAC Filter information only for that MAC address and VLAN.

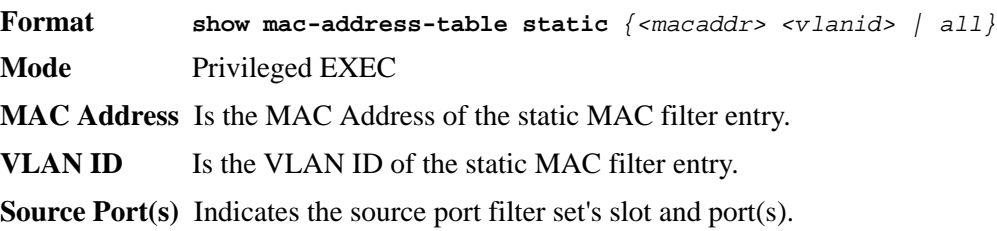

## *show mac-address-table staticfiltering*

This command displays the Static Filtering entries in the Multicast Forwarding Database (MFDB) table.

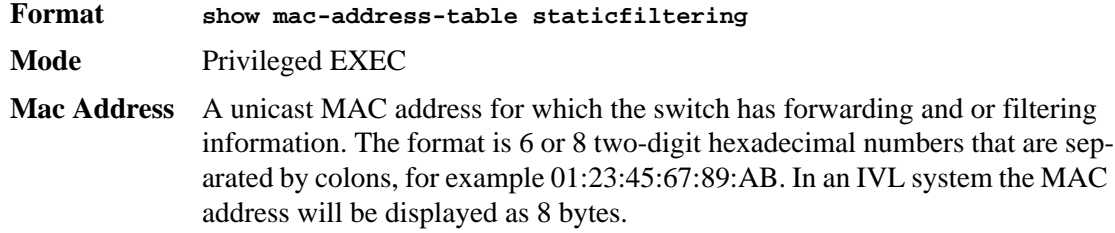

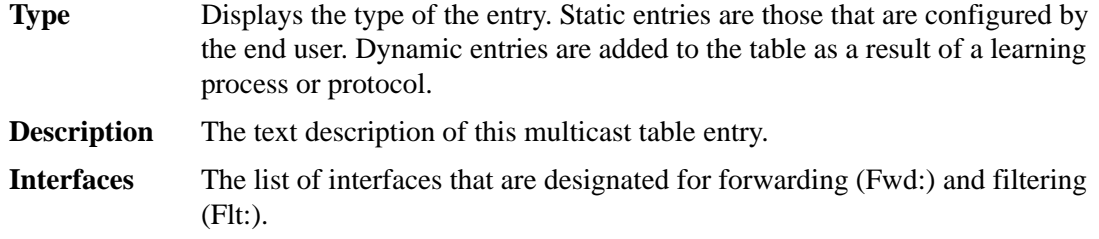

# **IGMP Snooping Configuration Commands**

This section describes the commands you use to configure IGMP snooping. D-Link software supports IGMP Versions 1, 2, and 3. The IGMP snooping feature can help conserve bandwidth because it allows the switch to forward IP multicast traffic only to connected hosts that request multicast traffic. IGMPv3 adds source filtering capabilities to IGMP versions 1 and 2.

# *set igmp*

This command enables IGMP Snooping on the system (Global Config Mode) or an interface (Interface Config Mode). This command also enables IGMP snooping on a particular VLAN (VLAN Config Mode) and can enable IGMP snooping on all interfaces participating in a VLAN.

If an interface has IGMP Snooping enabled and you enable this interface for routing or enlist it as a member of a port-channel (LAG), IGMP Snooping functionality is disabled on that interface. IGMP Snooping functionality is re-enabled if you disable routing or remove portchannel (LAG) membership from an interface that has IGMP Snooping enabled.

The IGMP application supports the following activities:

- Validation of the IP header checksum (as well as the IGMP header checksum) and discarding of the frame upon checksum error.
- Maintenance of the forwarding table entries based on the MAC address versus the IP address.
- Flooding of unregistered multicast data packets to all ports in the VLAN.

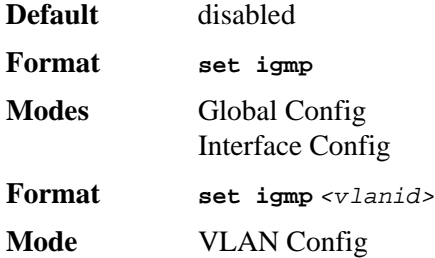

#### *no set igmp*

This command disables IGMP Snooping on the system, an interface or a VLAN.

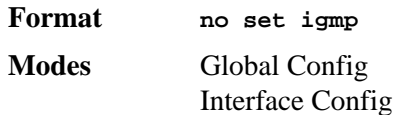

**Format no set igmp** *<vlanid>* **Mode** VLAN Config

# *set igmp interfacemode*

This command enables IGMP Snooping on all interfaces. If an interface has IGMP Snooping enabled and you enable this interface for routing or enlist it as a member of a port-channel (LAG), IGMP Snooping functionality is disabled on that interface. IGMP Snooping functionality is re-enabled if you disable routing or remove port-channel (LAG) membership from an interface that has IGMP Snooping enabled.

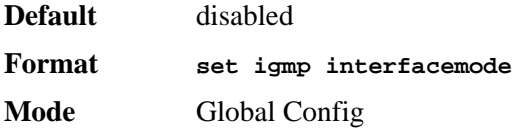

#### *no set igmp interfacemode*

This command disables IGMP Snooping on all interfaces.

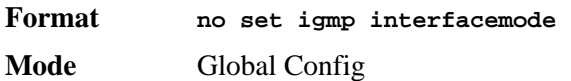

## *set igmp fast-leave*

This command enables or disables IGMP Snooping fast-leave admin mode on a selected interface or VLAN. Enabling fast-leave allows the switch to immediately remove the layer 2 LAN interface from its forwarding table entry upon receiving an IGMP leave message for that multicast group without first sending out MAC-based general queries to the interface.

You should enable fast-leave admin mode only on VLANs where only one host is connected to each layer 2 LAN port. This prevents the inadvertent dropping of the other hosts that were connected to the same layer 2 LAN port but were still interested in receiving multicast traffic directed to that group. Also, fast-leave processing is supported only with IGMP version 2 hosts.

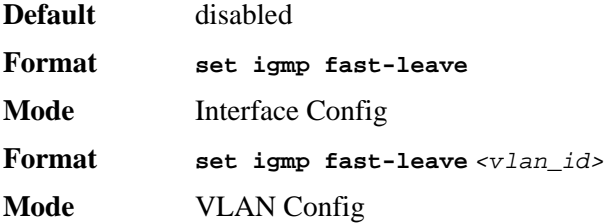

#### *no set igmp fast-leave*

This command disables IGMP Snooping fast-leave admin mode on a selected interface.

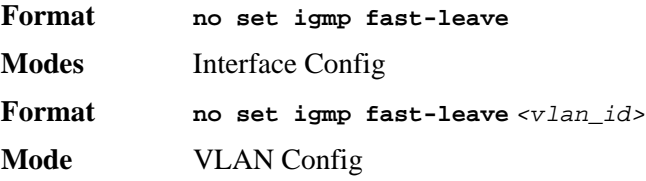

# *set igmp groupmembership-interval*

This command sets the IGMP Group Membership Interval time on a VLAN, one interface or all interfaces. The Group Membership Interval time is the amount of time in seconds that a switch waits for a report from a particular group on a particular interface before deleting the interface from the entry. This value must be greater than the IGMPv3 Maximum Response time value. The range is 2 to 3600 seconds.

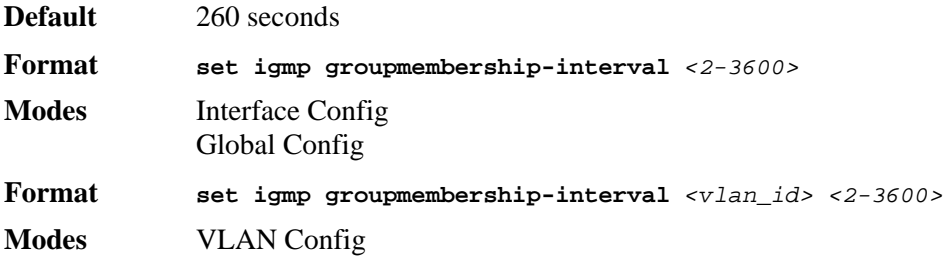

#### *no set igmp groupmembership-interval*

This command sets the IGMPv3 Group Membership Interval time to the default value.

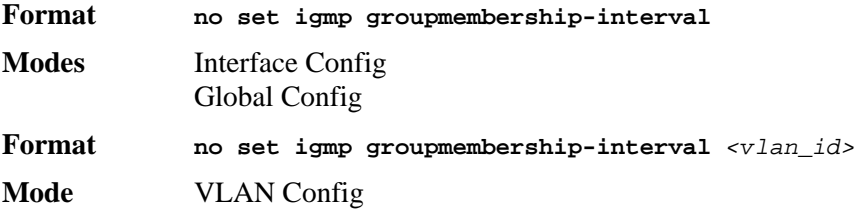

## *set igmp maxresponse*

This command sets the IGMP Maximum Response time for the system, or on a particular interface or VLAN. The Maximum Response time is the amount of time in seconds that a switch will wait after sending a query on an interface because it did not receive a report for a particular group in that interface. This value must be less than the IGMP Query Interval time value. The range is 1 to 3599 seconds.

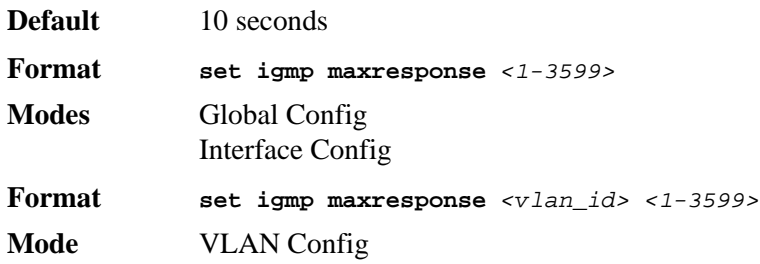

#### *no set igmp maxresponse*

This command sets the max response time (on the interface or VLAN) to the default value.

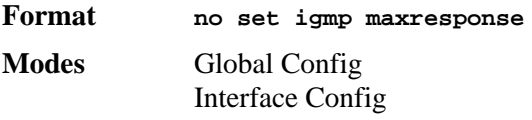

**Format no set igmp maxresponse** *<vlan\_id>* **Mode** VLAN Config

# *set igmp mcrtexpiretime*

This command sets the Multicast Router Present Expiration time. The time is set for the system, on a particular interface or VLAN. This is the amount of time in seconds that a switch waits for a query to be received on an interface before the interface is removed from the list of interfaces with multicast routers attached. The range is 0 to 3600 seconds. A value of 0 indicates an infinite time-out, i.e. no expiration.

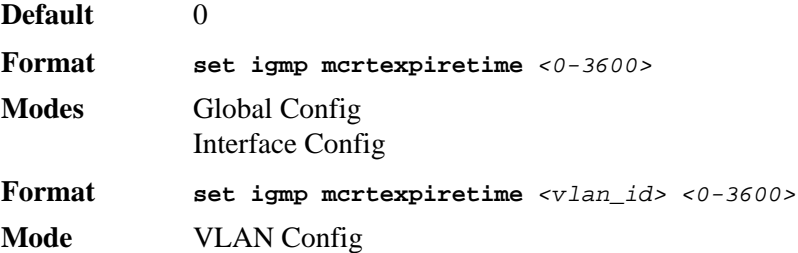

#### *no set igmp mcrtexpiretime*

This command sets the Multicast Router Present Expiration time to 0. The time is set for the system, on a particular interface or a VLAN.

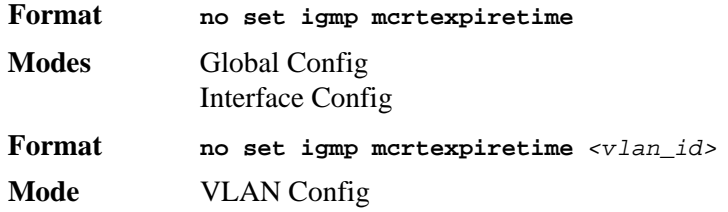

## *set igmp mrouter*

This command configures the VLAN ID  $(\langle v \rangle)$  that has the multicast router mode enabled.

**Format set igmp mrouter <***vlan\_id***> Mode** Interface Config

#### *no set igmp mrouter*

This command disables multicast router mode for a particular VLAN ID (<*vlan\_id*>).

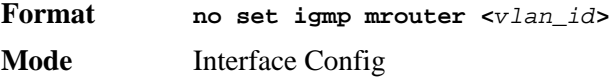

# *set igmp mrouter interface*

This command configures the interface as a multicast router interface. When configured as a multicast router interface, the interface is treated as a multicast router interface in all VLANs.

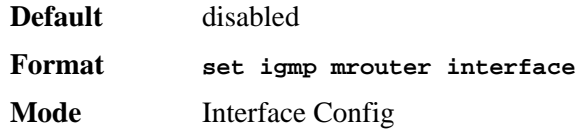

#### *no set igmp mrouter interface*

This command disables the status of the interface as a statically configured multicast router interface.

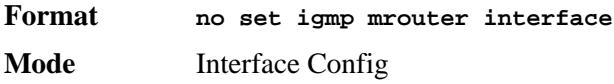

## *show igmpsnooping*

This command displays IGMP Snooping information. Configured information is displayed whether or not IGMP Snooping is enabled.

**Format show igmpsnooping** *[<slot/port> | <vlan\_id>]*

**Mode** Privileged EXEC

When the optional arguments *<slot/port***>** or *<vlan\_id>* are not used, the command displays the following information:

**Admin Mode** This indicates whether or not IGMP Snooping is active on the switch.

- **Multicast Control Frame Count** This displays the number of multicast control frames that are processed by the CPU.
- **Interface Enabled for IGMP Snooping** This is the list of interfaces on which IGMP Snooping is enabled.
- **VLANS Enabled for IGMP Snooping** This is the list of VLANS on which IGMP Snooping is enabled.

When you specify the *<slot/port>* values, the following information appears:

- **IGMP Snooping Admin Mode** This indicates whether IGMP Snooping is active on the interface.
- **Fast Leave Mode** Indicates whether IGMP Snooping Fast-leave is active on the interface.
- **Group Membership Interval** Shows the amount of time in seconds that a switch will wait for a report from a particular group on a particular interface before deleting the interface from the entry.This value may be configured.
- **Maximum Response Time** Displays the amount of time the switch waits after it sends a query on an interface because it did not receive a report for a particular group on that interface. This value may be configured.
- **Multicast Router Expiry Time** Displays the amount of time to wait before removing an interface from the list of interfaces with multicast routers attached. The interface is removed if a query is not received. This value may be configured.

When you specify a value for *<vlan\_id>*, the following information appears:

**VLAN ID** Shows the VLAN ID.

- **IGMP Snooping Admin Mode** This indicates whether IGMP Snooping is active on the VLAN.
- **Fast Leave Mode** Indicates whether IGMP Snooping Fast-leave is active on the VLAN.
- **Group Membership Interval** Shows the amount of time in seconds that a switch will wait for a report from a particular group on a particular interface, which is participating in the VLAN, before deleting the interface from the entry.This value may be configured
- **Maximum Response Time** Displays the amount of time the switch waits after it sends a query on an interface, participating in the VLAN, because it did not receive a report for a particular group on that interface. This value may be configured.
- **Multicast Router Expiry Time** Displays the amount of time to wait before removing an interface that is participating in the VLAN from the list of interfaces with multicast routers attached. The interface is removed if a query is not received. This value may be configured.

## *show igmpsnooping mrouter interface*

This command displays information about statically configured ports.

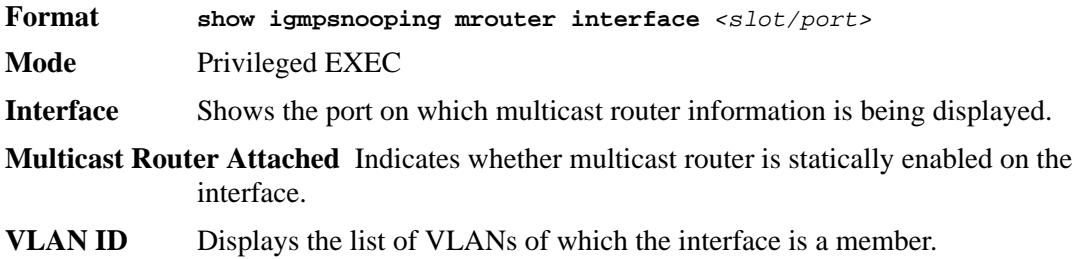

# *show igmpsnooping mrouter vlan*

This command displays information about statically configured ports.

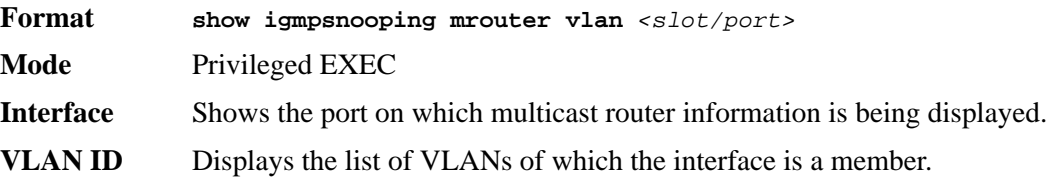

# *show mac-address-table igmpsnooping*

This command displays the IGMP Snooping entries in the MFDB table.

- **Format show mac-address-table igmpsnooping**
- **Mode** Privileged EXEC
- **MAC Address** A multicast MAC address for which the switch has forwarding or filtering information. The format is two-digit hexadecimal numbers that are separated by colons, for example 01:23:45:67:89:AB. In an IVL system the MAC address is displayed as a MAC address and VLAN ID combination of 8 bytes.

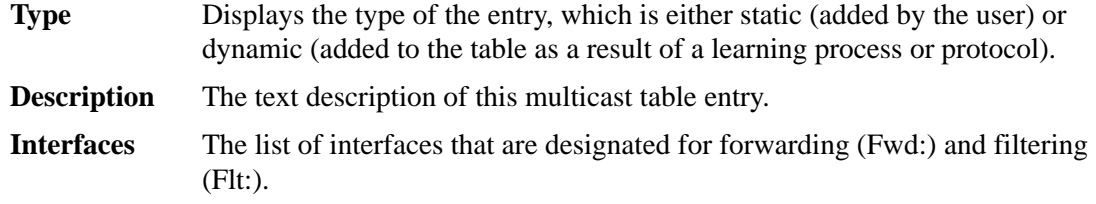

# **Port Security Commands**

This section describes the command you use to configure Port Security on the switch. Port security, which is also known as port MAC locking, allows you to secure the network by locking allowable MAC addresses on a given port. Packets with a matching source MAC address are forwarded normally, and all other packets are discarded.

## *port-security*

This command enables port locking at the system level (Global Config) or port level (Interface Config)

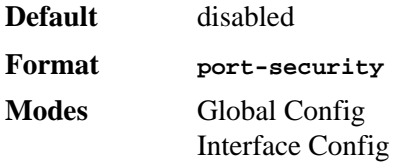

#### *no port-security*

This command disables port locking at the system level (Global Config) or port level (Interface Config).

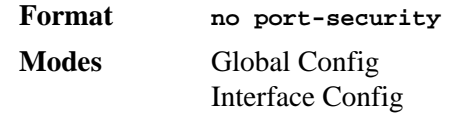

# *port-security max-dynamic*

This command sets the maximum of dynamically locked MAC addresses allowed on a specific port.

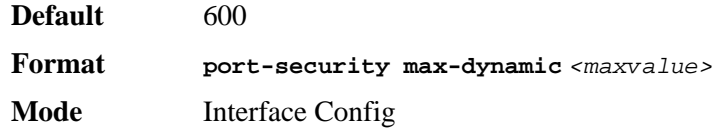

#### *no port-security max-dynamic*

This command resets the maximum of dynamically locked MAC addresses allowed on a specific port to its default value.

**NOTE:** To enable the SNMP trap specific to port security, see ["snmp-server enable](#page-285-0)  [traps violation" on page 287](#page-285-0).

**Format no port-security max-dynamic Mode** Interface Config

## *port-security max-static*

This command sets the maximum number of statically locked MAC addresses allowed on a specific port.

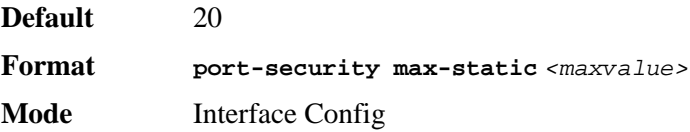

#### *no port-security max-static*

This command resets the maximum of statically locked MAC addresses allowed on a specific port to its default value.

**Format no port-security max-static Mode** Interface Config

## *port-security mac-address*

This command adds a MAC address to the list of statically locked MAC addresses. The *<vid>* is the VLAN ID.

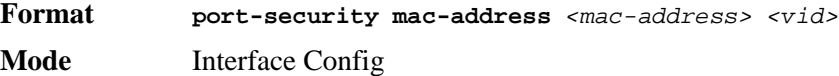

#### *no port-security mac-address*

This command removes a MAC address from the list of statically locked MAC addresses.

**Format no port-security mac-address** *<mac-address> <vid>* **Mode** Interface Config

## *port-security mac-address move*

This command converts dynamically locked MAC addresses to statically locked addresses.

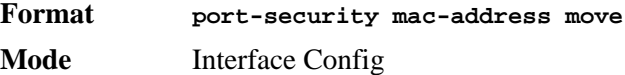

## *show port-security*

This command displays the port-security settings. If you do not use a parameter, the command displays the settings for the entire system. Use the optional parameters to display the settings on a specific interface or on all interfaces.

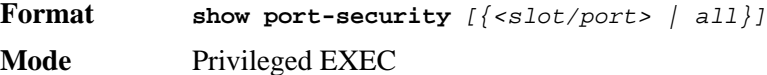

**Admin Mode** Port Locking mode for the entire system. This field displays if you do not supply any parameters.

For each interface, or for the interface you specify, the following information appears:

**Admin Mode** Port Locking mode for the Interface.

**Dynamic Limit** Maximum dynamically allocated MAC Addresses.

**Static Limit** Maximum statically allocated MAC Addresses.

**Violation Trap Mode** Whether violation traps are enabled.

# *show port-security dynamic*

This command displays the dynamically locked MAC addresses for the port.

**Format show port-security dynamic** *<slot/port>* **Mode** Privileged EXEC

**MAC Address** MAC Address of dynamically locked MAC.

## *show port-security static*

This command displays the statically locked MAC addresses for port.

**Format show port-security static** *<slot/port>* **Mode** Privileged EXEC

**MAC Address** MAC Address of statically locked MAC.

## *show port-security violation*

This command displays the source MAC address of the last packet discarded on a locked port.

**Format show port-security violation** *<slot/port>*

**Mode** Privileged EXEC

**MAC Address** MAC Address of discarded packet on locked port.

# **LLDP (802.1AB) Commands**

This section describes the command you use to configure Link Layer Discovery Protocol (LLDP), which is defined in the IEEE 802.1AB specification. LLDP allows stations on an 802 LAN to advertise major capabilities and physical descriptions. The advertisements allow a network management system (NMS) to access and display this information.

## *lldp transmit*

Use this command to enable the LLDP advertise capability.

**Default** disabled

**Format lldp transmit**

#### **2 Switching Commands**

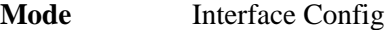

*no lldp transmit*

Use this command to return the local data transmission capability to the default.

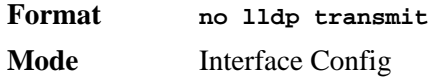

## *lldp receive*

Use this command to enable the LLDP receive capability.

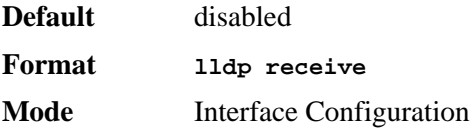

#### *no lldp receive*

Use this command to return the reception of LLDPDUs to the default value.

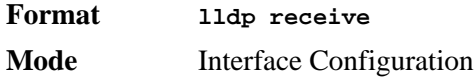

# *lldp timers*

Use this command to set the timing parameters for local data transmission on ports enabled for LLDP. The *<interval-seconds>* determines the number of seconds to wait between transmitting local data LLDPDUs. The range is 1-32768 seconds. The *<hold-value>* is the multiplier on the transmit interval that sets the TTL in local data LLDPDUs. The multiplier range is 2-10. The *<reinit-seconds>* is the delay before re-initialization, and the range is 1-0 seconds.

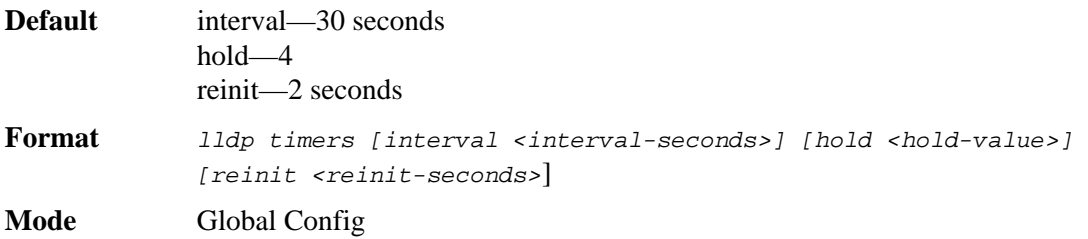

#### *no lldp timers*

Use this command to return any or all timing parameters for local data transmission on ports enabled for LLDP to the default values.

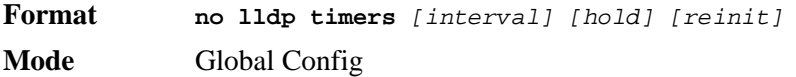

# *lldp transmit-tlv*

Use this command to specify which optional type length values (TLVs) in the 802.1AB basic management set are transmitted in the LLDPDUs. Use *sys-name* to transmit the system name TLV. To configure the system name, see [See "snmp-server" on page 285.](#page-283-0) Use *sys-desc*to transmit the system description TLV. Use *sys-cap* to transmit the system capabilities TLV. Use *port-desc* to transmit the port description TLV. To configure the port description, see [See "description" on page 34.](#page-32-0)

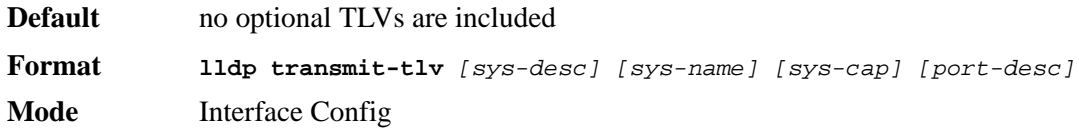

#### *no lldp transmit-tlv*

Use this command to remove an optional TLV from the LLDPDUs. Use the command without parameters to remove all optional TLVs from the LLDPDU.

**Format. no lldp transmit-tlv** *[sys-desc] [sys-name] [sys-cap] [port-desc]* **Mode** Interface Config

## *lldp transmit-mgmt*

Use this command to include transmission of the local system management address information in the LLDPDUs.

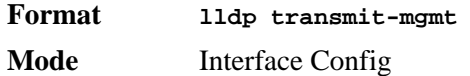

#### *no lldp transmit-mgmt*

Use this command to include transmission of the local system management address information in the LLDPDUs. Use this command to cancel inclusion of the management information in LLDPDUs.

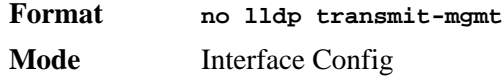

## *lldp notification*

Use this command to enable remote data change notifications.

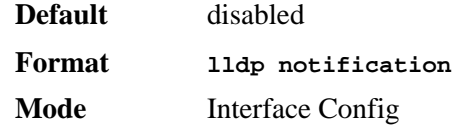

#### *no lldp notification*

Use this command to disable notifications.

**Default** disabled

**Format no lldp notification Mode** Interface Config

# *lldp notification-interval*

Use this command to configure how frequently the system sends remote data change notifications. The *<interval>* parameter is the number of seconds to wait between sending notifications. The valid interval range is 5-3600 seconds.

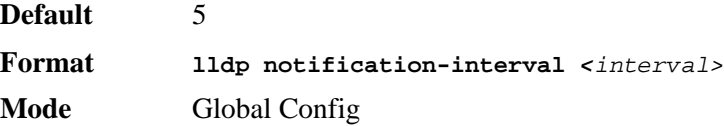

#### *no lldp notification-interval*

Use this command to return the notification interval to the default value.

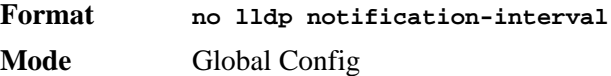

# *clear lldp statistics*

Use this command to reset all LLDP statistics.

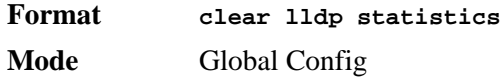

# *clear lldp remote-data*

Use this command to delete all information from the LLDP remote data table.

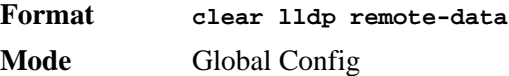

# *show lldp*

Use this command to display a summary of the current LLDP configuration.

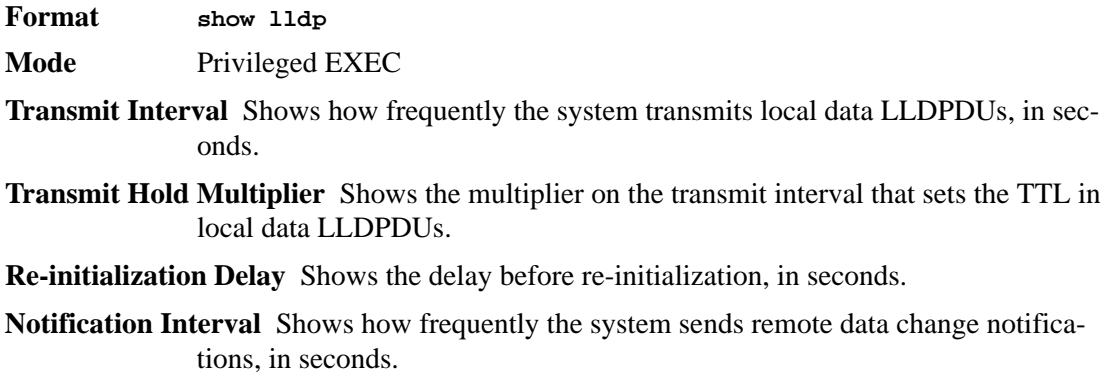

# *show lldp interface*

Use this command to display a summary of the current LLDP configuration for a specific interface or for all interfaces.

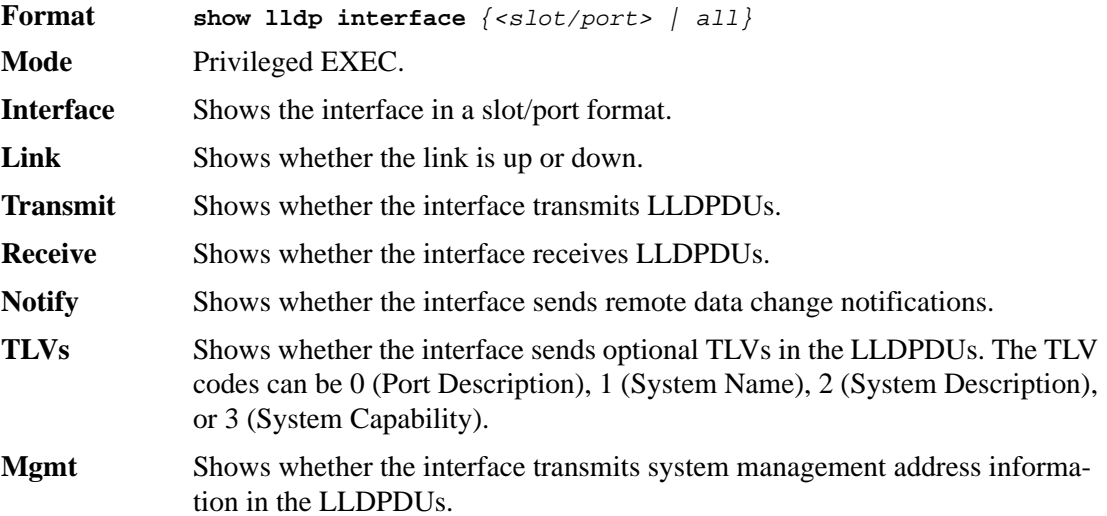

# *show lldp statistics*

Use this command to display the current LLDP traffic and remote table statistics for a specific interface or for all interfaces.

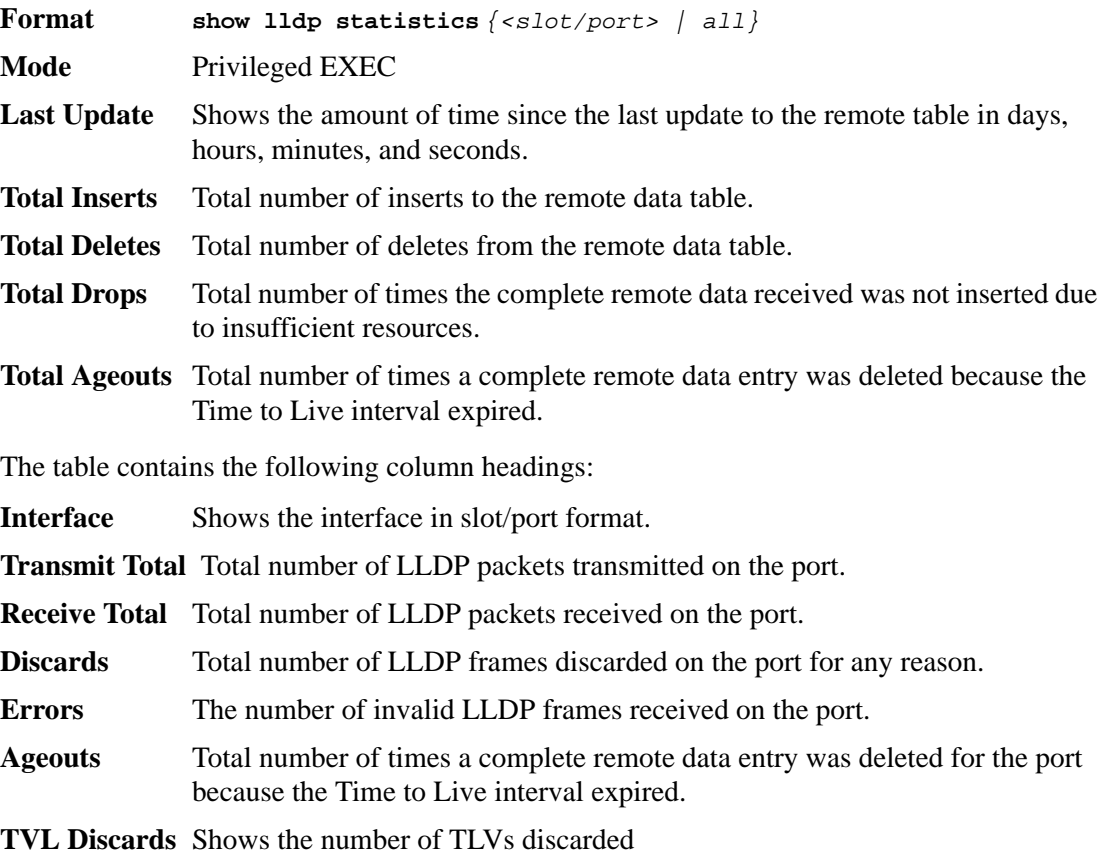

**TVL Unknowns** Total number of LLDP TLVs received on the port where the type value is in the reserved range, and not recognized.

## *show lldp remote-device*

Use this command to display summary information about remote devices that transmit current LLDP data to the system. You can show information about LLDP remote data received on all ports or on a specific port.

**Format show lldp remote-device** *{<slot/port> | all}* **Mode** Privileged EXEC **Local Interface** Identifies the interface that received the LLDPDU from the remote device. **Chassis ID** Shows the ID of the remote device. **Port ID** Shows the port number that transmitted the LLDPDU. **System Name** Shows the system name of the remote device.

### *show lldp remote-device detail*

Use this command to display detailed information about remote devices that transmit current LLDP data to an interface on the system.

**Format show lldp remote-device detail** *<slot/port>* **Mode** Privileged EXEC **Local Interface** Identifies the interface that received the LLDPDU from the remote device. **Chassis ID Subtype** Shows the type of identification used in the Chassis ID field. **Chassis ID** Identifies the chassis of the remote device. **Port ID Subtype** Identifies the type of port on the remote device. **Port ID** Shows the port number that transmitted the LLDPDU. **System Name** Shows the system name of the remote device. **System Description** Describes the remote system by identifying the system name and versions of hardware, operating system, and networking software supported in the device. **Port Description** Describes the port in an alpha-numeric format. The port description is configurable. **System Capabilities Supported** Indicates the primary function(s) of the device. **System Capabilities Enabled** Shows which of the supported system capabilities are enabled. **Management Address** For each interface on the remote device with an LLDP agent, lists the type of address the remote LLDP agent uses and specifies the address used to obtain information related to the device. **Time To Live** Shows the amount of time (in seconds) the remote device's information received in the LLDPDU should be treated as valid information.

# *show lldp local-device*

Use this command to display summary information about the advertised LLDP local data. This command can display summary information or detail for each interface.

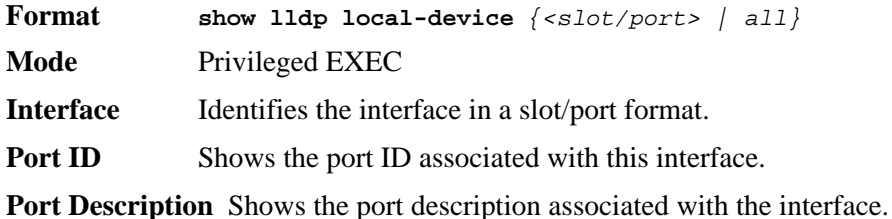

## *show lldp local-device detail*

Use this command to display detailed information about the LLDP data a specific interface transmits.

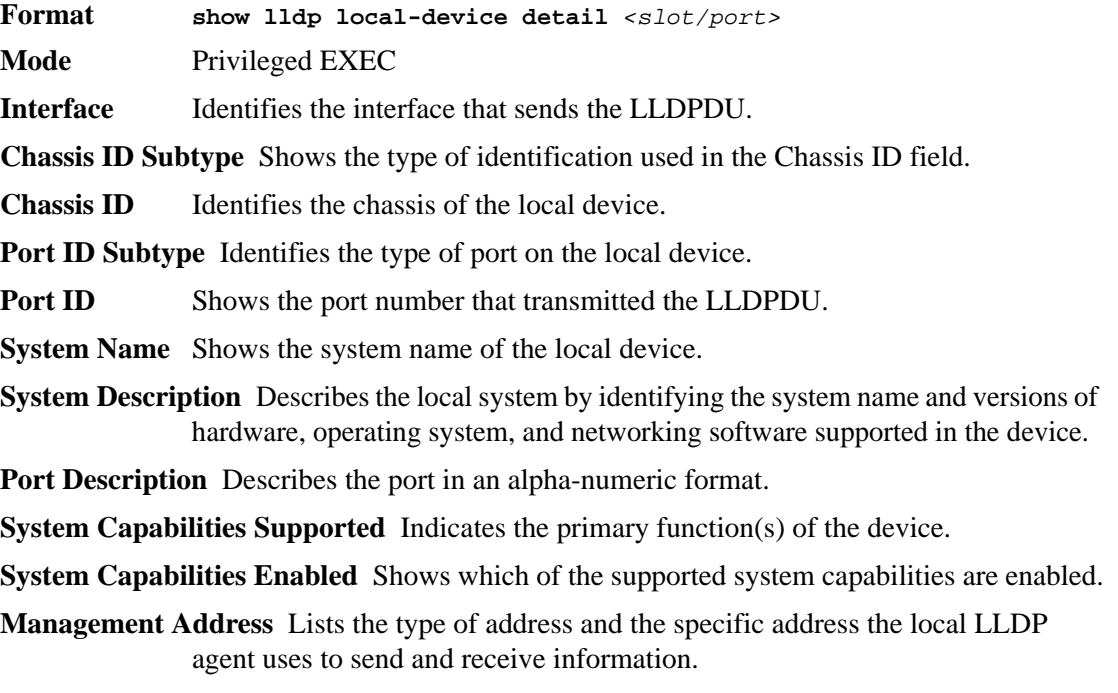

# **Denial of Service Protection Commands**

This section describes the commands you use to configure DoS Control. D-Link software provides support for classifying and blocking specific types of Denial of Service attacks. You can configure your system to monitor and block six types of attacks:

- **SIP=DIP:** Source IP address = Destination IP address.
- **First Fragment:**TCP Header size smaller then configured value.
- **TCP Fragment:** IP Fragment Offset = 1.
- **TCP Flag:** TCP Flag SYN set and Source Port < 1024 or TCP Control Flags = 0 and TCP Sequence Number = 0 or TCP Flags FIN, URG, and PSH set and TCP Sequence Number  $= 0$  or TCP Flags SYN and FIN set.
- L4 Port: Source TCP/UDP Port = Destination TCP/UDP Port.
- **ICMP:** Limiting the size of ICMP Ping packets.

## *dos-control sipdip*

This command enables Source IP Address = Destination IP Address (SIP=DIP) Denial of Service protection. If the mode is enabled, Denial of Service prevention is active for this type of attack. If packets ingress with SIP=DIP, the packets will be dropped if the mode is enabled.

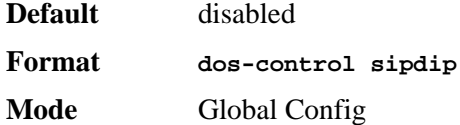

#### *no dos-control sipdip*

This command disables Source IP Address = Destination IP Address (SIP=DIP) Denial of Service prevention.

**Format no dos-control sipdip Mode** Global Config

## *dos-control firstfrag*

This command enables Minimum TCP Header Size Denial of Service protection. If the mode is enabled, Denial of Service prevention is active for this type of attack. If packets ingress having a TCP Header Size smaller then the configured value, the packets will be dropped if the mode is enabled.The default is *disabled.* If you enable dos-control firstfrag, but do not provide a Minimum TCP Header Size, the system sets that value to *20*.

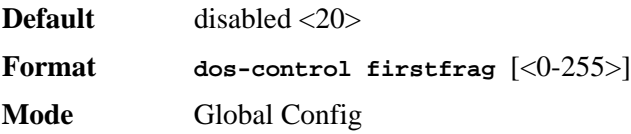

#### *no dos-control firstfrag*

This command sets Minimum TCP Header Size Denial of Service protection to the default value of *disabled*.

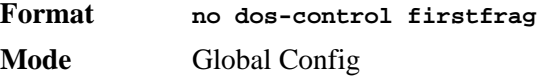

# *dos-control tcpfrag*

This command enables TCP Fragment Denial of Service protection. If the mode is enabled, Denial of Service prevention is active for this type of attack. If packets ingress having IP Fragment Offset equal to one (1), the packets will be dropped if the mode is enabled.

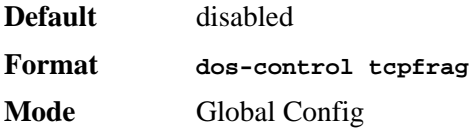

#### *no dos-control tcpfrag*

This command disabled TCP Fragment Denial of Service protection.

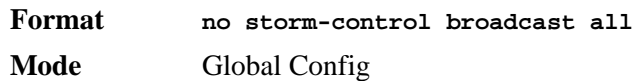

# *dos-control tcpflag*

This command enables TCP Flag Denial of Service protections. If the mode is enabled, Denial of Service prevention is active for this type of attacks. If packets ingress having TCP Flag SYN set and a source port less than 1024 or having TCP Control Flags set to 0 and TCP Sequence Number set to 0 or having TCP Flags FIN, URG, and PSH set and TCP Sequence Number set to 0 or having TCP Flags SYN and FIN both set, the packets will be dropped if the mode is enabled.

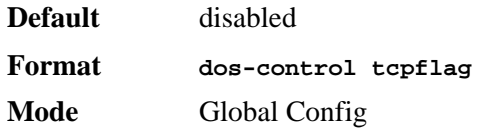

#### *no dos-control tcpflag*

This command sets disables TCP Flag Denial of Service protections.

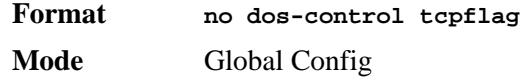

## *dos-control l4port*

This command enables L4 Port Denial of Service protections. If the mode is enabled, Denial of Service prevention is active for this type of attack. If packets ingress having Source TCP/ UDP Port Number equal to Destination TCP/UDP Port Number, the packets will be dropped if the mode is enabled.

**NOTE:** Some applications mirror source and destination L4 ports - RIP for example uses 520 for both. If you enable dos-control l4port, applications such as RIP may experience packet loss which would render the application inoperable.

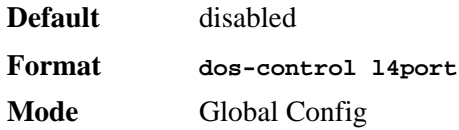

#### *no dos-control l4port*

This command disables L4 Port Denial of Service protections.

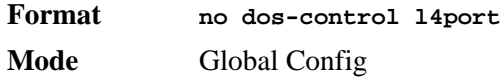

# *dos-control icmp*

This command enables Maximum ICMP Packet Size Denial of Service protections. If the mode is enabled, Denial of Service prevention is active for this type of attack. If ICMP Echo Request (PING) packets ingress having a size greater than the configured value, the packets will be dropped if the mode is enabled.

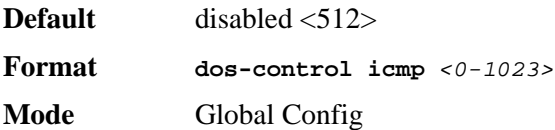

#### *no dos-control icmp*

This command disables Maximum ICMP Packet Size Denial of Service protections.

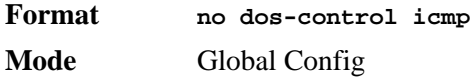

# *show dos-control*

This command displays Denial of Service configuration information.

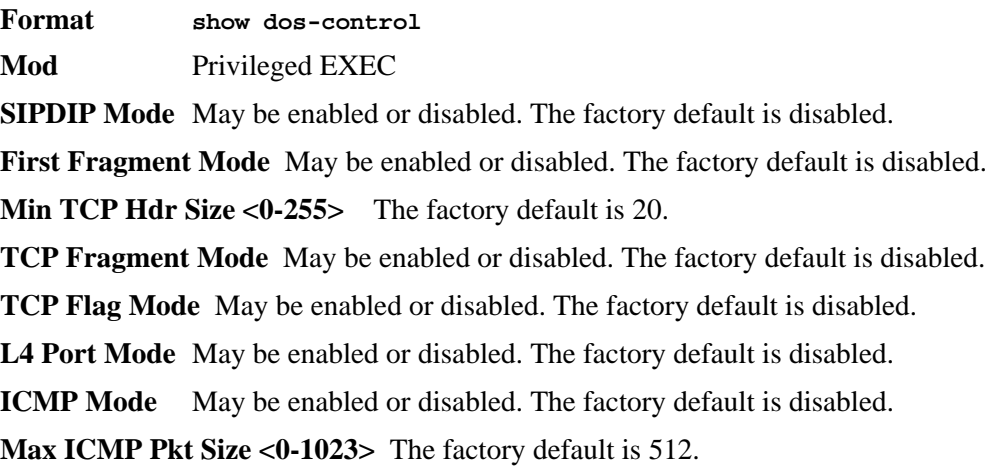

# **MAC Database Commands**

This section describes the commands you use to configure and view information about the MAC databases.

# *bridge aging-time*

This command configures the forwarding database address aging timeout in seconds. The *<seconds>* parameter must be within the range of 10 to 1,000,000 seconds.

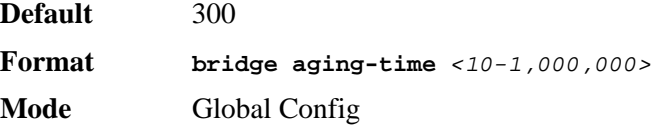
### *no bridge aging-time*

This command sets the forwarding database address aging timeout to the default value.

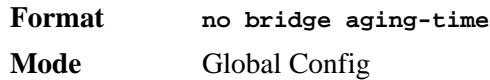

## *show forwardingdb agetime*

This command displays the timeout for address aging. In an IVL system, the [fdbid | all] parameter is required.

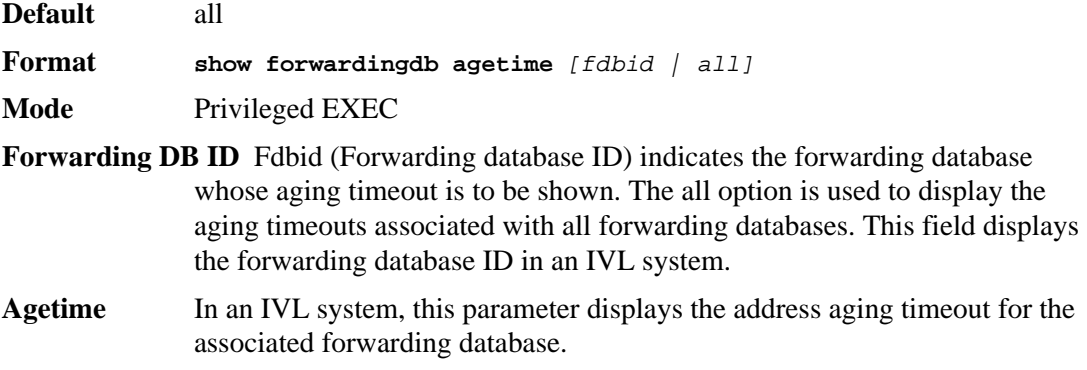

## *show mac-address-table multicast*

This command displays the Multicast Forwarding Database (MFDB) information. If you enter the command with no parameter, the entire table is displayed. You can display the table entry for one MAC Address by specifying the MAC address as an optional parameter.

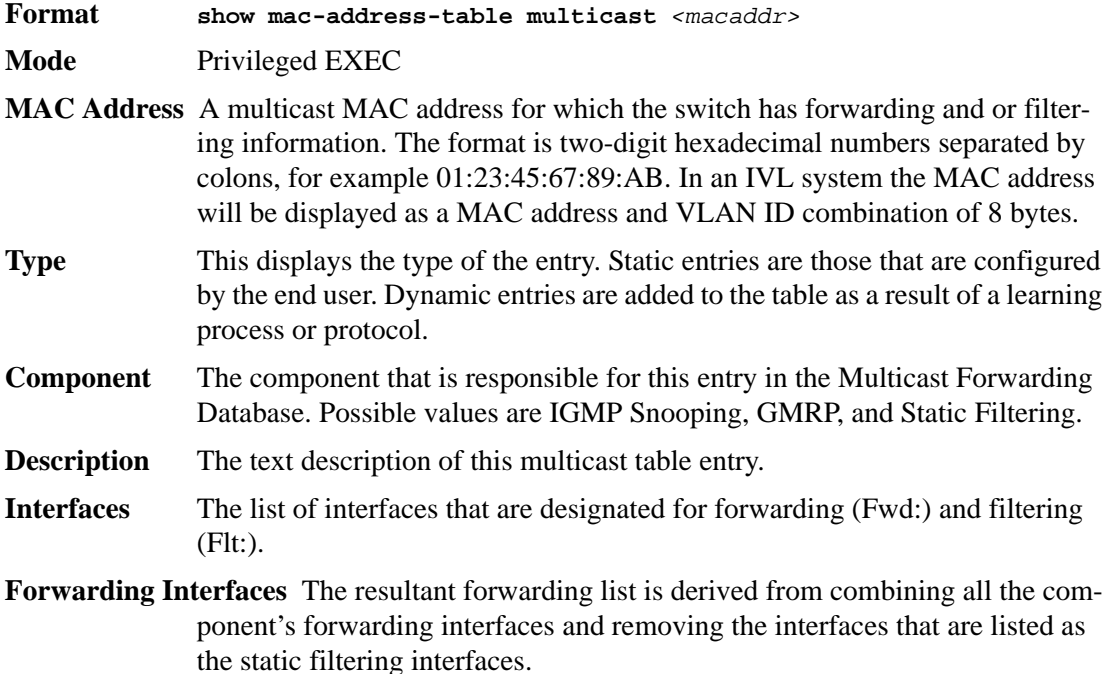

## *show mac-address-table stats*

This command displays the Multicast Forwarding Database (MFDB) statistics.

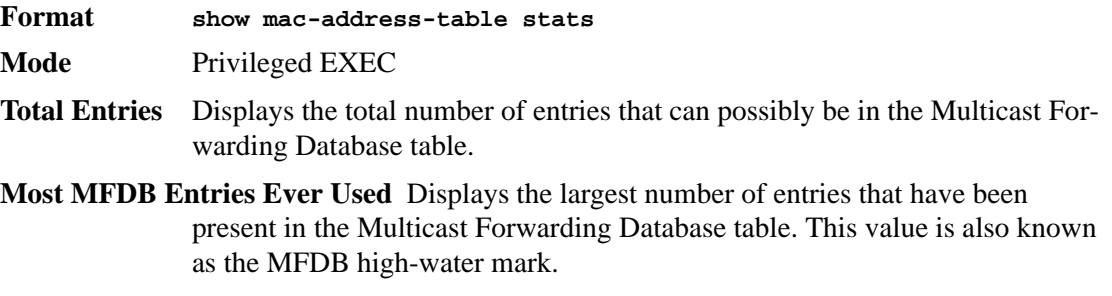

**Current Entries** Displays the current number of entries in the MFDB.

**CLI Command Reference**

# **Routing Commands**

This chapter describes the routing commands available in the D-Link CLI.

The Routing Commands chapter contains the following sections:

- ["Address Resolution Protocol \(ARP\) Commands" on page 113](#page-111-0)
- ["IP Routing Commands" on page 118](#page-116-0)
- ["Virtual LAN Routing Commands" on page 125](#page-123-0)
- ["Virtual LAN Routing Commands" on page 125](#page-123-0)
- ["Virtual Router Redundancy Protocol Commands" on page 126](#page-124-0)
- ["DHCP and BOOTP Relay Commands" on page 131](#page-129-0)

The commands in this chapter are in one of three functional groups:

- Show commands are used to display switch settings, statistics and other information.
- Configuration Commands are used to configure features and options of the switch. For every configuration command there is a show command that will display the configuration setting.
- Clear commands clear some or all of the settings to factory defaults.

## <span id="page-111-0"></span>**Address Resolution Protocol (ARP) Commands**

This section describes the commands you use to configure ARP and to view ARP information on the switch. ARP associates IP addresses with MAC addresses and stores the information as ARP entries in the ARP cache.

### *arp*

This command creates an ARP entry. The value for *<ipaddress>* is the IP address of a device on a subnet attached to an existing routing interface. *<macaddr>* is a unicast MAC address for that device.

The format of the MAC address is 6 two-digit hexadecimal numbers that are separated by colons, for example 00:06:29:32:81:40.

**Format arp** *<ipaddress> <macaddr>* **Mode** Global Config

#### *no arp*

This command deletes an ARP entry. The value for *<arpentry>* is the IP address of the interface. The value for *<ipaddress>* is the IP address of a device on a subnet attached to an existing routing interface. *<macaddr>* is a unicast MAC address for that device.

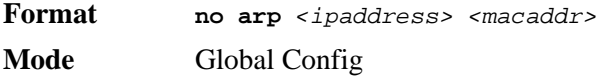

## *ip proxy-arp*

This command enables proxy ARP on a router interface. Without proxy ARP, a device only responds to an ARP request if the target IP address is an address configured on the interface where the ARP request arrived. With proxy ARP, the device may also respond if the target IP address is reachable. The device only responds if all next hops in its route to the destination are through interfaces other than the interface that received the ARP request.

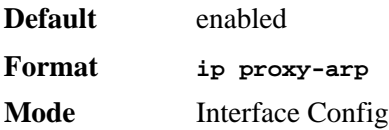

#### *no ip proxy-arp*

This command disables proxy ARP on a router interface.

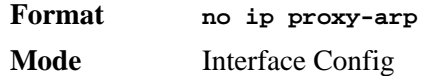

## *arp cachesize*

This command configures the ARP cache size. The ARP cache size value is a platform specific integer value. The default size also varies depending on the platform.

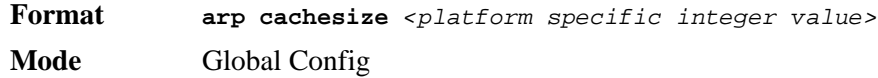

#### *no arp cachesize*

This command configures the default ARP cache size.

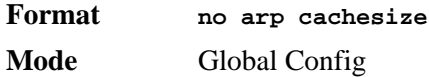

## *arp dynamicrenew*

This command enables the ARP component to automatically renew dynamic ARP entries when they age out.

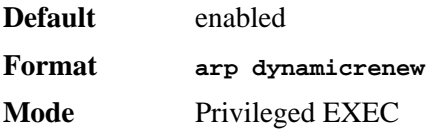

114 © 2001- 2006 D-Link Systems, Inc. All Rights Reserved.

### *no arp dynamicrenew*

This command prevents dynamic ARP entries from renewing when they age out.

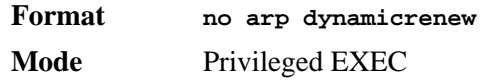

### *arp purge*

This command causes the specified IP address to be removed from the ARP cache. Only entries of type dynamic or gateway are affected by this command.

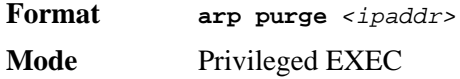

### *arp resptime*

This command configures the ARP request response timeout.

The value for *<seconds>* is a valid positive integer, which represents the IP ARP entry response timeout time in seconds. The range for *<seconds>* is between 1-10 seconds.

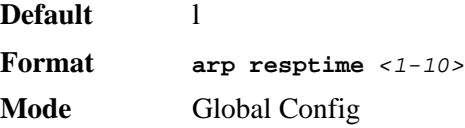

#### *no arp resptime*

This command configures the default ARP request response timeout.

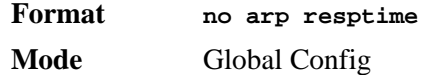

## *arp retries*

This command configures the ARP count of maximum request for retries.

The value for *<retries>* is an integer, which represents the maximum number of request for retries. The range for *<retries>* is an integer between 0-10 retries.

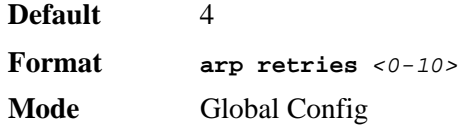

*no arp retries*

This command configures the default ARP count of maximum request for retries.

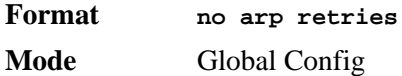

### *arp timeout*

This command configures the ARP entry ageout time.

The value for *<seconds>* is a valid positive integer, which represents the IP ARP entry ageout time in seconds. The range for *<seconds*> is between 15-21600 seconds.

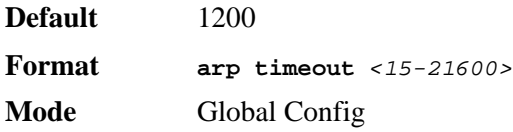

#### *no arp timeout*

This command configures the default ARP entry ageout time.

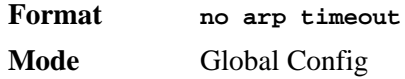

## *clear arp-cache*

This command causes all ARP entries of type dynamic to be removed from the ARP cache. If the *gateway* keyword is specified, the dynamic entries of type gateway are purged as well.

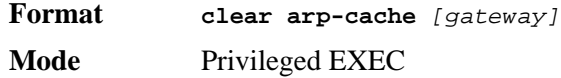

## *show arp*

This command displays the Address Resolution Protocol (ARP) cache. The displayed results are not the total ARP entries. To view the total ARP entries, the operator should view the **show arp** results in conjunction with the **show arp switch** results.

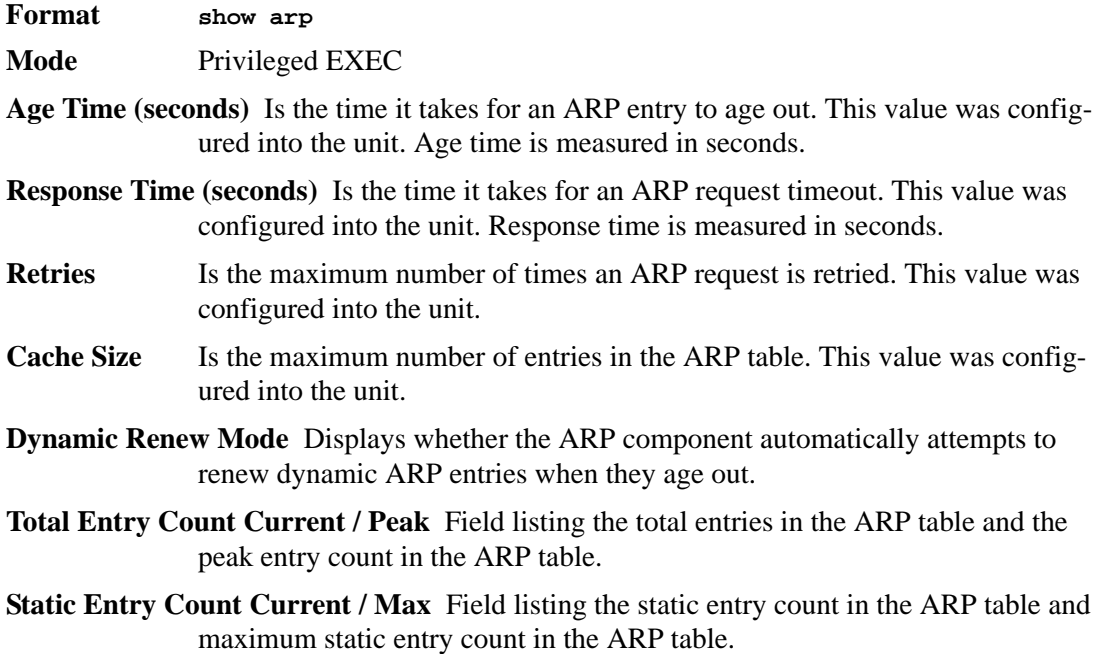

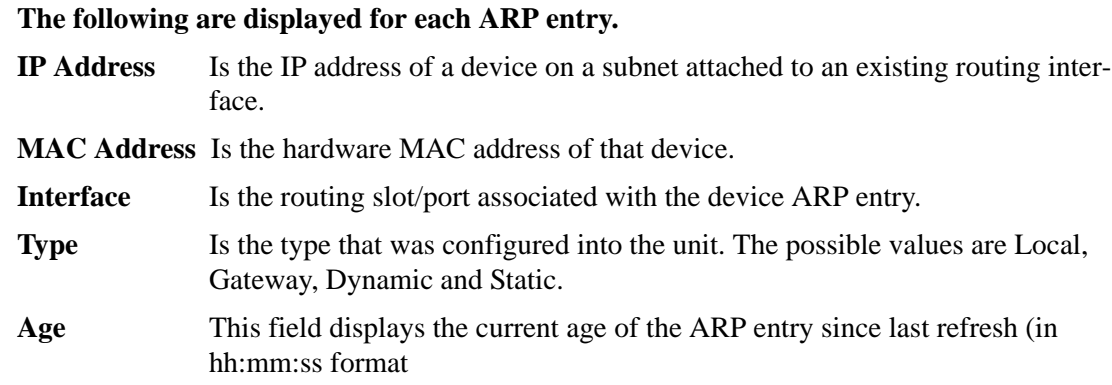

# *show arp brief*

This command displays the brief Address Resolution Protocol (ARP) table information.

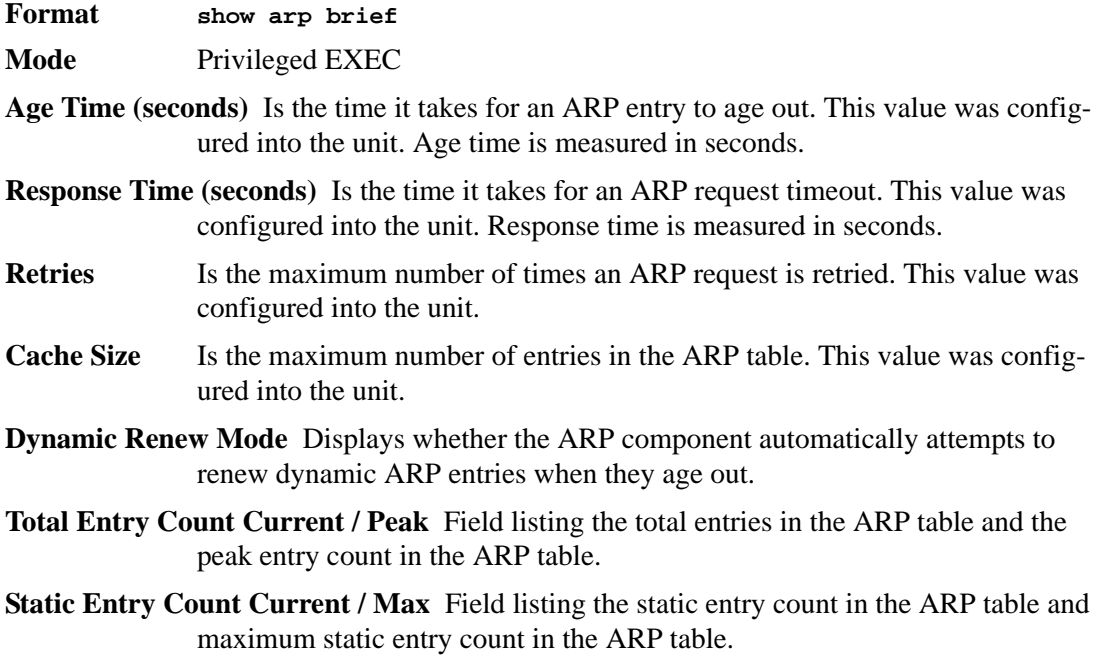

## *show arp switch*

This command displays the contents of the switch's Address Resolution Protocol (ARP) table.

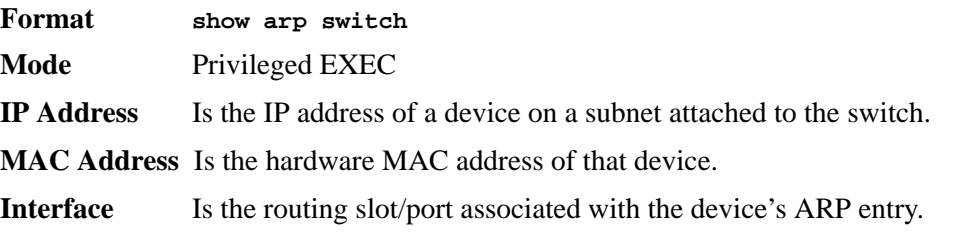

## <span id="page-116-0"></span>**IP Routing Commands**

This section describes the commands you use to enable and configure IP routing on the switch.

## *routing*

This command enables IPv4 and IPv6 routing for an interface. You can view the current value for this function with the **show ip brief** command. The value is labeled as "Routing Mode."

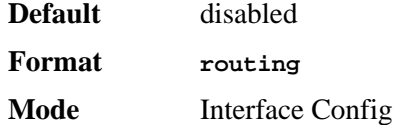

### *no routing*

This command disables routing for an interface.

You can view the current value for this function with the **show ip brief** command. The value is labeled as "Routing Mode."

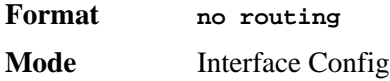

## *ip routing*

This command enables the IP Router Admin Mode for the master switch.

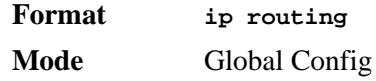

### *no ip routing*

This command disables the IP Router Admin Mode for the master switch.

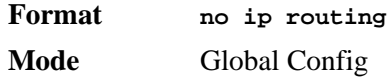

## *ip address*

This command configures an IP address on an interface. You can also use this command to configure one or more secondary IP addresses on the interface.The value for *<ipaddr>* is the IP Address of the interface. The value for *<subnetmask>* is a 4-digit dotted-decimal number which represents the subnet mask of the interface. The subnet mask must have contiguous ones and be no longer than 30 bits, for example 255.255.255.0. This command changes the label IP address in **show ip interface**.

**Format. ip address** *<ipaddr> <subnetmask> [secondary]* **Mode** Interface Config

### *no ip address*

This command deletes an IP address from an interface. The value for *<ipaddr>* is the IP Address of the interface. The value for *<subnetmask>* is a 4-digit dotted-decimal number which represents the Subnet Mask of the interface.

**Format no ip address** *<ipaddr> <subnetmask> [secondary]* **Mode** Interface Config

## *ip route*

This command configures a static route. The *<ipaddr>* parameter is a valid IP address, and *<subnetmask>* is a valid subnet mask. The *<nexthopip>* parameter is a valid IP address of the next hop router. The optional *<preference>* parameter is an integer (value from 1 to 255) that allows you to specify the preference value (sometimes called "administrative distance") of an individual static route. Among routes to the same destination, the route with the lowest preference value is the route entered into the forwarding database. By specifying the preference of a static route, you control whether a static route is more or less preferred than routes from dynamic routing protocols. The preference also controls whether a static route is more or less preferred than other static routes to the same destination. A route with a preference of 255 cannot be used to forward traffic.

For the static routes to be visible, you must perform the following steps:

- Enable ip routing globally.
- Enable ip routing for the interface.
- Confirm that the associated link is also up.

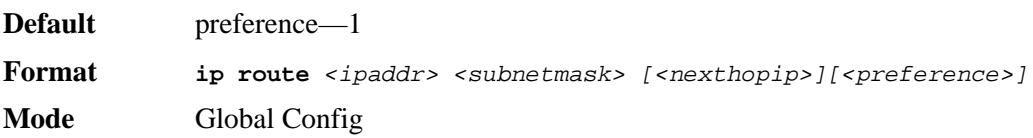

#### *no ip route*

This command deletes a single next hop to a destination static route. If you use the *<nexthopip>* parameter, the next hop is deleted. If you use the *<preference>* value, the preference value of the static route is reset to its default.

**Format no ip route** *<ipaddr> <subnetmask>* [{<*nexthopip>* | <*preference>*}] **Mode** Global Config

### *ip route default*

This command configures the default route. The value for *<nexthopip>* is a valid IP address of the next hop router. The *<preference>* is an integer value from 1 to 255. A route with a preference of 255 cannot be used to forward traffic.

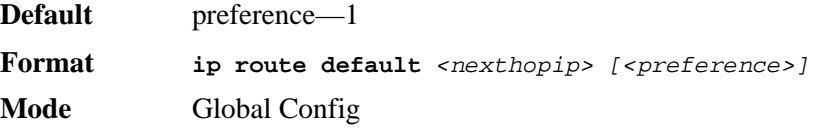

### *no ip route default*

This command deletes all configured default routes. If the optional *<nexthopip>* parameter is designated, the specific next hop is deleted from the configured default route and if the optional preference value is designated, the preference of the configured default route is reset to its default.

**Format no ip route default** *[{<nexthopip> | <preference>}]* **Mode** Global Config

## *ip route distance*

This command sets the default distance (preference) for static routes. Lower route distance values are preferred when determining the best route. The **ip route** and **ip route default** commands allow you to optionally set the distance (preference) of an individual static route. The default distance is used when no distance is specified in these commands. Changing the default distance does not update the distance of existing static routes, even if they were assigned the original default distance. The new default distance will only be applied to static routes created after invoking the **ip route distance** command.

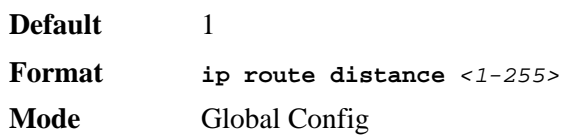

### *no ip route distance*

This command sets the default static route preference value in the router. Lower route preference values are preferred when determining the best route.

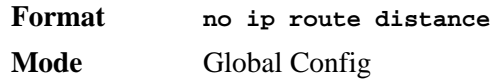

## *ip forwarding*

This command enables forwarding of IP frames.

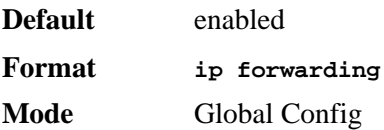

### *no ip forwarding*

This command disables forwarding of IP frames.

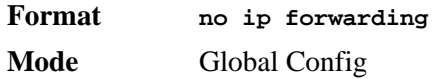

## *ip netdirbcast*

This command enables the forwarding of network-directed broadcasts. When enabled, network directed broadcasts are forwarded. When disabled they are dropped.

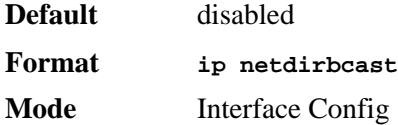

#### *no ip netdirbcast*

This command disables the forwarding of network-directed broadcasts. When disabled, network directed broadcasts are dropped.

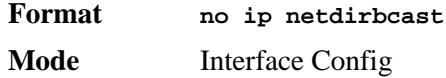

### *ip mtu*

This command sets the IP Maximum Transmission Unit (MTU) on a routing interface. The IP MTU is the size of the largest IP packet that can be transmitted on the interface without fragmentation. D-Link software currently does not fragment IP packets.

- Packets forwarded in hardware ignore the IP MTU.
- Packets forwarded in software are dropped if they exceed the IP MTU of the outgoing interface.

Packets originated on the router may be fragmented by the IP stack. The IP stack uses its default IP MTU and ignores the value set using the ip mtu command.

**NOTE:** The IP MTU size refers to the maximum size of the IP packet (IP Header + IP payload). It does not include any extra bytes that may be required for Layer-2 headers. To receive and process packets, the Ethernet MTU (See "mtu" on [page 35.](#page-33-0)) must take into account the size of the Ethernet header.

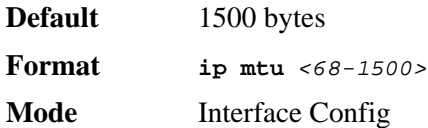

#### *no ip mtu*

This command resets the ip mtu to the default value.

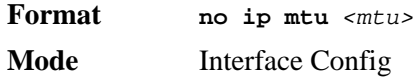

### *encapsulation*

This command configures the link layer encapsulation type for the packet. The encapsulation type can be *ethernet* or *snap*.

**Default** ethernet

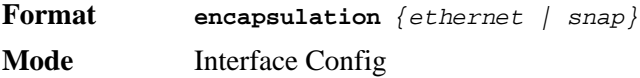

**NOTE:** Routed frames are always ethernet encapsulated when a frame is routed to a VLAN.

## *show ip brief*

This command displays all the summary information of the IP.

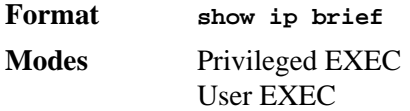

**Default Time to Live** The computed TTL (Time to Live) of forwarding a packet from the local router to the final destination.

**Routing Mode** Shows whether the routing mode is enabled or disabled.

**IP Forwarding Mode** Shows whether forwarding of IP frames is enabled or disabled. This is a configured value.

**Maximum Next Hops** Shows the maximum number of next hops the packet can travel.

## *show ip interface*

This command displays all pertinent information about the IP interface.

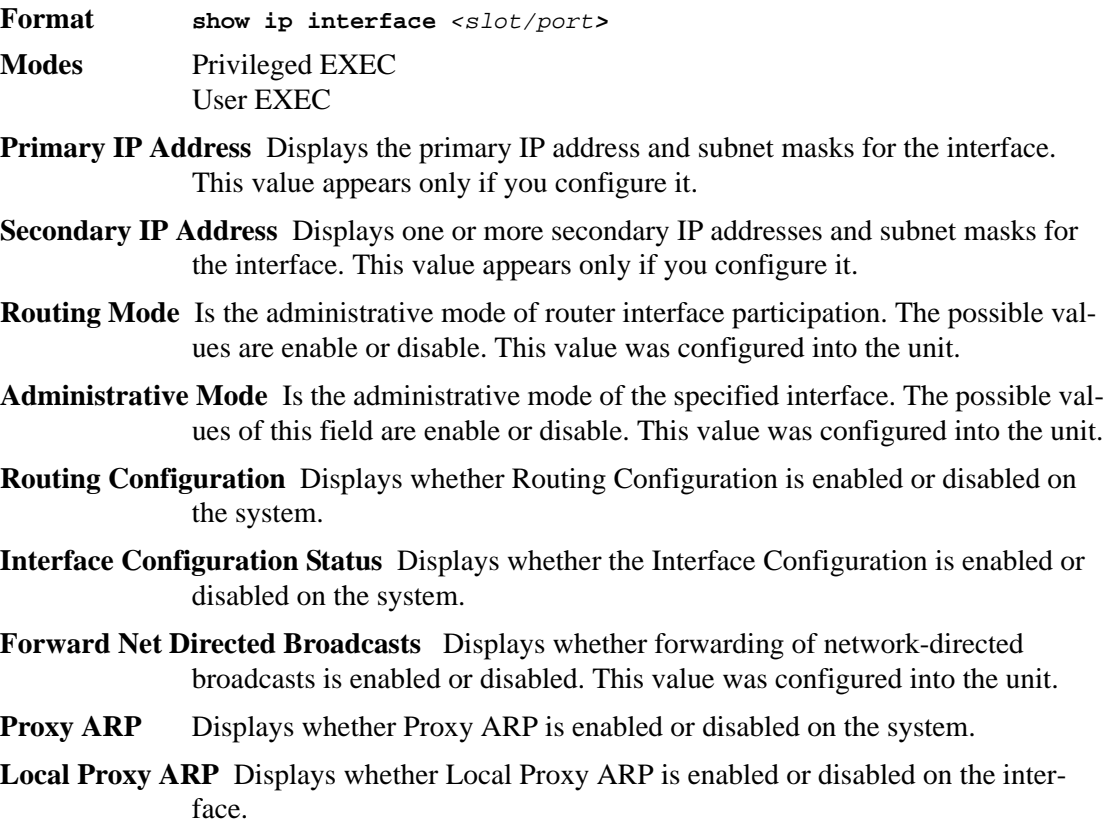

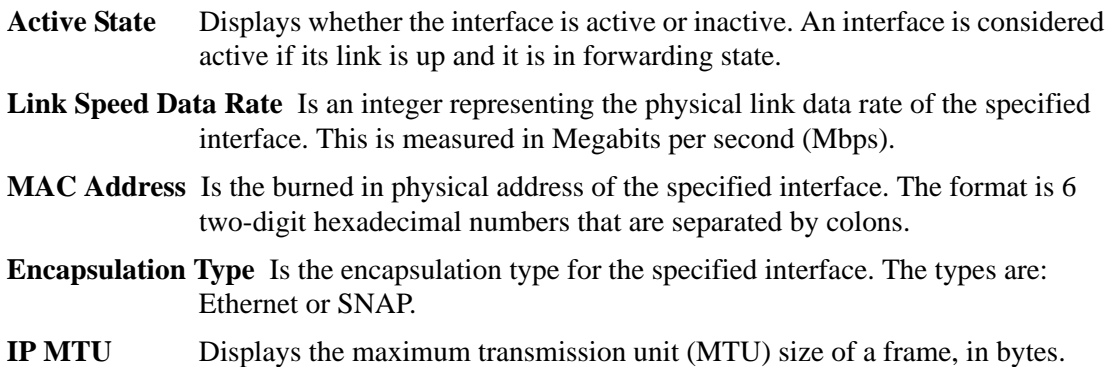

### *Example: show ip interface*

(r2) #show ip interface 0/2

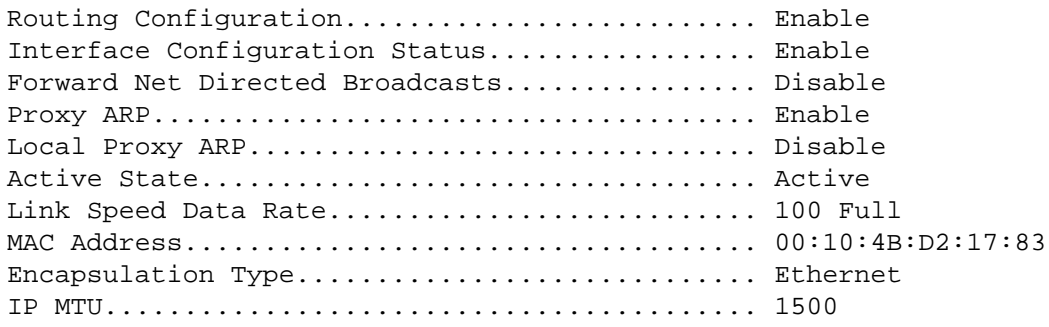

## *show ip interface brief*

This command displays summary information about IP configuration settings for all ports in the router.

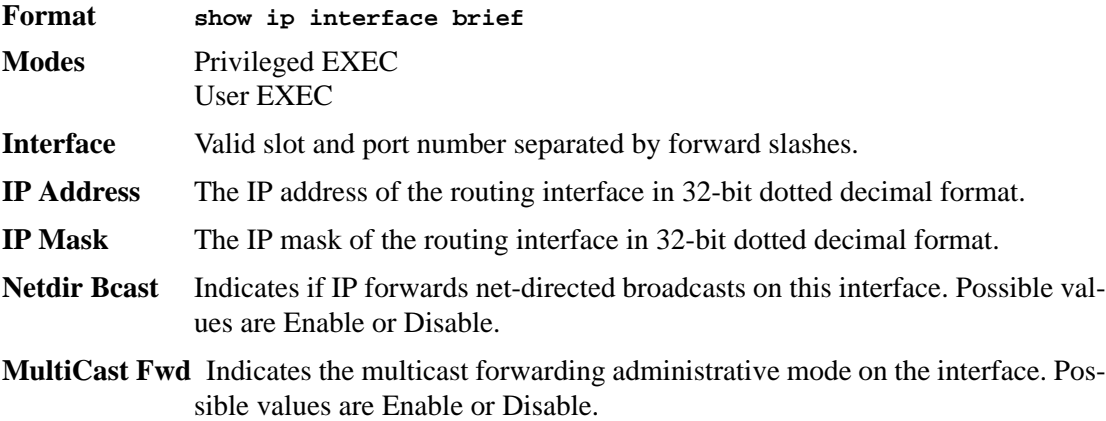

## *show ip route*

This command displays the routing table. The *<ip-address>* specifies the network for which the route is to be displayed and displays the best matching best-route for the address. The *<mask>* specifies the subnet mask for the given *<ip-address>*. When you use the *longer-* *prefixes* keyword, the *<ip-address>* and *<mask>* pair becomes the prefix, and the command displays the routes to the addresses that match that prefix. Use the *<protocol>* parameter to specify the protocol that installed the routes. The value for *<protocol>* can be *connected*, *static*, or *bgp*. Use the *all* parameter to display all routes including best and non-best routes. If you do not use the *all* parameter, the command only displays the best route.

**NOTE:** If you use the *connected* keyword for *<protocol>*, the *all* option is not available because there are no best or non-best connected routes.

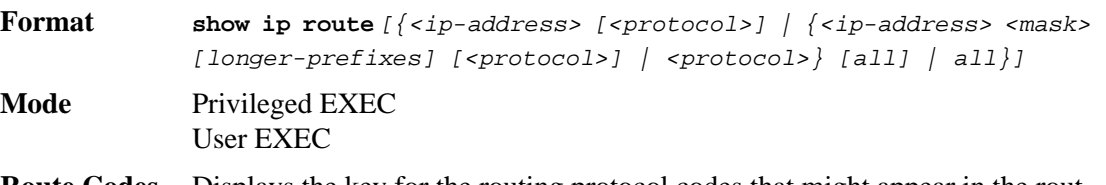

**Route Codes** Displays the key for the routing protocol codes that might appear in the routing table output.

The **show ip route** command displays the routing tables in the following format:

Code IP-Address/Mask [Preference/Metric] via Next-Hop, Interface

The columns for the routing table display the following information:

**Code** The codes for the routing protocols that created the routes.

- **IP-Address/Mask** The IP-Address and mask of the destination network corresponding to this route.
- **Preference** The administrative distance associated with this route. Routes with low values are preferred over routes with higher values.
- **Metric** The cost associated with this route.
- **via Next-Hop** The outgoing router IP address to use when forwarding traffic to the next router (if any) in the path toward the destination
- **Interface** The outgoing router interface to use when forwarding traffic to the next destination

## *show ip route summary*

Use this command to display the routing table summary. Use the optional *all* parameter to show the number of all routes, including best and non-best routes. To include only the number of best routes, do not use the optional parameter.

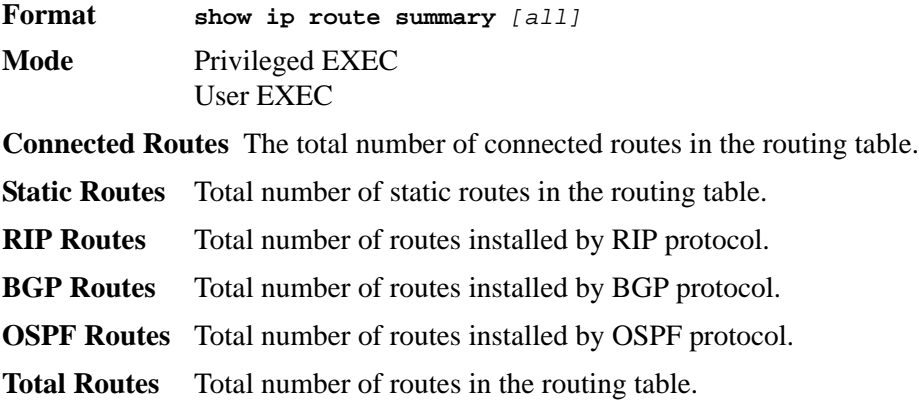

## *show ip route preferences*

This command displays detailed information about the route preferences. Route preferences are used in determining the best route. Lower router preference values are preferred over higher router preference values. A route with a preference of 255 cannot be used to forward traffic.

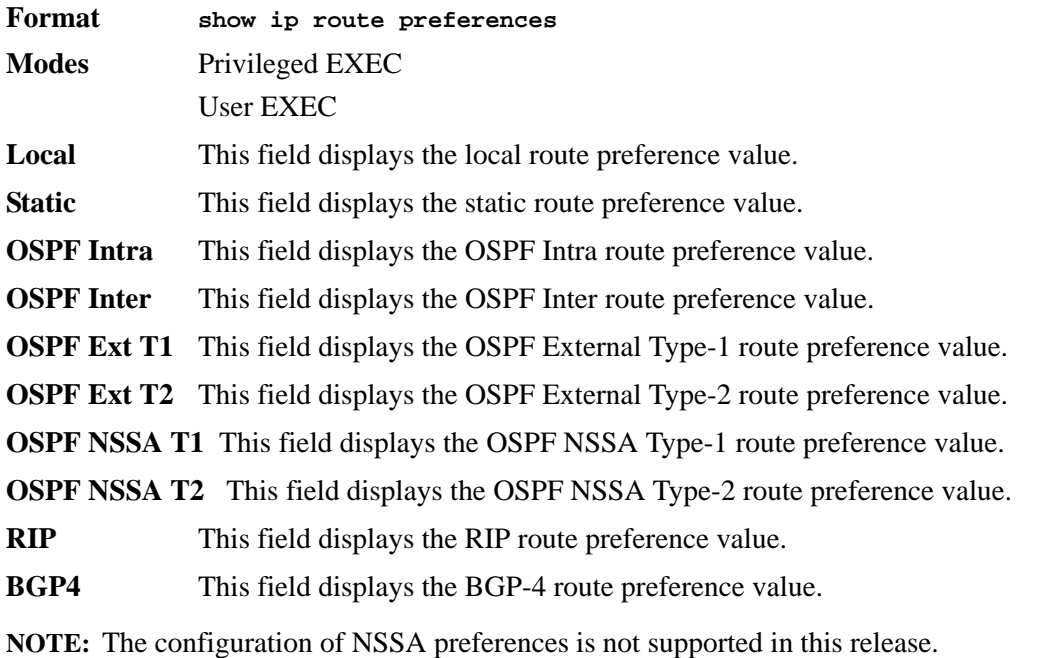

## *show ip stats*

This command displays IP statistical information. Refer to RFC 1213 for more information about the fields that are displayed.

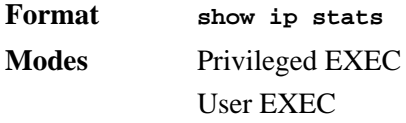

## <span id="page-123-0"></span>**Virtual LAN Routing Commands**

This section describes the commands you use to view and configure VLAN routing and to view VLAN routing status information.

## *vlan routing*

This command creates routing on a VLAN. The *<vlanid>* value has a range from 1 to 4094.

**Format vlan routing** *<vlanid>*

**Mode** VLAN Config

### *no vlan routing*

This command deletes routing on a VLAN. The *<vlanid>* value has a range from 1 to 4094.

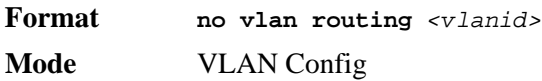

## *show ip vlan*

This command displays the VLAN routing information for all VLANs with routing enabled.

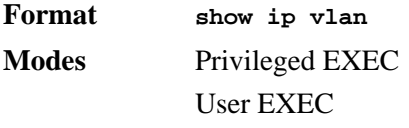

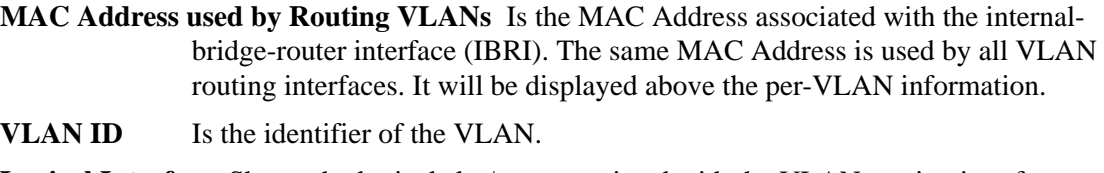

**Logical Interface** Shows the logical slot/port associated with the VLAN routing interface.

**IP Address** Displays the IP Address associated with this VLAN.

**Subnet Mask** Indicates the subnet mask that is associated with this VLAN.

## <span id="page-124-0"></span>**Virtual Router Redundancy Protocol Commands**

This section describes the commands you use to view and configure Virtual Router Redundancy Protocol (VRRP) and to view VRRP status information. VRRP helps provide failover and load balancing when you configure two devices as a VRRP pair.

### *ip vrrp*

In Global Config mode, this command enables the administrative mode of VRRP in the router. In Interface Config mode, this command enables the VRRP protocol on an interface. The parameter *<vrid>* is the virtual router ID which has an integer value range from 1 to 255.

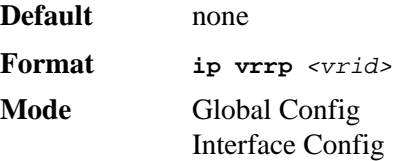

### *no ip vrrp*

In Global Config mode, this command disables the default administrative mode of VRRP in the router. In Interface Config mode, this command disables the VRRP protocol on an interface. This command also removes a virtual router IP address as a secondary IP address on an interface. The virtual Router ID, *<vrid>*, is an integer value that ranges from 1 to 255.

**Format no ip vrrp** *<vrid> <ipaddress> [secondary]*

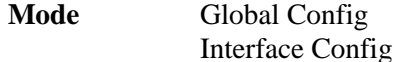

## *ip vrrp mode*

This command enables the virtual router configured on the specified interface. Enabling the status field starts a virtual router. The parameter *<vrid>* is the virtual router ID which has an integer value ranging from 1 to 255.

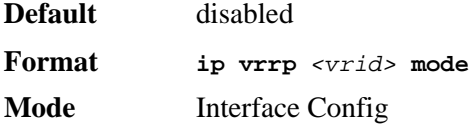

#### *no ip vrrp mode*

This command disables the virtual router configured on the specified interface. Disabling the status field stops a virtual router.

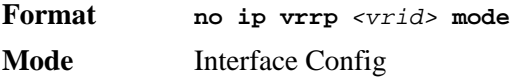

## *ip vrrp ip*

This command sets the virtual router ipaddress value for an interface. The value for *<ipaddr>* is the IP Address which is to be configured on that interface for VRRP. The parameter *<vrid>* is the virtual router ID which has an integer value range from 1 to 255. You can use the optional *[secondary]* parameter to designate the IP address as a secondary IP address.

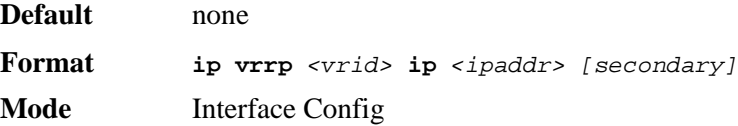

## *ip vrrp authentication*

This command sets the authorization details value for the virtual router configured on a specified interface. The parameter  ${p \text{ cone}}$   $|$  simple  $}$  specifies the authorization type for virtual router configured on the specified interface. The parameter *[key]* is optional, it is only required when authorization type is simple text password. The parameter *<vrid>* is the virtual router ID which has an integer value ranges from 1 to 255.

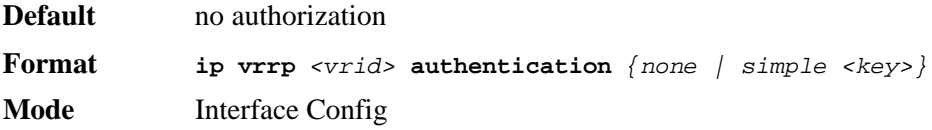

#### *no ip vrrp authentication*

This command sets the default authorization details value for the virtual router configured on a specified interface.

**Format no ip vrrp** *<vrid>* **authentication**

**Mode** Interface Config

## *ip vrrp preempt*

This command sets the preemption mode value for the virtual router configured on a specified interface. The parameter *<vrid>* is the virtual router ID, which is an integer from 1 to 255

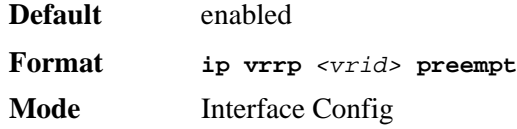

### *no ip vrrp preempt*

This command sets the default preemption mode value for the virtual router configured on a specified interface.

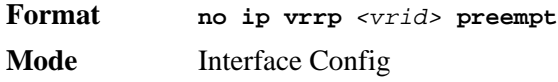

## *ip vrrp priority*

This command sets the priority value for the virtual router configured on a specified interface. The priority of the interface is a priority integer from 1 to 254. The parameter *<vrid>* is the virtual router ID which has an integer value ranges from 1 to 255.

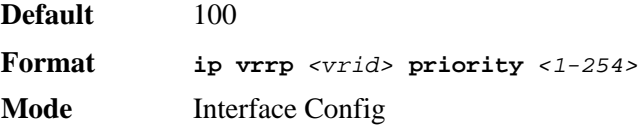

### *no ip vrrp priority*

This command sets the default priority value for the virtual router configured on a specified interface.

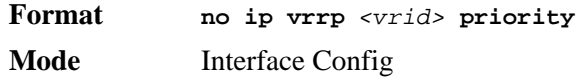

## *ip vrrp timers advertise*

This command sets the frequency, in seconds, that an interface on the specified virtual router sends a virtual router advertisement.

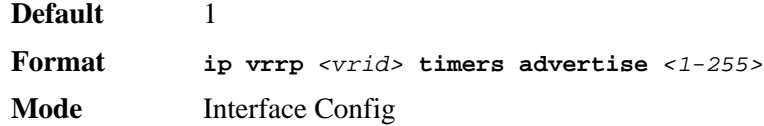

### *no ip vrrp timers advertise*

This command sets the default virtual router advertisement value for an interface.

**Format no ip vrrp** *<vrid>* **timers advertise**

**Mode** Interface Config

## *show ip vrrp interface stats*

This command displays the statistical information about each virtual router configured on the switch.

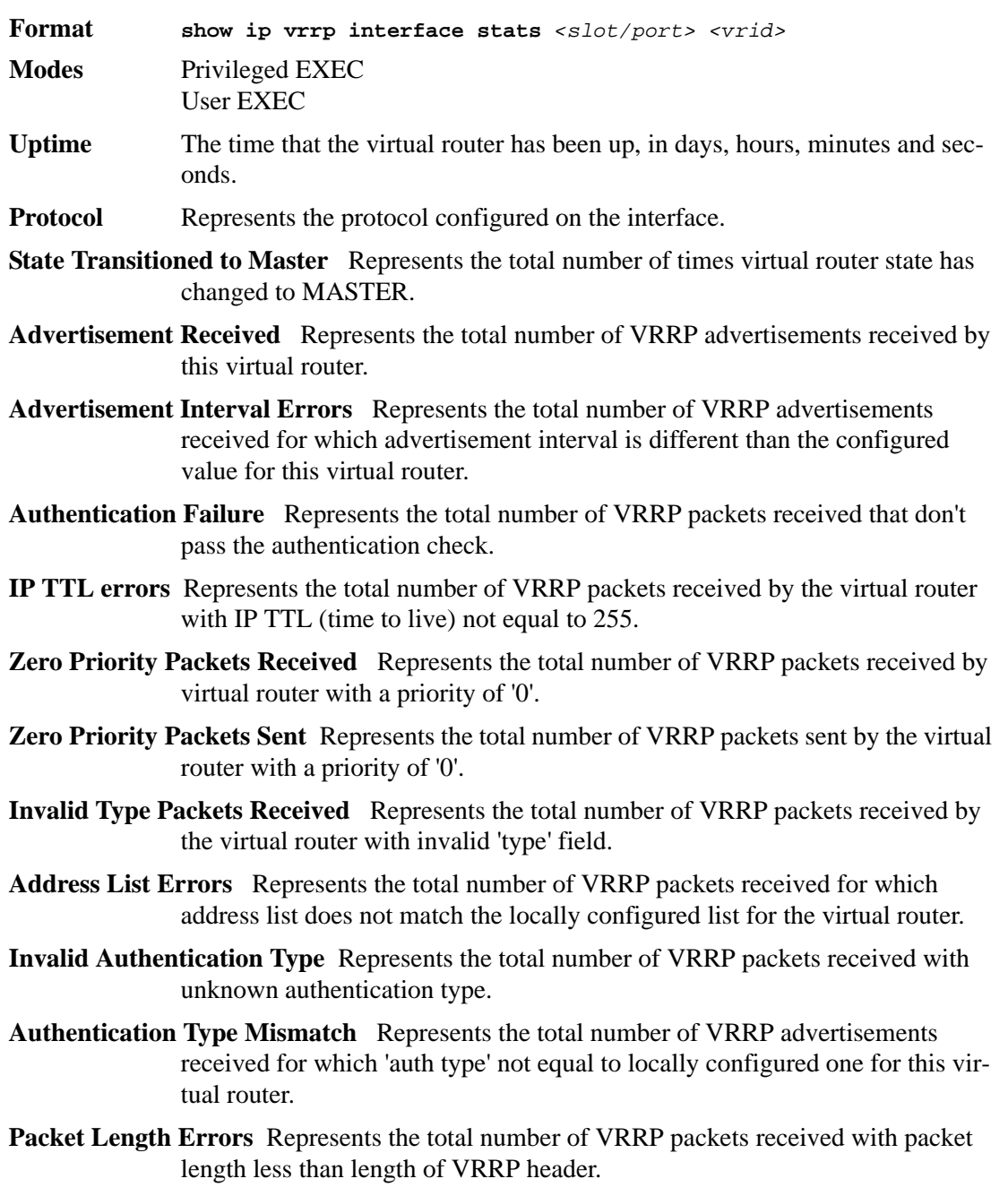

## *show ip vrrp*

This command displays whether VRRP functionality is enabled or disabled on the switch. It also displays some global parameters which are required for monitoring This command takes no options.

**Format show ip vrrp Modes** Privileged EXEC User EXEC

- **VRRP Admin Mode** Displays the administrative mode for VRRP functionality on the switch.
- **Router Checksum Errors** Represents the total number of VRRP packets received with an invalid VRRP checksum value.
- **Router Version Errors** Represents the total number of VRRP packets received with Unknown or unsupported version number.
- **Router VRID Errors** Represents the total number of VRRP packets received with invalid VRID for this virtual router.

## *show ip vrrp interface*

This command displays all configuration information and VRRP router statistics of a virtual router configured on a specific interface.

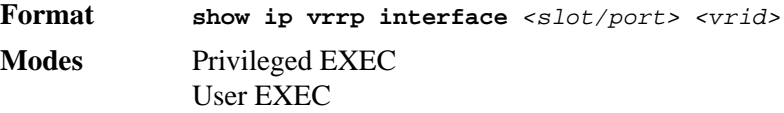

**IP Address** This field represents the configured IP Address for the Virtual router.

**VMAC address** Represents the VMAC address of the specified router.

**Authentication type** Represents the authentication type for the specific virtual router.

**Priority** Represents the priority value for the specific virtual router.

**Advertisement interval** Represents the advertisement interval for the specific virtual router.

**Pre-Empt Mode** Is the preemption mode configured on the specified virtual router.

**Administrative Mode** Represents the status (Enable or Disable) of the specific router.

**State** Represents the state (Master/backup) of the virtual router.

## *show ip vrrp interface brief*

This command displays information about each virtual router configured on the switch. This command takes no options. It displays information about each virtual router.

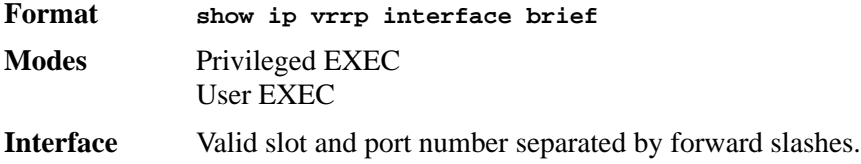

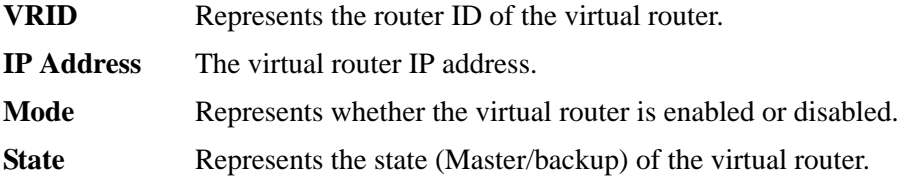

## <span id="page-129-0"></span>**DHCP and BOOTP Relay Commands**

This section describes the commands you use to configure BootP/DHCP Relay on the switch. A DHCP relay agent operates at Layer 3 and forwards DHCP requests and replies between clients and servers when they are not on the same physical subnet.

## *bootpdhcprelay cidoptmode*

This command enables the circuit ID option mode for BootP/DHCP Relay on the system.

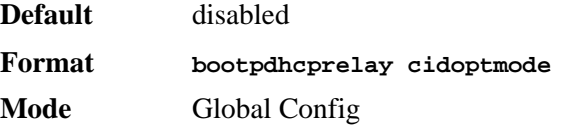

### *no bootpdhcprelay cidoptmode*

This command disables the circuit ID option mode for BootP/DHCP Relay on the system.

**Format no bootpdhcprelay cidoptmode Mode** Global Config

## *bootpdhcprelay enable*

This command enables the forwarding of relay requests for BootP/DHCP Relay on the system.

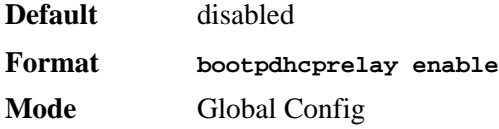

#### *no bootpdhcprelay enable*

This command disables the forwarding of relay requests for BootP/DHCP Relay on the system.

**Format no bootpdhcprelay enable Mode** Global Config

## *bootpdhcprelay maxhopcount*

This command configures the maximum allowable relay agent hops for BootP/DHCP Relay on the system. The *<hops>* parameter has a range of 1 to 16.

**Default** 4

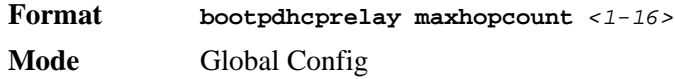

### *no bootpdhcprelay maxhopcount*

This command configures the default maximum allowable relay agent hops for BootP/DHCP Relay on the system.

**Format no bootpdhcprelay maxhopcount Mode** Global Config

### *bootpdhcprelay minwaittime*

This command configures the minimum wait time in seconds for BootP/DHCP Relay on the system. When the BOOTP relay agent receives a BOOTREQUEST message, it MAY use the seconds-since-client-began-booting field of the request as a factor in deciding whether to relay the request or not. The parameter has a range of 0 to 100 seconds.

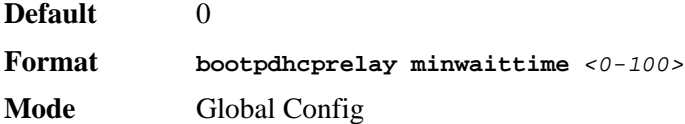

### *no bootpdhcprelay minwaittime*

This command configures the default minimum wait time in seconds for BootP/DHCP Relay on the system.

**Format no bootpdhcprelay minwaittime Mode** Global Config

## *bootpdhcprelay serverip*

This command configures the server IP Address for BootP/DHCP Relay on the system. The <*ipaddr*> parameter is an IP address in a 4-digit dotted decimal format.

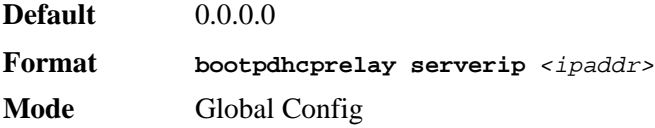

### *no bootpdhcprelay serverip*

This command configures the default server IP Address for BootP/DHCP Relay on the system.

**Format no bootpdhcprelay serverip**

**Mode** Global Config

## *show bootpdhcprelay*

This command displays the BootP/DHCP Relay information.

**Format show bootpdhcprelay**

**Modes** Privileged EXEC User EXEC

**Maximum Hop Count** Is the maximum allowable relay agent hops.

**Minimum Wait Time (Seconds)** Is the minimum wait time.

**Admin Mode** Represents whether relaying of requests is enabled or disabled.

**Server IP Address** Is the IP Address for the BootP/DHCP Relay server.

**Circuit Id Option Mode** Is the DHCP circuit Id option which may be enabled or disabled.

**Requests Received** Is the number or requests received.

**Requests Relayed** Is the number of requests relayed.

**Packets Discarded** Is the number of packets discarded.

**CLI Command Reference**

# **Wireless Commands**

This chapter describes the CLI commands you use to manage the wireless features on the switch as well as the wireless access points that a switch manages.

This chapter contains the following sections:

- ["Wireless Switch Commands" on page 135](#page-133-0)
- ["Wireless Switch Channel and Power Commands" on page 144](#page-142-0)
- ["Peer Wireless Switch Commands" on page 150](#page-148-1)
- ["Local Access Point Database Commands" on page 150](#page-148-0)
- ["Wireless Network Commands" on page 153](#page-151-0)
- ["Access Point Profile Commands" on page 165](#page-163-0)
- ["Access Point Profile RF Commands" on page 169](#page-167-0)
- ["Access Point Profile QoS Commands" on page 178](#page-176-0)
- ["Access Point Profile VAP Commands" on page 181](#page-179-0)
- ["WS Managed Access Point Commands" on page 182](#page-180-0)
- ["Access Point Failure Status Commands" on page 193](#page-191-0)
- ["RF Scan Access Point Status Commands" on page 194](#page-192-0)
- ["Client Association Status and Statistics Commands" on page 195](#page-193-0)
- ["Client Failure and Ad Hoc Status Commands" on page 198](#page-196-0)
- ["Access Point Commands" on page 199](#page-197-0)

The commands in this chapter are in one of three functional groups:

- **Show** commands display switch settings, statistics and other information.
- **Configuration** Commands configure features and options. For every configuration command there is a show command that displays the configuration setting.
- **Clear** commands clear some or all of the settings to factory defaults.

## <span id="page-133-0"></span>**Wireless Switch Commands**

The commands in this section provide global wireless switch configuration, status, and statistics.

### *wireless*

This command enters the wireless switch global configuration mode.

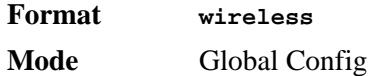

## *enable (Wireless Config Mode)*

This command enables the wireless switch functionality.

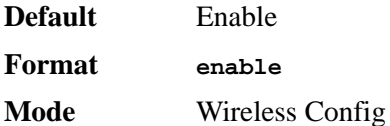

### *no enable*

The **no** version of this command disables the wireless switch functionality.

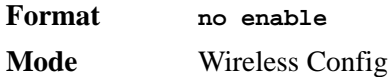

## *country-code*

This command globally configures the country code for the wireless switch and all managed access points. The code may be entered in either upper or lower case. When you change the country code, the wireless function is disabled and re-enabled automatically. The **show country-code command** displays all valid country codes.

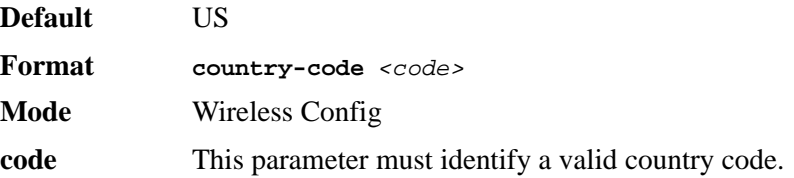

### *no country-code*

The **no** version of this command returns the configured country code to the default.

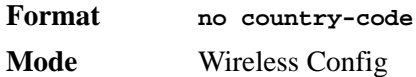

### *peer-group*

This command indicates the peer group for this switch. There may be more than one group of peer switches on the same WLAN. A peer group is created by configuring all peers within the group with the same identifier.

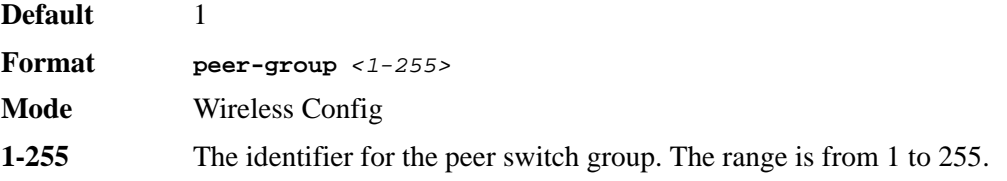

#### *no peer-group*

The **no** version of this command returns the configured peer switch group to the default.

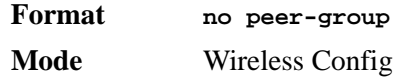

## *discovery method*

This command enables various methods used for the discovery of APs and peer switches. If no method is specified, then it enables all the discovery methods.

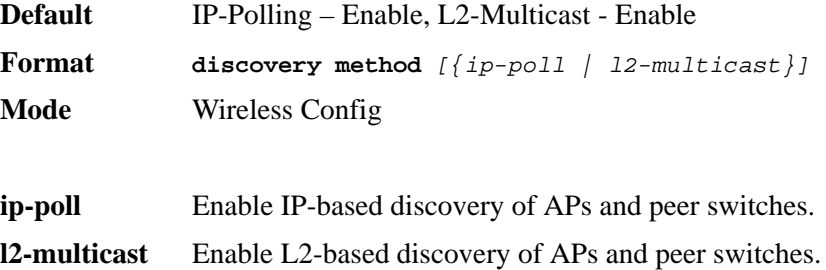

#### *no discovery method*

The **no** version of this command disables the specified discovery method. If no method is specified, then it disables all the discovery methods.

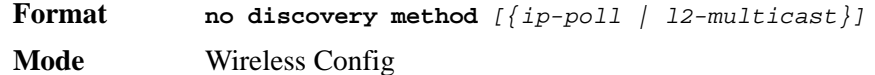

## *discovery ip-list*

This command adds an IP address to the list of addresses global to the wireless switch. The switch polls each address in the list to discover new access points and peers. The list is used when discovery via IP polling is enabled.

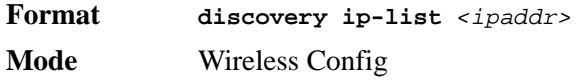

**ipaddr** A valid IP address.

### *no discovery ip-list*

The **no** version of this command deletes the specified IP address from the polling list. If an argument is not specified, all entries are deleted from the polling list.

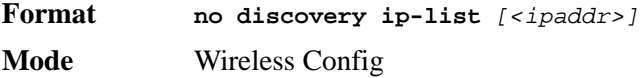

## *discovery vlan-list*

This command adds VLAN IDs on which to send L2 discovery multicast frames. Up to 16 VLAN IDs can be configured. By default, there is one entry in the list, 1 - Default VLAN.

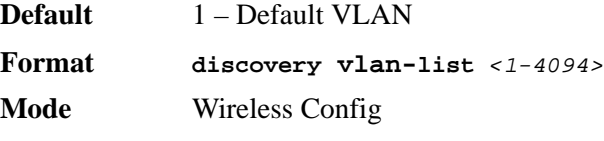

**1-4094 A VLAN ID in the range 1 to 4094.** 

### *no discovery vlan-list*

The **no** version of this command deletes the VLAN ID from the discovery list. If no arguments are specified, all VLANs are deleted from the list except for the first entry. At least one entry must be configured in the list.

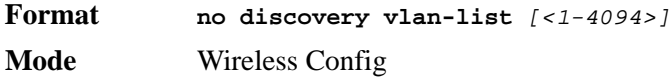

## *ap validation*

This command configures whether to use the local valid AP database or a RADIUS server to validate newly discovered APs.

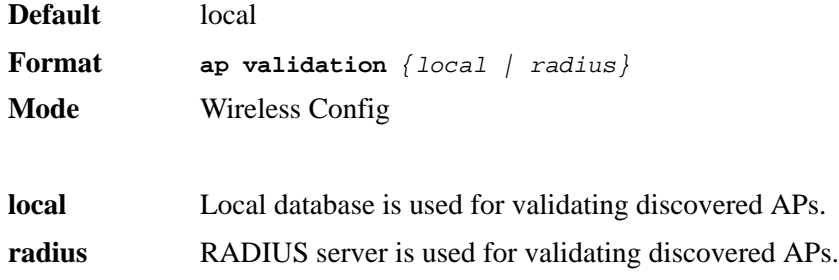

### *ap authentication*

This command enables AP authentication. When enabled, all APs are required to authenticate to the wireless switch using a password upon discovery.

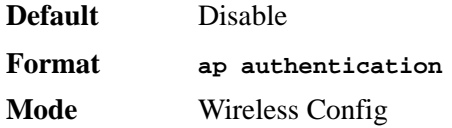

### *no ap authentication*

The **no** version of this command disables AP authentication. APs are not required to authenticate to the wireless switch upon discovery.

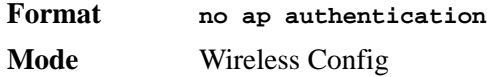

### <span id="page-137-0"></span>*snmp-server enable traps wireless*

This command globally enables wireless switch SNMP traps. The specific wireless trap groups are configured using the **trapflags** command in Wireless Config Mode.

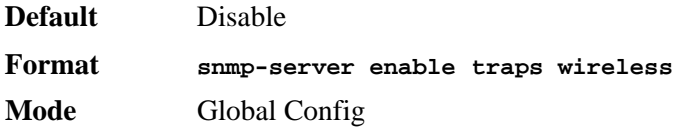

#### *no snmp-server enable traps wireless*

The **no** version of this command globally disables all wireless switch SNMP traps

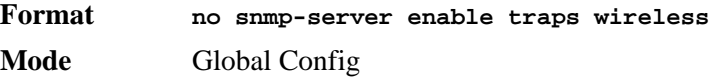

## *trapflags (Wireless Config Mode)*

This command enables wireless switch SNMP trap groups for wireless system events. If no parameters are specified, then all traps are enabled.

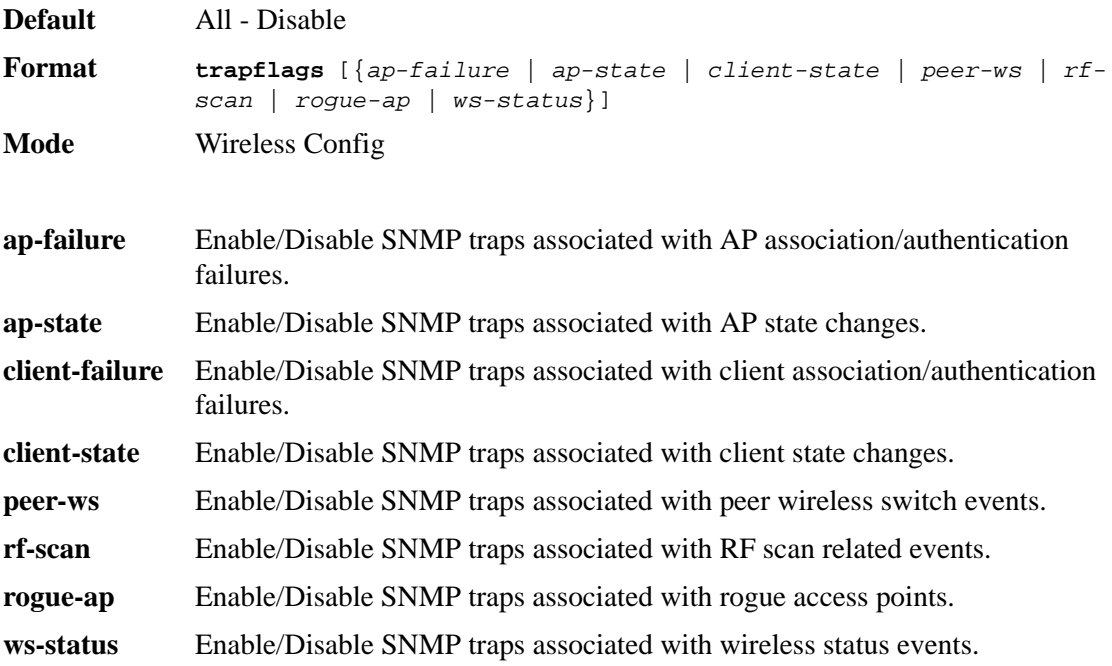

#### *no trapflags*

The **no** version of this command disables wireless switch SNMP trap groups for wireless system events. If no parameters are specified, then all traps are disabled.

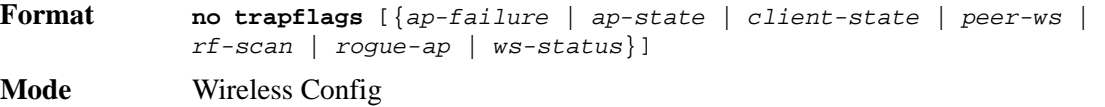

### *agetime*

This command configures database entry age times for the wireless switch. A time value of 0 indicates entries in the corresponding database will not age and you must manually delete them.

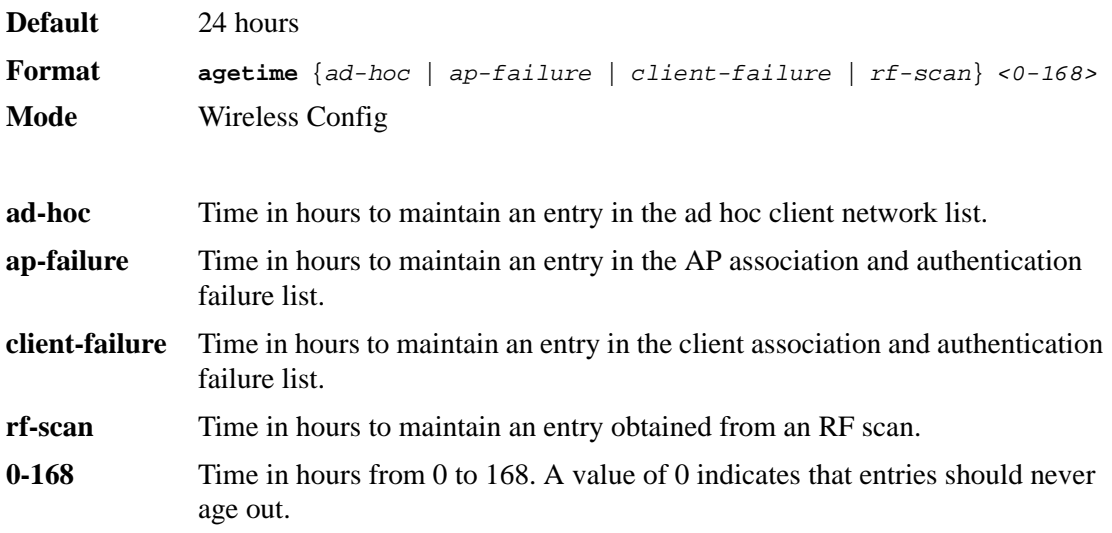

### *no agetime*

The **no** version of this command returns the configured entry age time to the default.

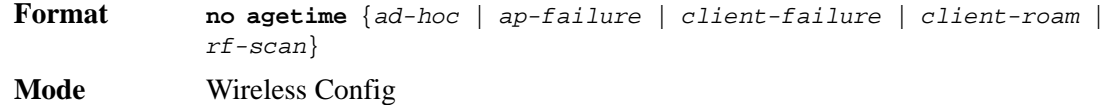

### *client roam-timeout*

This command configures maximum duration for which a client entry is retained in the client association database after disassociating from a managed AP. Roam-timeout is the time in seconds after disassociation for the entry to be deleted from the managed AP client association database.

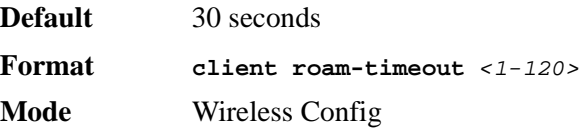

**1-120** Time in seconds from 1 to 120.

### *no client roam-timeout*

The **no** version of this command returns the configured client age timeout to the default.

**Format no client roam-timeout Mode** Wireless Config

### *show wireless*

This **show** command displays the configured wireless switch global parameters and the operational status.

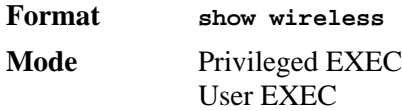

**Administrative Mode** Shows whether the administrative mode is enabled.

- **WLAN Switch Operational Mode** Shows whether the wireless function on the switch is enabled
- **WS IP Address** Shows the IP address of the switch. If the routing package is enabled, this address belongs to a routing or loopback interface.
- **AP Authentication Mode** Shows whether the AP must be authenticated by using the local database or a RADIUS database.
- **AP Validation Method** Shows whether to use the local or RADIUS server database for AP validation.
- **Client Roam Timeout (secs)** Shows how long to wait before a client that disassociates from this AP or a neighbor AP must re-authenticate when it associates again.

**Country Code** Shows the country in which the WLAN is operating.

**Peer Group ID** Shows the Peer group ID.

### *show wireless country-code*

This **show** command displays the country codes configurable on the wireless switch.

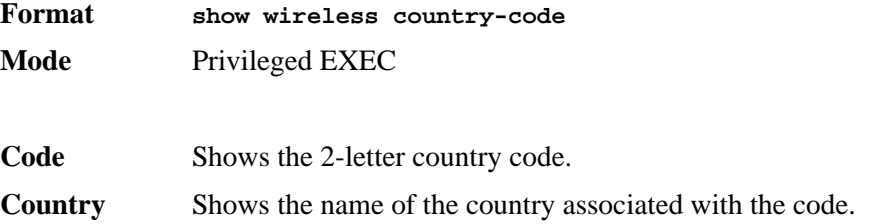

## *show wireless country-code channels*

This **show** command displays the channels that can be configured for different physical radio modes for the configured country code and regulatory domain.

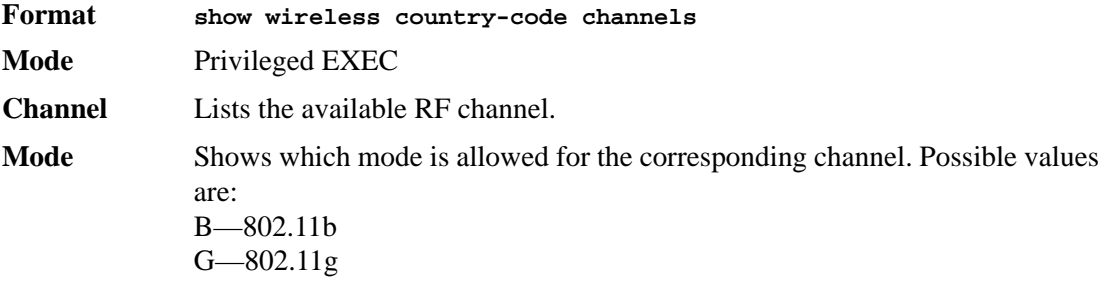

Atheros—Atheros 2.4 GHz or 5 GHz modes (including Dynamic) A—802.11A

### *show wireless discovery*

This **show** command displays the configured wireless switch discovery methods.

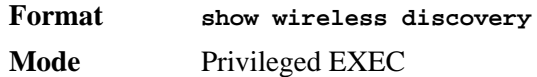

**IP Polling Mode** Shows whether the L3 IP Polling discovery method is enabled

**L2 Multicast Discovery Mode** Shows whether the L2 Multicast Discovery Mode is enabled

## *show wireless discovery ip-list*

This **show** command displays the configured wireless switch IP polling list and the polling status for each configured IP address for discovery.

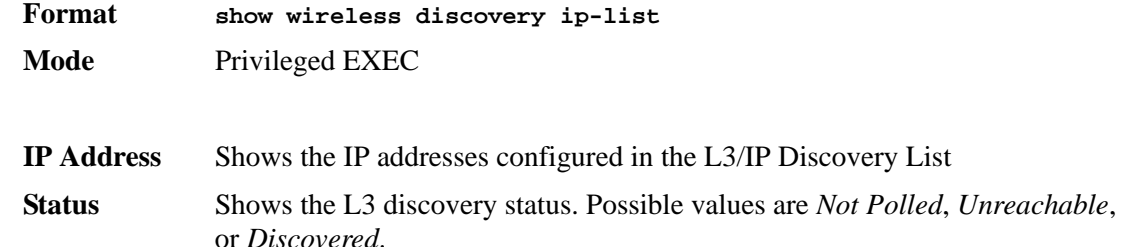

## *show wireless discovery vlan-list*

This **show** command displays the configured VLAN ID list for L2 discovery.

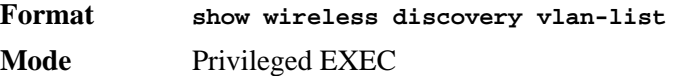

**VLAN** Shows the ID and name of each VLAN in the L2 Discovery list.

## *show wireless status*

This **show** command displays the configured global wireless switch status parameters.

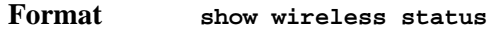

**Mode** Privileged EXEC

**Total Access Points** The total number of access points in the managed AP database. This value is always equal to the sum of Managed Access Points, Connection Failed Access Points, and Discovered Access Points.

- **Managed Access Points** The total number of APs in the managed AP database that are authenticated, configured, and have an active connection with the wireless switch.
- **Connection Failed Access Points** The number of APs that were previously authenticated and managed, but lost connection with the wireless switch.
- **Discovered Access Points** APs that have a connection with the switch, but have not yet been completely configured (i.e., managed APs with a discovered or authenticated status).
- **Total Clients** This indicates the number of iterations of the channel plan that are maintained in the channel plan history. The channel on a managed AP radio will not be changed more than once within the channel plan history.
- **Associated Clients** Total number of clients in the database. This total includes clients with an "Associated", "Authenticated", or "Disassociated" status.

**Peer Switches** Total number of peer WLAN switches detected on the network.

**Rogue Access Points** Total number of rogue APs currently detected on the WLAN.

**Standalone Access Points** Total number of trusted APs in standalone mode.

**WLAN Utilization** Total network utilization across all APs managed by this switch, this is an average of the global statistics received from each AP.

### *show wireless statistics*

This **show** command displays the current global wireless switch statistics.

**Format show wireless statistics Mode** Privileged EXEC

- **WLAN Bytes Received** Shows the total bytes received across all APs managed by the switch.
- **WLAN Bytes Transmitted** Shows the total bytes transmitted across all APs managed by the switch.
- **WLAN Packets Received** Shows the total number of packets received across all APs managed by the switch.
- **WLAN Packets Transmitted** Shows the total number of packets transmitted across all APs managed by the switch.

### *show wireless trapflags*

This **show** command displays the configured wireless switch SNMP trap modes.

**Format show wireless trapflags**

**Mode** Privileged EXEC

**AP Failure Traps** Shows whether AP Failure Traps are enabled.

**AP State Change Traps** Shows whether AP State Change Traps are enabled. **Client Failure Traps** Shows whether Client Failure Traps are enabled. **Client State Change Traps** Shows whether Client State Change Traps are enabled. **Peer Switch Traps** Shows whether Peer Switch Traps are enabled. **RF Scan Traps** Shows whether RF Scan Traps are enabled. **Rogue AP Traps** Shows whether Rogue AP Traps are enabled. **Wireless Status Traps** Shows whether Wireless Status Traps are enabled.

## *show trapflags (modified command)*

The existing D-Link **show trapflags** command is modified to show the global wireless switch trap configuration. See the command ["snmp-server enable traps wireless" on page 139](#page-137-0).

### *show wireless agetime*

This **show** command displays the configured age times for the status database entries.

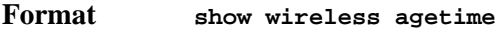

**Mode** Privileged EXEC

- **Ad Hoc Client Status Age (hours)** Shows how long to continue to display an ad hoc client in the status list since it was last detected.
- **AP Failure Status Age (hours)** Shows how long to continue to display a failed AP in the status list since it was last detected.
- **Client Failure Status Age (hours)** Shows how long to continue to display a failed client in the status list since it was last detected.
- **RF Scan Status Age (hours)** Shows how long to continue to display an AP detected through the RF Scan since it was last detected.

## *clear wireless statistics*

This **clear** command resets the global wireless switch statistics.

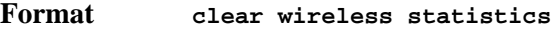

**Mode** Privileged EXEC

## <span id="page-142-0"></span>**Wireless Switch Channel and Power Commands**

The commands in this section provide status and configuration for automatic channel planning and power adjustment.

## *channel-plan mode*

This command configures the channel plan mode for each 802.11a and 802.11b/g frequency band. If it is *<interval>*, a channel plan is computed and applied at every defined interval. If it is *<manual>*, you must start and apply the channel plan manually. If it is *<time>*, then the channel plan will be computed and applied at the scheduled time.

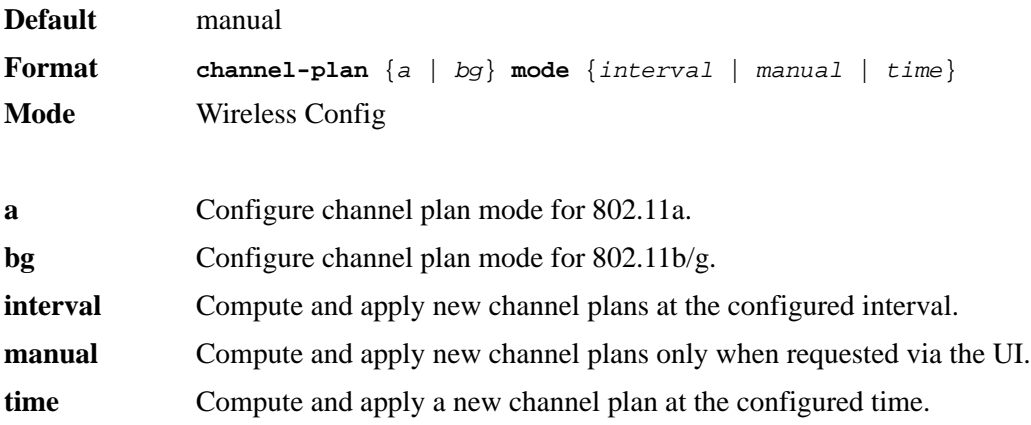

## *channel-plan interval*

This command configures the channel plan interval for each 802.11a and 802.11b/g frequency band. When the corresponding channel plan mode is configured for **interval**, this parameter indicates how often new channel plans are computed and applied.

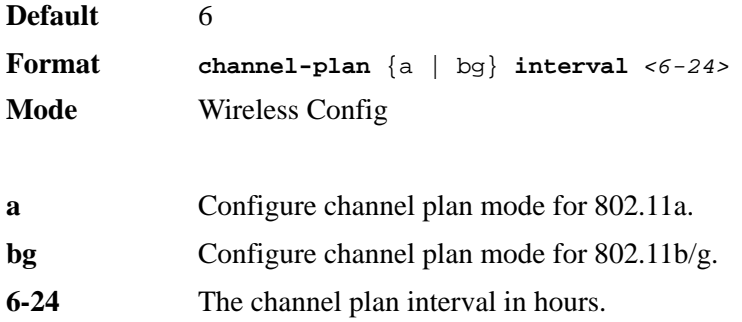

#### *no channel-plan interval*

The **no** version of this command returns the configured channel plan interval to the default.

**Format no channel-plan** {a | bg} **interval Mode** Wireless Config

### *channel-plan time*

This command configures the channel plan time for each 802.11a and 802.11b/g frequency band. When the corresponding channel plan mode is configured for time, this parameter indicates the time of day a new channel plan is computed and applied.

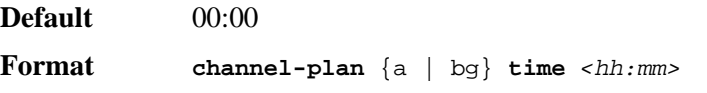
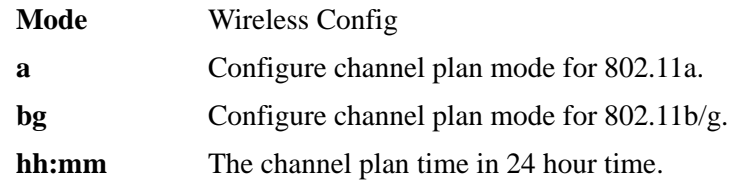

### *no channel-plan time*

The **no** version of this command returns the configured channel plan time to the default.

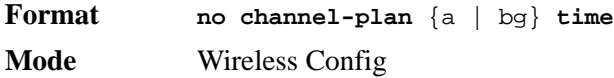

## *channel-plan history-depth*

This command configures the number of channel plan history iterations that are maintained for each 802.11a and 802.11b/g frequency band. The number of iterations stored for each channel plan affects channel assignment; the channel algorithm will not assign the same channel to an AP more than once within the number of stored iterations of the channel plan.

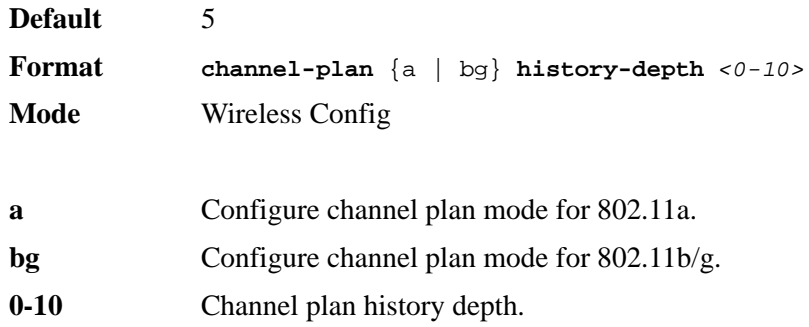

### *no channel-plan history-depth*

The **no** version of this command returns the history depth for the channel plan to the default.

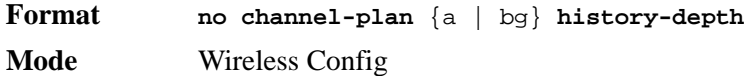

## *power-plan mode*

This command configures the power plan mode for managed APs. If it is *<interval>*, power adjustments are computed and applied at every defined interval. If it is *<manual>*, you must start and apply proposed power adjustments manually.

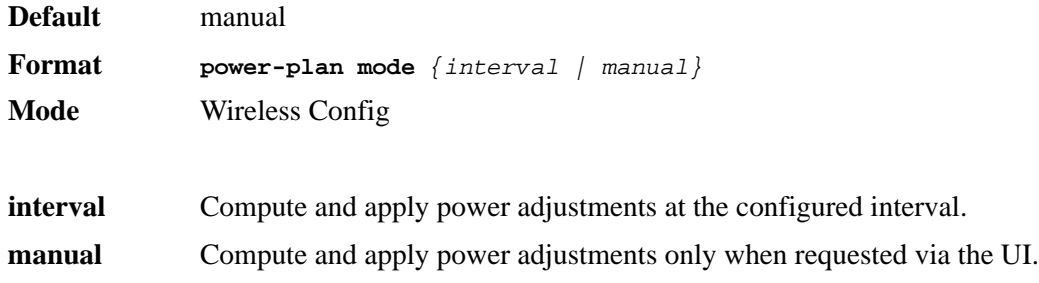

## *power-plan interval*

This command configures the power adjustment interval. When the power plan mode is configured for **interval**, this parameter indicates how often new power adjustments are computed and applied.

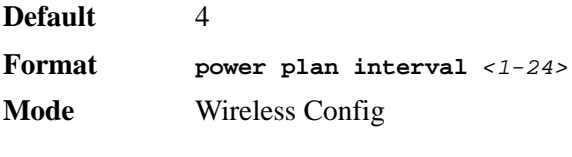

**1-24** The power plan interval in hours.

#### *no power-plan interval*

The **no** version of this command returns the configured power adjustment interval to the default.

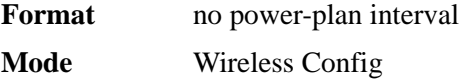

## *wireless channel-plan*

This command allows you to request manual channel plan actions for each 802.11a and 802.11b/g frequency band.

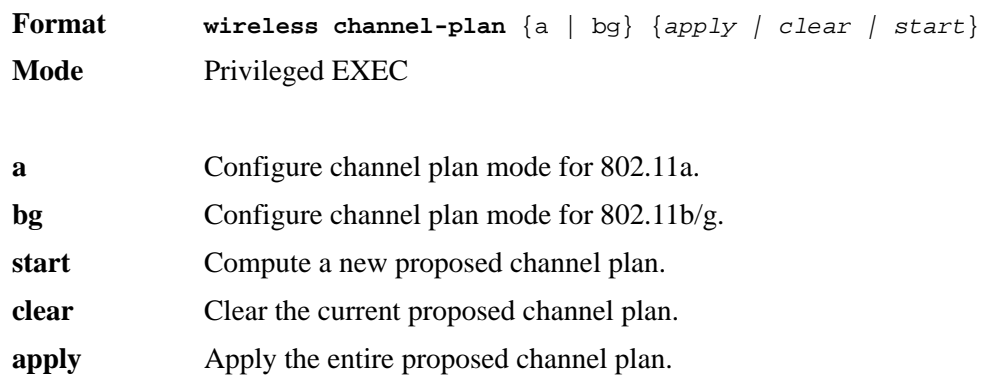

## *wireless power-plan*

This command allows you to manage manual power adjustments for the managed APs.

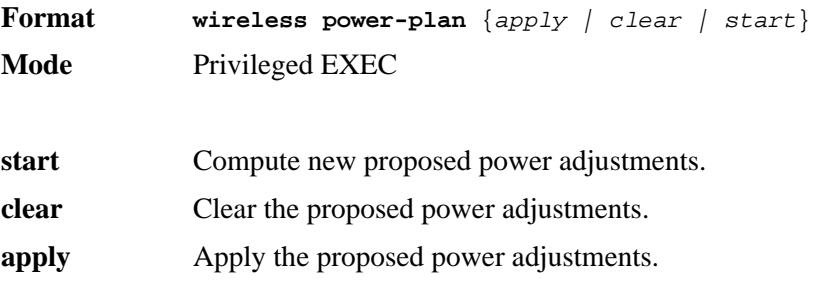

## *show wireless channel-plan*

This command displays configuration for automatic channel planning. The channel plan type argument must be specified, the configuration and status is maintained separately for each radio frequency.

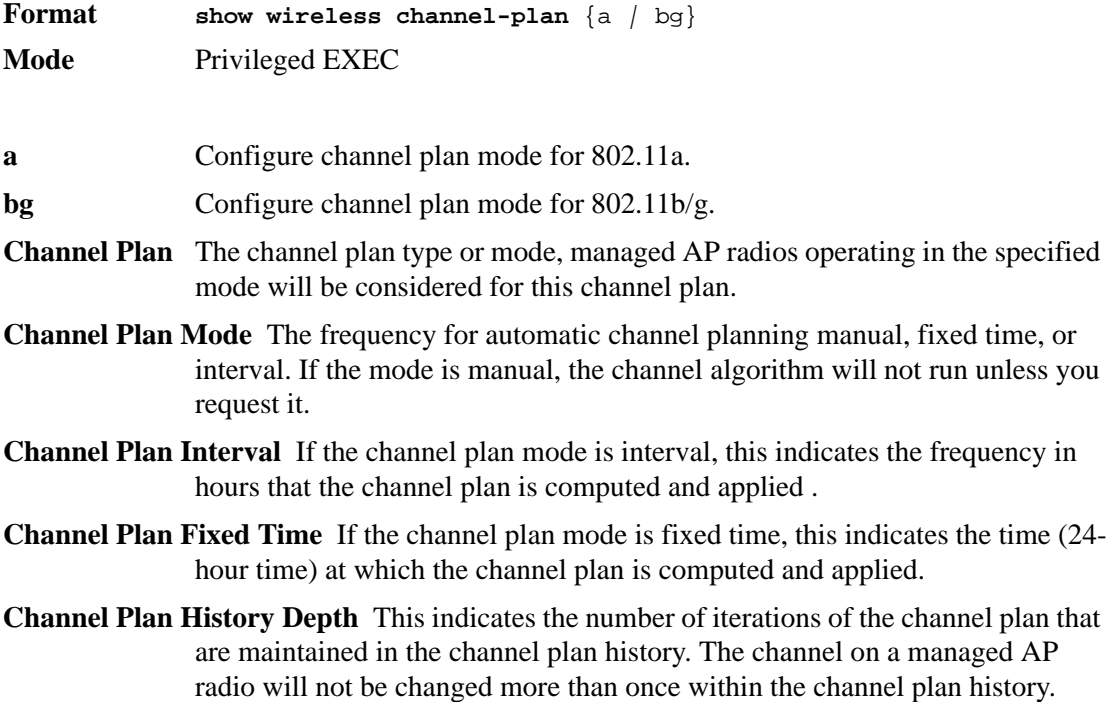

## *show wireless channel-plan history*

This command displays a history for the automatic channel algorithm. The channel plan type argument must be specified. A channel history is maintained separately for each radio frequency. The channel algorithm maintains a configured number of iterations of applied channel changes to avoid frequent channel changes to the same managed AP radio.

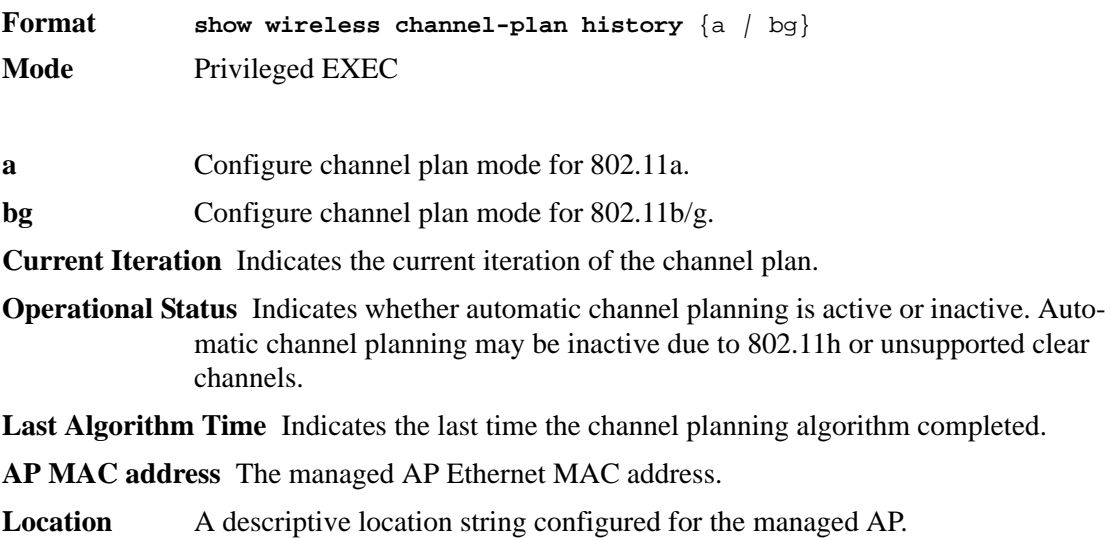

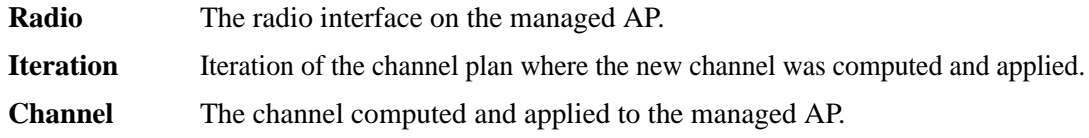

## *show wireless channel-plan proposed*

This command displays the proposed channel plan changes for a manual request to run the channel algorithm. The channel plan type argument must be specified. The channel algorithm is run separately for each radio frequency. The proposed channel changes may be cleared or applied using the **wireless channel-plan** command.

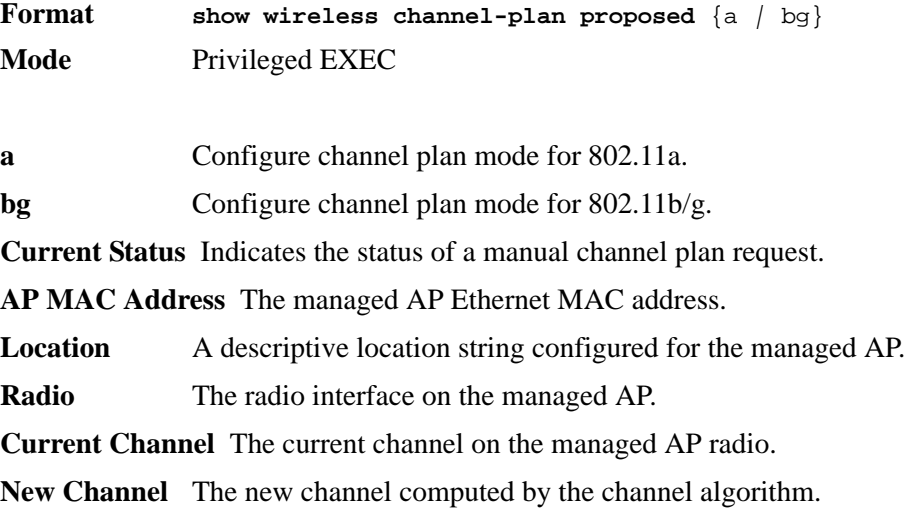

## *show wireless power-plan*

This command displays status and configuration for automatic power adjustment. The command does not accept any arguments.

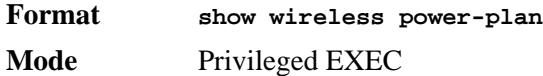

**Power Plan Mode** The mode for automatic power adjustment, manual or interval. If the mode is manual, the power algorithm will not run unless you request it.

**Power Plan Interval** If the power adjustment mode is interval, this indicates the frequency in minutes that power adjustments are computed and applied.

## *show wireless power-plan proposed*

This command displays the proposed power adjustments for a manual request to run the power algorithm. The command does not accept any arguments. The proposed power changes may be cleared or applied using the **wireless power-plan** command.

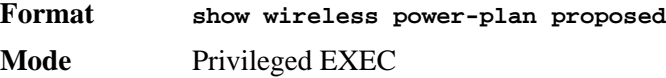

**Current Status** Indicates the status of a manual power adjustment request.

**AP MAC Address** The managed AP Ethernet MAC address.

**Location** A descriptive location string configured for the managed AP.

**Radio** The radio interface on the managed AP.

**Current Power** The current transmit power on the managed AP radio.

**New Power** The new transmit power computed by the power algorithm.

# **Peer Wireless Switch Commands**

The commands in this section provide peer wireless switch status.

## *show wireless peer-switch*

This command displays status information for peer wireless switches. If no parameters are entered, the command will display summary status for all peer switches. If a peer switch IP address is entered, detailed status for that peer switch is displayed.

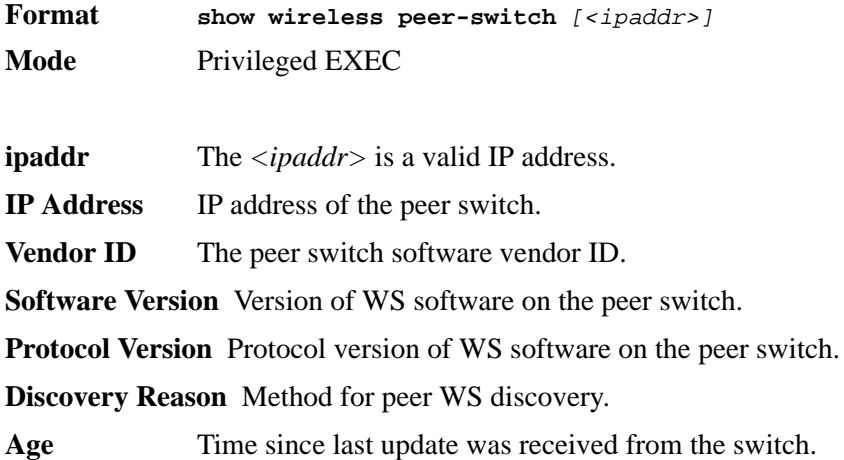

# **Local Access Point Database Commands**

The commands in this section provide configuration of the local valid AP database. These configurations may also be performed on an external RADIUS server.

## *ap database*

This command adds an AP to the local valid AP database (if not already present) and enters the AP configuration mode identified by the AP MAC address. In AP configuration mode, you can configure parameters for each individual valid AP. Note that if a valid AP is already being managed by the switch, you need to reset the AP to pick up any configuration changes in the valid AP database. The valid AP database parameters are read only when the AP is validated during discovery.

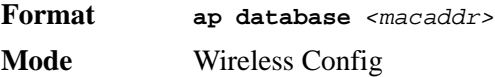

**macaddr** MAC address of a physical AP.

### *no ap database*

The **no** version of this command deletes the AP from the local database.

**Format no ap database** *<macaddr>* **Mode** Wireless Config

# *mode (AP Config Mode)*

This command configures the managed mode for an AP.

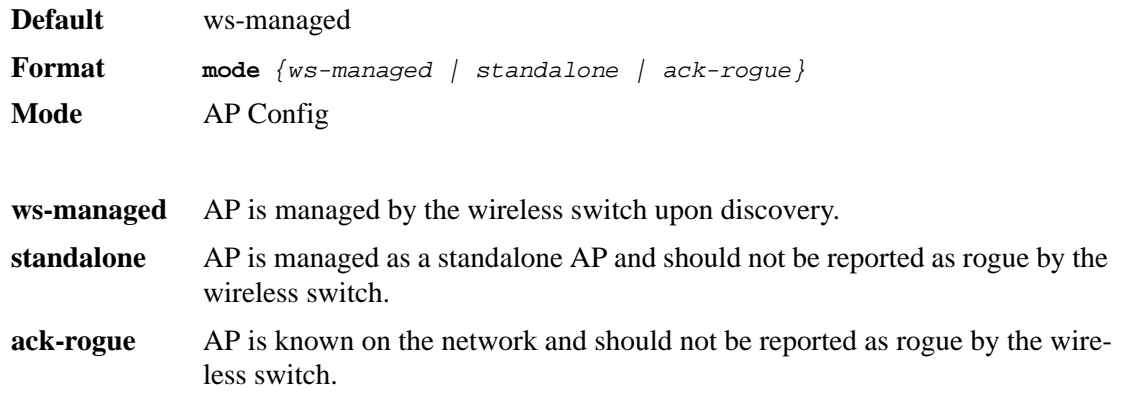

## *location*

This command configures a descriptive string for the AP location.

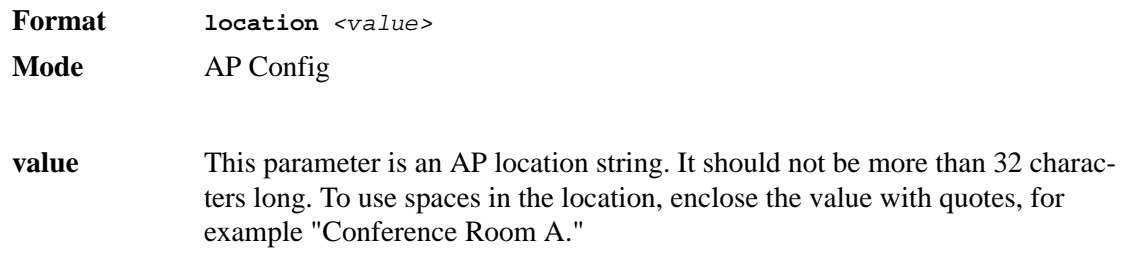

### *no location*

The **no** version of this command deletes the current location string for the AP.

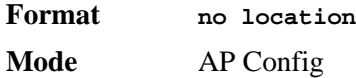

## *password (AP Config Mode)*

This command configures the password that this AP must use to authenticate to the wireless switch. The password is only verified if global AP authentication is enabled. After you enter the password, the CLI prompts you to enter a password that is between 8-63 alphanumeric characters.

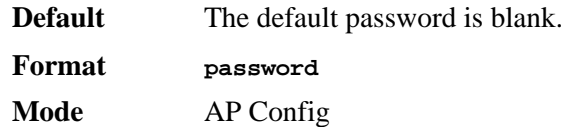

#### *no password*

The **no** version of this command deletes the password for the AP.

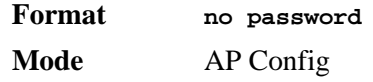

## *profile*

This command configures the AP profile to be used to configure this AP. The profile configuration is used only if the AP mode is WS Managed.

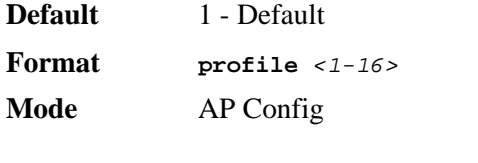

**1-16** Indicates the AP profile ID for AP configuration.

### *no profile*

The **no** version of this command sets the current profile ID for the AP to the default profile.

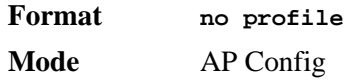

### *radio*

This command allows you to configure fixed channel and/or power settings for a radio on the AP. If the channel is not valid for the physical mode configured within the AP configuration profile, this configuration is ignored.

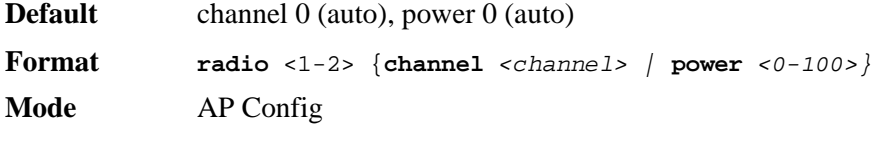

**1-2** The radio interface on the AP.

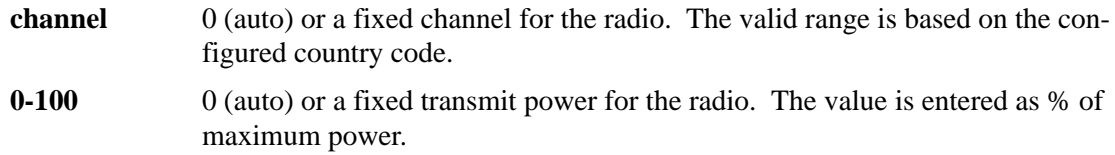

## *show wireless ap database*

This command displays the valid AP database entries. If no parameters are entered, a summary is displayed. You can enter a MAC address to display detailed information for a specific AP.

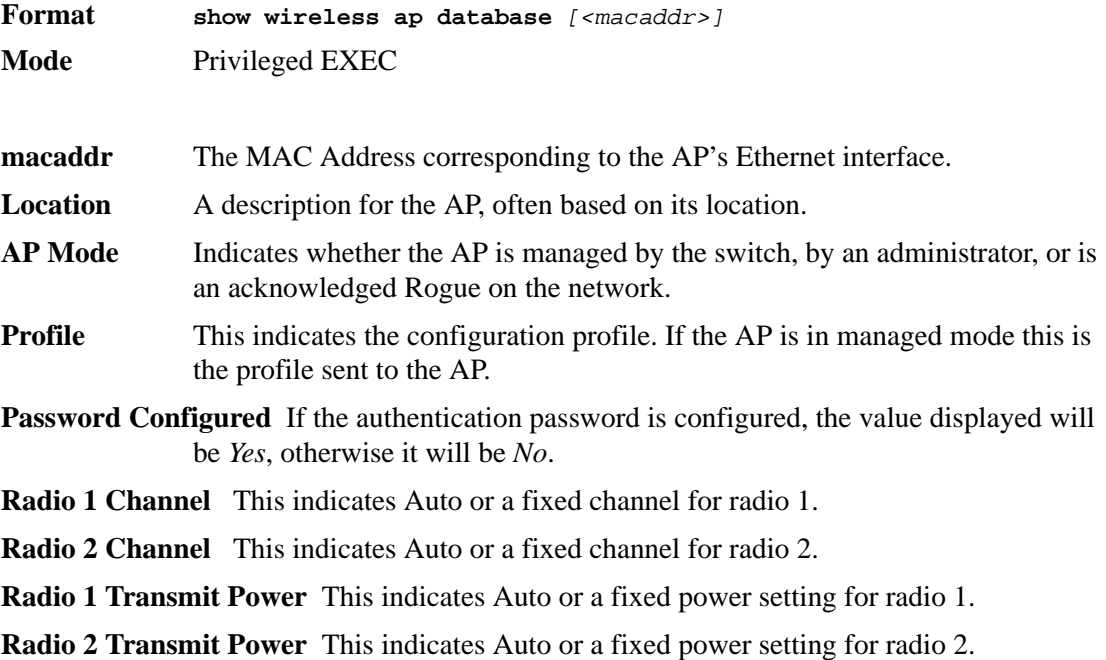

# **Wireless Network Commands**

The commands in this section provide configuration of wireless networks.

## *network (Wireless Config Mode)*

This command adds a network configuration (if not already present) and enters the network configuration mode. In this mode, you can modify the network configuration parameters.

**Default Networks 1-8 are created by default.** 

**Format network** *<1-64>*

**Mode** Wireless Config

**1-64** Integer ID for the network.

#### *no network*

The **no** version of this command deletes a configured network. If a network is applied to one or more VAPs within an AP profile, it cannot be deleted. The first eight default networks can never be deleted.

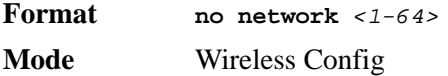

## *ssid*

This command configures the SSID for the wireless network. A network must be configured with an SSID of one or more characters. The SSID can be modified, but cannot be deleted. Except for the default Guest Network, the default SSID for each network is 'Managed SSID' followed by the unique Network ID.

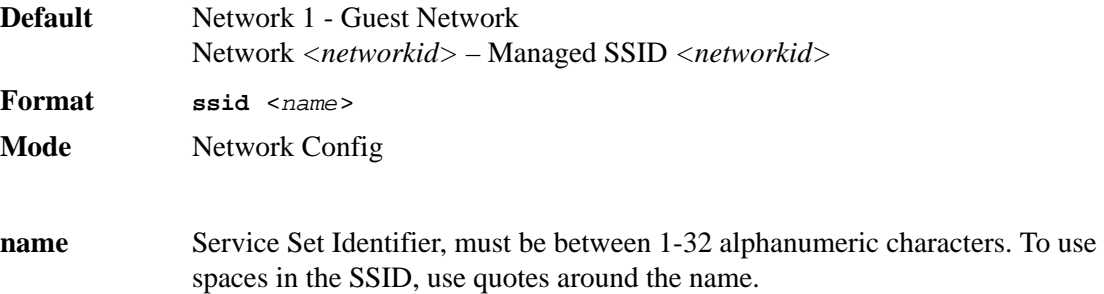

## *vlan (Network Config Mode)*

This command configures the default VLAN ID for the network. If there is no RADIUS server configured or a client is not associated with a VLAN via RADIUS, this is the VLAN assigned.

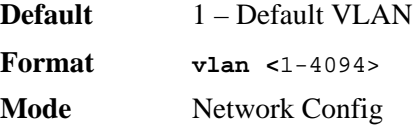

**1-4094 A valid VLAN ID.** 

### *no vlan*

The **no** version of this command sets the default VLAN ID for the network to its default value.

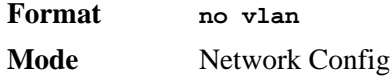

## *hide-ssid*

This command enables hiding of the SSID for this network. If enabled, the SSID is not included in the AP beacon frames.

**Default** Disable

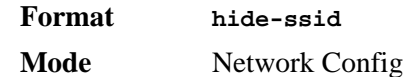

### *no hide-ssid*

The **no** version of this command disables hiding of the SSID for this network.

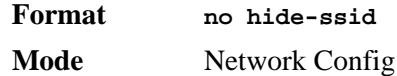

## *deny-broadcast*

This command enables deny broadcast mode for the network. This means the AP will not respond to client probe requests broadcast to all available SSIDs.

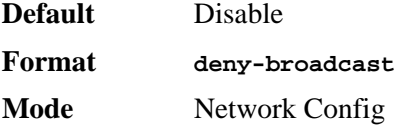

#### *no deny-broadcast*

The **no** version of this command disables deny broadcast mode for the network. This means the AP will respond to client probe requests for all available SSIDs.

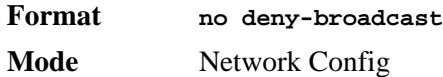

## *security mode*

This command configures the authentication and encryption mode on the network.

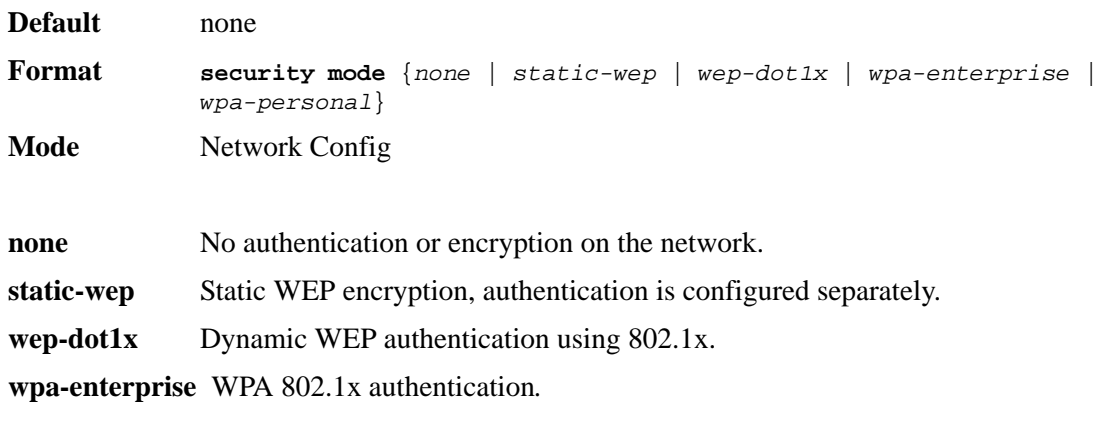

**wpa-personal** WPA shared-key authentication.

### *no security mode*

The **no** version of this command sets the security mode to its default value.

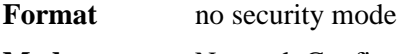

**Mode** Network Config

## *wep authentication*

This command configures the static WEP authentication mode for the network. This value is applicable only when the security mode is configured for static WEP authentication and encryption.

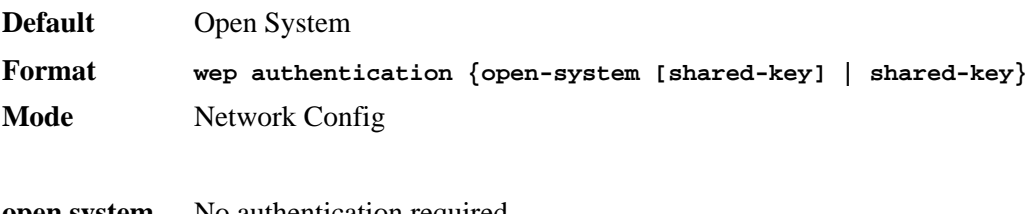

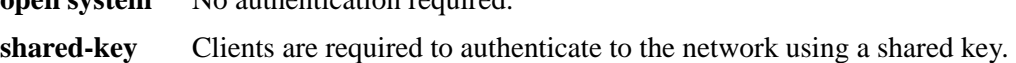

#### *no wep authentication*

The **no** version of this command sets WEP authentication mode to the default value, which is **open system**.

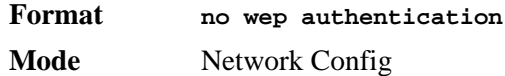

### *wep tx-key*

This command configures the WEP key index to be used for encryption on the network. This value is applicable only when the security mode is configured for WEP shared key authentication and encryption.

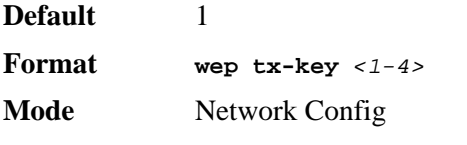

**1-4 A** valid WEP key index value.

#### *no wep tx-key*

The **no** version of this command sets the WEP transmit key index to its default value.

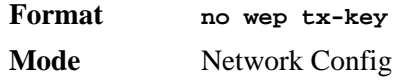

## *mac authentication*

This command enables and configures the mode for client MAC authentication on the network.

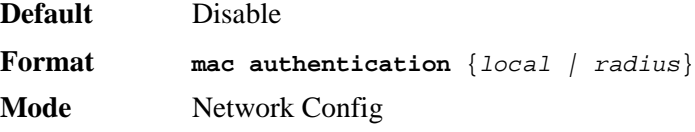

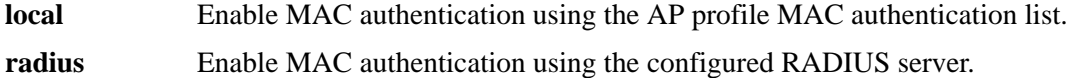

#### *no mac authentication*

The **no** version of this command disables MAC authentication on the network.

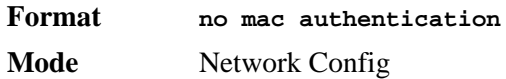

## *radius use-ap-profile*

This command indicates to use the global AP profile RADIUS configuration for authentication on this network.

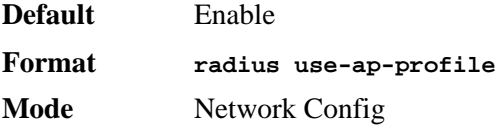

#### *no radius use-ap-profile*

The **no** version of this command indicates to override the global AP profile RADIUS configuration with the network RADIUS parameters.

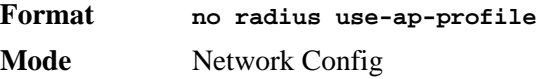

## *radius server host*

This command configures the RADIUS server IP address for network authentication.

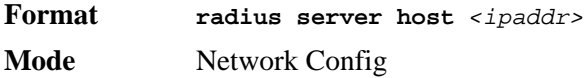

**ipaddr** IP Address of the RADIUS server.

### *no radius server host*

The **no** version of this command deletes the configured RADIUS authentication server IP address.

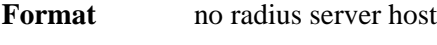

**Mode** Network Config

### *radius server secret*

This command configures the secret to use in communicating with the configured RADIUS server. The secret must be a printable string in the range 0-64 characters. When the command is entered, you will be prompted to enter the secret and then again to confirm the secret.

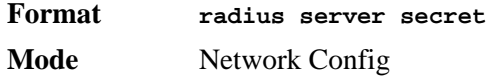

## *radius accounting*

This command enables RADIUS accounting mode for authentication on this network.

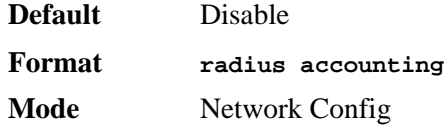

#### *no radius accounting*

The **no** version of this command disables RADIUS accounting mode for authentication on this network.

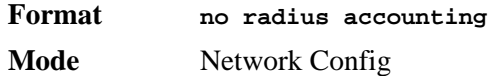

## *wpa versions*

This command configures the WPA version(s) supported on the network. One or both parameters must be specified. This configuration only applies when the configured security mode is **WPA**.

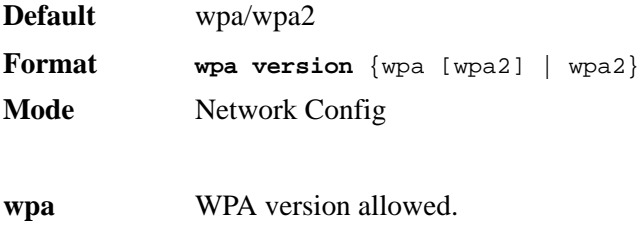

**wpa2** WPA2 version allowed.

#### *no wpa versions*

The **no** version of this command configures the supported WPA versions to the default value.

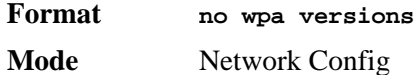

## *wpa ciphers*

This command configures the WPA cipher suites supported on the network; one or both parameters must be specified. This configuration only applies when the configured security mode is **WPA**.

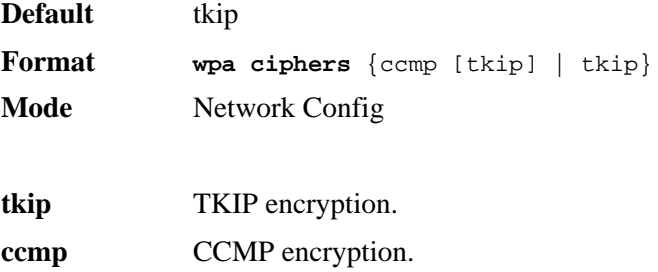

#### *no wpa ciphers*

The **no** version of this command WPA returns supported cipher suites to the default value.

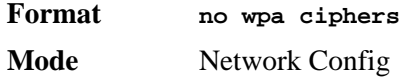

### *wpa key*

This command configures the WPA shared key. This is an alphanumeric string in the range 8-64 characters. The configured key is used when the network security mode is set to WPA shared key.

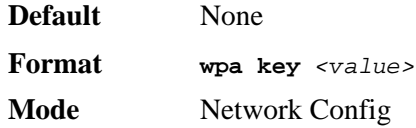

### *tunnel*

This command enables client traffic tunneling on the network. For the tunnel to be operational, global routing must be enabled on the switch and the tunnel subnet, and mask must be configured and match a valid routing interface.

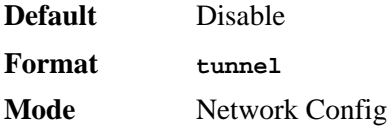

#### *no tunnel*

The **no** version of this command disables client traffic tunneling on the network.

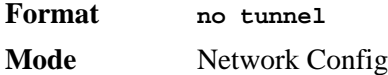

## *tunnel subnet*

This command configures the tunnel subnet IP address for the network. This must match a configured routing interface in order for the tunnel to be operational.

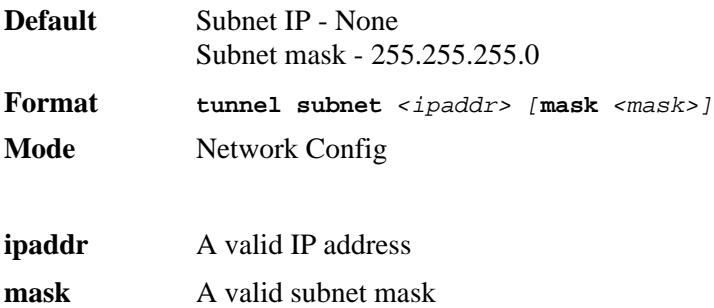

### *no tunnel subnet*

The **no** version of this command deletes the configured tunnel subnet parameters.

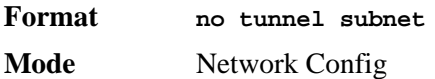

## *wpa2 pre-authentication*

This command enables WPA2 pre-authentication support for client roaming.

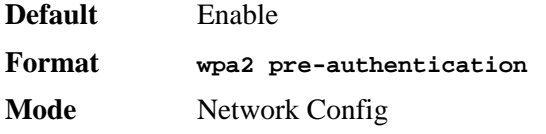

#### *no wpa2 pre-authentication*

The **no** version of this command disables WPA2 pre-authentication support.

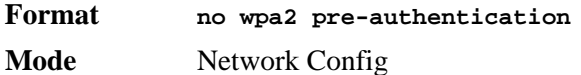

### *wpa2 pre-authentication timeout*

This command configures the WPA2 pre-authentication timeout for the network. This specifies a timeout after which an AP can delete a pre-authentication that has not been used by the client.

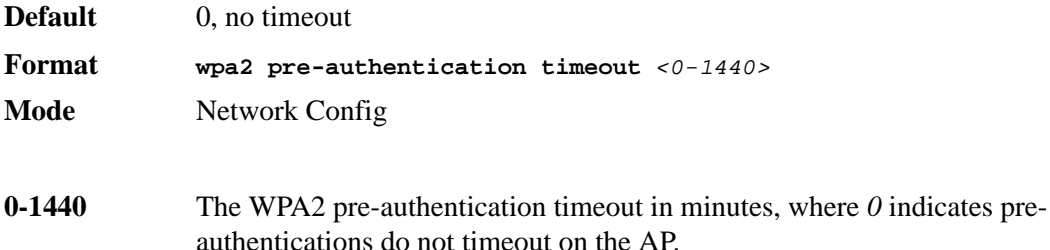

#### *no wpa2 pre-authentication timeout*

The **no** version of this command sets the WPA2 pre-authentication timeout to its default value.

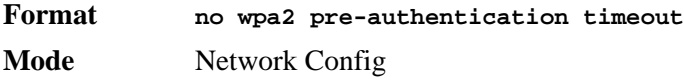

# *wpa2 pre-authentication limit*

This command configures the WPA2 pre-authentication limit for the network. This specifies a limit on the number of APs within the peer group to which one client is allowed to preauthenticate.

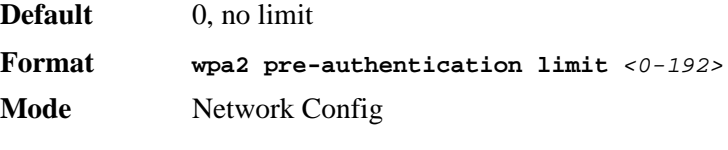

**0-192** Valid WPA2 pre-authentication limit

#### *no wpa2 pre-authentication limit*

The **no** version of this command sets the configured WPA2 pre-authentication limit to its default value.

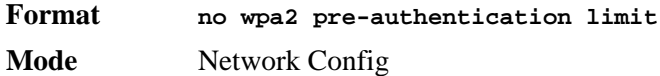

## *wpa2 key-forwarding*

This command enables WPA2 key forwarding support for client roaming on the network.

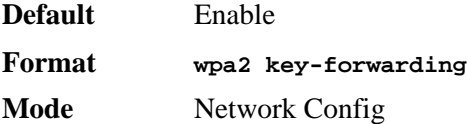

*no wpa2 key-forwarding*

The **no** version of this command disables WPA2 key forwarding support on the network.

**Format no wpa2 key-forwarding**

**Mode** Network Config

### *wpa2 key-caching holdtime*

This command configures the length of time a PMK will be cached by an AP for either client roaming or key forwarding.

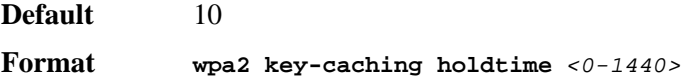

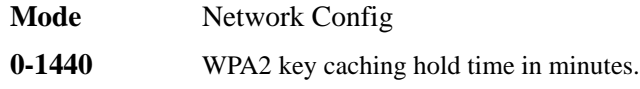

### *no wpa2 key-caching holdtime*

The **no** version of this command sets the WPA2 key caching hold time to its default value.

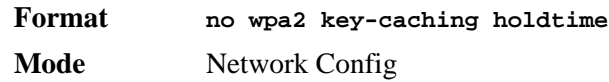

## *wep key*

This command configures up to 4 static WEP keys for the network. The configured keys are used when the network security mode is set to WEP shared key, according to the configured WEP transfer key index. The number of characters required depends on the configured WEP key type and length.

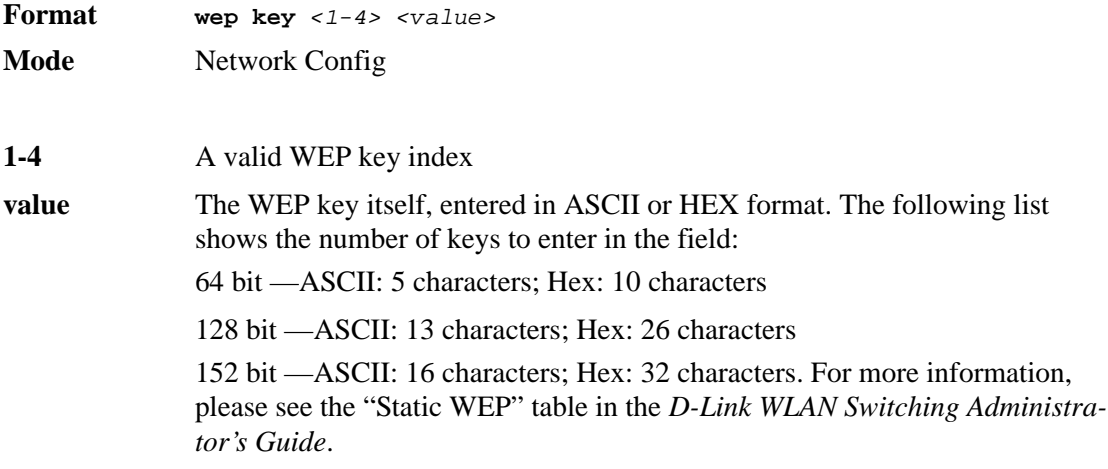

### *no wep key*

The **no** version of this command removes the corresponding WEP key configuration.

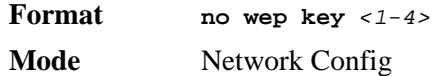

## *wep key type*

This command configures the WEP key type for the network. The configured key type is used when the network security mode is set to WEP shared key. The WEP key type affects the number of characters required for a valid WEP key, and therefore changing the WEP key length will reset all keys.

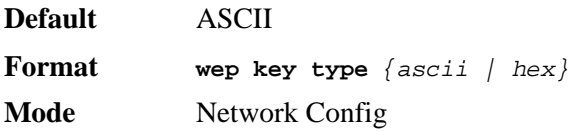

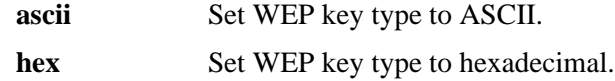

#### *no wep key type*

The **no** version of this command returns the WEP key type to its default value.

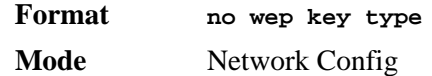

## *wep key length*

This command configures the WEP key length in bits for the network. The configured key length is used when the network security mode is set to WEP shared key. The WEP key length affects the number of characters required for a valid WEP key, and therefore changing the WEP key length will reset all keys.

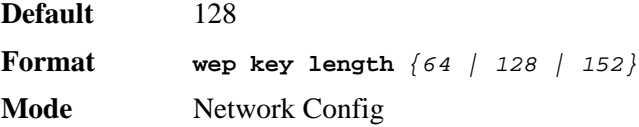

#### *no wep key length*

The **no** version of this command returns the WEP key length to its default value.

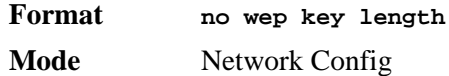

## *clear (Network Config Mode)*

This command restores a network configuration to default values.

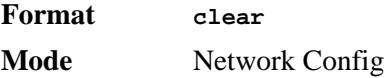

## *show wireless network*

This command displays the network configuration parameters. If no parameters are specified, a summary of the configured networks is displayed, otherwise the detailed configuration is displayed.

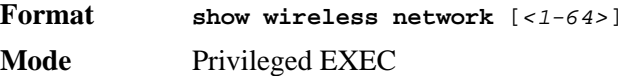

**SSID** Service Set Identifier

**Default VLAN** Default VLAN for the network.

**Hide SSID Mode** Indicates if SSID inclusion is suppressed from the beacons.

- **Deny Broadcast Mode** Indicates if probe requests with broadcast SSID are denied on the network.
- **Security Mode** Indicates the authentication and encryption mode.
- **L3 Tunnel Mode** If tunneling feature is enabled, indicates if L3 roaming is enabled on the network.
- **L3 Tunnel Subnet** If tunneling feature is enabled, indicates the subnet for the tunnel.
- **L3 Tunnel Subnet Mask** If tunneling feature is enabled, indicates the network mask for the tunnel subnet.
- **WPA Versions Supported** Indicates the WPA versions allowed when the WPA encryption mode is enabled.
- **WPA Ciphers** Indicates the encryption solutions to use when the WPA encryption mode is enabled.
- **MAC Authentication Mode** The client MAC address authentication mode.
- **RADIUS use AP Profile** Indicates if the AP profile RADIUS configuration or network RADIUS configuration is used for authentication.
- **RADIUS Server IP** IP Address of RADIUS server for authentication.
- **RADIUS Server Secret Configured** Indicates whether a value is configured for the RADIUS secret.
- **RADIUS Accounting Mode** Indicates whether RADIUS accounting is enabled
- **WEP Transfer Key Index** If WEP Shared Key security mode is enabled, indicates which WEP key will be used for encryption.
- **WEP Key Type** If WEP Shared Key security mode is enabled, specifies the type of the WEP keys configured.
- **WEP Key Length** If WEP Shared Key security mode is enabled, specifies number of bits for the WEP Keys.
- **WEP Key1-4** If WEP Shared Key security mode is enabled, indicates the WEP keys configured for encryption. Up to 4 keys can be configured.
- **WPA Key Type** Specifies the type of the WPA key configured (ASCII only).
- **WPA Key** Indicates the pre-shared secret for WPA clients.
- **WPA2 Pre-Authentication Mode** If WPA2 encryption is enabled, indicates pre-authentication support for roaming WPA2 clients.
- **WPA2 Pre-Authentication Limit** If WPA2 pre-authentication is enabled, specifies a limit on the number of APs within the peer group to which one client is allowed to pre-authenticate.
- **WPA2 Pre-Authentication Timeout** If WPA2 pre-authentication is enabled, specifies a timeout in minutes after which an AP can delete a pre-authentication that has not been used by the client.
- **WPA2 Key Forwarding Mode** If WPA2 encryption is enabled, indicates Dynamic Key Forwarding support for roaming WPA2 clients.
- **WPA2 Key Caching Holdtime** Length of time a PMK will be cached by an AP after the client using this PMK has roamed away from this AP.

# **Access Point Profile Commands**

The commands in this section provide configuration of access point profiles. Access point profiles can be applied to multiple physical APs.

## *ap profile*

This command adds an AP profile (if not already present) and enters the AP profile configuration mode. In this mode, you can modify the profile configuration parameters. You can modify an AP profile at any time. If the profile is associated with one or more Managed APs, you must use the **wireless ap profile apply** command to send the changes to those APs.

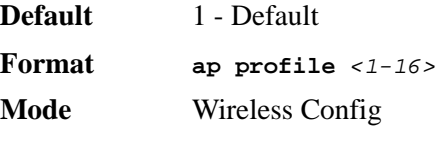

**1-16** Identifier for the AP Profile

#### *no ap profile*

The **no** version of this command deletes a configured AP profile. If the profile is referenced by an entry in the valid AP database, or is applied to one or more managed APs, it cannot be deleted. The default profile (1 – Default) can never be deleted.

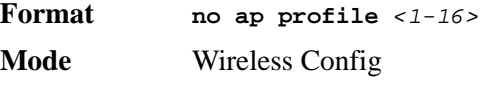

**1-16** Identifier for the AP Profile

#### *name*

This command allows you to configure a descriptive name for the AP Profile.

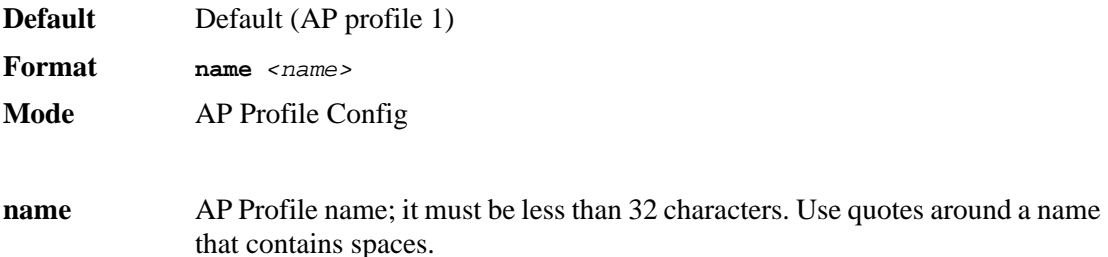

#### *no name*

The **no** version of this command deletes the configured name for the AP profile.

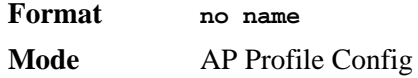

### *radius server host*

This command configures a RADIUS server IP address global to the AP profile; it can be overridden within a VAP via the network configuration.

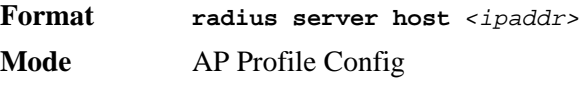

**ipaddr** IP Address of the RADIUS server.

#### *no radius server host*

The **no** version of this command deletes the configured RADIUS server IP address.

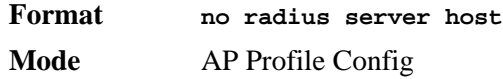

## *radius server secret*

This command configures a RADIUS server secret global to the AP profile. This is an alphanumeric string in the range 0-64 characters. The secret can be overridden within each VAP via the network configuration.

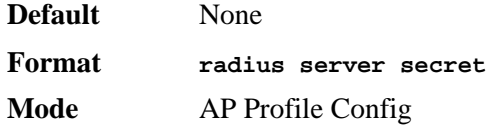

## *radius accounting*

This command enables RADIUS accounting mode global to the AP profile. It can be overridden within each VAP via the network configuration.

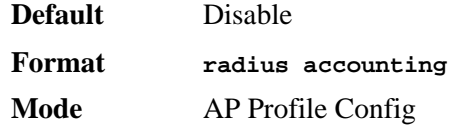

### *no radius accounting*

The **no** version of this command disables RADIUS accounting mode global to the AP profile.

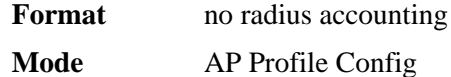

## *mac authentication action*

This command configures the client MAC authentication action for the AP profile. The action indicates what action to take on MAC addresses configured in the MAC authentication list, i.e. if the default action is *deny* all configured MAC addresses will be denied access. The action is applied to the MAC authentication list configured either locally or on the RADIUS server.

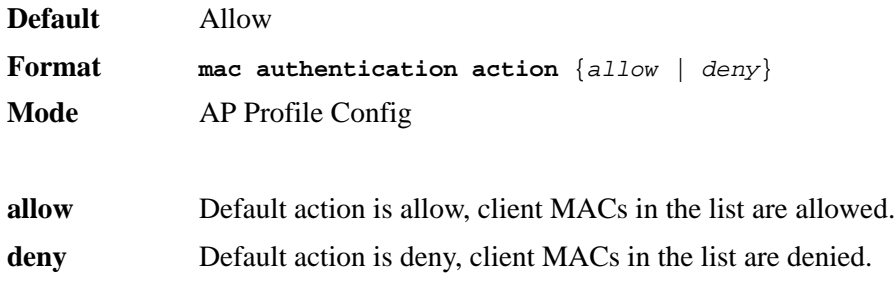

## *mac authentication client*

This command configures a client MAC address in the MAC authentication list.

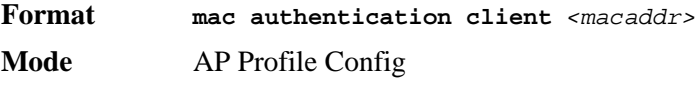

**macaddr** A valid MAC address.

#### *no mac authentication client*

The **no** version of this command deletes an entry from the MAC authentication list.

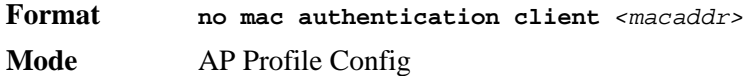

## *ap profile copy*

This command copies an entire existing AP profile to another profile. If the destination profile does not exist, it will be created.

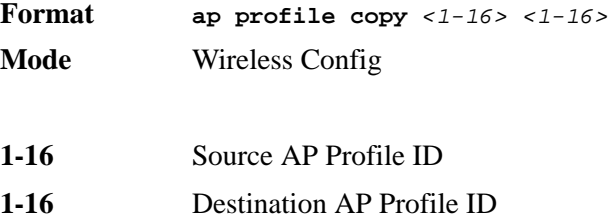

## *wireless ap profile apply*

This command requests for the switch to resend the AP profile configuration to all managed APs associated with the profile. This allows you to apply configuration changes to the APs that are already managed.

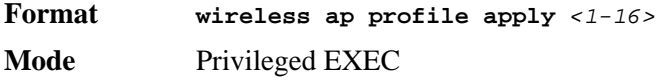

**1-16** AP Profile ID

## *clear (AP Profile Config Mode)*

This command restores an AP profile configuration to default values except for the profile name. The profile name is not an AP configuration and is only used for descriptive purposes, therefore it is not cleared with this command. To delete a profile name, use the **no name** command.

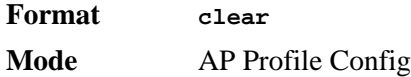

## *show wireless ap profile*

This command displays the configured AP profiles. If you do not enter any command parameters, a summary of all AP profiles is displayed. You can enter an AP profile ID to display detailed configuration for a specific profile. You can also enter the **mac– authentication–client** keywords to display the configured MAC authentication list for that profile.

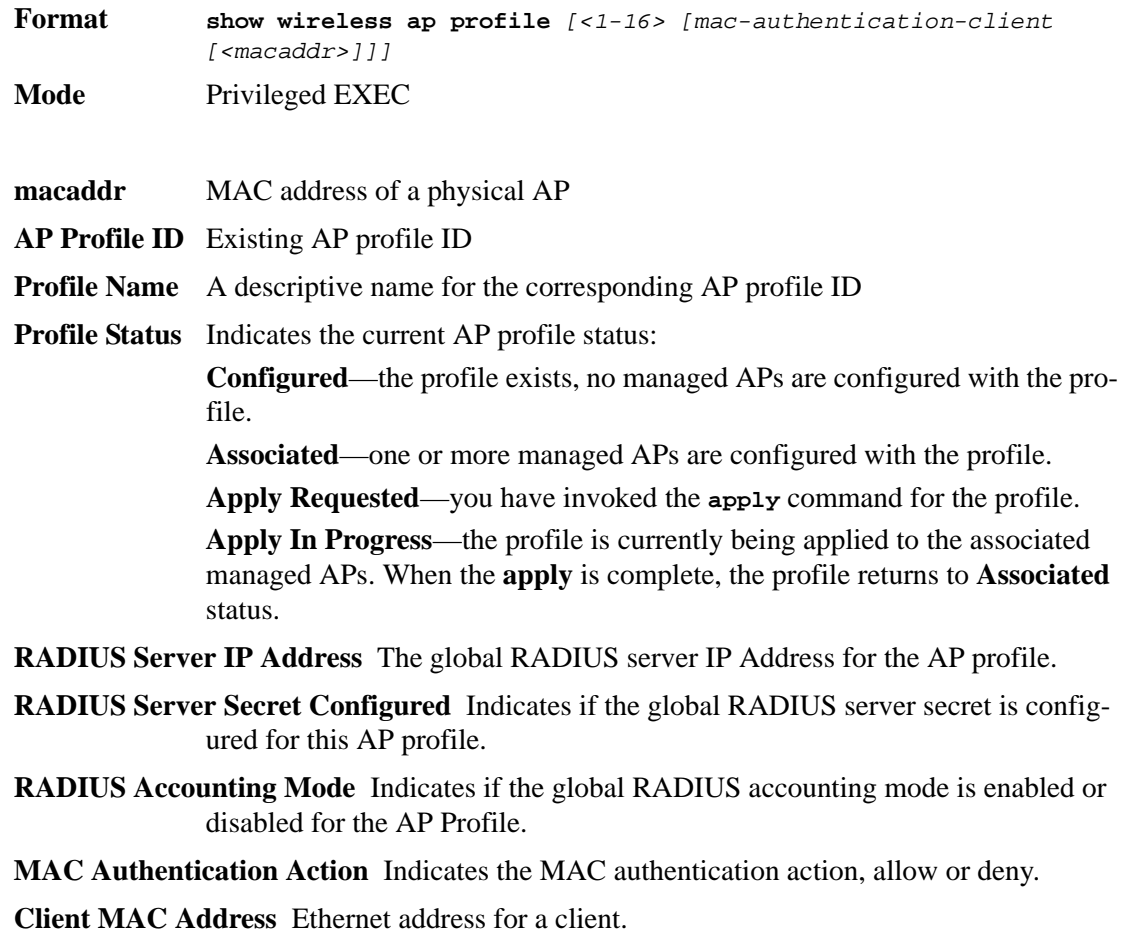

# **Access Point Profile RF Commands**

The commands in this section provide RF configuration per radio interface within an access point profile.

### *radio*

This command enters the AP profile radio configuration mode. In this mode you can modify the radio configuration parameters for an AP profile.

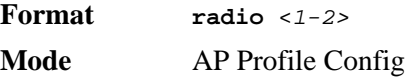

**1-2** The radio interface within the AP profile.

# *enable (AP Profile Radio Config Mode)*

This command configures the administrative mode of the radio interface to the "on" state.

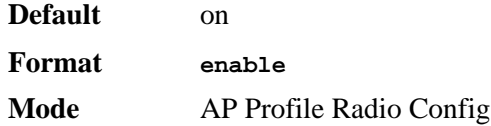

#### *no enable*

The **no** version of this command configures the administrative mode of the radio interface to the "off" state.

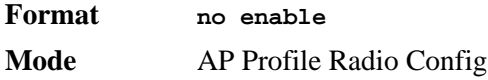

## *rf-scan other-channels*

This command enables the radio to perform RF scanning on channels other than its operating channel. The optional interval parameter indicates how often the radio leaves it operational channel.

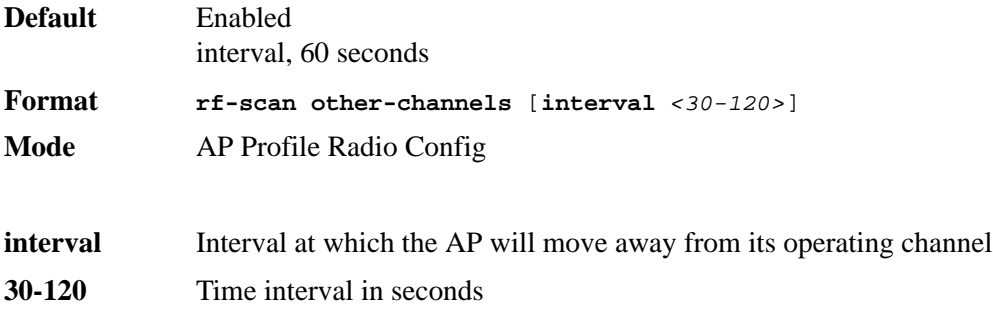

### *no rf-scan other-channels*

The **no** version of this command disables scanning on other channels; the radio will always scan on its operational channel.

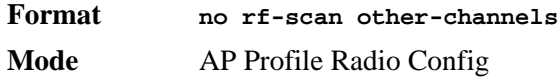

## *rf-scan sentry*

This command enables dedicated RF scanning and disables normal operation of the radio. The radio will not allow any client associations when sentry mode is enabled.

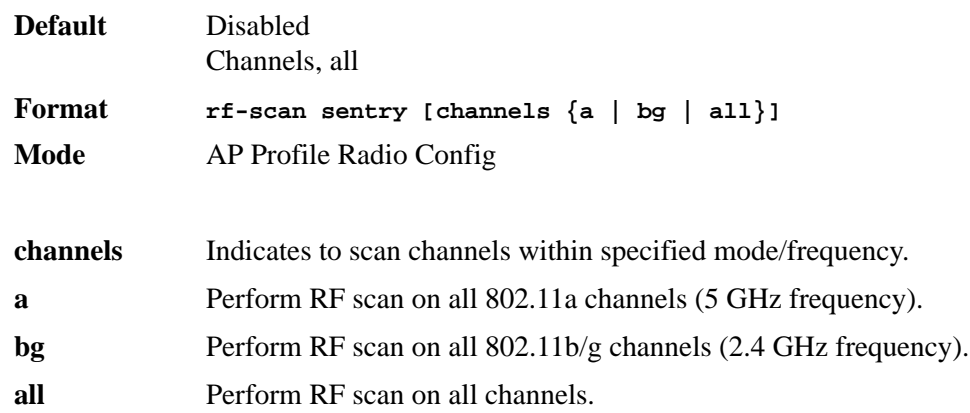

#### *no rf-scan sentry*

The **no** version of this command disables dedicated scanning and enables normal operation of the radio.

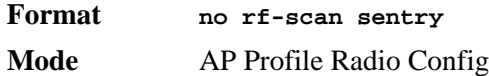

## *rf-scan duration*

This command configures the RF scan duration for the radio. The duration indicates how long the radio will scan on one channel.

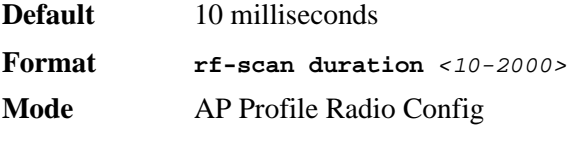

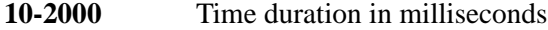

### *no rf-scan duration*

The **no** version of this command returns the configured RF scan duration to its default value.

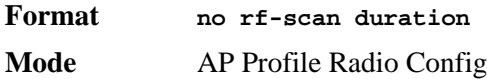

#### *super-ag*

This command enables the Super AG mode on the radio. Super AG mode enables Atheros frame compression and fast-frames mode. This command does not increase bandwidth usage. In order to use channel aggregation, the radio must be set to one of the Atheros Turbo modes.

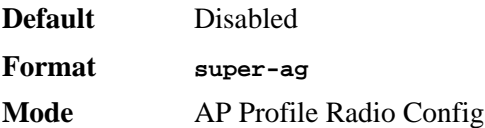

#### *no super-ag*

The **no** version of this command disables the Super AG mode on the radio.

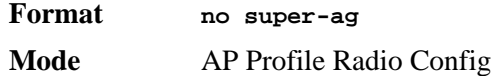

## *extended-range*

This command enables the Atheros Extended Range (XR) feature on the radio. XR is a proprietary method for implementing low rate traffic over longer distances. It is designed to be interoperable with the 802.11a and 802.11g modes.

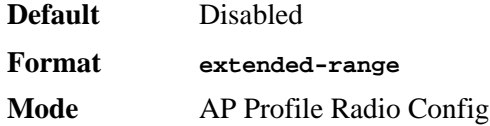

#### *no extended-range*

The **no** version of this command disables extended range feature on the radio.

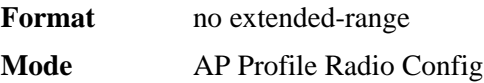

## *rate-limit*

This command is used to enable broadcast and multicast traffic rate limiting on the radio. If no optional parameters are entered, the command enables rate limiting on the radio with the default values.

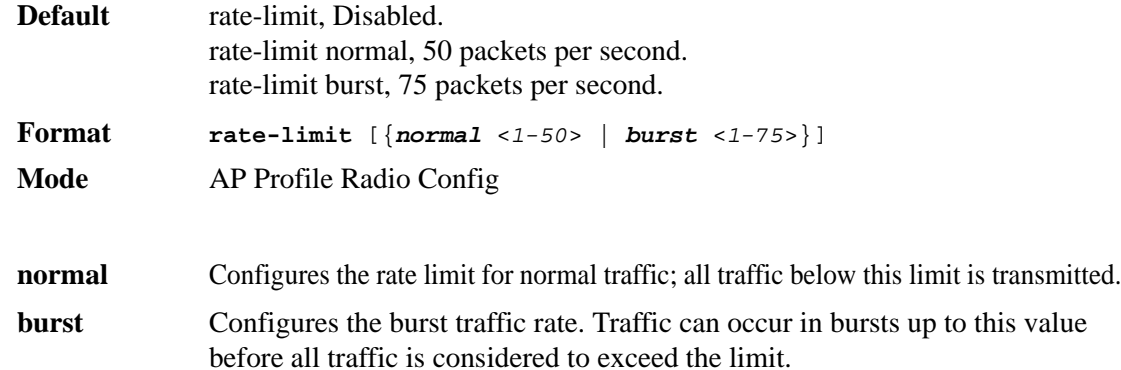

#### *no rate-limit*

The **no** version of this command is used to either disable broadcast/multicast traffic rate limiting, or to return the configured rate limits to default values. If no parameters are entered, rate limiting is disabled on the radio. If the optional normal or burst parameters are entered, the specified rate is set to its default value.

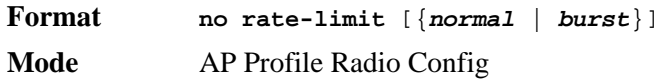

## *beacon-interval*

The command configures the beacon interval for the radio. The beacon interval indicates the interval at which the AP radio transmits beacon frames.

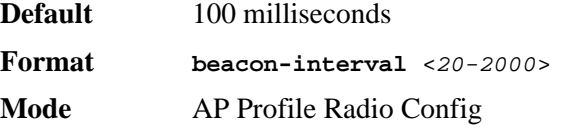

**20-2000** Time interval in milliseconds at which the radio sends beacon frames.

#### *no beacon-interval*

The **no** version of this command configures the beacon interval to the default value.

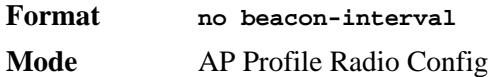

## *dtim-period*

The command configures the DTIM period for the radio. The DTIM period is the number of beacons between DTIMs. A DTIM is Delivery Traffic Indication Map which indicates there is buffered broadcast or multicast traffic on the AP.

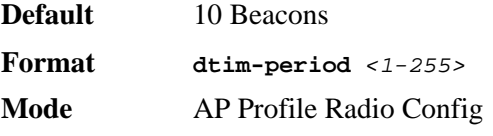

**1-255** Number of beacons between DTIMs.

#### *no dtim-period*

The **no** version of this command configures the DTIM period to the default value.

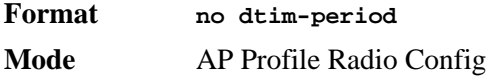

## *fragmentation-threshold*

This command configures the fragmentation threshold for the radio. The fragmentation threshold indicates a limit on the size of packets that can be fragmented. A threshold of *2346* indicates there should be no fragmentation.

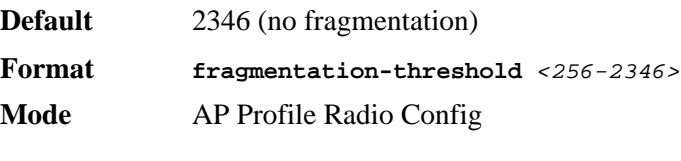

256-2346 Fragmentation threshold for the radio, even values

### *no fragmentation-threshold*

The **no** version of this command configures the fragmentation threshold to the default value.

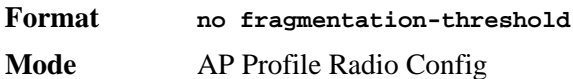

## *rts-threshold*

This command configures the RTS threshold for the radio. This indicates the number of octets in an MPDU, below which an RTS/CTS handshake shall not be performed.

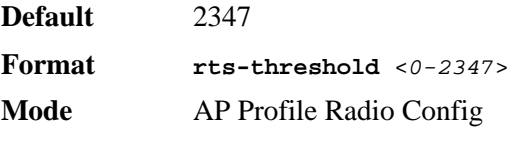

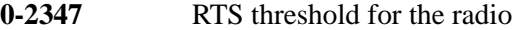

### *no rts-threshold*

The **no** version of this command configures the RTS threshold to the default value.

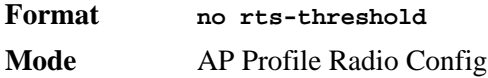

## *max-clients*

This command configures the maximum number of simultaneous client associations allowed on the radio interface**.** 

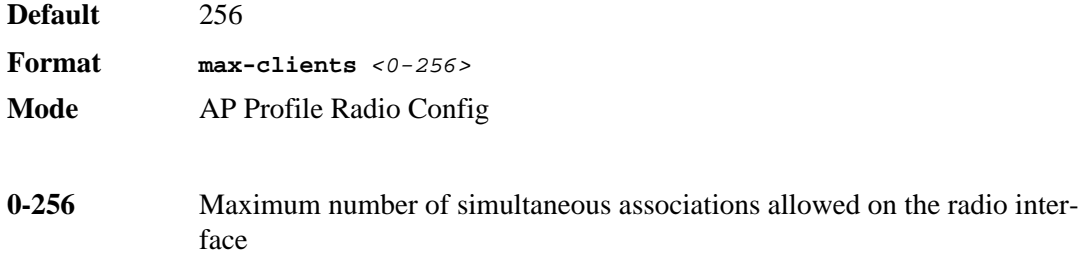

#### *no max-clients*

The **no** version of this command configures the maximum number of simultaneous client associations allowed on the radio interface to the default value.

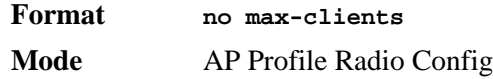

### *channel auto*

This command enables auto channel adjustment for the radio. This indicates the initial AP channel assignment can be automatically adjusted by the switch. If the optional parameter is specified, selection for the 802.11a channels is limited to a pre-defined subset of channels; this only applies to a radio in 802.11a mode.

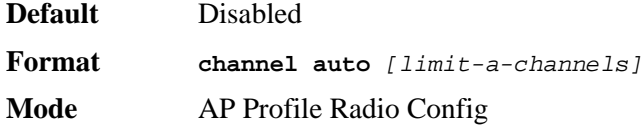

### *no channel auto*

The **no** version of this command without any parameters disables auto channel adjustment for the radio. If the optional parameter is specified, it only disables limiting the selection of the 802.11a channels.

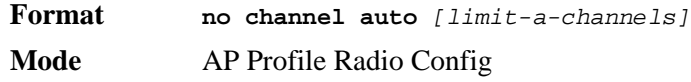

### *power auto*

This command enables auto power adjustment for the radio. This indicates the AP power assignment can be automatically adjusted by the switch.

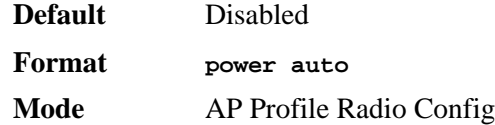

#### *no power auto*

The **no** version of this command disables auto power adjustment for the radio.

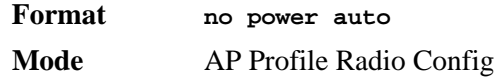

## *power default*

This command configures a power setting for the radio. When auto power adjustment is enabled, this indicates an initial default power setting; otherwise this indicates a fixed power setting.

**Default** 100%

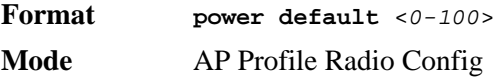

**0-100** Default transmit power percentage.

#### *no power default*

The **no** version of this command configures the default power setting to its default value.

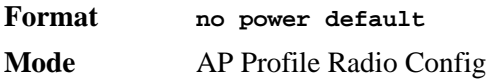

### *rate*

This command is used to configure the list of supported and advertised client data rates for the radio. The supported rates are those the AP will allow when setting up communications with client stations. The advertised rates are those the AP will advertise to clients in its beacons.

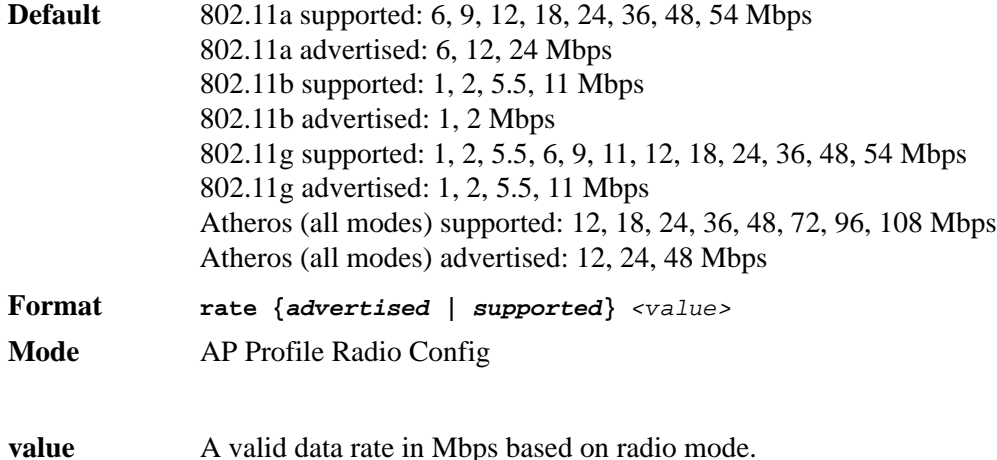

#### *no rate*

The **no** version of this command is used to remove an advertised or supported data rate from the corresponding list.

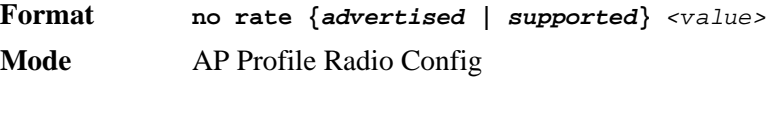

**value** A valid rate based on radio mode.

#### *wmm*

This command enables WMM mode for the radio. WMM mode is Wi-Fi Multimedia mode. When enabled QoS settings affect both downstream traffic to the station (AP EDCA parameters) and upstream traffic to the AP (station EDCA parameters). When disabled QoS only applies to downstream traffic.

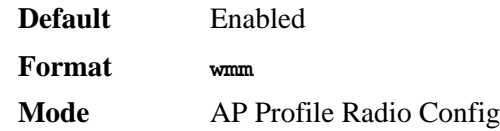

#### *no wmm*

The **no** version of this command disables WMM mode for the radio.

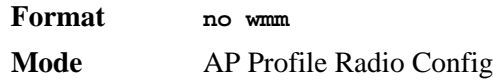

## *load-balance*

This command enables load balancing. The optional utilization parameter indicates the percentage of network utilization allowed on the radio before clients are denied. *0%* indicates that no load balancing is performed.

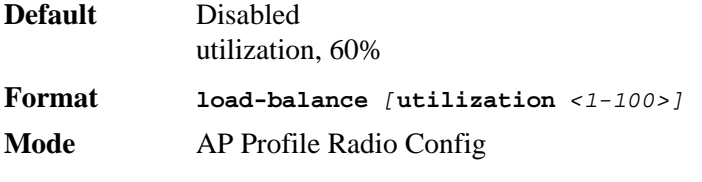

**1-100** Percentage of network utilization allowed on the radio

### *no load-balance*

The **no** version of this command disables load balancing or resets the utilization to its default value. If no parameters are entered, load balancing is disabled.

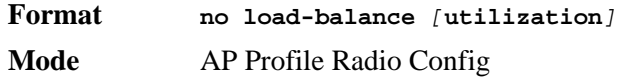

## *show wireless ap profile radio*

This command displays the radio configuration for an AP profile. When you enter the required profile ID, a summary view of the radio configuration is displayed. If you enter a radio index, the radio configuration detail is displayed.

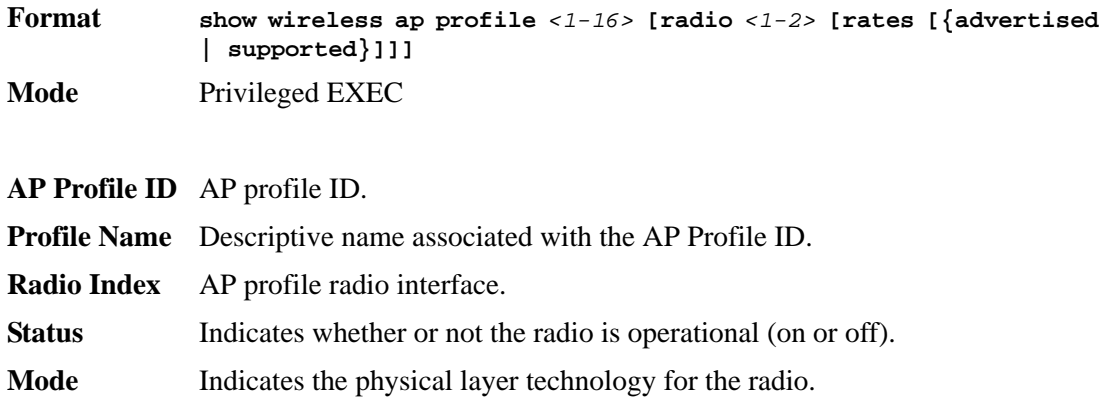

- **RF Scan Other Channels Mode** Indicates if the radio is configured to scan on channels other than its operating channel. A radio will always scan on its operating channel.
- **RF Scan Other Channels Interval** If the radio is configured to scan other channels, indicates how often, in seconds, the radio will leave its operating channel.
- **RF Scan Sentry Mode** Indicates if the radio is configured for dedicated sentry scan mode. In this mode the radio does not allow any client associations.
- **RF Scan Sentry Scan Channels** Indicates which set of channels are scanned when sentry scan mode is enabled, for example, **802.11a** indicates the radio will scan all channels within the 802.11a frequency band (5 GHz).
- **RF Scan Duration** Indicates how long the radio will scan on one channel. This configuration applies to both scan other channels mode and sentry scan mode.
- **Super AG** Indicates if Super AG is enabled on the radio. This can provide better performance by increasing throughput for the radio mode.
- **Extended Range** Indicates if Atheros Extended Range (XR) is enabled on the radio. This is a proprietary method for implementing low rate traffic over longer distances.
- **Enable Broadcast/Multicast Rate Limiting** Indicates if broadcast and multicast traffic rate limiting is enabled on the radio.
- **Broadcast/Multicast Rate Limit** If rate limiting is enabled, broadcast/multicast traffic below this limit is transmitted normally.
- **Broadcast/Multicast Rate Limit Burst** If rate limiting is enabled, broadcast/multicast traffic can occur in bursts up to this value before all traffic is considered to exceed the limit.
- **Beacon Interval** Interval at which the AP transmits beacon frames.
- **DTIM Period** Indicates the number of beacons between DTIMs (Delivery Traffic Indication Map – indicates buffered broadcast or multicast traffic on the AP).
- **Fragmentation Threshold** Indicates the size limit for packets transmitted over the network. Packets under configured size are not fragmented.
- **RTS Threshold** Indicates the number of octets in an MPDU, below which an RTS/CTS handshake shall not be performed.
- **Short Retry Limit** Indicates the maximum number of transmission attempts on frame sizes less than or equal to the RTS Threshold. This is a read-only value and cannot be configured.
- **Long Retry Limit** Indicates the maximum number of transmission attempts on frame sizes greater than the RTS Threshold. This is a read-only value and cannot be configured.
- **Maximum Transmit Lifetime** Indicates the elapsed time after the initial transmission of an MSDU, after which further attempts to transmit the MSDU shall be terminated. This is a read-only value and and cannot be configured.
- **Maximum Receive Lifetime** Indicates the elapsed time after the initial reception of a fragmented MMPDU or MSDU, after which further attempts to reassemble the MMPDU or MSDU shall be terminated. This is a read-only value and cannot be configured.
- **Maximum Clients** Maximum number of simultaneous associations allowed on the interface.
- **Automatic Channel Adjustment** Indicates if automatic channel adjustment is enabled. If enabled, the initial AP channel assignment can be automatically adjusted by the switch due to changes in the network.
- **802.11a Limit Channel Selection** Indicates if the auto channel algorithm will limit the 802.11a channel selection to a pre-defined set of values. This value is only displayed for 802.11a mode.
- **Automatic Power Adjustment** Indicates if automatic power adjustment is enabled. If enabled, the switch may modify the power on the radio due to changes in performance.
- **Default Power** Indicates a default power setting for the radio. If automatic power adjustment is disabled, this indicates a fixed power setting, otherwise it indicates the initial power setting before any automatic adjustments.
- **Supported Rates** Indicates what data rates the AP will support in setting up communications with client stations.
- **Advertised Rates** Indicates what data rates the AP will advertise to clients in its beacons.

**Load Balancing** Indicates if the AP will load balance users on this radio.

**Load Utilization** If load balancing is enabled, % of network utilization allowed on the radio before clients are denied.

### *show wireless rates*

This command displays the rates valid for a specified physical mode. This is intended to help you determine valid values for the **radio configuration** command.

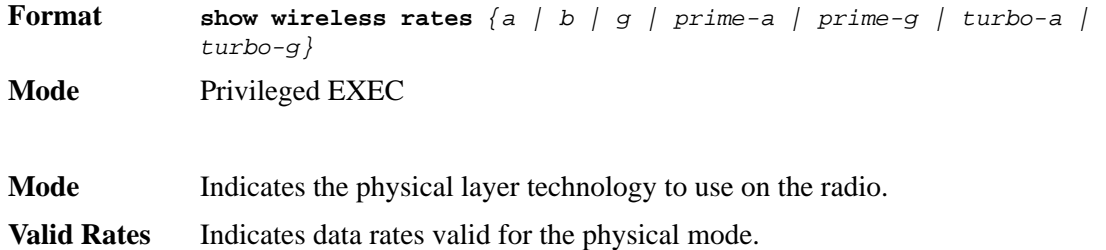

# **Access Point Profile QoS Commands**

The commands in this section provide QoS configuration per radio interface and QoS queue within an access point profile.

### *qos ap-edca*

This command configures the downstream traffic flowing from the access point to the client station EDCA queues – voice  $(0)$ , video  $(1)$ , best-effort  $(2)$ , and background  $(3)$  queues. The command allows you to configure AIFS (Arbitration Inter-Frame Spacing), Minimum Contention Window, Maximum Contention Window, and Maximum Burst Duration for each of these queues.

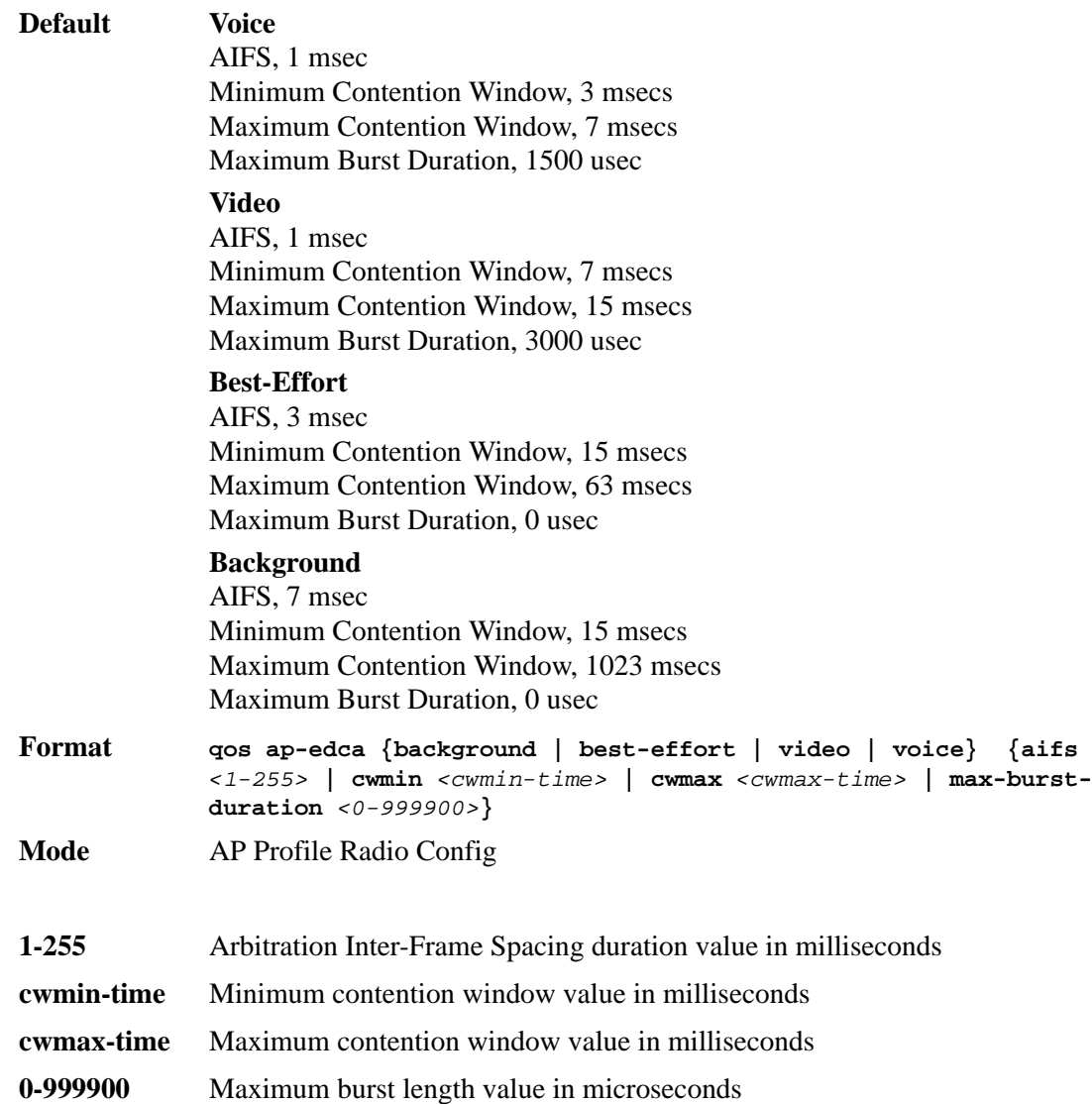

#### *no qos ap-edca*

The **no** version of this command resets the chosen queue configuration value for AIFS, Minimum Contention Window, Maximum Contention Window, and Maximum Burst Length to its default value.

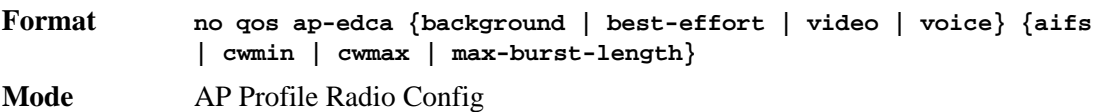

## *qos station-edca*

This command configures the upstream traffic flowing from the client station to the access point EDCA queues for voice (0), video (1), best-effort (2), and background (3) queues. The commands allow you to configure AIFS (Arbitration Inter-Frame Spacing), Minimum Contention Window, Maximum Contention Window, and Transmission Opportunity Limit for each of these queues.

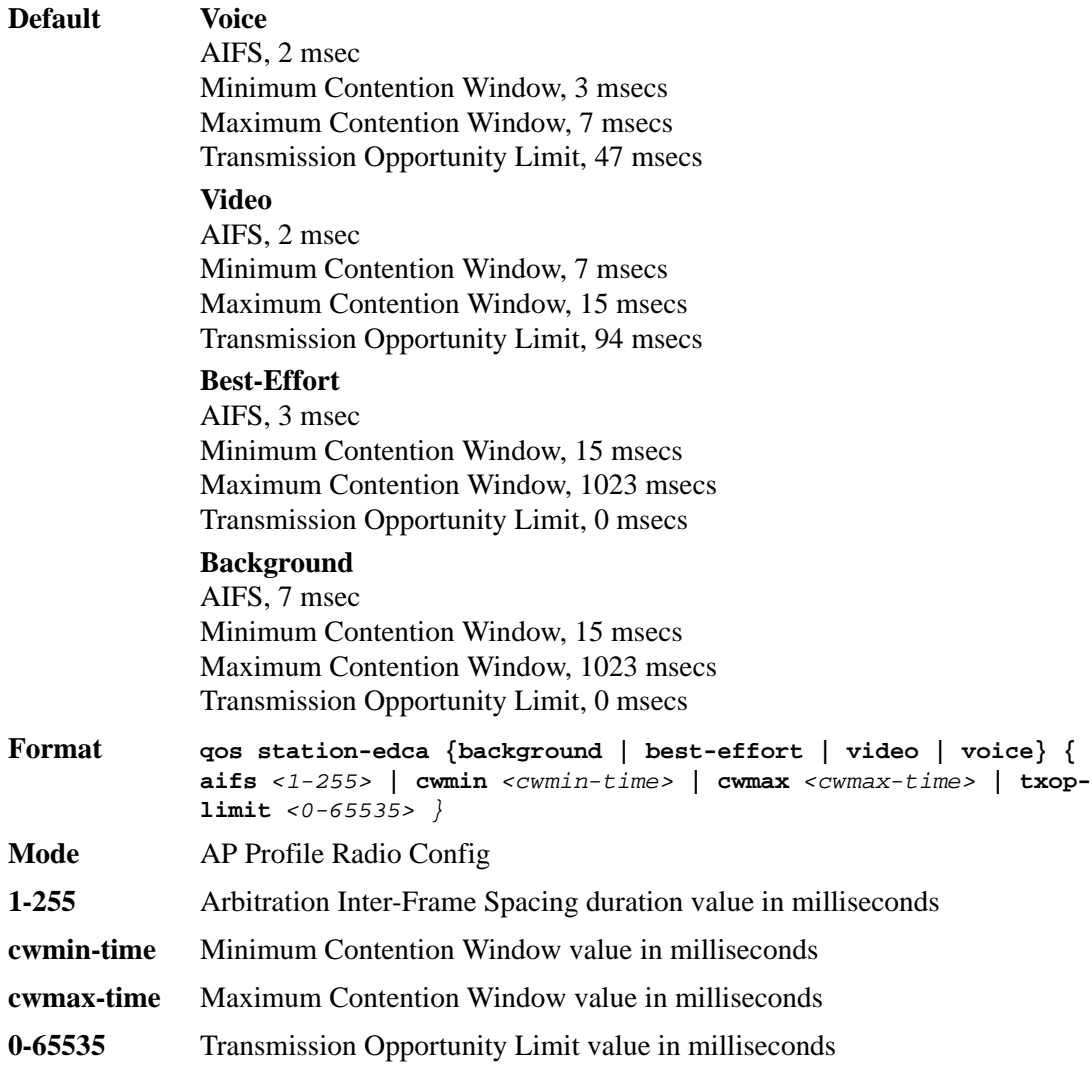

#### *no qos station-edca*

The **no** version of this command allows you to reset the chosen queue configuration values for AIFS, Minimum Contention Window, Maximum Contention Window, and Transmission Opportunity Limit.

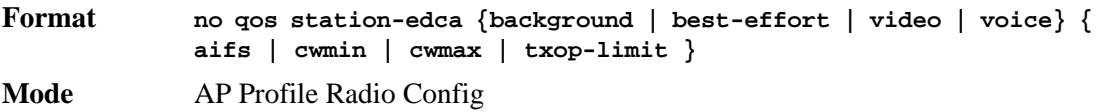

## *show wireless ap profile qos*

This command displays the configured values for a radio interface per QoS Queue. The various QoS queues that can be displayed are as follows:

- Background (Queue 3), lowest priority queue, high throughput.
- Best Effort (Queue 2), medium priority queue, medium throughput and delay.
- Video (Queue 1), highest priority queue, minimum delay.
- Voice (Queue 0), highest priority queue, minimum delay.

**Format show wireless ap profile** *<1-16>* **radio** *<1-2>* **qos [{ap-edca | station-edca}]**

**Mode** Privileged EXEC

**AP Profile ID** Configured AP profile ID.

**Profile Name** Name associated with the AP Profile ID.

**Radio Index** AP profile radio interface.

**Mode** The configured physical mode for the radio.

**WMM Mode** Indicates the Wireless Multimedia mode of the radio.

**Arbitration Inter-frame Spacing** AP EDCA and station EDCA wait time for data frames, ranges 1-255 milliseconds.

**Minimum Contention Window** AP EDCA and station EDCA upper limit of a range from which the initial random back off wait time is determined.

**Maximum Contention Window** AP EDCA and station EDCA upper limit for the doubling of the random back off value; doubling continues until either the data frame is sent or this value is reached.

**Maximum Burst Length** AP EDCA maximum burst length in microseconds allowed for packet bursts on the wireless network.

**Transmission Opportunity Limit** Station EDCA interval of time in milliseconds when a WME client station has the right to initiate transmissions onto the wireless medium.

# **Access Point Profile VAP Commands**

The commands in this section provide Virtual Access Point (VAP) configuration per radio interface within an access point profile.

#### *vap*

This command enters the AP Profile VAP configuration mode. In this mode you can modify the VAP configuration parameters of the selected AP profile.

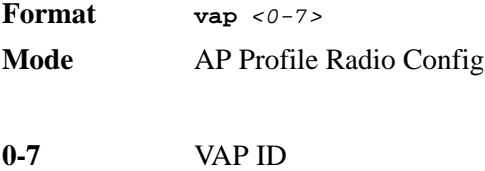

## *enable (AP Profile VAP Config Mode)*

This command enables the configured VAP on the radio. VAP0 cannot be disabled; if you want to disable VAP0, you must turn off the radio.

**Default** VAP 0 - Enable, VAP 1-7 - Disable
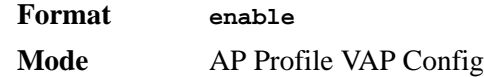

#### *no enable*

The **no** version of this command disables the configured VAP on the radio. This command is not valid for VAP 0.

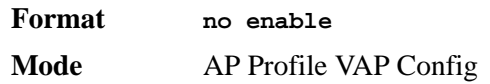

### *network (AP Profile VAP Config Mode)*

This command configures the network to apply to the VAP. A VAP must be configured with a network; therefore the network cannot be deleted.

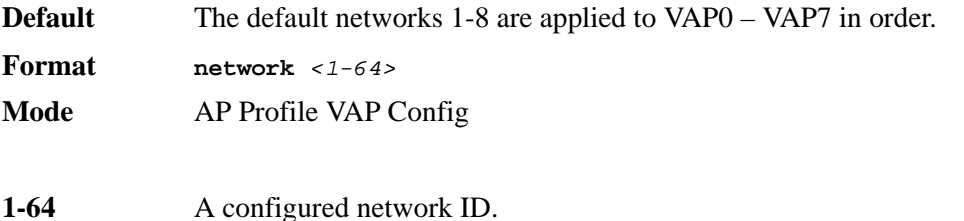

# **WS Managed Access Point Commands**

The commands in this section provide views and management of all status and statistics for an access point managed by the wireless switch. This includes views of neighbors within the RF area for each managed AP radio interface. This section also lists commands available via Privileged EXEC mode to control the WS Managed APs.

#### *wireless ap channel set*

This command sets a new channel on the managed AP radio. The channel is not saved in the configuration, it is maintained until the next time the AP is discovered (AP or switch reset).

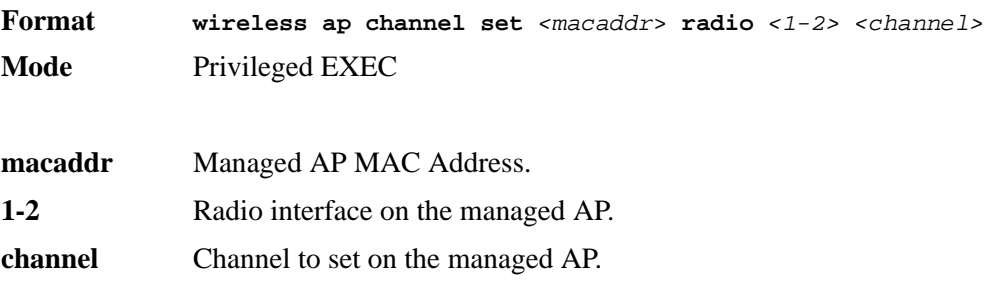

#### *wireless ap debug*

This command sets the admin user password and enables debug mode on the AP (this allows you telnet access to the AP, which is normally disabled in managed mode). The debug mode and required password are not saved in the configuration on the switch, they are only

maintained until the next time the AP is discovered (AP or switch reset). This command prompts for the debug password each time it is invoked.

**NOTE:** The AP admin user password will remain changed on the AP.

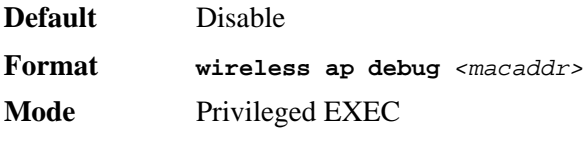

**macaddr Managed AP MAC Address.** 

#### *no wireless ap debug*

The **no** version of this command disables AP debug mode. The managed AP UI will be disabled as it normally is when the AP is in managed mode.

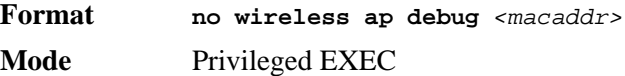

### *wireless ap download*

This command sets a TFTP path for the AP system image and optionally modifies the download group size. The switch requests the managed APs to download a new system image in groups. By default the switch will request the download for 10 managed APs at a time; the optional parameter modifies the group size.

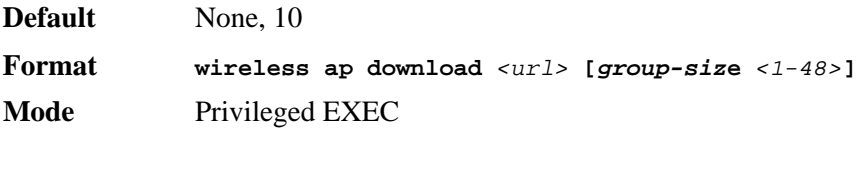

**url TFTP** file path for an AP system image.

#### *wireless ap download start*

This command initiates the AP image download process. The switch will send a request to one or all managed APs to download a new system image based on the configured TFTP URL.

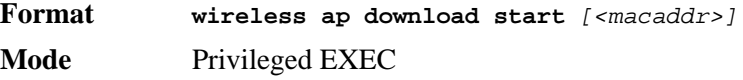

macaddr Managed AP MAC Address.

#### *wireless ap power set*

This command sets a new power on the managed AP radio. The power setting is not saved in the configuration, it is maintained until the next time the AP is discovered (AP or switch reset).

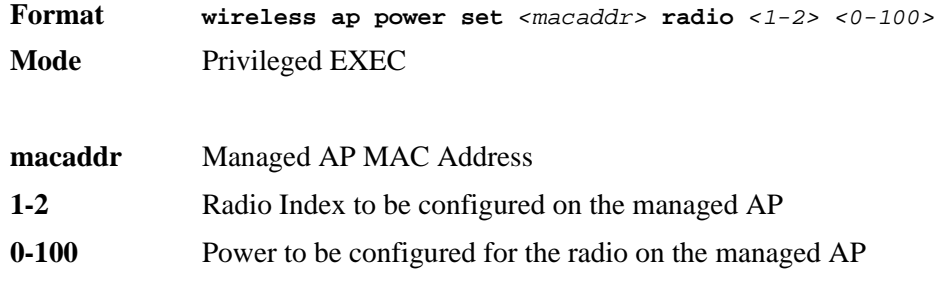

#### *wireless ap reset*

This command requests the switch to reset the managed AP indicated by the MAC address.

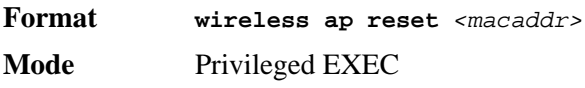

**macaddr Managed AP MAC address.** 

### *clear wireless ap failed*

This command deletes one or all managed AP entries with a failed status. A failed status indicates the wireless switch has lost contact with the managed AP.

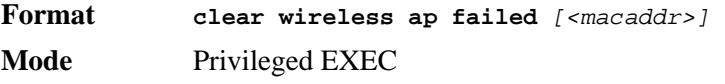

**macaddr** Managed AP MAC Address

### *clear wireless ap neighbors*

This command deletes entries from the managed AP client and AP neighbor lists. Note that client neighbor entries added via a client association to the managed AP will not be cleared; these are only removed by the system when a client disassociates.

**Format clear wireless ap neighbors** <*macaddr*> **Mode** Privileged EXEC

#### *show wireless ap status*

This command displays operational status for a WS managed AP. If no parameters are specified, a summary of all managed APs is displayed. If an AP MAC address is specified, the detailed status is displayed.

**Format show wireless ap** *[<macaddr>]* **status Mode** Privileged EXEC

**macaddr** WS managed AP MAC address.

**MAC Address** The Ethernet address of the WS managed AP.

**IP Address** The network IP address of the managed AP.

**Location** A location description for the AP, this is the value configured in the valid AP database (either locally or on the RADIUS server).

**Profile** The AP profile configuration currently applied to the managed AP, the profile is assigned to the AP in the valid AP database. **Note:** Once an AP is discovered and managed by the WCS, if the profile is changed in the valid AP database (either locally or on the RADIUS server) the AP must be reset to configure with the new profile.

- **Vendor ID** Vendor of the AP software, this is learned from the AP during discovery.
- **Protocol Version** Indicates the protocol version supported by the software on the AP; this is learned from the AP during discovery.
- **Software Version** Indicates the version of software on the AP; this is learned from the AP during discovery.

**Hardware Type** Hardware platform for the AP; this is learned from the AP during discovery.

- **Serial Number** Unique Serial number assigned to the AP; this is learned from the AP during discovery.
- **Part Number Hardware part number for the AP; this is learned from the AP during discov**ery.
- **Configuration Status** This status indicates if the AP is configured successfully with the assigned profile.
- **Last Failing Configuration Element** The element ID of the last failing configuration element. If the configuration status indicates a partial or complete failure, this field indicates the last element that failed during configuration.
- **Configuration Failure Error** An ASCII string provided by the AP containing an error message for the last failing configuration element.
- **Debug Mode** Indicates whether or not debug mode is enabled on the AP. Debug mode allows you telnet access to the device.
- **Discovery Reason** This status value indicates how the managed AP was discovered. The status is one of the following values:

IP Poll Received - The AP was discovered via an IP poll from the WCS; its IP address is configured in the IP polling list.

Peer Redirect - The AP was discovered through a peer switch redirect, the AP tried to associate with another peer switch and learned the current WCS IP address from the peer (peer learned WCS IP address in RADIUS server response when validating the AP.)

Switch IP Configured - The managed AP is configured with the WCS IP address.

Switch IP DHCP - The managed AP learned the correct WCS IP address through DHCP option 43.

L2 Poll Received - The AP was discovered through the D-Link Wireless Device Discovery Protocol.

- **Status** The current managed state of the AP. The possible values are:
	- Discovered The AP is discovered and by the switch, but is not yet authenticated.

Authenticated - The AP has been validated and authenticated (if authentication is enabled), but it is not configured.

Managed - The AP profile configuration has been applied to the AP and it is operating in managed mode.

Failed - The WCS lost contact with the AP. A failed entry will remain in the managed AP database unless you remove it. Note that a managed AP will temporarily show a failed status during a reset.

**Code Download Status** This indicates the current status of a code download request for this AP.

**Client Associations** Total number of clients currently associated to the AP. This is the sum of all associated clients for all the VAPs enabled on the AP.

**System Uptime** Time in seconds since last power-on reset of the managed AP.

**Age** Time since last communication between the WDS and the AP.

#### *show wireless ap radio status*

This command displays operational status for a WS managed AP radio interface. If no parameters are specified, a summary of radio status for all managed APs is displayed. If an AP MAC address and radio interface are specified, the detailed status is displayed.

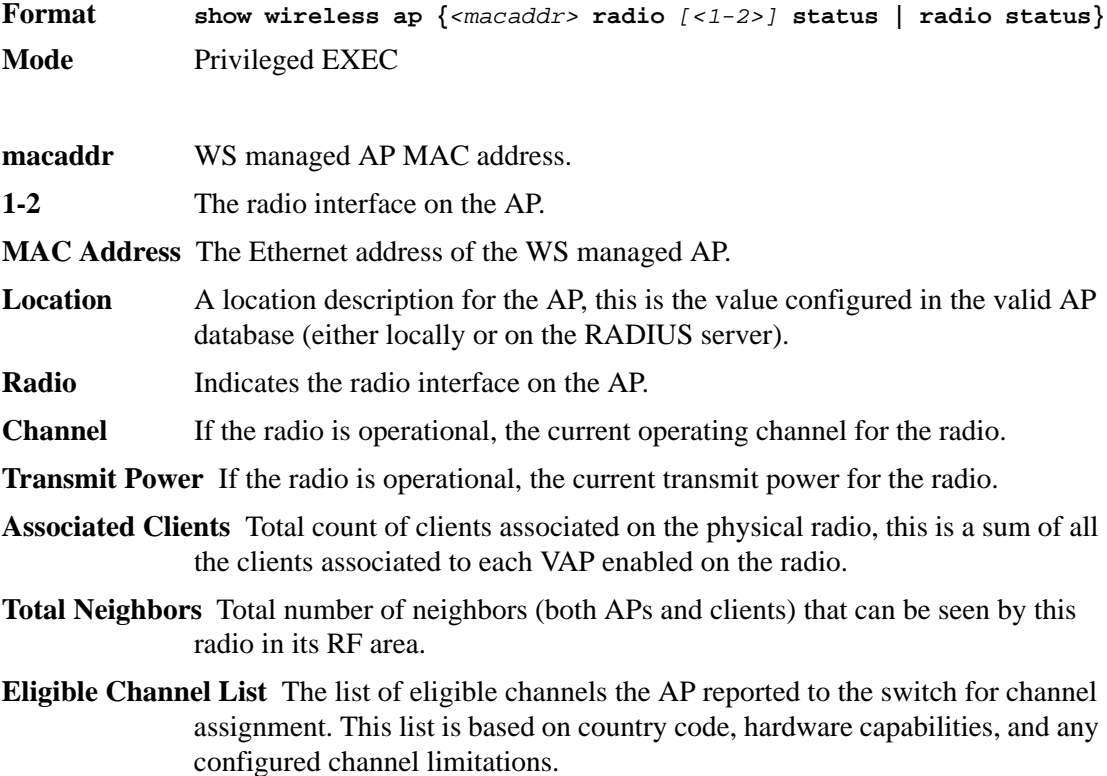

- **Fixed Channel Indicator** This flag indicates if a fixed channel is configured and assigned to the radio. A fixed channel can be configured in the valid AP database (locally or on a RADIUS server).
- **Manual Channel Adjustment Status** Indicates the current state of a manual request to change the channel on this radio.
- **Fixed Power Indicator** This flag indicates if a fixed power setting is configured and assigned to the radio. A fixed transmit power can be configured in the valid AP database (locally or on a RADIUS server).
- **Manual Power Adjustment Status** Indicates the current state of a manual request to change the power setting on this radio.
- **WLAN Utilization** Indicates the total network utilization for the physical radio. This value is based on radio statistics.

#### *show wireless ap radio channel status*

This command displays the manual channel adjustment status for a radio on a WS managed AP. This indicates the individual AP status for a wireless channel plan apply request or a wireless AP channel set request.

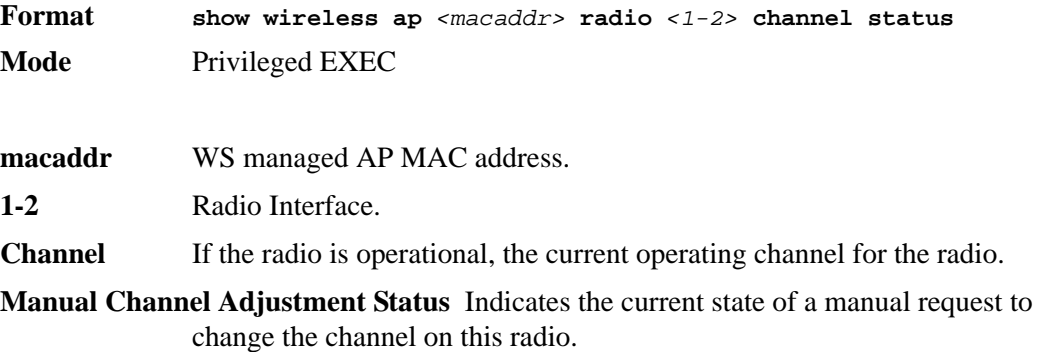

#### *show wireless ap radio power status*

This command displays the manual power adjustment status for a radio on a WS managed AP. This indicates the individual AP status for a wireless power plan apply request or a wireless ap power set request.

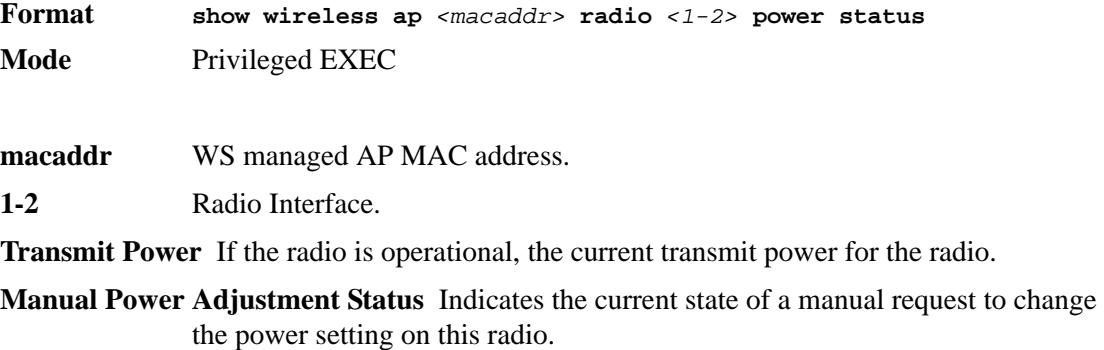

### *show wireless ap radio vap status*

This command displays the operational status for WS managed AP Virtual AP (VAP) interfaces. If no parameters are specified, a summary of all VAPs for a managed AP is displayed. If a VAP ID is specified, the detailed status is displayed.

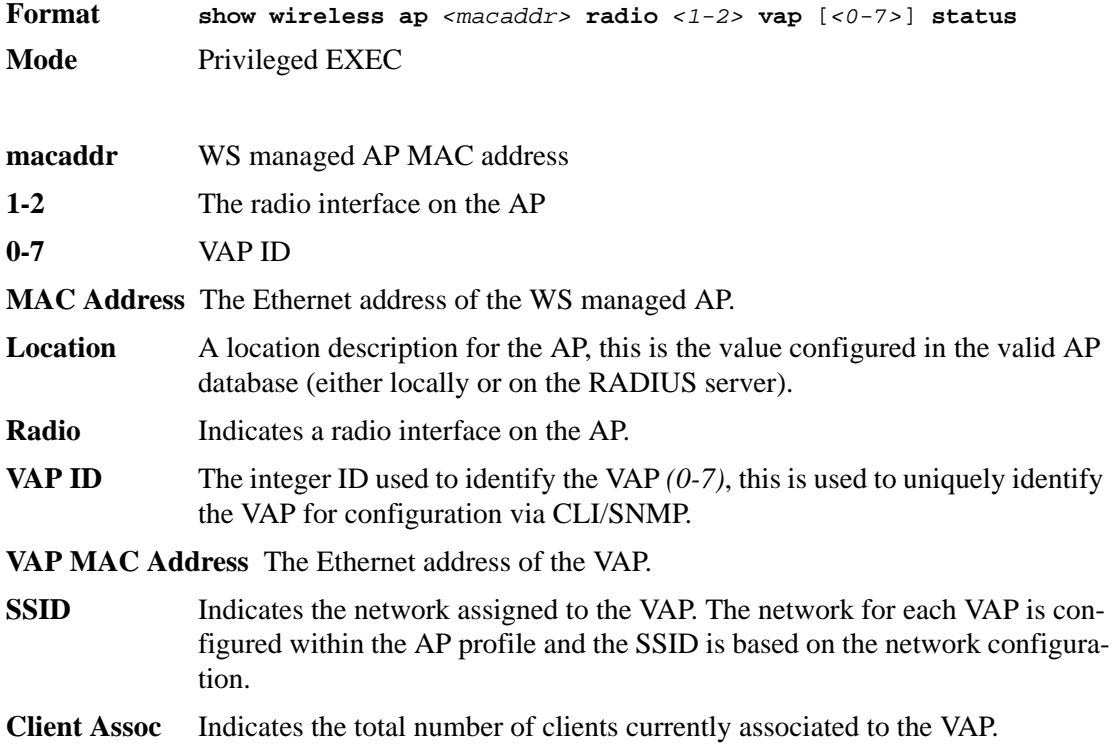

# *show wireless ap radio neighbor ap status*

This command displays the status parameters for each neighbor AP detected through an RF scan on the specified managed AP radio.

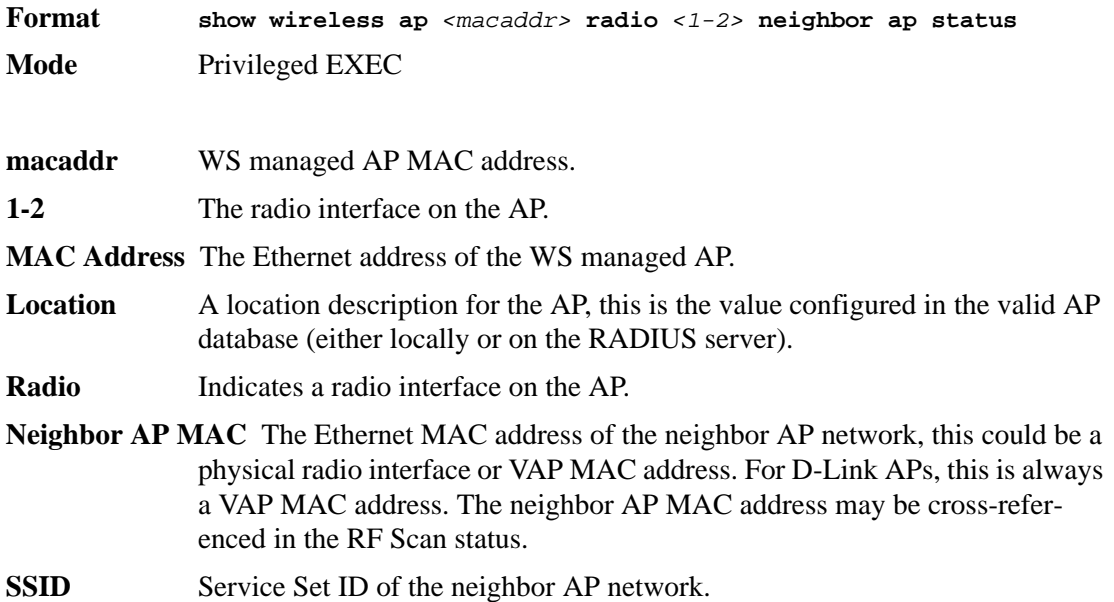

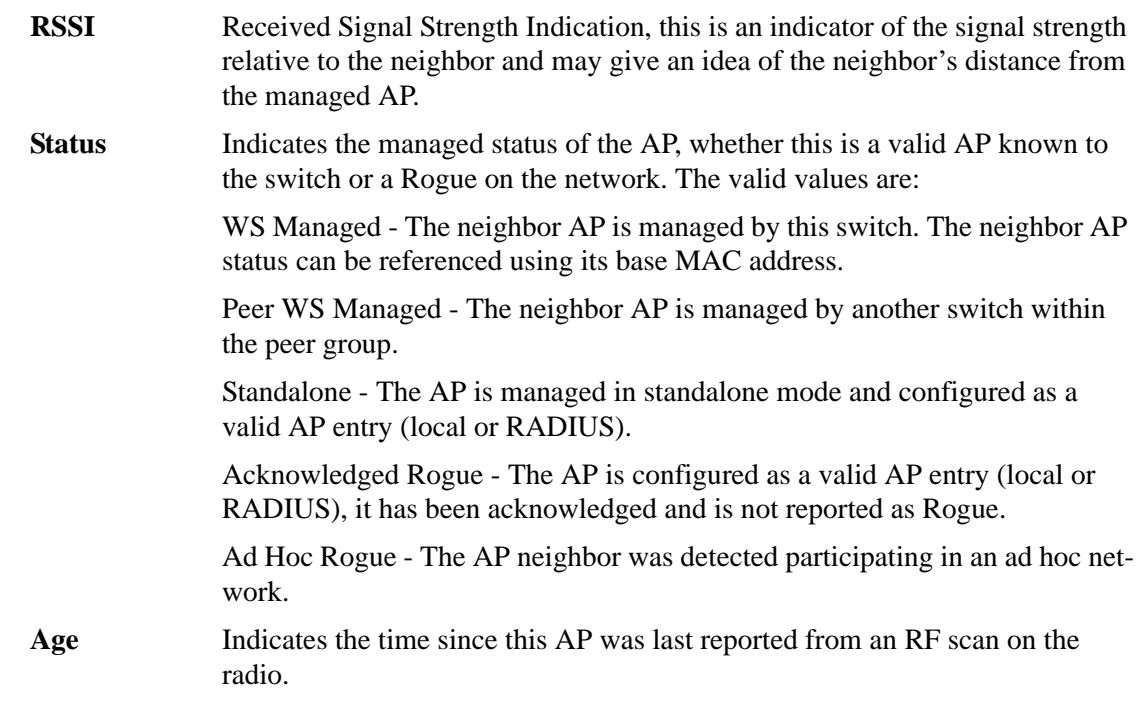

# *show wireless ap radio neighbor client status*

This command displays the status parameters for each client detected as a neighbor to the specified managed AP radio. A client neighbor may be detected through one or more methods, RF scan on the radio, client association to a VAP on the radio, or receiving a probe request from the client.

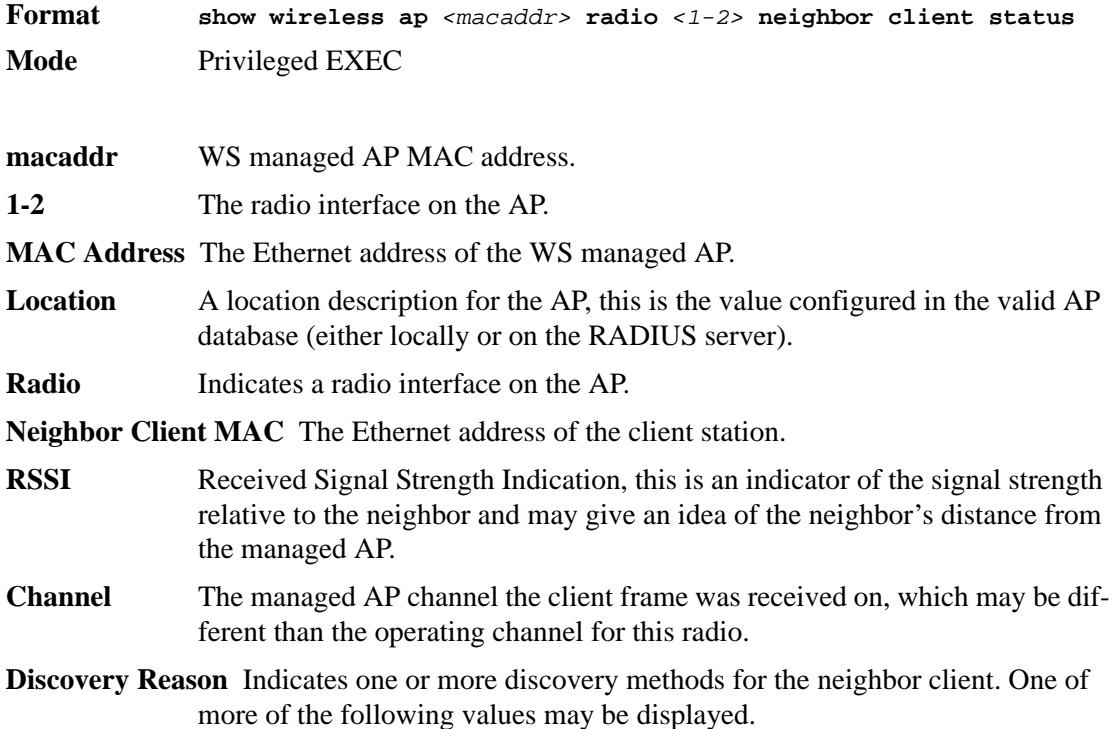

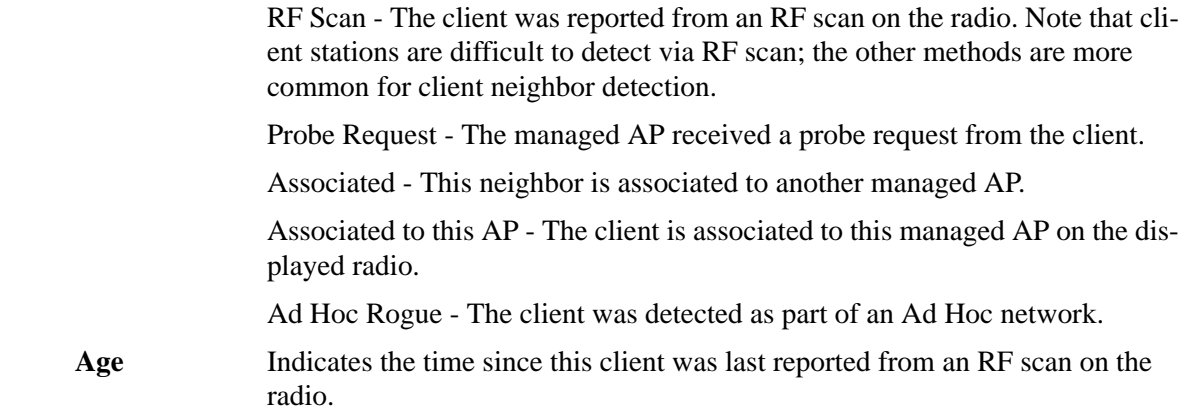

# *show wireless ap statistics*

This command displays global statistics for a managed AP, the managed AP MAC address parameter is required, and the command displays a detailed view of the current statistics. You can clear all wireless statistics through the **clear wireless statistics** command.

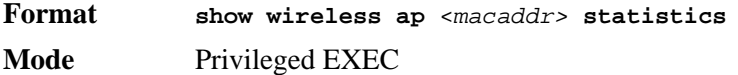

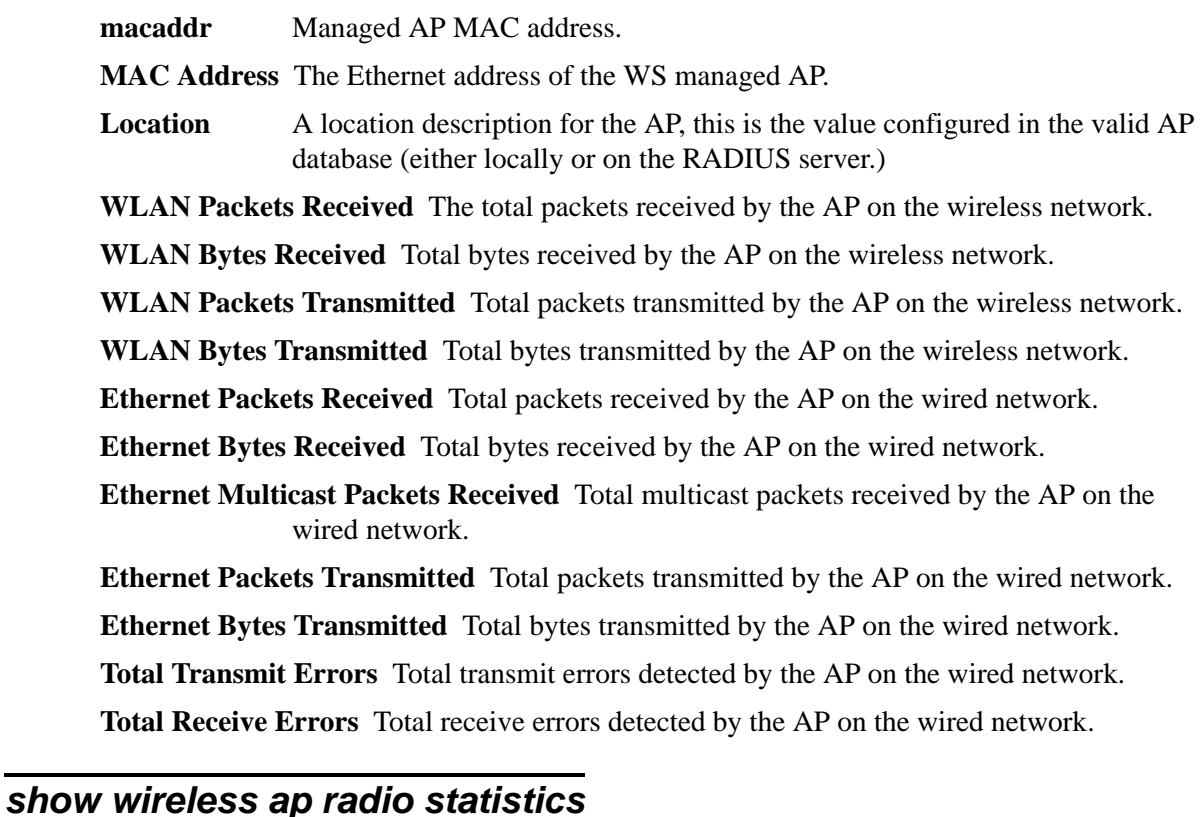

This command displays statistics for each physical radio on a WS managed AP, the managed AP MAC address and radio parameters are required, the command displays a detailed view of the current statistics.

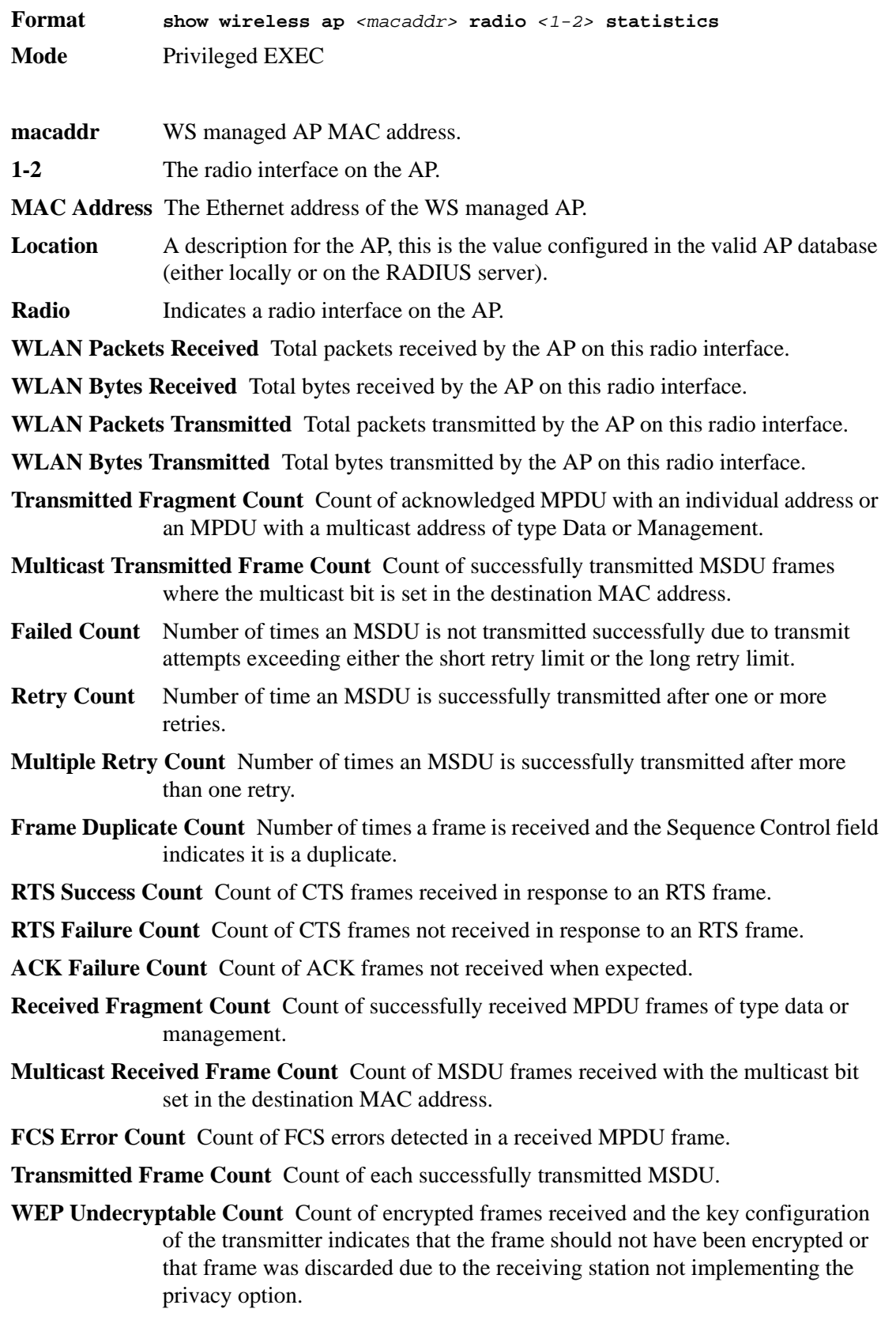

### *show wireless ap radio vap statistics*

This command displays statistics for each VAP on a WS managed AP radio. All parameters are required, and the command displays a detailed view of the current statistics.

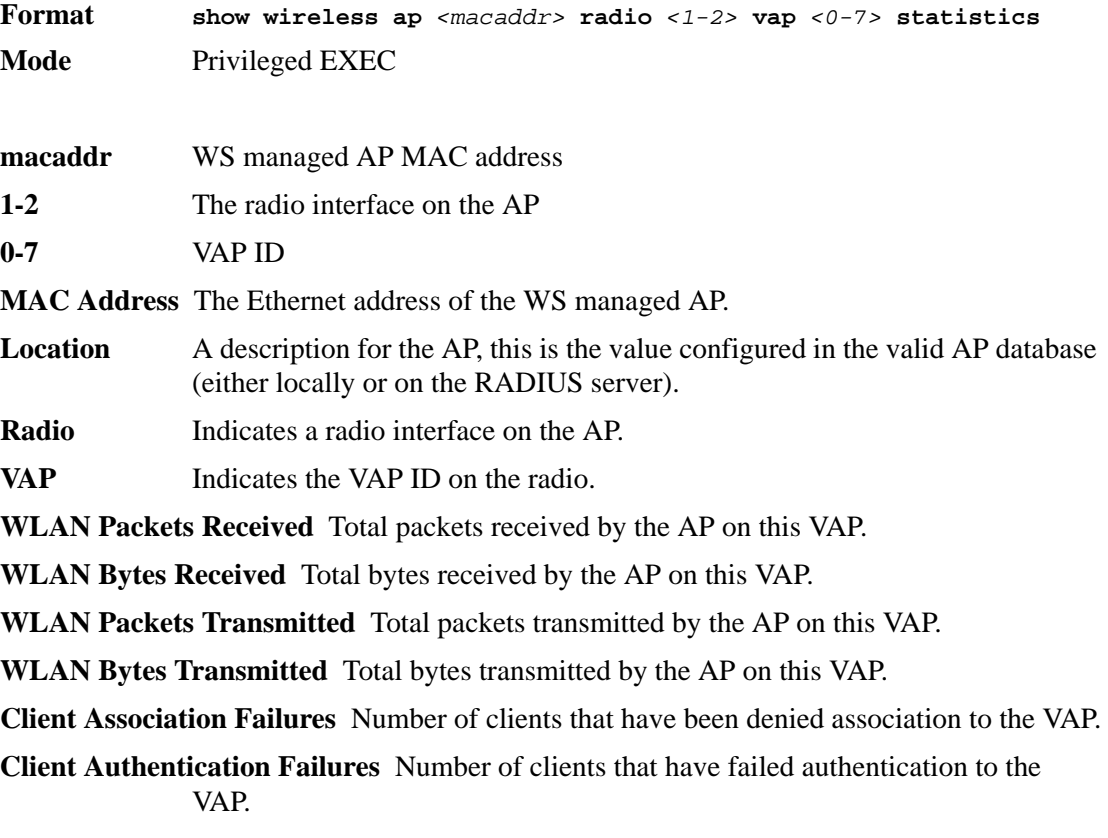

### *show wireless ap download*

This command displays global configuration and status for an AP code download request. It does not accept any parameters.

**Format show wireless ap download Mode** Privileged EXEC

**File Name** The AP image file name on the TFTP server.

**File Path** The file path on the TFTP server.

**Server Address** The TFTP server IP address.

**Group Size** If a code download request is for all managed APs, the switch processes the request for one group of APs at a time before starting the next group. The group size indicates the maximum number of APs the switch will send the code download request to at one time.

**Download Status** The global status for the code download request.

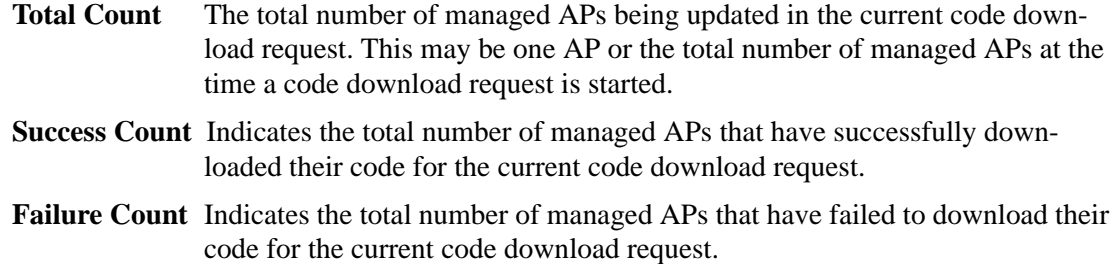

# **Access Point Failure Status Commands**

The commands in this section provide views and management of data maintained for access point association and authentication failures.

#### *clear wireless ap failure list*

This command deletes all entries from the AP failure list, entries normally age out according to the configured age time. The AP failure list includes entries for all APs that have failed to validate or authenticate to the wireless switch.

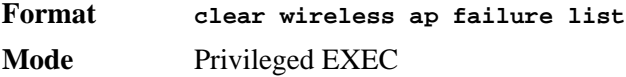

### *show wireless ap failure status*

This command displays summary or detailed data for entries in the AP failure list. Entries are added to the list when the wireless switch fails to validate or authenticate an AP.

**Format show wireless ap** [*<macaddr>*] **failure status Mode** Privileged EXEC

**macaddr** The failure AP MAC address.

**MAC Address** The Ethernet address of the AP.

**IP Address** The network IP address of the AP.

**Last Failure Type** Indicates the last type of failure that occurred.

**Validation Failure Count** The count of association failures for this AP.

**Authentication Failure Count** The count of authentication failures for this AP.

**Vendor ID** Vendor of the AP software.

**Protocol Version** Indicates the protocol version supported by the software on the AP.

**Software Version** Indicates the version of software on the AP.

**Hardware Type** Hardware platform for the AP.

Age Time in seconds since failure occurred.

# **RF Scan Access Point Status Commands**

The commands in this section provide views and management of data maintained for all access points known by the wireless switch via RF scan data obtained from the managed access points.

### *clear wireless ap rf-scan list*

This command deletes all entries from the RF scan list; entries normally age out according to the configured age time.

**Format clear wireless ap rf-scan list Mode** Privileged EXEC

#### *show wireless ap rf-scan status*

This command displays summary or detailed data for APs detected via RF scan on the managed APs. If the optional MAC address parameter is specified, detailed data is displayed.

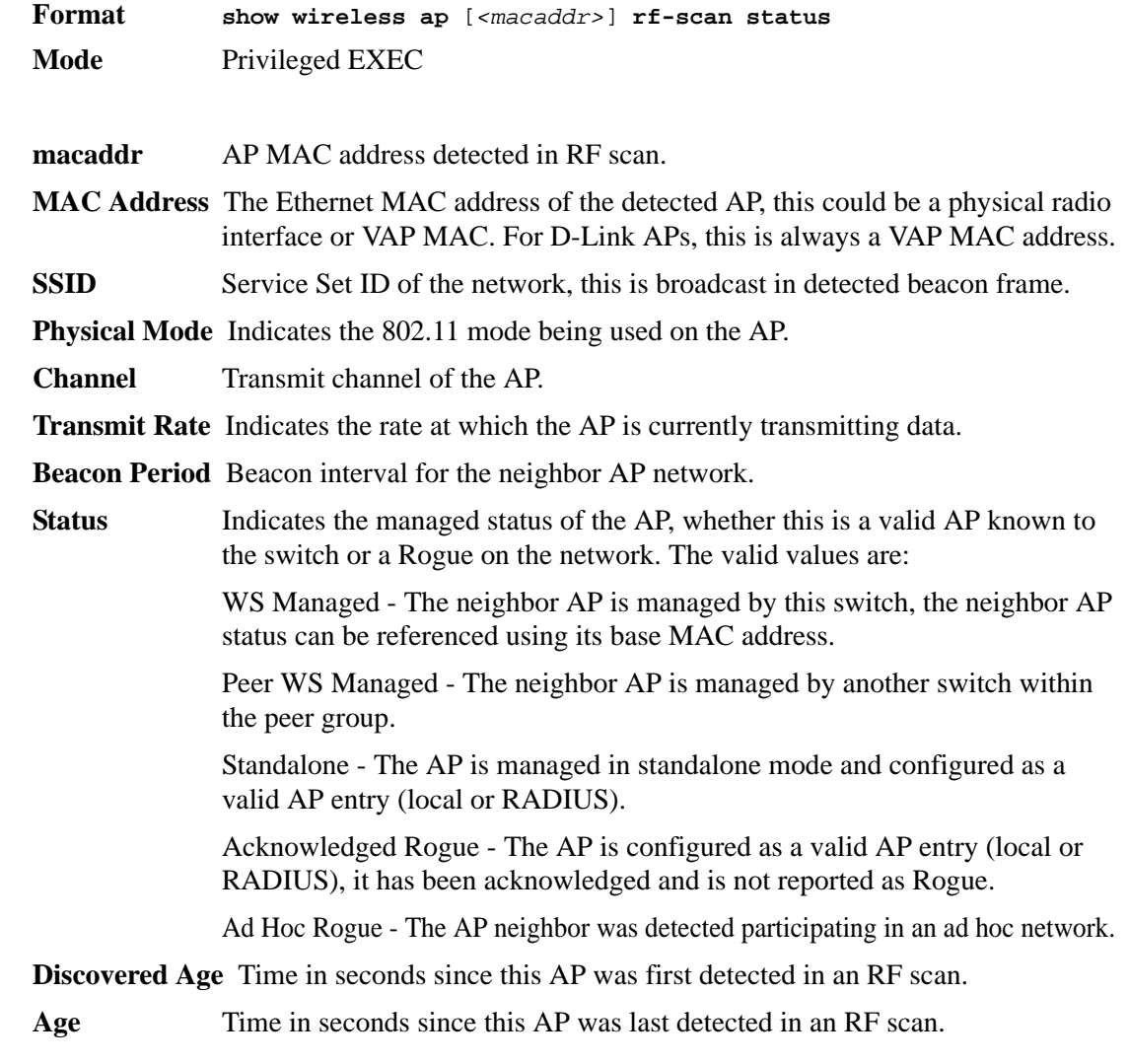

# **Client Association Status and Statistics Commands**

The commands in this section provide views and management of all status and statistics for wireless clients. In addition to commands to display data from the associated client perspective, this section includes commands to display a view of all clients associated to a specific VAP, and to display a view of all clients associated to a specific SSID.

#### *wireless client disassociate*

This command initiates a request to disassociate a client associated to a managed AP specified by the client MAC address. The wireless switch will send a message to the appropriate managed AP to force the disassociation.

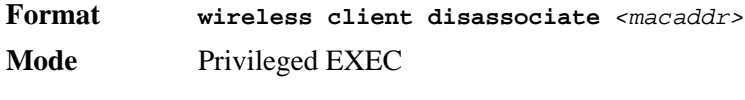

**macaddr** Client MAC address

### *show wireless client status*

This commands displays summary or detailed data for clients associated to a managed AP.

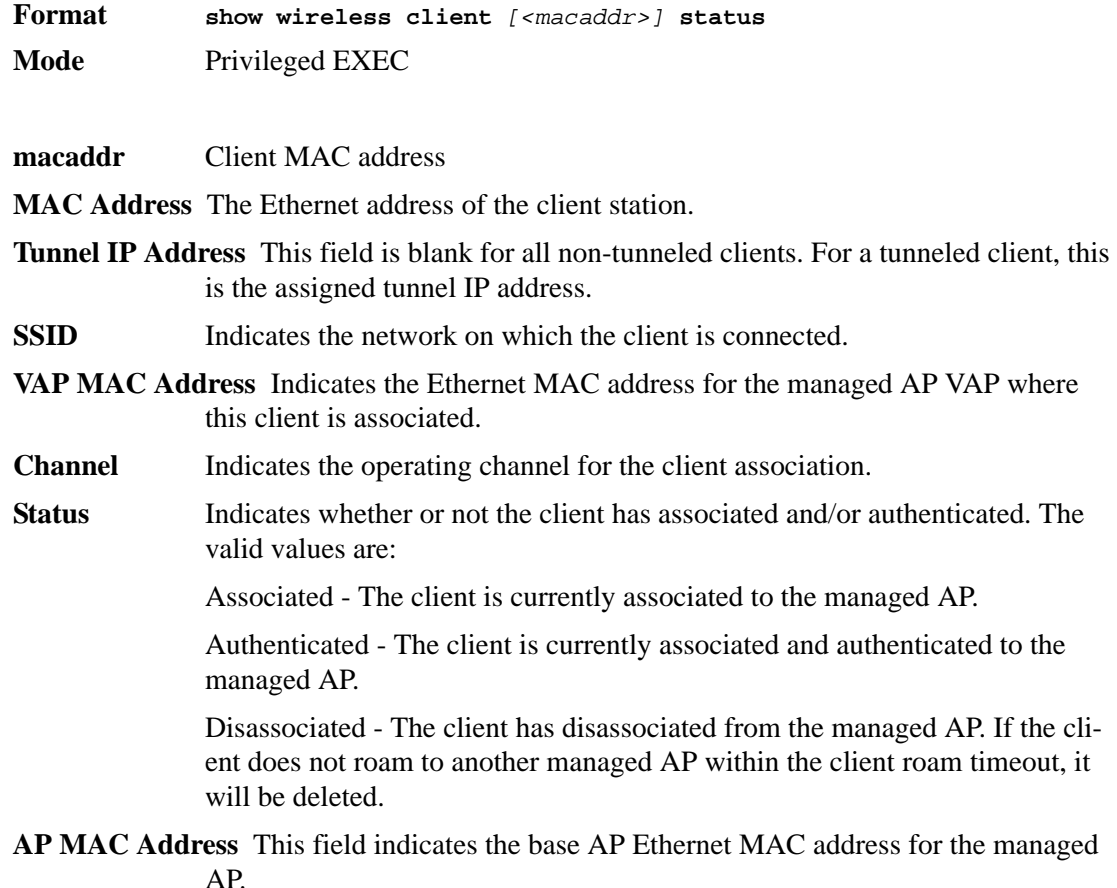

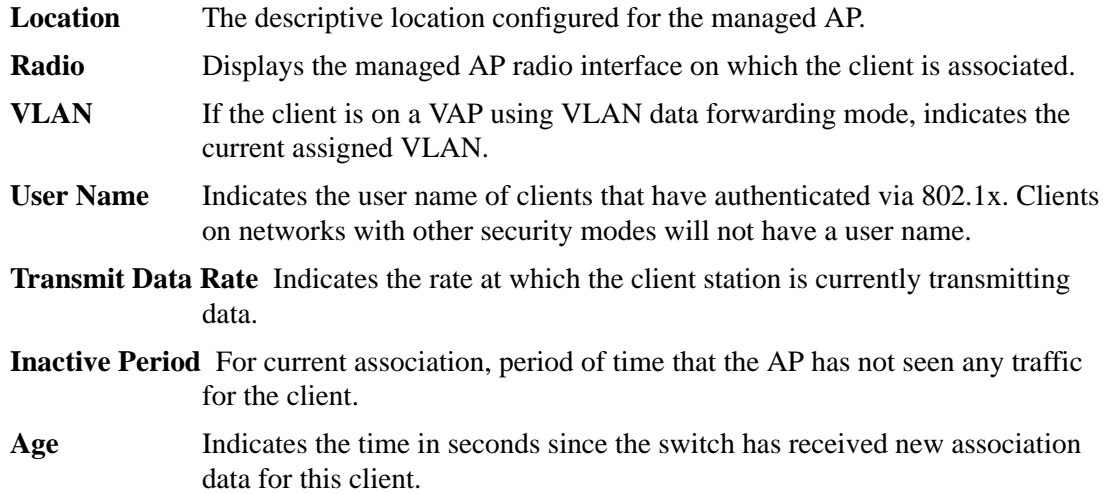

#### *show wireless client statistics*

This command displays association or session statistics for clients currently associated with a WS managed AP. The session statistics show the cumulative association values if a client roams across managed APs. If no optional parameters are specified, the session statistics are displayed.

**Format show wireless client** *<macaddr>* **statistics** *[{association | session}]* **Mode** Privileged EXEC

**macaddr** WS managed AP's client MAC address.

**MAC Address** The Ethernet address of the client station.

**Packets Received** Total packets received from the client station.

**Bytes Received** Total bytes received from the client station.

**Packets Transmitted** Total packets transmitted to the client station.

**Bytes Transmitted** Total bytes transmitted to the client station.

**Duplicate Packets Received** Total duplicate packets received from the client station.

**Fragmented Packets Received** Total fragmented packets received from the client station.

**Fragmented Packets Transmitted** Total fragmented packets transmitted to the client station.

**Transmit Retry Count** Number of times transmits to the client station succeeded after one or more retries.

**Transmit Retry Failed Count** Number of times transmits to client station failed after one or more retries.

### *show wireless client neighbor ap status*

This command displays all the APs an associated client can see in its RF area; for associated clients this provides a reverse view of the managed AP client neighbor list. It allows you to view where a client may roam based on its neighbor APs.

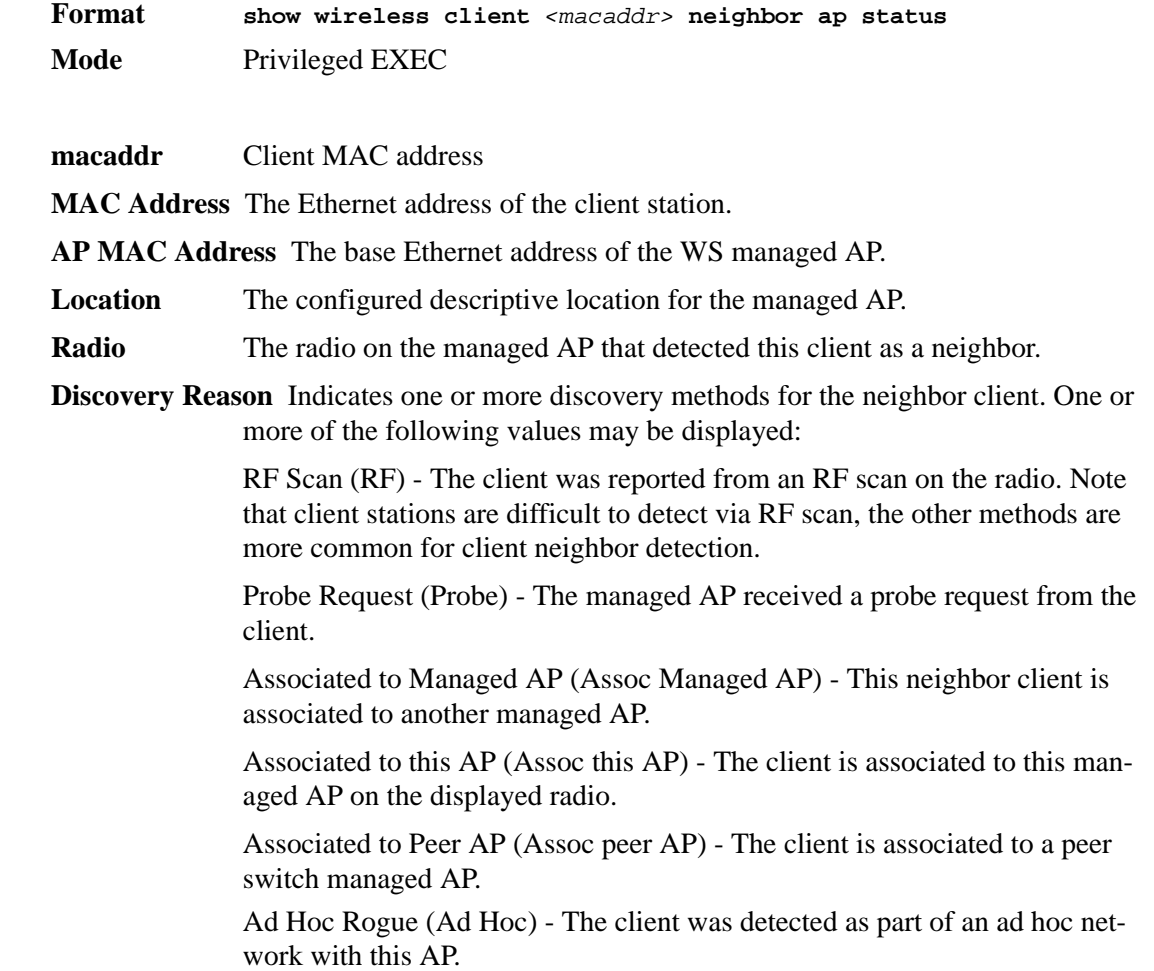

#### *show wireless vap client status*

This command displays summary data for all managed AP VAPs with associated clients. If the optional VAP MAC address is specified, the display will only show clients associated to the specific managed AP VAP.

**Format show wireless vap** [*<macaddr>*] **client status Mode** Privileged EXEC

**macaddr** WS managed AP VAP MAC address.

**VAP MAC Address** Indicates the Ethernet MAC address for the managed AP VAP where this client is associated.

**MAC Address** The Ethernet address of client station.

#### *show wireless ssid client status*

This command displays summary data for all managed SSIDs with associated clients. If the optional SSID string is specified, the display will only show clients associated to that network. The SSID/network may exist on one or more managed AP VAPs.

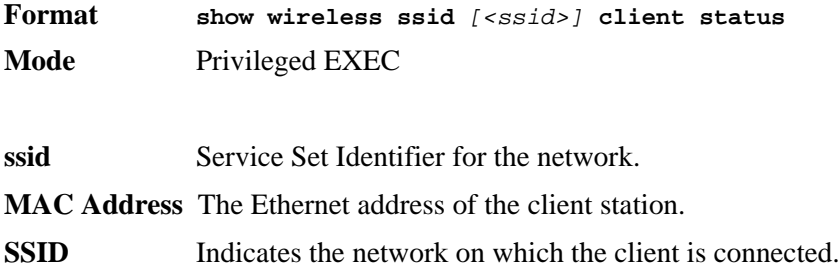

# **Client Failure and Ad Hoc Status Commands**

The commands in this section provide views and management of data maintained for wireless client association and authentication failures.

### *clear wireless client failure list*

This command deletes all entries from the client failure list. Entries normally age out according to the configured age time.

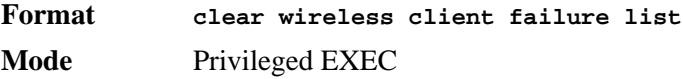

#### *clear wireless client adhoc list*

This command deletes all entries from the Ad Hoc client list. Entries normally age out according to the configured age time.

**Format clear wireless client adhoc list Mode** Privileged EXEC

### *show wireless client failure status*

This command displays the client failure status parameters.

**Format show wireless client** *[<macaddr>]* **failure status**

**Mode** Privileged EXEC

**macaddr Client MAC** address.

**MAC Address** The Ethernet address of the client.

**VAP MAC Address** The managed AP VAP Ethernet MAC address on which the client attempted to associate and/or authenticate.

**SSID** The network SSID on which the client attempted to associate and/or authenticate.

**Last Failure Type** Indicates the last type of failure that occurred.

**Authentication Failure Count** Count of authentication failures for this client.

**Association Failure Count** Count of association failures for this client.

Age Time since failure occurred..

### *show wireless client adhoc status*

This command displays summary or detailed data for Ad Hoc clients detected on the network by a managed AP.

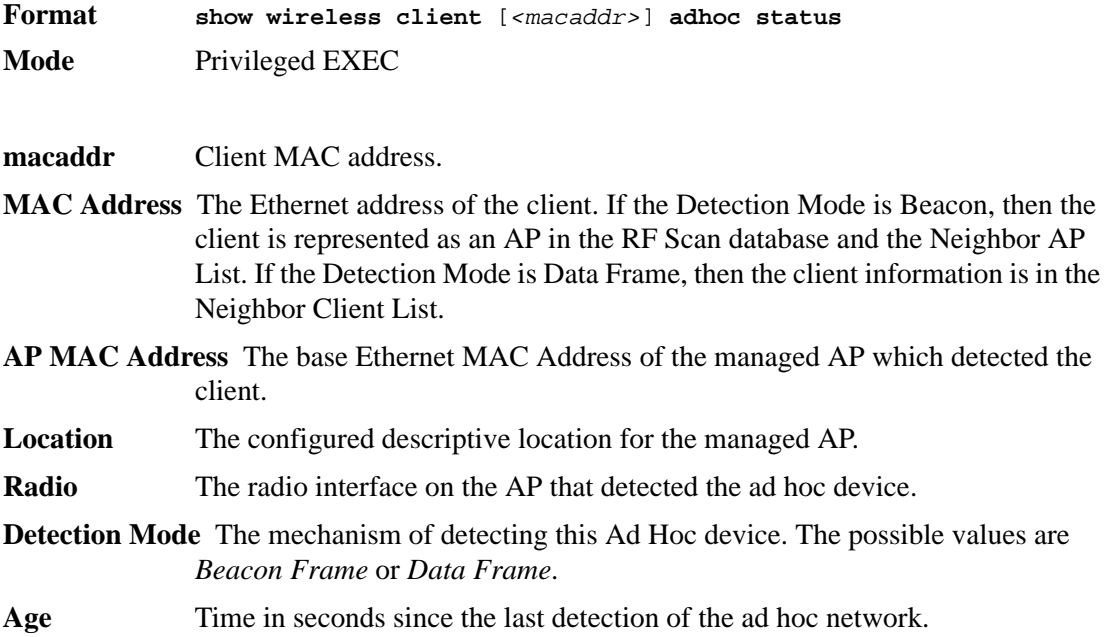

# **Access Point Commands**

The CLI on the access point behaves differently than the CLI on the switch. Enter the TAB key twice to see valid keywords for a command. When you start typing a command, enter TAB once to complete the current command. If you have not typed enough characters to uniquely recognize the command or keyword, a beep sounds.

**NOTE:** Access points only have one command mode.

#### *set dot1x-supplicant status*

This command enables *<up>* or disables *<down>* the 802.1x supplicant.

**Format set dot1x-supplicant status** *{up | down}*

#### *set dot1x-supplicant user*

This command sets the 802.1x supplicant user name and password. The password can also be set in a separate **set dot1x-supplicant password** command when there is only one user.

**Format set dot1x-supplicant user** *<name>* **password** *<password>*

#### *set management dhcp-status*

This command enables *<up>* or disables *<down>* DHCP for the management interface.

**Format set management dhcp-status** *{up | down}*

#### *set management static-ip*

This command sets the static ip address of the management interface.

**Format set management static-ip** *<ip\_addr>*

#### *set management static-mask*

This command sets the static mask of the management interface.

**Format set management static-mask** *<subnet mask>*

### *set management vlan-id*

This command sets the VLAN ID of the management interface.

**Format set management vlan-id** *<1-4096>*

### *set untagged-vlan vlan-id*

This command sets the VLAN ID to use for the untagged vlan.

**Format set untagged-vlan vlan-id** *<1-4096>*

#### *set untagged-vlan status*

This command enables *<up>* or disables *<down>* administrative status of the untagged VLAN.

**Format set untagged-vlan status** *{up | down}*

#### *set managed-ap switch-address*

This command sets the switch IP address for one to four switches that could manage this AP.

**Format set managed-ap [switch-address-1** *<ip\_address>***] [switch-address-2** *<ip\_address>***] [switch-address-3** *<ip\_address>***] [switchaddress-4** *<ip\_address>***]**

#### *set managed-ap pass-phrase*

This command sets the switch pass-phrase.

**Format set managed-ap pass-phrase** *<phrase>*

#### *get dot1x-supplicant*

Use this command to view the 802.1x supplicant settings.

```
Format get dot1x-supplicant
WLAN-AP# get dot1x-supplicant
Property Value
---------------
status down
user
```
#### *get management*

Use this command to view settings for the management interface. Individual property values can also be displayed, for example **get management dhcp-status**.

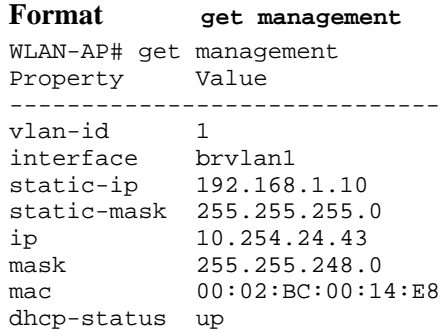

#### *get managed-ap*

Use this command to view the managed access point settings.

```
Format get managed-ap
WLAN-AP# get managed-ap
Property
----------------------------
mode up
ap-state up
switch-address-1
switch-address-2
switch-address-3
switch-address-4
dhcp-switch-address-1
dhcp-switch-address-2
dhcp-switch-address-3
dhcp-switch-address-4
```
### *get untagged-vlan*

Use this command to view the untagged VLAN settings.

**Format get untagged-vlan** WLAN-AP# get untagged-vlan Property Value -------------- vlan-id 1 status up

### *save-running*

This command saves the running configuration as the startup configuration of the AP.

**Format save-running**

# **Quality of Service (QoS) Commands**

This chapter describes the Quality of Service (QoS) commands available in the D-Link CLI.

The QoS Commands chapter contains the following sections:

- ["Class of Service \(CoS\) Commands" on page 203](#page-201-0)
- ["Differentiated Services \(DiffServ\) Commands" on page 208](#page-206-0)
- ["DiffServ Class Commands" on page 209](#page-207-0)
- ["DiffServ Policy Commands" on page 213](#page-211-0)
- ["DiffServ Service Commands" on page 217](#page-215-0)
- ["DiffServ Show Commands" on page 218](#page-216-0)
- ["MAC Access Control List \(ACL\) Commands" on page 222](#page-220-0)
- ["IP Access Control List \(ACL\) Commands" on page 225](#page-223-0)

The commands in this chapter are in one of two functional groups:

- Configuration Commands are used to configure features and options of the switch. For every configuration command there is a show command that will display the configuration setting.
- Show commands are used to display device settings, statistics and other information.

# <span id="page-201-0"></span>**Class of Service (CoS) Commands**

This section describes the commands you use to configure and view Class of Service (CoS) settings for the switch. The commands in this section allow you to control the priority and transmission rate of traffic.

**NOTE:** Commands you issue in the Interface Config mode only affect a single interface. Commands you issue in the Global Config mode affect all interfaces.

### *classofservice dot1p-mapping*

This command maps an 802.1p priority to an internal traffic class. The *<userpriority>* values can range from 0-7. The *<trafficclass>* values range from 0-6, although the actual number of available traffic classes depends on the platform. For more information about 802.1p priority, see ["Provisioning \(IEEE 802.1p\) Commands" on page 61.](#page-59-0)

**Format classofservice dot1p-mapping** *<userpriority> <trafficclass>*

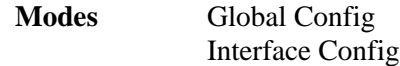

#### *no classofservice dot1p-mapping*

This command maps each 802.1p priority to its default internal traffic class value.

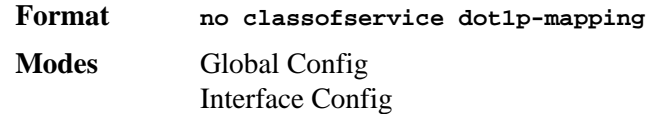

### *classofservice ip-dscp-mapping*

This command maps an IP DSCP value to an internal traffic class. The *<ipdscp>* value is specified as either an integer from 0 to 63, or symbolically through one of the following keywords: af11, af12, af13, af21, af22, af23, af31, af32, af33, af41, af42, af43, be, cs0, cs1, cs2, cs3, cs4, cs5, cs6, cs7, ef.

The *<trafficclass>* values can range from 0-6, although the actual number of available traffic classes depends on the platform.

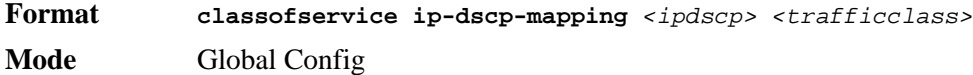

#### *no classofservice ip-dscp-mapping*

This command maps each IP DSCP value to its default internal traffic class value.

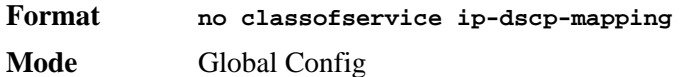

#### *classofservice trust*

This command sets the class of service trust mode of an interface. You can set the mode to trust one of the Dot1p (802.1p), IP DSCP, or IP Precedence packet markings. You can also set the interface mode to untrusted. If you configure an interface to use Dot1p, the mode does not appear in the output of the **show running config** command because Dot1p is the default.

**NOTE:** The **classofservice trust dot1p** command will not be supported in future releases of the software because Dot1p is the default value. Use the **no classofservice trust** command to set the mode to the default value.

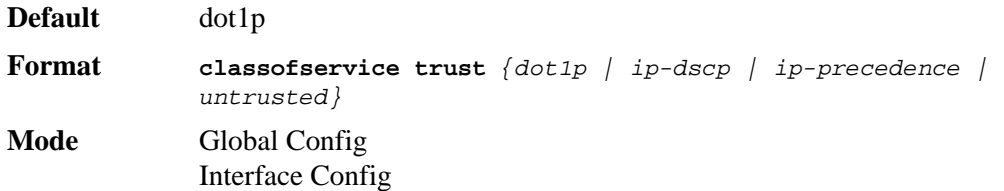

#### *no classofservice trust*

This command sets the interface mode to the default value.

**Format no classofservice trust Modes** Global Config Interface Config

#### *cos-queue min-bandwidth*

This command specifies the minimum transmission bandwidth guarantee for each interface queue. The total number of queues supported per interface is platform specific. A value from 0-100 (percentage of link rate) must be specified for each supported queue, with 0 indicating no guaranteed minimum bandwidth. The sum of all values entered must not exceed 100.

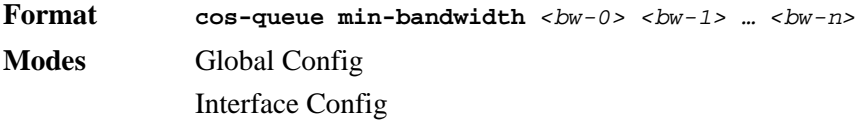

#### *no cos-queue min-bandwidth*

This command restores the default for each queue's minimum bandwidth value.

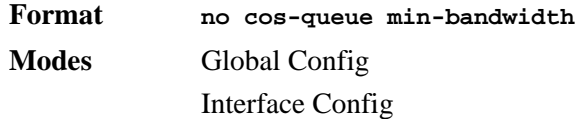

#### *cos-queue strict*

This command activates the strict priority scheduler mode for each specified queue.

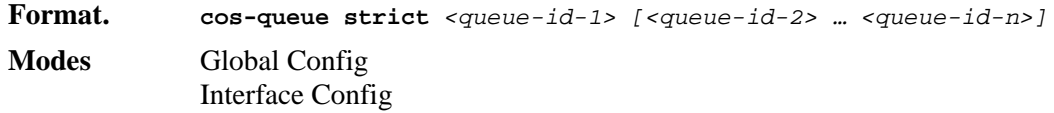

#### *no cos-queue strict*

This command restores the default weighted scheduler mode for each specified queue.

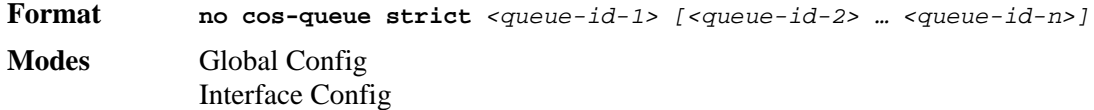

### *traffic-shape*

This command specifies the maximum transmission bandwidth limit for the interface as a whole. Also known as rate shaping, traffic shaping has the effect of smoothing temporary traffic bursts over time so that the transmitted traffic rate is bounded.

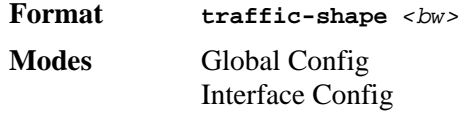

#### *no traffic-shape*

This command restores the interface shaping rate to the default value.

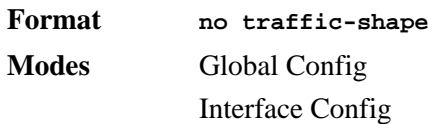

## *show classofservice dot1p-mapping*

This command displays the current Dot1p (802.1p) priority mapping to internal traffic classes for a specific interface. The *<slot/port>* parameter is optional and is only valid on platforms that support independent per-port class of service mappings. If specified, the 802.1p mapping table of the interface is displayed. If omitted, the most recent global configuration settings are displayed. For more information, see ["Provisioning \(IEEE 802.1p\) Commands" on page 61.](#page-59-0)

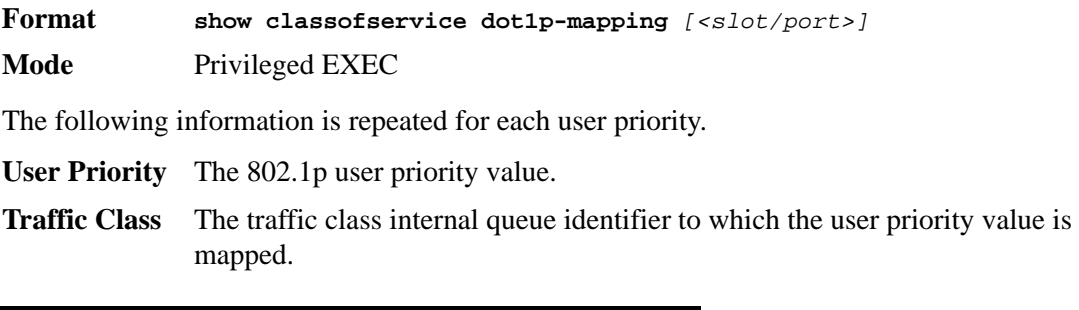

### *show classofservice ip-precedence-mapping*

This command displays the current IP Precedence mapping to internal traffic classes for a specific interface. The slot/port parameter is optional and is only valid on platforms that support independent per-port class of service mappings. If specified, the IP Precedence mapping table of the interface is displayed. If omitted, the most recent global configuration settings are displayed.

**Format show classofservice ip-precedence-mapping** *[<slot/port>]* **Mode** Privileged EXEC

The following information is repeated for each user priority.

- **IP Precedence** The IP Precedence value.
- **Traffic Class** The traffic class internal queue identifier to which the IP Precedence value is mapped.

### *show classofservice ip-dscp-mapping*

This command displays the current IP DSCP mapping to internal traffic classes for the global configuration settings.

**Format show classofservice ip-dscp-mapping**

**Mode** Privileged EXEC

The following information is repeated for each user priority.

**IP DSCP** The IP DSCP value.

**Traffic Class** The traffic class internal queue identifier to which the IP DSCP value is mapped.

#### *show classofservice trust*

This command displays the current trust mode setting for a specific interface. The *<slot/ port>* parameter is optional and is only valid on platforms that support independent per-port class of service mappings. If you specify an interface, the command displays the port trust mode of the interface. If you do not specify an interface, the command displays the most recent global configuration settings.

**Format show classofservice trust** *[<slot/port>]*

**Mode** Privileged EXEC

- **Non-IP Traffic Class** The traffic class used for non-IP traffic. This is only displayed when the COS trust mode is set to trust IP Precedence or IP DSCP (on platforms that support IP DSCP).
- **Untrusted Traffic Class** The traffic class used for all untrusted traffic. This is only displayed when the COS trust mode is set to 'untrusted'.

#### *show interfaces cos-queue*

This command displays the class-of-service queue configuration for the specified interface. The slot/port parameter is optional and is only valid on platforms that support independent perport class of service mappings. If specified, the class-of-service queue configuration of the interface is displayed. If omitted, the most recent global configuration settings are displayed.

- **Format show interfaces cos-queue** *[<slot/port>]*
- **Mode** Privileged EXEC
- **Queue Id** An interface supports n queues numbered 0 to (n-1). The specific n value is platform dependent.
- **Minimum Bandwidth** The minimum transmission bandwidth guarantee for the queue, expressed as a percentage. A value of 0 means bandwidth is not guaranteed and the queue operates using best-effort. This is a configured value.
- **Scheduler Type** Indicates whether this queue is scheduled for transmission using a strict priority or a weighted scheme. This is a configured value.
- **Queue Management Type** The queue depth management technique used for this queue (tail drop).

If you specify the interface, the command also displays the following information.

- **Interface** This displays the slot/port of the interface. If displaying the global configuration, this output line is replaced with a Global Config indication.
- **Interface Shaping Rate** The maximum transmission bandwidth limit for the interface as a whole. It is independent of any per-queue maximum bandwidth value(s) in effect for the interface. This is a configured value.

# <span id="page-206-0"></span>**Differentiated Services (DiffServ) Commands**

This section describes the commands you use to configure QOS Differentiated Services (DiffServ).

You configure DiffServ in several stages by specifying three DiffServ components:

- 1. Class
	- Creating and deleting classes.
	- Defining match criteria for a class.
- 2. Policy
	- Creating and deleting policies
	- Associating classes with a policy
	- Defining policy statements for a policy/class combination
- 3. Service
	- Adding and removing a policy to/from an inbound interface

The DiffServ class defines the packet filtering criteria. The attributes of a DiffServ policy define the way the switch processes packets. You can define policy attributes on a per-class instance basis. The switch applies these attributes when a match occurs.

Packet processing begins when the switch tests the match criteria for a packet. The switch applies a policy to a packet when it finds a class match within that policy.

The following rules apply when you create a DiffServ class:

- Each class can contain a maximum of one referenced (nested) class
- Class definitions do not support hierarchical service policies

A given class definition can contain a maximum of one reference to another class. You can combine the reference with other match criteria. The referenced class is truly a reference and not a copy since additions to a referenced class affect all classes that reference it. Changes to any class definition currently referenced by any other class must result in valid class definitions for all derived classes, otherwise the switch rejects the change. You can remove a class reference from a class definition.

The only way to remove an individual match criterion from an existing class definition is to delete the class and re-create it.

**NOTE:** The mark possibilities for policing include CoS, IP DSCP, and IP Precedence. While the latter two are only meaningful for IP packet types, CoS marking is allowed for both IP and non-IP packets, since it updates the 802.1p user priority field contained in the VLAN tag of the layer 2 packet header.

**NOTE:** Traffic to be processed by the DiffServ feature requires an IP header.

#### *diffserv*

This command sets the DiffServ operational mode to active. While disabled, the DiffServ configuration is retained and can be changed, but it is not activated. When enabled, Diffserv services are activated.

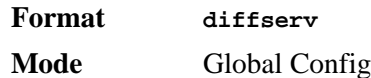

#### *no diffserv*

This command sets the DiffServ operational mode to inactive. While disabled, the DiffServ configuration is retained and can be changed, but it is not activated. When enabled, Diffserv services are activated.

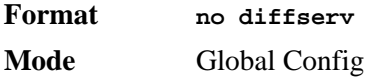

# <span id="page-207-0"></span>**DiffServ Class Commands**

Use the DiffServ class commands to define traffic classification. To classify traffic, you specify Behavior Aggregate (BA), based on DSCP and Multi-Field (MF) classes of traffic (name, match criteria)

This set of commands consists of class creation/deletion and matching, with the class match commands specifying Layer 3, Layer 2, and general match criteria. The class match criteria are also known as class rules, with a class definition consisting of one or more rules to identify the traffic that belongs to the class.

**NOTE:** Once you create a class match criterion for a class, you cannot change or delete the criterion. To change or delete a class match criterion, you must delete and re-create the entire class.

The CLI command root is **class-map**.

#### *class-map*

This command defines a DiffServ class of type match-all. When used without any match condition, this command enters the class-map mode. The *<class-map-name>* is a case sensitive alphanumeric string from 1 to 31 characters uniquely identifying an existing DiffServ class.

**NOTE:** The class-map-name 'default' is reserved and must not be used.

The class type of **match-all** indicates all of the individual match conditions must be true for a packet to be considered a member of the class.

**NOTE:** The CLI mode is changed to Class-Map Config when this command is successfully executed.

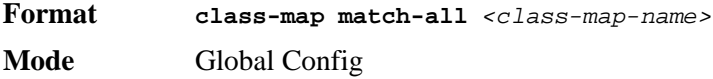

*no class-map*

This command eliminates an existing DiffServ class. The *<class-map-name>* is the name of an existing DiffServ class ( The class name 'default' is reserved and is not allowed here). This

command may be issued at any time; if the class is currently referenced by one or more policies or by any other class, the delete action fails.

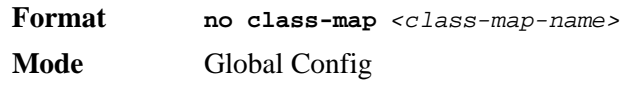

#### *class-map rename*

This command changes the name of a DiffServ class. The *<class-map-name>* is the name of an existing DiffServ class. The *<new-class-map-name>* parameter is a case-sensitive alphanumeric string from 1 to 31 characters uniquely identifying the class (The *<class-mapname>* 'default' is reserved and must not be used here).

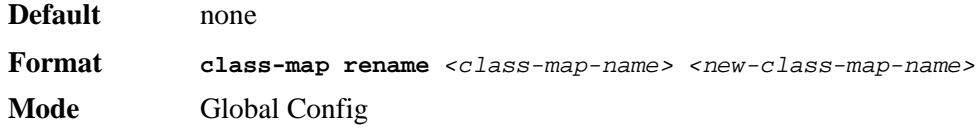

### *match any*

This command adds to the specified class definition a match condition whereby all packets are considered to belong to the class.

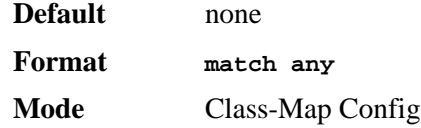

#### *match class-map*

This command adds to the specified class definition the set of match conditions defined for another class. The *<refclassname>* is the name of an existing DiffServ class whose match conditions are being referenced by the specified class definition.

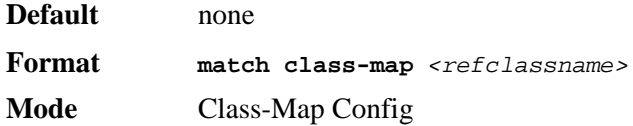

#### **NOTE:**

- The parameters *<refclassname>* and *<class-map-name>* can not be the same.
- Only one other class may be referenced by a class.
- Any attempts to delete the *<refclassname>* class while the class is still referenced by any *<class-map-name>* fails.
- The combined match criteria of *<class-map-name>* and *<refclassname>* must be an allowed combination based on the class type.
- Any subsequent changes to the *<refigurerians*  $\epsilon$  class match criteria must maintain this validity, or the change attempt fails.
- The total number of class rules formed by the complete reference class chain (including both predecessor and successor classes) must not exceed a platform-specific maximum. In some cases, each removal of a refclass rule reduces the maximum number of available rules in the class definition by one.

#### *no match class-map*

This command removes from the specified class definition the set of match conditions defined for another class. The *<refclassname>* is the name of an existing DiffServ class whose match conditions are being referenced by the specified class definition.

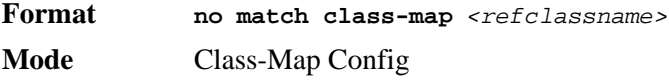

### *match dstip*

This command adds to the specified class definition a match condition based on the destination IP address of a packet. The *<ipaddr>* parameter specifies an IP address. The *<ipmask>* parameter specifies an IP address bit mask and must consist of a contiguous set of leading 1 bits.

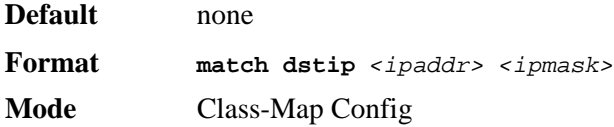

### *match dstl4port*

This command adds to the specified class definition a match condition based on the destination layer 4 port of a packet using a single keyword or numeric notation. To specify the match condition as a single keyword, the value for *<portkey>* is one of the supported port name keywords. The currently supported *<portkey***>** values are: domain, echo, ftp, ftpdata, http, smtp, snmp, telnet, tftp, www. Each of these translates into its equivalent port number. To specify the match condition using a numeric notation, one layer 4 port number is required. The port number is an integer from 0 to 65535.

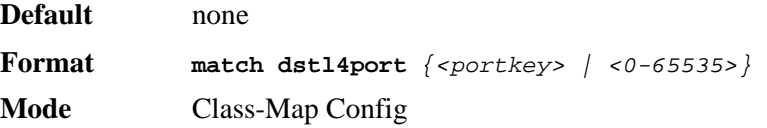

### *match ip dscp*

This command adds to the specified class definition a match condition based on the value of the IP DiffServ Code Point (DSCP) field in a packet, which is defined as the high-order six bits of the Service Type octet in the IP header (the low-order two bits are not checked). The *<dscpval>* value is specified as either an integer from 0 to 63, or symbolically through one of the following keywords: af11, af12, af13, af21, af22, af23, af31, af32, af33, af41, af42, af43, be, cs0, cs1, cs2, cs3, cs4, cs5, cs6, cs7, ef.

**NOTE:** The ip dscp, ip precedence, and ip tos match conditions are alternative ways to specify a match criterion for the same Service Type field in the IP header, but with a slightly different user notation.

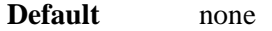

**Format match ip dscp** *<dscpval>*

**Mode** Class-Map Config

#### *match ip precedence*

This command adds to the specified class definition a match condition based on the value of the IP Precedence field in a packet, which is defined as the high-order three bits of the Service Type octet in the IP header (the low-order five bits are not checked). The precedence value is an integer from 0 to 7.

**NOTE:** The IP DSCP, IP Precedence, and IP ToS match conditions are alternative ways to specify a match criterion for the same Service Type field in the IP header, but with a slightly different user notation.

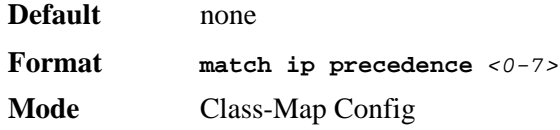

### *match ip tos*

This command adds to the specified class definition a match condition based on the value of the IP TOS field in a packet, which is defined as all eight bits of the Service Type octet in the IP header. The value of *<tosbits>* is a two-digit hexadecimal number from 00 to ff. The value of *<tosmask>* is a two-digit hexadecimal number from 00 to ff. The *<tosmask>* denotes the bit positions in *<tosbits>* that are used for comparison against the IP TOS field in a packet. For example, to check for an IP TOS value having bits 7 and 5 set and bit 1 clear, where bit 7 is most significant, use a *<tosbits>* value of a0 (hex) and a *<tosmask>* of a2 (hex).

- **NOTE:** The IP DSCP, IP Precedence, and IP ToS match conditions are alternative ways to specify a match criterion for the same Service Type field in the IP header, but with a slightly different user notation.
- **NOTE:** This "free form" version of the IP DSCP/Precedence/TOS match specification gives the user complete control when specifying which bits of the IP Service Type field are checked.

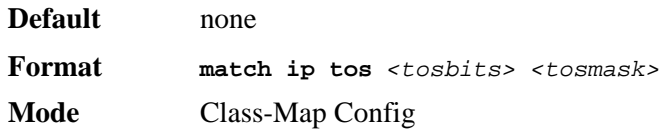

### *match protocol*

This command adds to the specified class definition a match condition based on the value of the IP Protocol field in a packet using a single keyword notation or a numeric value notation.

To specify the match condition using a single keyword notation, the value for  $\leq$  protocol-name> is one of the supported protocol name keywords. The currently supported values are: *icmp*, *igmp*, *ip*, *tcp*, *udp*. A value of *ip* matches all protocol number values.

To specify the match condition using a numeric value notation, the protocol number is a standard value assigned by IANA and is interpreted as an integer from 0 to 255.

**NOTE:** This command does not validate the protocol number value against the current list defined by IANA.

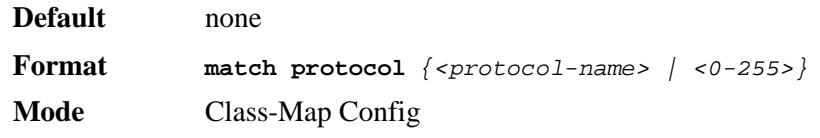

### *match srcip*

This command adds to the specified class definition a match condition based on the source IP address of a packet. The *<ipaddr>* parameter specifies an IP address. The *<ipmask>* parameter specifies an IP address bit mask and must consist of a contiguous set of leading 1 bits.

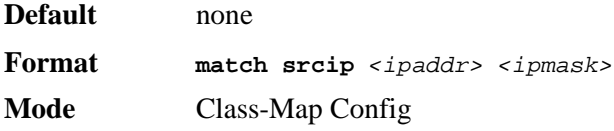

#### *match srcl4port*

This command adds to the specified class definition a match condition based on the source layer 4 port of a packet using a single keyword or numeric notation. To specify the match condition as a single keyword notation, the value for *<portkey>* is one of the supported port name keywords (listed below). The currently supported *<portkey>* values are: domain, echo, ftp, ftpdata, http, smtp, snmp, telnet, tftp, www. Each of these translates into its equivalent port number, which is used as both the start and end of a port range.

To specify the match condition as a numeric value, one layer 4 port number is required. The port number is an integer from 0 to 65535.

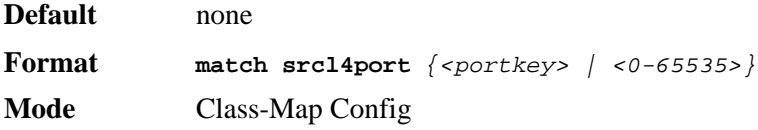

# <span id="page-211-0"></span>**DiffServ Policy Commands**

Use the DiffServ policy commands to specify traffic conditioning actions, such as policing and marking, to apply to traffic classes

Use the policy commands to associate a traffic class that you define by using the class command set with one or more QoS policy attributes. Assign the class/policy association to an interface to form a service. Specify the policy name when you create the policy.

Each traffic class defines a particular treatment for packets that match the class definition. You can associate multiple traffic classes with a single policy. When a packet satisfies the conditions of more than one class, preference is based on the order in which you add the classes to the policy. The first class you add has the highest precedence.

This set of commands consists of policy creation/deletion, class addition/removal, and individual policy attributes.

**NOTE:** The only way to remove an individual policy attribute from a class instance within a policy is to remove the class instance and re-add it to the policy. The values associated with an existing policy attribute can be changed without removing the class instance.

The CLI command root is **policy-map**.

#### *assign-queue*

This command modifies the queue id to which the associated traffic stream is assigned. The queueid is an integer from 0 to n-1, where n is the number of egress queues supported by the device.

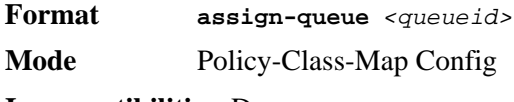

**Incompatibilities** Drop

#### *drop*

This command specifies that all packets for the associated traffic stream are to be dropped at ingress.

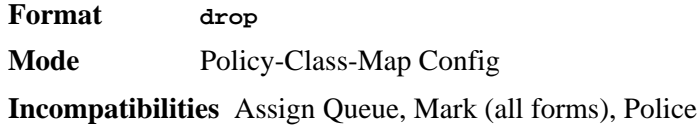

#### *conform-color*

Use this command to enable color-aware traffic policing and define the conform-color class map. Used in conjunction with the police command where the fields for the conform level are specified. The <class-map-name> parameter is the name of an existing Diffserv class map.

**NOTE:** This command may only be used after specifying a police command for the policy-class instance.

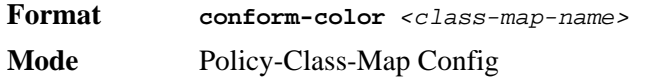

#### *class*

This command creates an instance of a class definition within the specified policy for the purpose of defining treatment of the traffic class through subsequent policy attribute statements. The *<classname>* is the name of an existing DiffServ class.

- **NOTE:** This command causes the specified policy to create a reference to the class definition.
- **NOTE:** The CLI mode is changed to Policy-Class-Map Config when this command is successfully executed.

**Format class** *<classname>* 

#### **Mode** Policy-Map Config

#### *no class*

This command deletes the instance of a particular class and its defined treatment from the specified policy. *<classname>* is the names of an existing DiffServ class.

**NOTE:** This command removes the reference to the class definition for the specified policy.

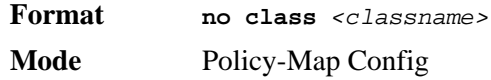

#### *mark cos*

This command marks all packets for the associated traffic stream with the specified class of service value in the priority field of the 802.1p header (the only tag in a single tagged packet or the first or outer 802.1Q tag of a double VLAN tagged packet). If the packet does not already contain this header, one is inserted. The CoS value is an integer from 0 to 7.

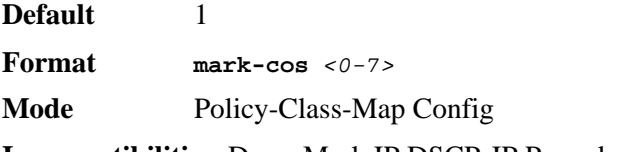

**Incompatibilities** Drop, Mark IP DSCP, IP Precedence, Police

#### *mark ip-dscp*

This command marks all packets for the associated traffic stream with the specified IP DSCP value.

The *<dscpval>* value is specified as either an integer from 0 to 63, or symbolically through one of the following keywords: af11, af12, af13, af21, af22, af23, af31, af32, af33, af41, af42, af43, be, cs0, cs1, cs2, cs3, cs4, cs5, cs6, cs7, ef*.*

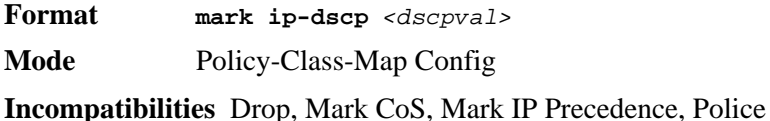

#### *mark ip-precedence*

This command marks all packets for the associated traffic stream with the specified IP Precedence value. The IP Precedence value is an integer from 0 to 7.

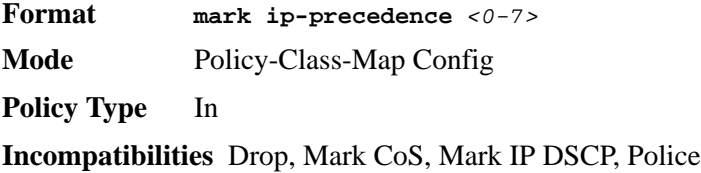

### *police-simple*

This command is used to establish the traffic policing style for the specified class. The simple form of the police command uses a single data rate and burst size, resulting in two outcomes: conform and violate. The conforming data rate is specified in kilobits-per-second (Kbps) and is an integer from 1 to 4294967295. The conforming burst size is specified in kilobytes (KB) and is an integer from 1 to 128.

For each outcome, the only possible actions are drop, set-cos-transmit, set-dscp-transmit, setprec-transmit, or transmit. In this simple form of the police command, the conform action defaults to transmit and the violate action defaults to drop.

For set-dscp-transmit, a *<dscpval>* value is required and is specified as either an integer from 0 to 63, or symbolically through one of the following keywords: af11, af12, af13, af21, af22, af23, af31, af32, af33, af41, af42, af43, be, cs0, cs1, cs2, cs3, cs4, cs5, cs6, cs7, ef.

For set-prec-transmit, an IP Precedence value is required and is specified as an integer from 0- 7.

For set-cos-transmit an 802.1p priority value is required and is specified as an integer from 0- 7.

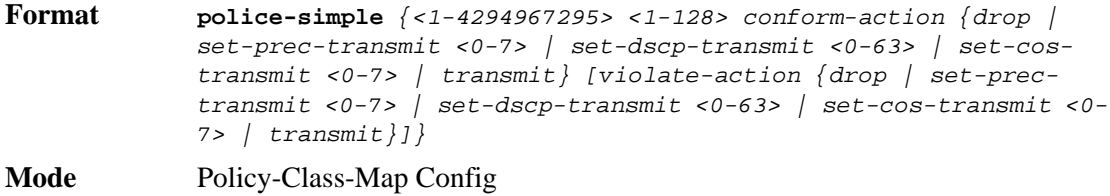

**Incompatibilities** Drop, Mark (all forms)

### *policy-map*

This command establishes a new DiffServ policy. The *<policyname>* parameter is a casesensitive alphanumeric string from 1 to 31 characters uniquely identifying the policy. The type of policy is specific to the inbound traffic direction as indicated by the in parameter.

**NOTE:** The CLI mode is changed to Policy-Map Config when this command is successfully executed.

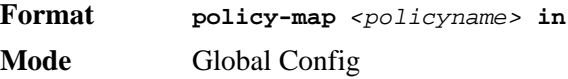

#### *no policy-map*

This command eliminates an existing DiffServ policy. The *<policyname>* parameter is the name of an existing DiffServ policy. This command may be issued at any time. If the policy is currently referenced by one or more interface service attachments, this delete attempt fails.

**Format no policy-map** *<policyname>* **Mode** Global Config

#### *policy-map rename*

This command changes the name of a DiffServ policy. The *<policyname> i*s the name of an existing DiffServ class. The *<newpolicyname>* parameter is a case-sensitive alphanumeric string from 1 to 31 characters uniquely identifying the policy.

**Format policy-map rename** *<policyname> <newpolicyname>*

**Mode** Global Config

# <span id="page-215-0"></span>**DiffServ Service Commands**

Use the DiffServ service commands to assign a DiffServ traffic conditioning policy, which you specified by using the policy commands, to an interface in the incoming direction

The service commands attach a defined policy to a directional interface. You can assign only one policy at any one time to an interface in the inbound direction. DiffServ is not used in the outbound direction.

This set of commands consists of service addition/removal.

The CLI command root is **service-policy**.

### *service-policy*

This command attaches a policy to an interface in the inbound direction. The *<policyname>* parameter is the name of an existing DiffServ policy. This command causes a service to create a reference to the policy.

- **NOTE:** This command effectively enables DiffServ on an interface in the inbound direction. There is no separate interface administrative 'mode' command for DiffServ.
- **NOTE:** This command fails if any attributes within the policy definition exceed the capabilities of the interface. Once a policy is successfully attached to an interface, any attempt to change the policy definition, that would result in a violation of the interface capabilities, causes the policy change attempt to fail.

**Format service-policy in** *<policymapname>* **Modes** Global Config Interface Config

**NOTE:** Each interface can have one policy attached.

#### *no service-policy*

This command detaches a policy from an interface in the inbound direction. The *<policyname>* parameter is the name of an existing DiffServ policy.

**NOTE:** This command causes a service to remove its reference to the policy. This command effectively disables DiffServ on an interface in the inbound direction. There is no separate interface administrative 'mode' command for Diff-Serv.
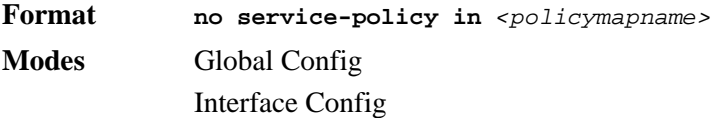

# **DiffServ Show Commands**

Use the DiffServ show commands to display configuration and status information for classes, policies, and services. You can display DiffServ information in summary or detailed formats. The status information is only shown when the DiffServ administrative mode is enabled.

#### *show class-map*

This command displays all configuration information for the specified class. The *<classname>* is the name of an existing DiffServ class.

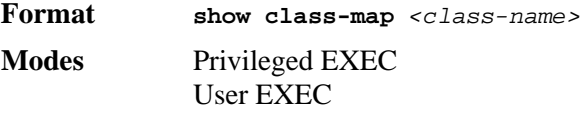

If the class-name is specified the following fields are displayed:

- **Class Name** The name of this class.
- **Class Type** A class type of 'all' means every match criterion defined for the class is evaluated simultaneously and must all be true to indicate a class match.
- **Match Criteria** The Match Criteria fields are only displayed if they have been configured. Not all platforms support all match criteria values. They are displayed in the order entered by the user. The fields are evaluated in accordance with the class type. The possible Match Criteria fields are: Destination IP Address, Destination Layer 4 Port, Destination MAC Address, Ethertype, Source MAC Address, VLAN, Class of Service, Every, IP DSCP, IP Precedence, IP TOS, Protocol Keyword, Reference Class, Source IP Address, and Source Layer 4 Port.
- **Values** This field displays the values of the Match Criteria.

If you do not specify the Class Name, this command displays a list of all defined DiffServ classes. The following fields are displayed:

- **Class Name** The name of this class. (Note that the order in which classes are displayed is not necessarily the same order in which they were created.)
- **Class Type** A class type of 'all' means every match criterion defined for the class is evaluated simultaneously and must all be true to indicate a class match.
- **Ref Class Name** The name of an existing DiffServ class whose match conditions are being referenced by the specified class definition.

#### *show diffserv*

This command displays the DiffServ General Status Group information, which includes the current administrative mode setting as well as the current and maximum number of rows in each of the main DiffServ private MIB tables. This command takes no options.

**Format show diffserv**

**Mode** Privileged EXEC

**DiffServ Admin mode** The current value of the DiffServ administrative mode.

**Class Table Size** The current number of entries (rows) in the Class Table.

**Class Table Max** The maximum allowed entries (rows) for the Class Table.

**Class Rule Table Size** The current number of entries (rows) in the Class Rule Table.

**Class Rule Table Max** The maximum allowed entries (rows) for the Class Rule Table.

**Policy Table Size** The current number of entries (rows) in the Policy Table.

**Policy Table Max** The maximum allowed entries (rows) for the Policy Table.

**Policy Instance Table Size** Current number of entries (rows) in the Policy Instance Table.

**Policy Instance Table Max** Maximum allowed entries (rows) for the Policy Instance Table.

**Policy Attribute Table Size** Current number of entries (rows) in the Policy Attribute Table.

**Policy Attribute Table Max** Maximum allowed entries (rows) for the Policy Attribute Table.

**Service Table Size** The current number of entries (rows) in the Service Table.

**Service Table Max** The maximum allowed entries (rows) for the Service Table.

#### *show policy-map*

This command displays all configuration information for the specified policy. The *<policyname>* is the name of an existing DiffServ policy.

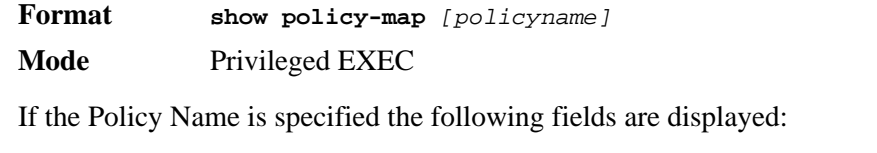

- **Policy Name** The name of this policy.
- **Type** The policy type (Only inbound policy definitions are supported for this platform.)

The following information is repeated for each class associated with this policy (only those policy attributes actually configured are displayed):

- **Assign Queue** Directs traffic stream to the specified QoS queue. This allows a traffic classifier to specify which one of the supported hardware queues are used for handling packets belonging to the class.
- **Class Name** The name of this class.
- **Committed Burst Size (KB)** This field displays the committed burst size, used in simple policing.
- **Committed Rate (Kbps)** This field displays the committed rate, used in simple policing,
- **Conform Action** The current setting for the action taken on a packet considered to conform to the policing parameters. This is not displayed if policing is not in use for the class under this policy.
- **Conform COS** This field shows the CoS mark value if the conform action is set-cos-transmit.
- **Conform DSCP Value** This field shows the DSCP mark value if the conform action is setdscp-transmit.
- **Conform IP Precedence Value** This field shows the IP Precedence mark value if the conform action is set-prec-transmit.
- **Drop** Drop a packet upon arrival. This is useful for emulating access control list operation using DiffServ, especially when DiffServ and ACL cannot co-exist on the same interface.
- **Mark CoS** Denotes the class of service value that is set in the 802.1p header of inbound packets. This is not displayed if the mark cos was not specified.
- **Mark IP DSCP** Denotes the mark/re-mark value used as the DSCP for traffic matching this class. This is not displayed if mark ip description is not specified.
- **Mark IP Precedence** Denotes the mark/re-mark value used as the IP Precedence for traffic matching this class. This is not displayed if mark ip precedence is not specified.
- **Non-Conform Action** The current setting for the action taken on a packet considered to not conform to the policing parameters. This is not displayed if policing not in use for the class under this policy.
- **Non-Conform COS** This field displays the CoS mark value if the non-conform action is setcos-transmit.
- **Non-Conform DSCP Value** This field displays the DSCP mark value if the non-conform action is set-dscp-transmit.
- **Non-Conform IP Precedence Value** This field displays the IP Precedence mark value if the non-conform action is set-prec-transmit.
- **Policing Style** This field denotes the style of policing, if any, used (simple).

If the Policy Name is not specified this command displays a list of all defined DiffServ policies. The following fields are displayed:

- **Policy Name** The name of this policy. (The order in which the policies are displayed is not necessarily the same order in which they were created.)
- **Policy Type** The policy type (Only inbound is supported).

**Class Members** List of all class names associated with this policy.

## *show diffserv service*

This command displays policy service information for the specified interface and direction. The *<slot/port>* parameter specifies a valid slot/port number for the system.

**Format show diffserv service** *<slot/port>* **in**

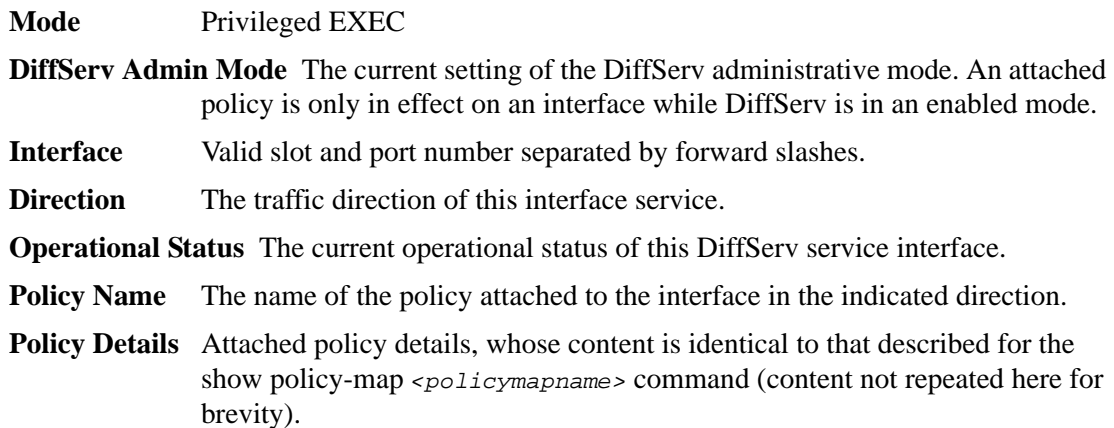

## *show diffserv service brief*

This command displays all interfaces in the system to which a DiffServ policy has been attached. The inbound direction parameter is optional.

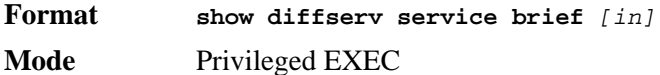

**DiffServ Mode** The current setting of the DiffServ administrative mode. An attached policy is only active on an interface while DiffServ is in an enabled mode.

The following information is repeated for interface and direction (only those interfaces configured with an attached policy are shown):

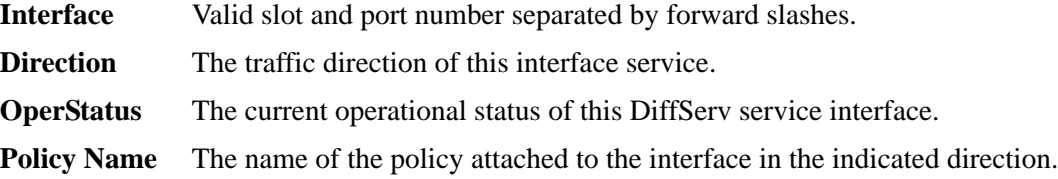

## *show policy-map interface*

This command displays policy-oriented statistics information for the specified interface and direction. The *<slot/port>* parameter specifies a valid interface for the system.

**NOTE:** This command is only allowed while the DiffServ administrative mode is enabled.

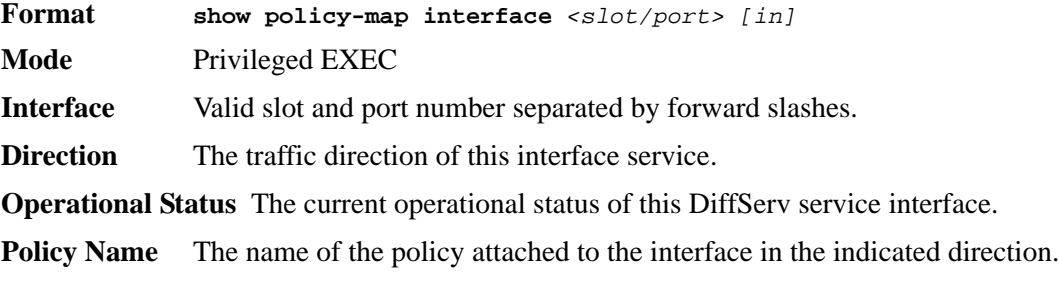

The following information is repeated for each class instance within this policy:

**Class Name** The name of this class instance.

**In Discarded Packets** A count of the packets discarded for this class instance for any reason due to DiffServ treatment of the traffic class.

## *show service-policy*

This command displays a summary of policy-oriented statistics information for all interfaces in the specified direction.

**Format show service-policy in**

**Mode** Privileged EXEC

The following information is repeated for each interface and direction (only those interfaces configured with an attached policy are shown):

**Interface** Valid slot and port number separated by forward slashes.

**Operational Status** The current operational status of this DiffServ service interface.

**Policy Name** The name of the policy attached to the interface.

# **MAC Access Control List (ACL) Commands**

This section describes the commands you use to configure MAC ACL settings. MAC ACLs ensure that only authorized users have access to specific resources and block any unwarranted attempts to reach network resources.

The following rules apply+-to MAC ACLs:

- The maximum number of ACLs you create is 100, regardless of type.
- The system supports only Ethernet II frame types.
- The maximum number of rules per MAC ACL is hardware dependent.
- If you configure an IP ACL on an interface, you cannot configure a MAC ACL on the same interface.

## *mac access-list extended*

This command creates a MAC Access Control List (ACL) identified by *<name>*, consisting of classification fields defined for the Layer 2 header of an Ethernet frame. The *<name>* parameter is a case-sensitive alphanumeric string from 1 to 31 characters uniquely identifying the MAC access list.

If a MAC ACL by this name already exists, this command enters Mac-Access-List config mode to allow updating the existing MAC ACL.

**NOTE:** The CLI mode changes to Mac-Access-List Config mode when you successfully execute this command.

**Format mac access-list extended** *<name>* **Mode** Global Config

#### *no mac access-list extended*

This command deletes a MAC ACL identified by <name> from the system.

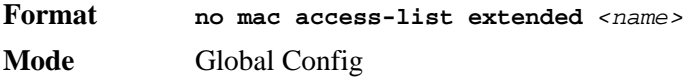

## *mac access-list extended rename*

This command changes the name of a MAC Access Control List (ACL). The *<name>* parameter is the name of an existing MAC ACL. The *<newname>* parameter is a case-sensitive alphanumeric string from 1 to 31 characters uniquely identifying the MAC access list.

This command fails if a MAC ACL by the name *<newname>* already exists.

**Format mac access-list extended rename** *<name> <newname>* **Mode** Global Config

## *{deny | permit}*

This command creates a new rule for the current MAC access list. Each rule is appended to the list of configured rules for the list.

- **NOTE:** The 'no' form of this command is not supported, since the rules within a MAC ACL cannot be deleted individually. Rather, the entire MAC ACL must be deleted and re-specified.
- **NOTE:** An implicit 'deny all' MAC rule always terminates the access list.
- **NOTE:** For assign-queue, attributes are configurable for a deny rule, but they have no operational effect.

A rule may either deny or permit traffic according to the specified classification fields. At a minimum, the source and destination MAC value must be specified, each of which may be substituted using the keyword any to indicate a match on any value in that field. The remaining command parameters are all optional, but the most frequently used parameters appear in the same relative order as shown in the command format.

The Ethertype may be specified as either a keyword or a four-digit hexadecimal value from 0x0600-0xFFFF. The currently supported *<ethertypekey>* values are: appletalk, arp, ibmsna, ipv4, ipv6, ipx, mplsmcast, mplsucast, netbios, novell, pppoe, rarp. Each of these translates into its equivalent Ethertype value(s).

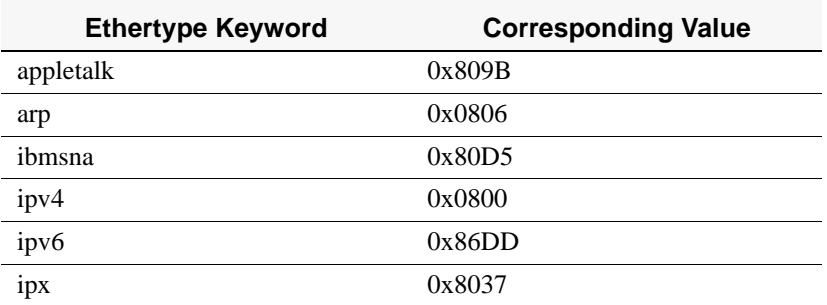

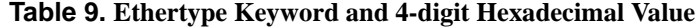

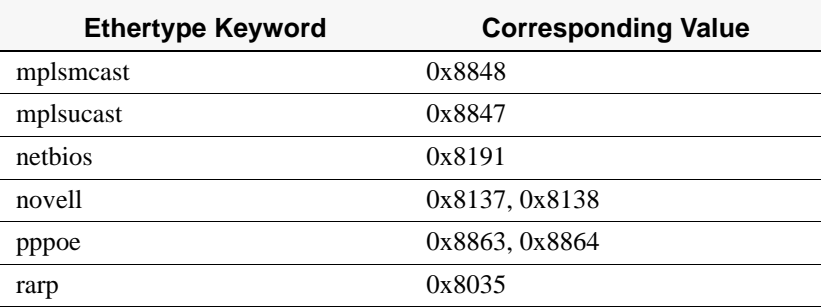

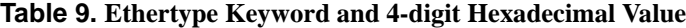

The vlan and cos parameters refer to the VLAN identifier and 802.1p user priority fields, respectively, of the VLAN tag. For packets containing a double VLAN tag, this is the first (or outer) tag.

The assign-queue parameter allows specification of a particular hardware queue for handling traffic that matches this rule. The allowed <queue-id> value is 0-(n-1), where n is the number of user configurable queues available for the hardware platform. The *assign-queue* parameter is valid only for a **permit** rule.

The *assign-queue* and *redirect* parameters are only valid for a **permit** rule.

**NOTE:** The special command form **{deny | permit} any any** is used to match all Ethernet layer 2 packets, and is the equivalent of the IP access list "match every" rule.

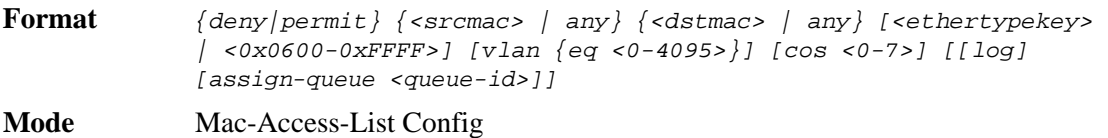

#### *mac access-group*

This command attaches a specific MAC Access Control List (ACL) identified by *<name>* to an interface in a given direction. The <name> parameter must be the name of an existing MAC ACL.

An optional sequence number may be specified to indicate the order of this mac access list relative to other mac access lists already assigned to this interface and direction. A lower number indicates higher precedence order. If a sequence number is already in use for this interface and direction, the specified mac access list replaces the currently attached mac access list using that sequence number. If the sequence number is not specified for this command, a sequence number that is one greater than the highest sequence number currently in use for this interface and direction is used.

This command specified in 'Interface Config' mode only affects a single interface, whereas the 'Global Config' mode setting is applied to all interfaces. The 'Interface Config' mode command is only available on platforms that support independent per-port class of service queue configuration.

**Format mac access-group** *<name>* **in** *[sequence <1-4294967295>]*

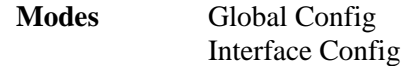

#### *no mac access-group*

This command removes a MAC ACL identified by  $\langle$ *name*> from the interface in a given direction.

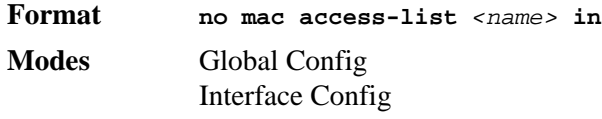

## *show mac access-lists*

This command displays a MAC access list and all of the rules that are defined for the MAC ACL. Use the *[name]* parameter to identify a specific MAC ACL to display.

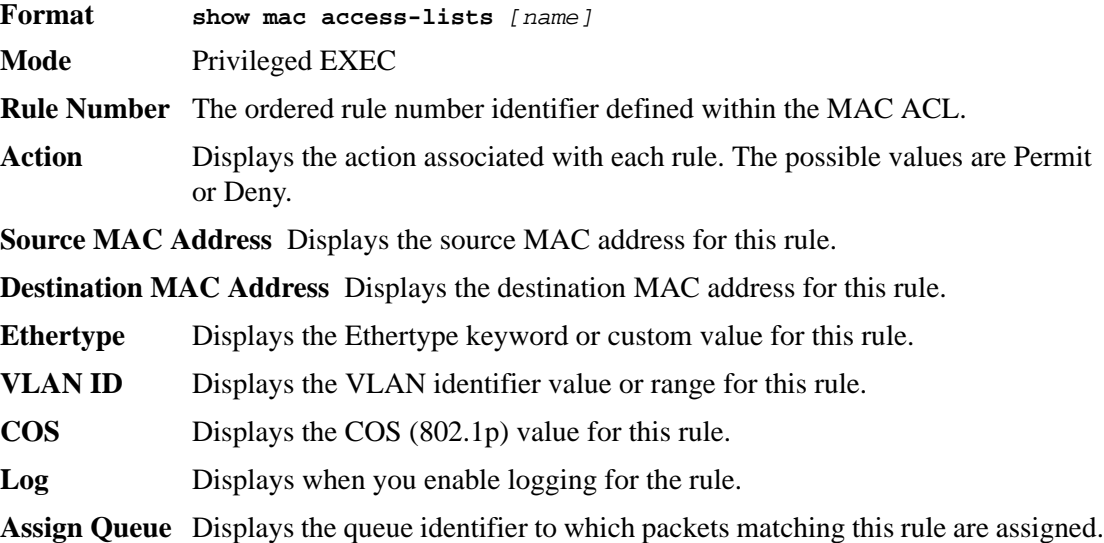

# **IP Access Control List (ACL) Commands**

This section describes the commands you use to configure IP ACL settings. IP ACLs ensure that only authorized users have access to specific resources and block any unwarranted attempts to reach network resources.

The following rules apply to IP ACLs:

- D-Link software does not support IP ACL configuration for IP packet fragments.
- The maximum number of ACLs you can create is 100, regardless of type.
- The maximum number of rules per IP ACL is hardware dependent.
- On current platforms, if you configure a MAC ACL on an interface, you cannot configure an IP ACL on the same interface.
- Wildcard masking for ACLs operates differently from a subnet mask. A wildcard mask is in essence the inverse of a subnet mask. With a subnet mask, the mask has ones (1's) in the bit positions that are used for the network address, and has zeros (0's) for the bit positions that are not used. In contrast, a wildcard mask has (0's) in a bit position that must be

checked. A '1' in a bit position of the ACL mask indicates the corresponding bit can be ignored.

#### *access-list*

This command creates an IP Access Control List (ACL) that is identified by the access list number, which is 1-99 for standard ACLs or 100-199 for extended ACLs*.* [Table 10](#page-224-0) describes the parameters for the **access-list** command.

IP Standard ACL:

**Format access-list** *<1-99> {deny | permit} {every | <srcip> <srcmask>} [log] [assign-queue <queue-id>]*

**Mode** Global Config

IP Extended ACL:

**Format access-list** *<100-199> {deny | permit} {every | {{icmp | igmp | ip | tcp | udp | <number>} <srcip> <srcmask>[{eq {<portkey> | <0-65535>} <dstip> <dstmask> [{eq {<portkey>| <0-65535>}] [precedence <precedence> | tos <tos> <tosmask> | dscp <dscp>] [log] [assign-queue <queue-id>]* 

**Mode** Global Config

#### <span id="page-224-0"></span>**Table 10. ACL Command Parameters**

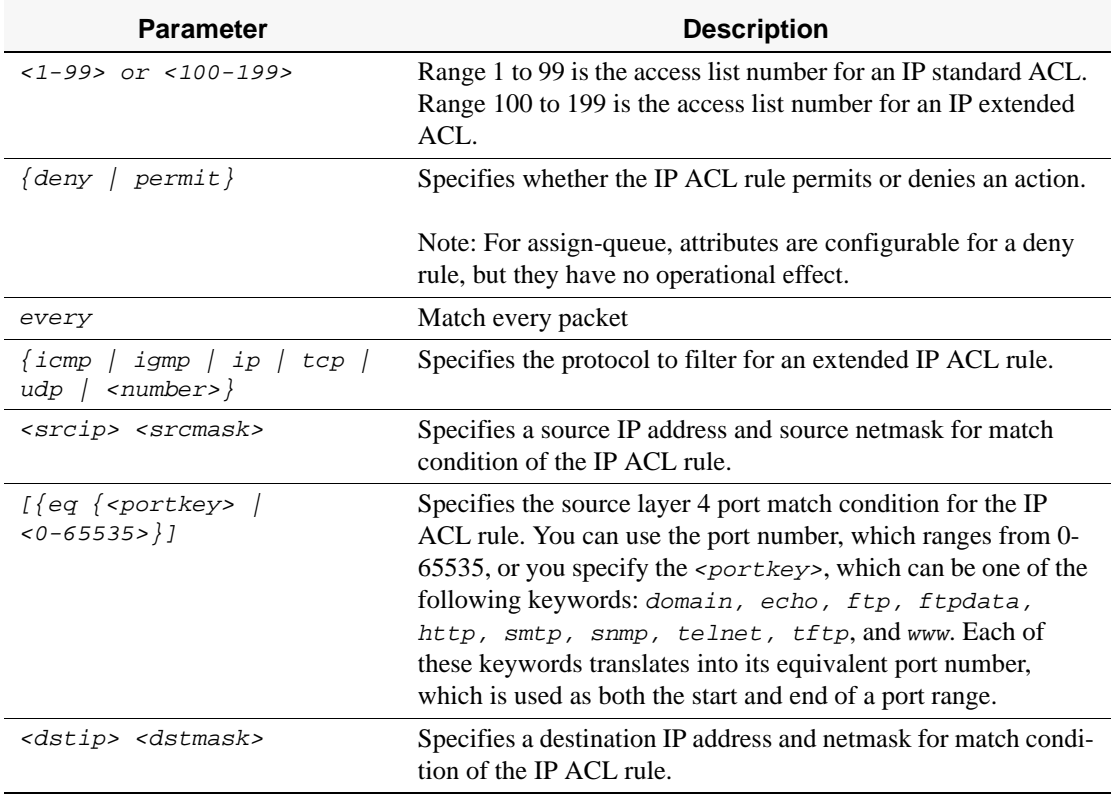

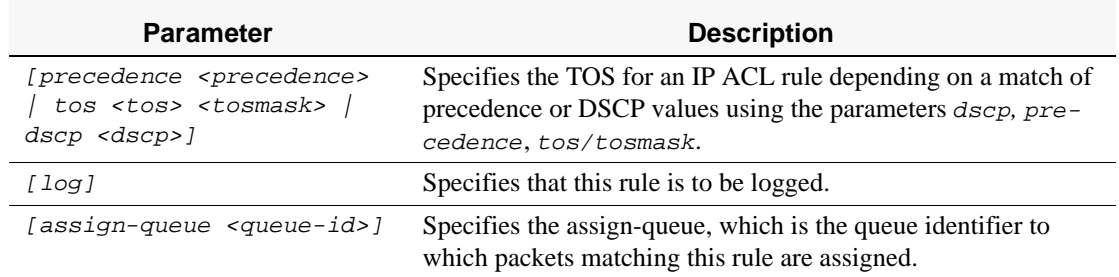

#### **Table 10. ACL Command Parameters**

#### *no access-list*

This command deletes an IP ACL that is identified by the parameter <*accesslistnumber>* from the system. The range for <*accesslistnumber>* 1-99 for standard access lists and 100- 199 for extended access lists.

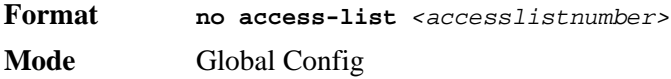

## *ip access-group*

This command attaches a specified IP ACL to one interface or to all interfaces.

An optional sequence number may be specified to indicate the order of this IP access list relative to other IP access lists already assigned to this interface and direction. A lower number indicates higher precedence order. If a sequence number is already in use for this interface and direction, the specified access list replaces the currently attached IP access list using that sequence number. If the sequence number is not specified for this command, a sequence number that is one greater than the highest sequence number currently in use for this interface and direction is used.

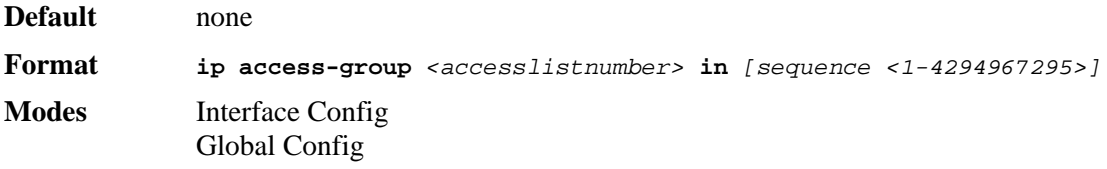

#### *no ip access-group*

This command removes a specified IP ACL from an interface.

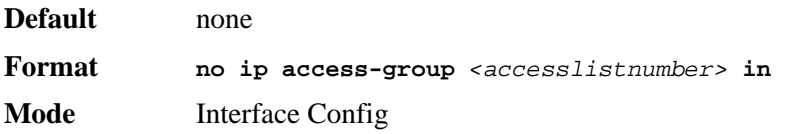

## *acl-trapflags*

This command enables the ACL trap mode.

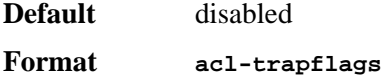

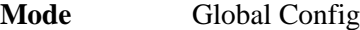

*no acl-trapflags*

This command disables the ACL trap mode.

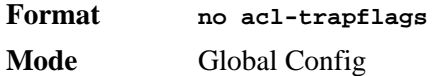

## *show ip access-lists*

This command displays an IP ACL <accesslistnumber> is the number used to identify the IP ACL.

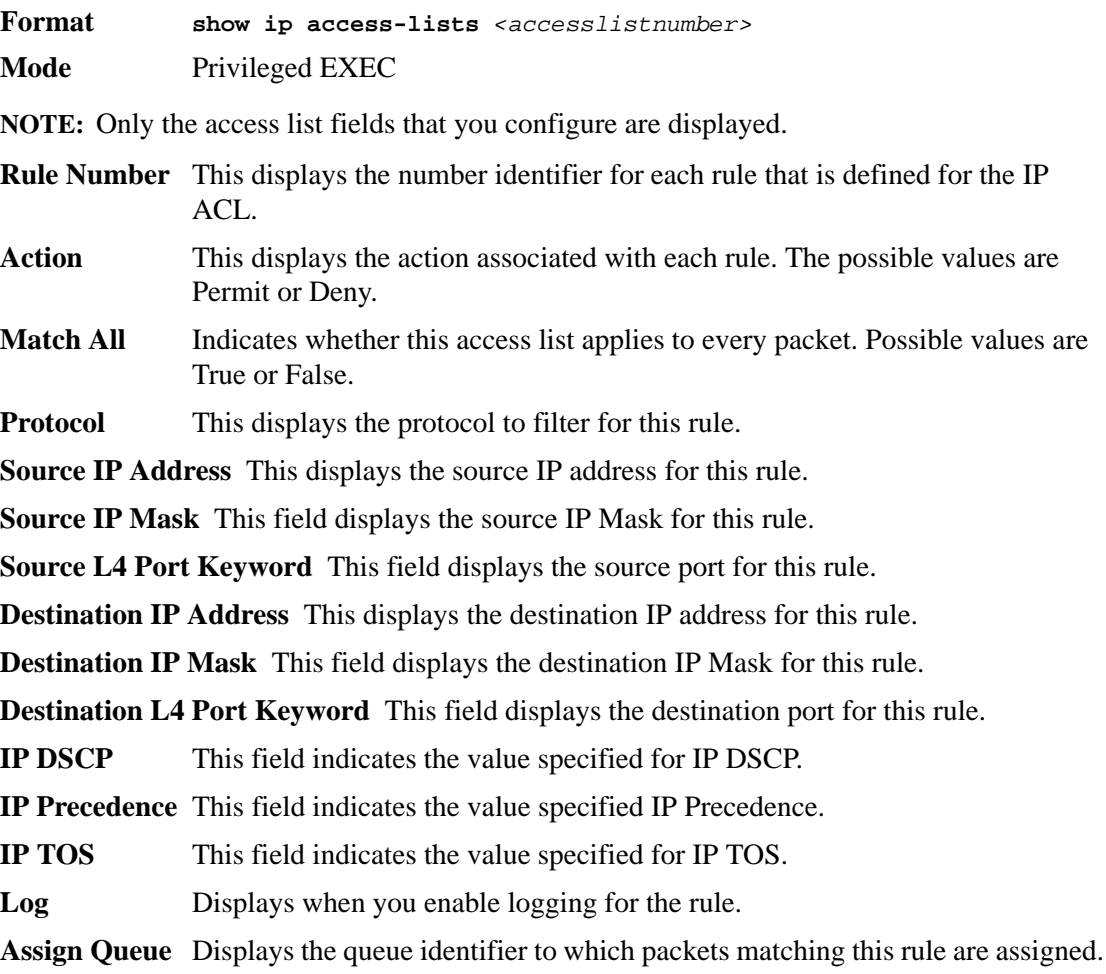

## *show access-lists*

This command displays IP ACLs and MAC access control lists information for a designated interface and direction.

**Format show access-lists interface** *<slot/port>* **in Mode** Privileged EXEC

- ACL Type Type of access list (IP or MAC).
- ACL ID Access List name for a MAC access list or the numeric identifier for an IP access list.
- **Sequence Number** An optional sequence number may be specified to indicate the order of this access list relative to other access lists already assigned to this interface and direction. A lower number indicates higher precedence order. If a sequence number is already in use for this interface and direction, the specified access list replaces the currently attached access list using that sequence number. If the sequence number is not specified by the user, a sequence number that is one greater than the highest sequence number currently in use for this interface and direction is used. Valid range is (1 to 4294967295).

**CLI Command Reference**

# **6**

# **Utility Commands**

This chapter describes the utility commands available in the D-Link CLI.

The Utility Commands chapter includes the following sections:

- ["Power Over Ethernet Commands" on page 231](#page-229-0)
- ["Dual Image Commands" on page 234](#page-232-0)
- ["System Information and Statistics Commands" on page 235](#page-233-0)
- ["Logging Commands" on page 245](#page-243-0)
- ["System Utility and Clear Commands" on page 249](#page-247-0)
- ["Keying for Advanced Features" on page 253](#page-251-1)
- ["Simple Network Time Protocol \(SNTP\) Commands" on page 253](#page-251-0)
- ["DHCP Server Commands" on page 257](#page-255-0)
- ["DHCP Filtering" on page 267](#page-265-0)

The commands in this chapter are in one of four functional groups:

- Show commands display switch settings, statistics, and other information.
- Configuration commands configure features and options of the switch. For every configuration command, there is a show command that displays the configuration setting.
- Copy commands transfer or save configuration and informational files to and from the switch.
- Clear commands clear some or all of the settings to factory defaults.

# <span id="page-229-0"></span>**Power Over Ethernet Commands**

This section describes the Power over Ethernet (PoE) commands available in the D-Link CLI.

**NOTE:** When a port starts or stops delivering power to a connected device, there will be a trap indicating the change.

## *poe limit*

Use this command in Global Config mode to set the power limit (in watts) for all ports. Use the command in Interface Config mode to set the power limit for a specific port. The port will not supply more power than the value specified as the limit.

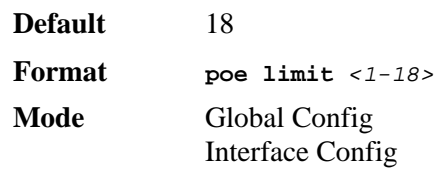

#### *no poe limit*

This command resets the power limit for all ports (Global Config) or a specific port (Interface Config) to the default.

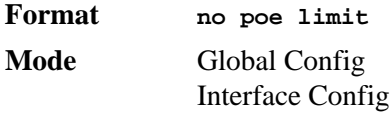

## *poe priority*

Use this command to set the priority level for all ports (Global Config mode) or for a specific port (Interface Config mode) for the delivery of power to an attached device. The switch may not be able to supply power to all connected devices, so the port priority is used to determine which ports will supply power if adequate power capacity is not available for all enabled ports. For ports that have the same priority level, the lower numbered port will have higher priority.

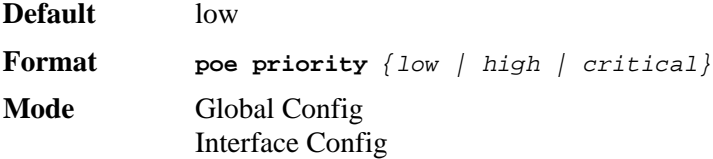

#### *no poe priority*

This command resets the priority level to the default.

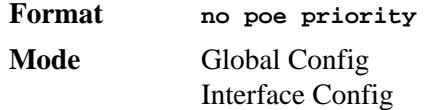

## *poe usagethreshold*

This command sets the power threshold level at which a trap will be generated. If the total power consumed is greater than or equal to the specified percentage of the total power available, a trap will be sent. Valid values are 0-100 percent.

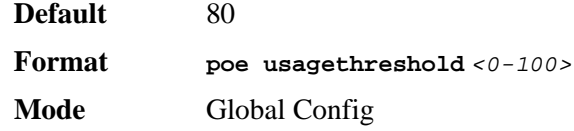

#### *no poe usagethreshold*

This command resets the usage threshold for all ports to the default

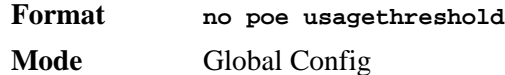

#### *show poe*

This command displays the total power available, the total power consumed in the system, and the globally set usage threshold.

**Format show poe**

**Mode** Privileged EXEC

**Total Power Available** Amount of power available, in watts.

**Total Power Consumed** Power consumed, in watts.

**Usage Threshold** Allowed power level threshold before a trap is generated.

## *show poe port*

Use this command with the *all* keyword to display PoE information for all ports that support the PoE function. Use the command with the *<slot/port>* variable to display PoE information for a specific port. If a port does not have link or is not enabled for PoE, the fields display a value of "N/A."

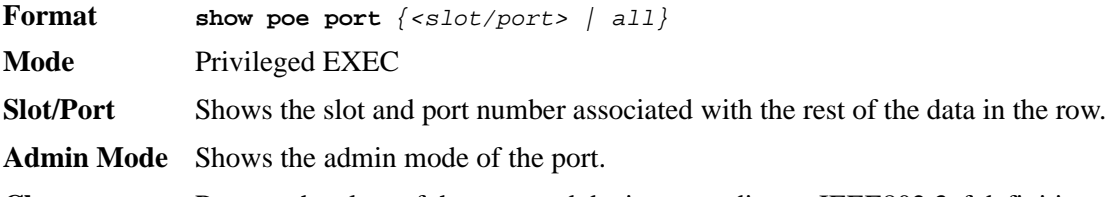

**Class** Reports the class of the powered device according to IEEE802.3af definition, as shown in the following table:

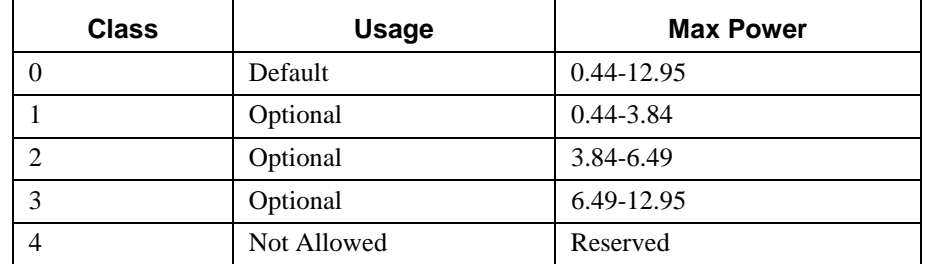

**Priority** Shows the priority defined by the **poe priority** command, which can be low, high, or critical.

**Output Power** Reports the power supplied to the powered device (in watts).

**Output Current** Reports the current supplied to the powered device (in ma).

**Output Voltage** Reports the voltage applied to the powered device (in volts).

**Limit** Shows the preset limit defined by the **config poe port limit** command. This value is stated in watts.

**Status Reports** the state of power supplied to the associated port. Possible values are Disabled, Searching, Delivering Power, Fault, Test, Other Fault

# <span id="page-232-0"></span>**Dual Image Commands**

D-Link software supports a dual image feature that allows the switch to have two software images in the permanent storage. You can specify which image is the active image to be loaded in subsequent reboots. This feature allows reduced down-time when you upgrade or downgrade the software.

#### *delete*

This command deletes the supplied image file from the permanent storage. The image to be deleted must be a backup image. If this image is the active image, or if this image is activated, error is displayed.

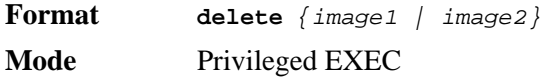

#### *boot system*

This command activates the specified image. It will be the active-image for subsequent reboots and will be to be loaded by the boot loader. The current active-image is marked as the backup-image, for subsequent reboots. If the specified image doesn't exist on the system, this command returns error.

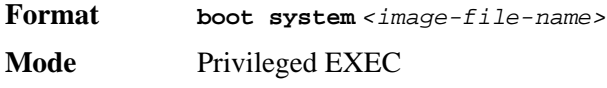

#### *show bootvar*

This command displays the version information and the activation status for the current active and backup images. The command also displays any text description associated with an image. This command displays the switch activation status.

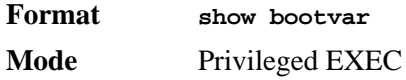

## *filedescr*

This command associates a given text description with an image. Any existing description will be replaced.

**Format filedescr** *{image1 | image2} <text-description>* **Mode** Privileged EXEC

## *update bootcode*

This command updates the bootcode (boot loader) on the switch. The bootcode is read from the active-image for subsequent reboots.

**Format update bootcode**

**Mode** Privileged EXEC

# <span id="page-233-0"></span>**System Information and Statistics Commands**

This section describes the commands you use to view information about system features, components, and configurations.

## *show arp switch*

This command displays the contents of the IP stack's Address Resolution Protocol (ARP) table. The IP stack only learns ARP entries associated with the management interfaces network or service ports. ARP entries associated with routing interfaces are not listed.

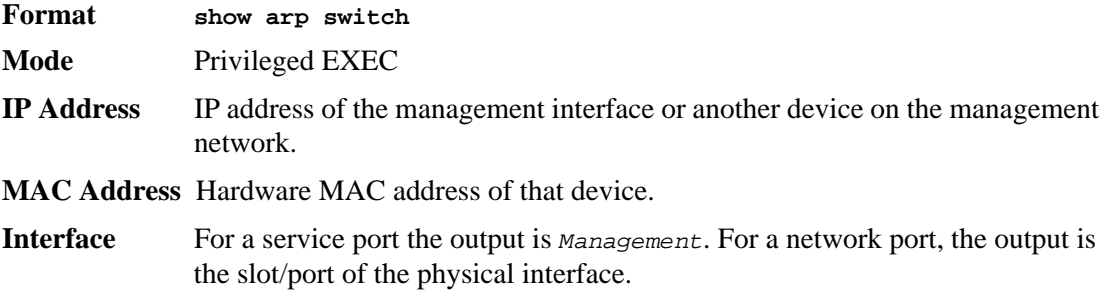

## *show eventlog*

This command displays the event log, which contains error messages from the system. The event log is not cleared on a system reset.

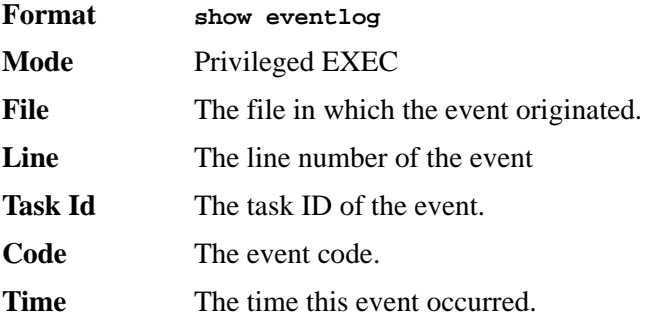

**NOTE:** Event log information is retained across a switch reset.

## *show hardware*

This command displays inventory information for the switch.

**NOTE:** The **show version** command and the **show hardware** command display the same information. In future releases of the software, the **show hardware** command will not be available. For a description of the command output, see the ["show version" c](#page-234-0)ommand.

**Format show hardware**

**Mode** Privileged EXEC

#### <span id="page-234-0"></span>*show version*

This command displays inventory information for the switch.

**NOTE:** The **show version** command will replace the **show hardware** command in future releases of the software.

**Format show version**

**Mode** Privileged EXEC

**Switch Description** Text used to identify the product name of this switch.

**Machine Type** Specifies the machine model as defined by the Vital Product Data.

**Machine Model** Specifies the machine model as defined by the Vital Product Data.

**Serial Number** The unique box serial number for this switch.

**FRU Number** The field replaceable unit number.

**Part Number** Manufacturing part number.

**Maintenance Level** Indicates hardware changes that are significant to software.

**Manufacturer** Manufacturer descriptor field.

**Burned in MAC Address** Universally assigned network address.

**Software Version** The release.version.revision number of the code currently running on the switch.

**Operating System** The operating system currently running on the switch.

**Network Processing Device** The type of the processor microcode.

**Additional Packages** This displays the additional packages incorporated into this system.

#### *show interface*

This command displays a summary of statistics for a specific interface or a count of all CPU traffic based upon the argument.

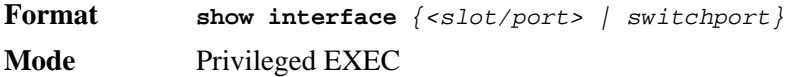

The display parameters, when the argument is *<slot/port>*, is as follows:

- **Packets Received Without Error** The total number of packets (including broadcast packets and multicast packets) received by the processor.
- **Packets Received With Error** The number of inbound packets that contained errors preventing them from being deliverable to a higher-layer protocol.
- **Broadcast Packets Received** The total number of packets received that were directed to the broadcast address. Note that this does not include multicast packets.
- **Packets Transmitted Without Error** The total number of packets transmitted out of the interface.
- **Transmit Packets Errors** The number of outbound packets that could not be transmitted because of errors.
- **Collisions Frames** The best estimate of the total number of collisions on this Ethernet segment.
- **Time Since Counters Last Cleared** The elapsed time, in days, hours, minutes, and seconds since the statistics for this port were last cleared.

The display parameters, when the argument is "switchport" is as follows:

- **Broadcast Packets Received** The total number of packets received that were directed to the broadcast address. Note that this does not include multicast packets.
- **Packets Received With Error** The number of inbound packets that contained errors preventing them from being deliverable to a higher-layer protocol.
- **Packets Transmitted Without Error** The total number of packets transmitted out of the interface.
- **Broadcast Packets Transmitted** The total number of packets that higher-level protocols requested to be transmitted to the Broadcast address, including those that were discarded or not sent.
- **Transmit Packet Errors** The number of outbound packets that could not be transmitted because of errors.
- **Address Entries Currently In Use** The total number of Forwarding Database Address Table entries now active on the switch, including learned and static entries.
- **VLAN Entries Currently In Use** The number of VLAN entries presently occupying the VLAN table.
- **Time Since Counters Last Cleared** The elapsed time, in days, hours, minutes, and seconds since the statistics for this switch were last cleared.

#### *show interface ethernet*

This command displays detailed statistics for a specific interface or for all CPU traffic based upon the argument.

**Format show interface ethernet** *{<slot/port> | switchport}*

**Mode** Privileged EXEC

The when you specify a value for *<slot/port>*, the command displays the following information:

#### **Packets Received**

**Total Packets Received (Octets)** - The total number of octets of data (including those in bad packets) received on the network (excluding framing bits but including Frame Check Sequence (FCS) octets). This object can be used as a reasonable estimate of Ethernet utilization. If greater precision is desired, the etherStatsPkts and etherStatsOctets objects should be sampled before and after a common interval. The result of this equation is the value Utilization which is the percent utilization of the Ethernet segment on a scale of 0 to 100 percent.

**Packets Received 64 Octets** - The total number of packets (including bad packets) received that were 64 octets in length (excluding framing bits but including FCS octets).

**Packets Received 65-127 Octets** - The total number of packets (including bad packets) received that were between 65 and 127 octets in length inclusive (excluding framing bits but including FCS octets).

**Packets Received 128-255 Octets** - The total number of packets (including bad packets) received that were between 128 and 255 octets in length inclusive (excluding framing bits but including FCS octets).

**Packets Received 256-511 Octets** - The total number of packets (including bad packets) received that were between 256 and 511 octets in length inclusive (excluding framing bits but including FCS octets).

**Packets Received 512-1023 Octets** - The total number of packets (including bad packets) received that were between 512 and 1023 octets in length inclusive (excluding framing bits but including FCS octets).

**Packets Received 1024-1518 Octets** - The total number of packets (including bad packets) received that were between 1024 and 1518 octets in length inclusive (excluding framing bits but including FCS octets).

**Packets Received > 1522 Octets** - The total number of packets received that were longer than 1522 octets (excluding framing bits, but including FCS octets) and were otherwise well formed.

**Packets RX and TX 64 Octets** - The total number of packets (including bad packets) received and transmitted that were 64 octets in length (excluding framing bits but including FCS octets).

**Packets RX and TX 65-127 Octets** - The total number of packets (including bad packets) received and transmitted that were between 65 and 127 octets in length inclusive (excluding framing bits but including FCS octets).

**Packets RX and TX 128-255 Octets** - The total number of packets (including bad packets) received and transmitted that were between 128 and 255 octets in length inclusive (excluding framing bits but including FCS octets).

**Packets RX and TX 256-511 Octets** - The total number of packets (including bad packets) received and transmitted that were between 256 and 511 octets in length inclusive (excluding framing bits but including FCS octets).

**Packets RX and TX 512-1023 Octets** - The total number of packets (including bad packets) received and transmitted that were between 512 and 1023 octets in length inclusive (excluding framing bits but including FCS octets).

**Packets RX and TX 1024-1518 Octets** - The total number of packets (including bad packets) received and transmitted that were between 1024 and 1518 octets in length inclusive (excluding framing bits but including FCS octets).

**Packets RX and TX 1519-1522 Octets** - The total number of packets (including bad packets) received and transmitted that were between 1519 and 1522 octets in length inclusive (excluding framing bits but including FCS octets).

**Packets RX and TX 1523-2047 Octets** - The total number of packets received and transmitted that were between 1523 and 2047 octets in length inclusive (excluding framing bits, but including FCS octets) and were otherwise well formed.

**Packets RX and TX 2048-4095 Octets** - The total number of packets received that were between 2048 and 4095 octets in length inclusive (excluding framing bits, but including FCS octets) and were otherwise well formed.

**Packets RX and TX 4096-9216 Octets** - The total number of packets received that were between 4096 and 9216 octets in length inclusive (excluding framing bits, but including FCS octets) and were otherwise well formed.

#### **Packets Received Successfully**

**Total Packets Received Without Error** - The total number of packets received that were without errors.

**Unicast Packets Received** - The number of subnetwork-unicast packets delivered to a higher-layer protocol.

**Multicast Packets Received** - The total number of good packets received that were directed to a multicast address. Note that this number does not include packets directed to the broadcast address.

**Broadcast Packets Received** - The total number of good packets received that were directed to the broadcast address. Note that this does not include multicast packets.

#### **Packets Received with MAC Errors**

**Total** - The total number of inbound packets that contained errors preventing them from being deliverable to a higher-layer protocol.

**Jabbers Received** - The total number of packets received that were longer than 1518 octets (excluding framing bits, but including FCS octets), and had either a bad Frame Check Sequence (FCS) with an integral number of octets (FCS Error) or a bad FCS with a non-integral number of octets (Alignment Error). Note that this definition of jabber is different than the definition in IEEE-802.3 section 8.2.1.5 (10BASE5) and section 10.3.1.4 (10BASE2). These documents define jabber as the condition where any packet exceeds 20 ms. The allowed range to detect jabber is between 20 ms and 150 ms.

**Fragments/Undersize Received** - The total number of packets received that were less than 64 octets in length (excluding framing bits but including FCS octets).

**Alignment Errors** - The total number of packets received that had a length (excluding framing bits, but including FCS octets) of between 64 and 1518 octets, inclusive, but had a bad Frame Check Sequence (FCS) with a non-integral number of octets.

**Rx FCS Errors -** The total number of packets received that had a length (excluding framing bits, but including FCS octets) of between 64 and 1518 octets, inclusive, but had a bad Frame Check Sequence (FCS) with an integral number of octets

**Overruns** - The total number of frames discarded as this port was overloaded with incoming packets, and could not keep up with the inflow.

#### **Received Packets Not Forwarded**

**Total** - A count of valid frames received which were discarded (in other words, filtered) by the forwarding process.

**Local Traffic Frames** - The total number of frames dropped in the forwarding process because the destination address was located off of this port.

**802.3x Pause Frames Received** - A count of MAC Control frames received on this interface with an opcode indicating the PAUSE operation. This counter does not increment when the interface is operating in half-duplex mode.

**Unacceptable Frame Type** - The number of frames discarded from this port due to being an unacceptable frame type.

**Multicast Tree Viable Discards** - The number of frames discarded when a lookup in the multicast tree for a VLAN occurs while that tree is being modified.

**Reserved Address Discards** - The number of frames discarded that are destined to an IEEE 802.1 reserved address and are not supported by the system.

**Broadcast Storm Recovery** - The number of frames discarded that are destined for FF:FF:FF:FF:FF:FF when Broadcast Storm Recovery is enabled.

**CFI Discards** - The number of frames discarded that have CFI bit set and the addresses in RIF are in non-canonical format.

**Upstream Threshold** - The number of frames discarded due to lack of cell descriptors available for that packet's priority level.

#### **Packets Transmitted Octets**

 **Total Bytes** - The total number of octets of data (including those in bad packets) received on the network (excluding framing bits but including FCS octets). This object can be used as a reasonable estimate of Ethernet utilization. If greater precision is desired, the etherStatsPkts and etherStatsOctets objects should be sampled before and after a common interval. -----

**Packets Transmitted 64 Octets** - The total number of packets (including bad packets) received that were 64 octets in length (excluding framing bits but including FCS octets).

**Packets Transmitted 65-127 Octets** - The total number of packets (including bad packets) received that were between 65 and 127 octets in length inclusive (excluding framing bits but including FCS octets).

**Packets Transmitted 128-255 Octets** - The total number of packets (including bad packets) received that were between 128 and 255 octets in length inclusive (excluding framing bits but including FCS octets).

**Packets Transmitted 256-511 Octets** - The total number of packets (including bad packets) received that were between 256 and 511 octets in length inclusive (excluding framing bits but including FCS octets).

**Packets Transmitted 512-1023 Octets** - The total number of packets (including bad packets) received that were between 512 and 1023 octets in length inclusive (excluding framing bits but including FCS octets).

**Packets Transmitted 1024-1518 Octets** - The total number of packets (including bad packets) received that were between 1024 and 1518 octets in length inclusive (excluding framing bits but including FCS octets).

**Max Frame Size** - The maximum size of the Info (non-MAC) field that this port will receive or transmit.

#### **Packets Transmitted Successfully**

 **Total** - The number of frames that have been transmitted by this port to its segment.

**Unicast Packets Transmitted** - The total number of packets that higher-level protocols requested be transmitted to a subnetwork-unicast address, including those that were discarded or not sent.

**Multicast Packets Transmitted** - The total number of packets that higherlevel protocols requested be transmitted to a Multicast address, including those that were discarded or not sent.

**Broadcast Packets Transmitted** - The total number of packets that higherlevel protocols requested be transmitted to the Broadcast address, including those that were discarded or not sent.

#### **Transmit Errors**

 **Total Errors** - The sum of Single, Multiple, and Excessive Collisions.

**Tx FCS Errors** - The total number of packets transmitted that had a length (excluding framing bits, but including FCS octets) of between 64 and 1518 octets, inclusive, but had a bad Frame Check Sequence (FCS) with an integral number of octets

**Oversized** - The total number of frames that exceeded the max permitted frame size. This counter has a max increment rate of 815 counts per sec. at 10  $Mh/s$ .

**Underrun Errors** - The total number of frames discarded because the transmit FIFO buffer became empty during frame transmission.

#### **Transmit Discards**

 **Total Discards** - The sum of single collision frames discarded, multiple collision frames discarded, and excessive frames discarded.

**Single Collision Frames** - A count of the number of successfully transmitted frames on a particular interface for which transmission is inhibited by exactly one collision.

**Multiple Collision Frames** - A count of the number of successfully transmitted frames on a particular interface for which transmission is inhibited by more than one collision.

**Excessive Collisions** - A count of frames for which transmission on a particular interface fails due to excessive collisions.

**Port Membership Discards** - The number of frames discarded on egress for this port due to egress filtering being enabled.

#### **Protocol Statistics**

 **802.3x Pause Frames Transmitted** - A count of MAC Control frames transmitted on this interface with an opcode indicating the PAUSE operation. This counter does not increment when the interface is operating in half-duplex mode.

**GVRP PDUs Received** - The count of GVRP PDUs received in the GARP layer.

**GVRP PDUs Transmitted** - The count of GVRP PDUs transmitted from the GARP layer.

**GVRP Failed Registrations** - The number of times attempted GVRP registrations could not be completed.

**GMRP PDUs Received** - The count of GMRP PDU's received in the GARP layer.

**GMRP PDUs Transmitted** - The count of GMRP PDU's transmitted from the GARP layer.

**GMRP Failed Registrations** - The number of times attempted GMRP registrations could not be completed.

**STP BPDUs Transmitted** - Spanning Tree Protocol Bridge Protocol Data Units sent

**STP BPDUs Received** - Spanning Tree Protocol Bridge Protocol Data Units received

**RST BPDUs Transmitted** - Rapid Spanning Tree Protocol Bridge Protocol Data Units sent

**RSTP BPDUs Received** - Rapid Spanning Tree Protocol Bridge Protocol Data Units received

**MSTP BPDUs Transmitted** - Multiple Spanning Tree Protocol Bridge Protocol Data Units sent

**MSTP BPDUs Received** - Multiple Spanning Tree Protocol Bridge Protocol Data Units received

#### **Dot1x Statistics**

**EAPOL Frames Received** - The number of valid EAPOL frames of any type that have been received by this authenticator.

**EAPOL Frames Transmitted** - The number of EAPOL frames of any type that have been transmitted by this authenticator.

**Time Since Counters Last Cleared** The elapsed time, in days, hours, minutes, and seconds since the statistics for this port were last cleared.

If you use the *switchport* keyword, the following information appears:

**Octets Received** The total number of octets of data received by the processor (excluding framing bits but including FCS octets).

- **Total Packets Received Without Error** The total number of packets (including broadcast packets and multicast packets) received by the processor.
- **Unicast Packets Received** The number of subnetwork-unicast packets delivered to a higherlayer protocol.
- **Multicast Packets Received** The total number of packets received that were directed to a multicast address. Note that this number does not include packets directed to the broadcast address.
- **Broadcast Packets Received** The total number of packets received that were directed to the broadcast address. Note that this does not include multicast packets.
- **Receive Packets Discarded** The number of inbound packets which were chosen to be discarded even though no errors had been detected to prevent their being deliverable to a higher-layer protocol. A possible reason for discarding a packet could be to free up buffer space.
- **Octets Transmitted** The total number of octets transmitted out of the interface, including framing characters.
- **Packets Transmitted without Errors** The total number of packets transmitted out of the interface.
- **Unicast Packets Transmitted** The total number of packets that higher-level protocols requested be transmitted to a subnetwork-unicast address, including those that were discarded or not sent.
- **Multicast Packets Transmitted** The total number of packets that higher-level protocols requested be transmitted to a Multicast address, including those that were discarded or not sent.
- **Broadcast Packets Transmitted** The total number of packets that higher-level protocols requested be transmitted to the Broadcast address, including those that were discarded or not sent.
- **Transmit Packets Discarded** The number of outbound packets which were chosen to be discarded even though no errors had been detected to prevent their being deliverable to a higher-layer protocol. A possible reason for discarding a packet could be to free up buffer space.
- **Most Address Entries Ever Used** The highest number of Forwarding Database Address Table entries that have been learned by this switch since the most recent reboot.
- **Address Entries in Use** The number of Learned and static entries in the Forwarding Database Address Table for this switch.
- **Maximum VLAN Entries** The maximum number of Virtual LANs (VLANs) allowed on this switch.
- **Most VLAN Entries Ever Used** The largest number of VLANs that have been active on this switch since the last reboot.
- **Static VLAN Entries** The number of presently active VLAN entries on this switch that have been created statically.
- **Dynamic VLAN Entries** The number of presently active VLAN entries on this switch that have been created by GVRP registration.
- **VLAN Deletes** The number of VLANs on this switch that have been created and then deleted since the last reboot.
- **Time Since Counters Last Cleared** The elapsed time, in days, hours, minutes, and seconds, since the statistics for this switch were last cleared.

#### *show mac-addr-table*

This command displays the forwarding database entries. If the command is entered with no parameter, the entire table is displayed. This is the same as entering the optional *all* 

parameter. Alternatively, the administrator can enter a MAC Address to display the table entry for the requested MAC address and all entries following the requested MAC address.

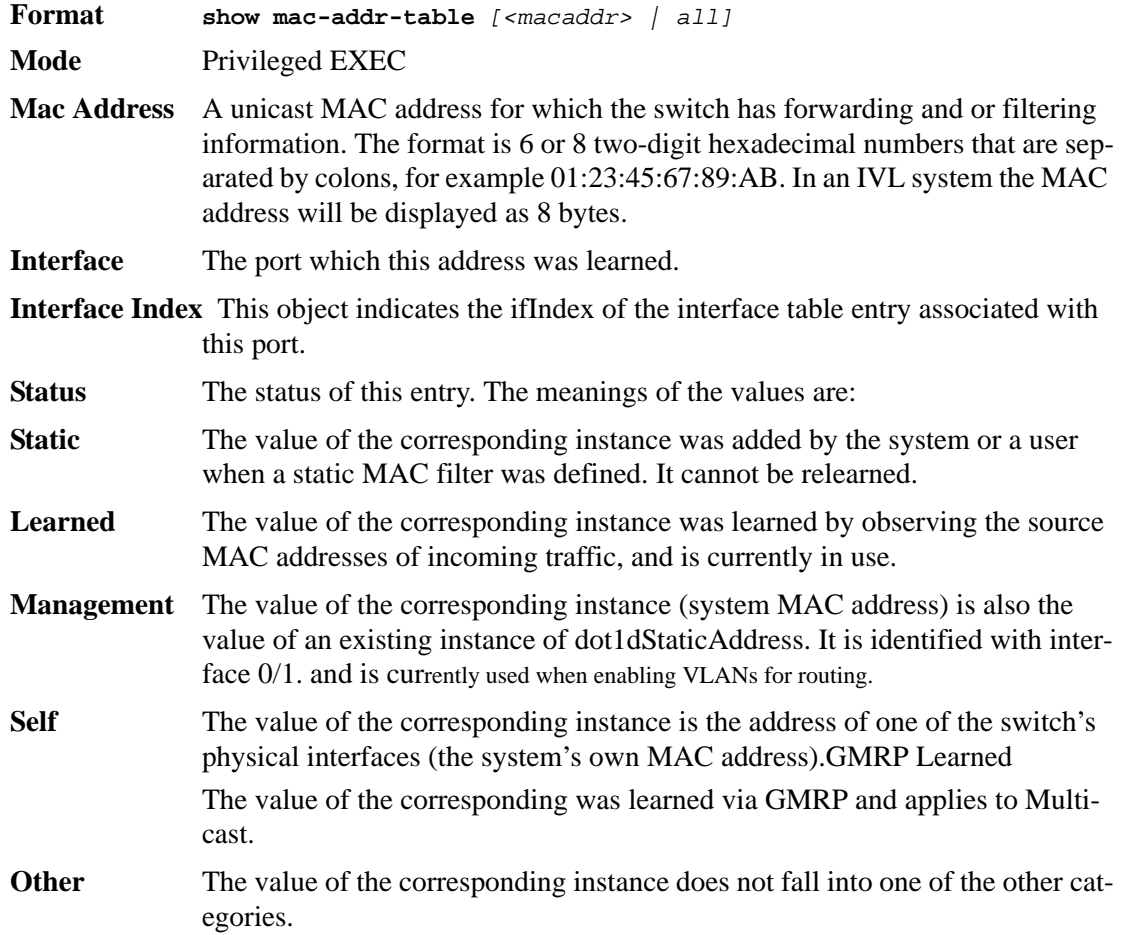

## *show running-config*

Use this command to display or capture the current setting of different protocol packages supported on the switch. This command displays or captures commands with settings and configurations that differ from the default value. To display or capture the commands with settings and configurations that are equal to the default value, include the *[all]* option.

**NOTE:** Show running-config does not display the User Password, even if you set one different from the default.

The output is displayed in script format, which can be used to configure another switch with the same configuration. If the optional *<scriptname>* is provided with a file name extension of ".scr", the output is redirected to a script file.

**NOTE:** If you issue the **show running-config** command from a serial connection, access to the switch through remote connections (such as Telnet) is suspended while the output is being generated and displayed.

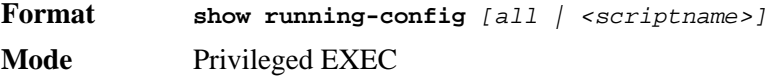

## *show sysinfo*

This command displays switch information.

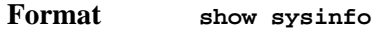

**Mode** Privileged EXEC

**Switch Description** Text used to identify this switch.

- **System Name** Name used to identify the switch.The factory default is blank. To configure the system name, see ["snmp-server" on page 285](#page-283-0).
- **System Location** Text used to identify the location of the switch. The factory default is blank. To configure the system location, see ["snmp-server" on page 285.](#page-283-0)
- **System Contact** Text used to identify a contact person for this switch. The factory default is blank. To configure the system location, see ["snmp-server" on page 285.](#page-283-0)

**System ObjectID** The base object ID for the switch's enterprise MIB.

**System Up Time** The time in days, hours and minutes since the last switch reboot.

**MIBs Supported** A list of MIBs supported by this agent.

#### *show tech-support*

Use the **show tech-support** command to display system and configuration information when you contact technical support. The output of the **show tech-support** command combines the output of the following commands:

- **show version**
- **show sysinfo**
- **show port all**
- **show logging**
- **show event log**
- **show logging buffered**
- **show trap log**
- **show running config**

**Format show tech-support**

**Mode** Privileged EXEC

# <span id="page-243-0"></span>**Logging Commands**

This section describes the commands you use to configure system logging, and to view logs and the logging settings.

## *logging buffered*

This command enables logging to an in-memory log that keeps up to 128 logs.

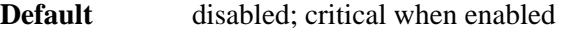

**Format logging buffered** 

**Mode** Global Config

#### *no logging buffered*

This command disables logging to in-memory log.

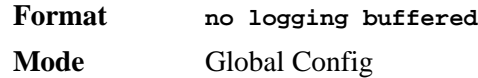

## *logging buffered wrap*

This command enables wrapping of in-memory logging when the log file reaches full capacity. Otherwise when the log file reaches full capacity, logging stops.

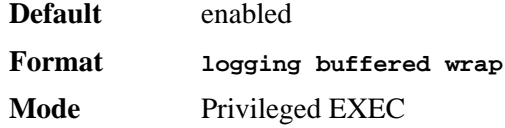

#### *no logging buffered wrap*

This command disables wrapping of in-memory logging and configures logging to stop when the log file capacity is full.

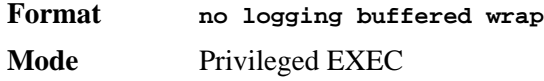

## *logging console*

This command enables logging to the console. You can specify the *<severitylevel>* value as either an integer from 0 to 7 or symbolically through one of the following keywords: **emergency** (0), **alert** (1), **critical** (2), **error** (3), **warning** (4), **notice** (5), **info** (6), or **debug** (7).

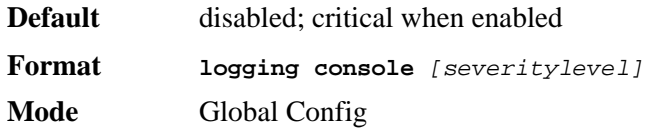

#### *no logging console*

This command disables logging to the console.

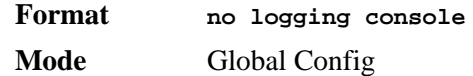

## *logging host*

This command enables logging to a host. You can configure up to eight hosts. The *<ipaddr>* is the IP address of the logging host. The *<port>* value is a port number from 1 to 65535. You can specify the *<severitylevel>* value as either an integer from 0 to 7 or symbolically through one of the following keywords: **emergency** (0), **alert** (1), **critical** (2), **error** (3), **warning** (4), **notice** (5), **info** (6), or **debug** (7).

```
Default port—514
level—critical (2)
```
**Format logging host** *<ipaddr> [<port>][<severitylevel>]* **Mode** Global Config

## *logging host remove*

This command disables logging to host. See ["show logging hosts" on page 248](#page-246-0) for a list of host indexes.

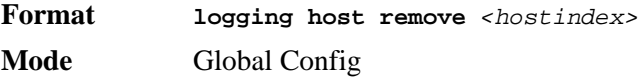

## *logging port*

This command sets the local port number of the LOG client for logging messages. The *<portid>* can be in the range from 1 to 65535.

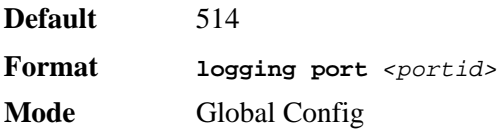

#### *no logging port*

This command resets the local logging port to the default.

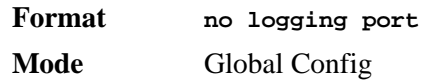

## *logging syslog*

This command enables syslog logging. The *<portid*> parameter is an integer with a range of 1-65535.

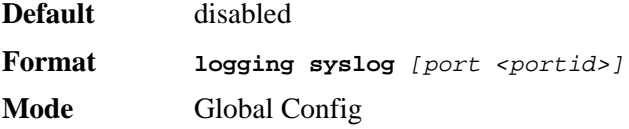

### *no logging syslog*

This command disables syslog logging.

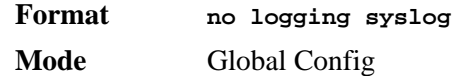

## *show logging*

This command displays logging configuration information.

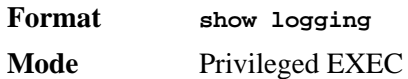

**Logging Client Local Port** Port on the collector/relay to which syslog messages are sent.

**CLI Command Logging** Shows whether CLI Command logging is enabled.

**Console Logging** Shows whether console logging is enabled.

**Console Logging Severity Filter** The minimum severity to log to the console log. Messages with an equal or lower numerical severity are logged.

**Buffered Logging** Shows whether buffered logging is enabled.

**Syslog Logging** Shows whether syslog logging is enabled.

**Log Messages Received** Number of messages received by the log process. This includes messages that are dropped or ignored.

**Log Messages Dropped** Number of messages that could not be processed due to error or lack of resources.

**Log Messages Relayed** Number of messages sent to the collector/relay.

## *show logging buffered*

This command displays buffered logging (system startup and system operation logs).

**Format show logging buffered**

**Mode** Privileged EXEC

**Buffered (In-Memory) Logging** Shows whether the In-Memory log is enabled or disabled.

**Buffered Logging Wrapping Behavior** The behavior of the In Memory log when faced with a log full situation.

**Buffered Log Count** The count of valid entries in the buffered log.

## <span id="page-246-0"></span>*show logging hosts*

This command displays all configured logging hosts.

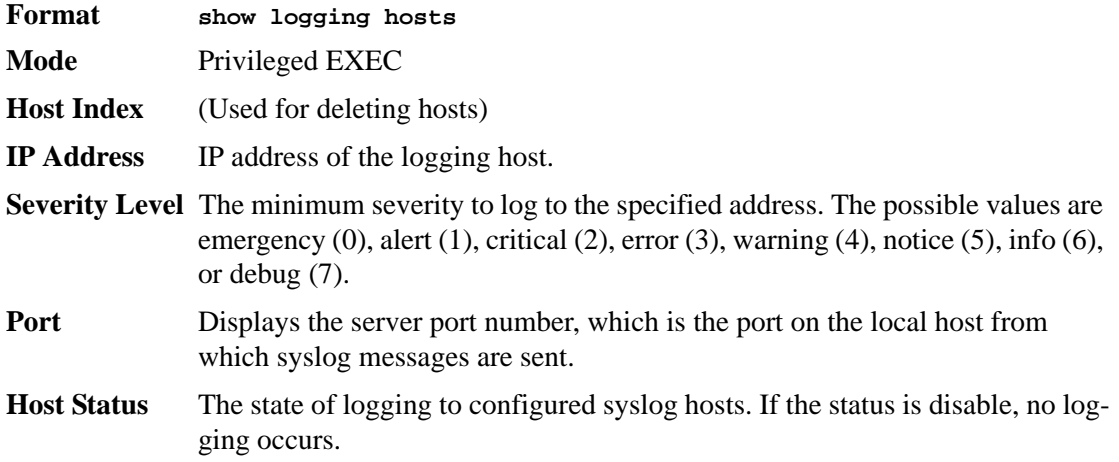

## *show logging traplogs*

This command displays SNMP trap events and statistics.

**Format show logging traplogs**

**Mode** Privileged EXEC

**Number of Traps Since Last Reset** Shows the number of traps since the last boot.

**Trap Log Capacity** Shows the number of traps the system can retain.

**Number of Traps Since Log Last Viewed** Shows the number of new traps since the command was last executed.

**Log** Shows the log number.

**System Time Up** Shows how long the system had been running at the time the trap was sent.

**Trap** Shows the text of the trap message.

## <span id="page-247-0"></span>**System Utility and Clear Commands**

This section describes the commands you use to help troubleshoot connectivity issues and to restore various configurations to their factory defaults.

#### *traceroute*

Use the **traceroute** command to discover the routes that packets actually take when traveling to their destination through the network on a hop-by-hop basis. The *<ipaddr>* value should be a valid IP address. The  $\ell$  *sport>]* value should be a valid decimal integer in the range of 0 (zero) to 65535. The optional port parameter is the UDP port used as the destination of packets sent as part of the traceroute. This port should be an unused port on the destination system. The default value is 33434.

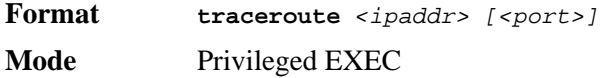

#### *clear config*

This command resets the configuration to the factory defaults without powering off the switch. When you issue this command, a prompt appears to confirm that the reset should proceed. When you enter **y**, you automatically reset the current configuration on the switch to the default values. It does not reset the switch.

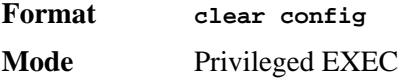

## *clear counters*

This command clears the statistics for a specified *<slot/port>,* for all the ports, or for the entire switch based upon the argument.

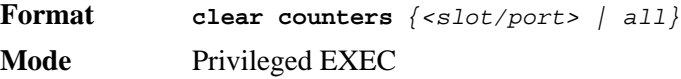

## *clear igmpsnooping*

This command clears the tables managed by the IGMP Snooping function and attempts to delete these entries from the Multicast Forwarding Database.

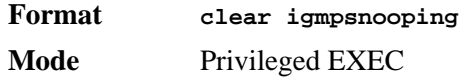

#### *clear pass*

This command resets all user passwords to the factory defaults without powering off the switch. You are prompted to confirm that the password reset should proceed.

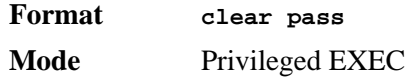

## *clear port-channel*

This command clears all port-channels (LAGs).

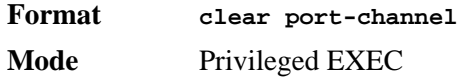

## *clear traplog*

This command clears the trap log.

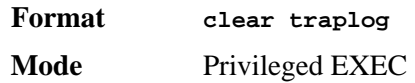

## *clear vlan*

This command resets VLAN configuration parameters to the factory defaults.

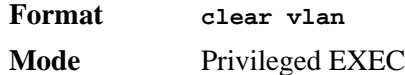

## *enable passwd*

This command prompts you to change the Privileged EXEC password. Passwords are a maximum of eight alphanumeric characters. The password is case sensitive.

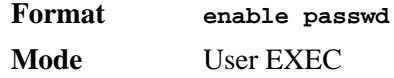

## *logout*

This command closes the current telnet connection or resets the current serial connection.

**NOTE:** Save configuration changes before logging out.

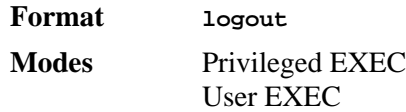

## *ping*

This command checks if another computer is on the network and listens for connections. To use this command, configure the switch for network (in-band) connection. The source and target devices must have the ping utility enabled and running on top of TCP/IP. You can ping the switch from any IP workstation the switch is connected to through the default VLAN (VLAN 1), as long as there is a physical path between the switch and the workstation. The terminal interface sends three pings to the target station.

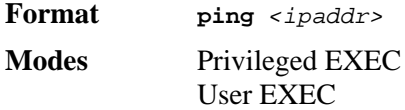

## *quit*

This command closes the current telnet connection or resets the current serial connection. The system asks you whether to save configuration changes before quitting.

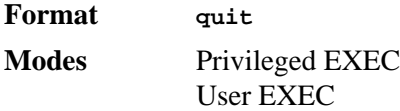

## *reload*

This command resets the switch without powering it off. Reset means that all network connections are terminated and the boot code executes. The switch uses the stored configuration to initialize the switch. You are prompted to confirm that the reset should proceed. The LEDs on the switch indicate a successful reset.

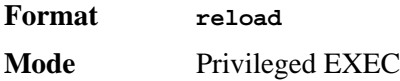

#### *copy*

The **copy** command uploads and downloads files to and from the switch. You can also use the copy command to manage the dual images (*image1* and *image2*) on the file system. Upload and download files from a server by using TFTP or Xmodem. **Format copy** *<source>* 

*<destination>*

**Mode** Privileged EXEC

Replace the *<source>* and *<destination>* parameters with the options in [Table 11](#page-250-0). For the *<url>* source or destination, use one of the following values:

*{xmodem | tftp://<ipaddr>|<ip6address>/<filepath>/<filename>}*

For TFTP, the *<ipaddr>* parameter is the IP address of the server, *<filepath>* is the path to the file, and *<filename>* is the name of the file you want to upload or download.

**NOTE:** <*ip6address*> is also a valid parameter for routing packages that support IPv6.

#### <span id="page-250-0"></span>**Table 11. Copy Parameters**

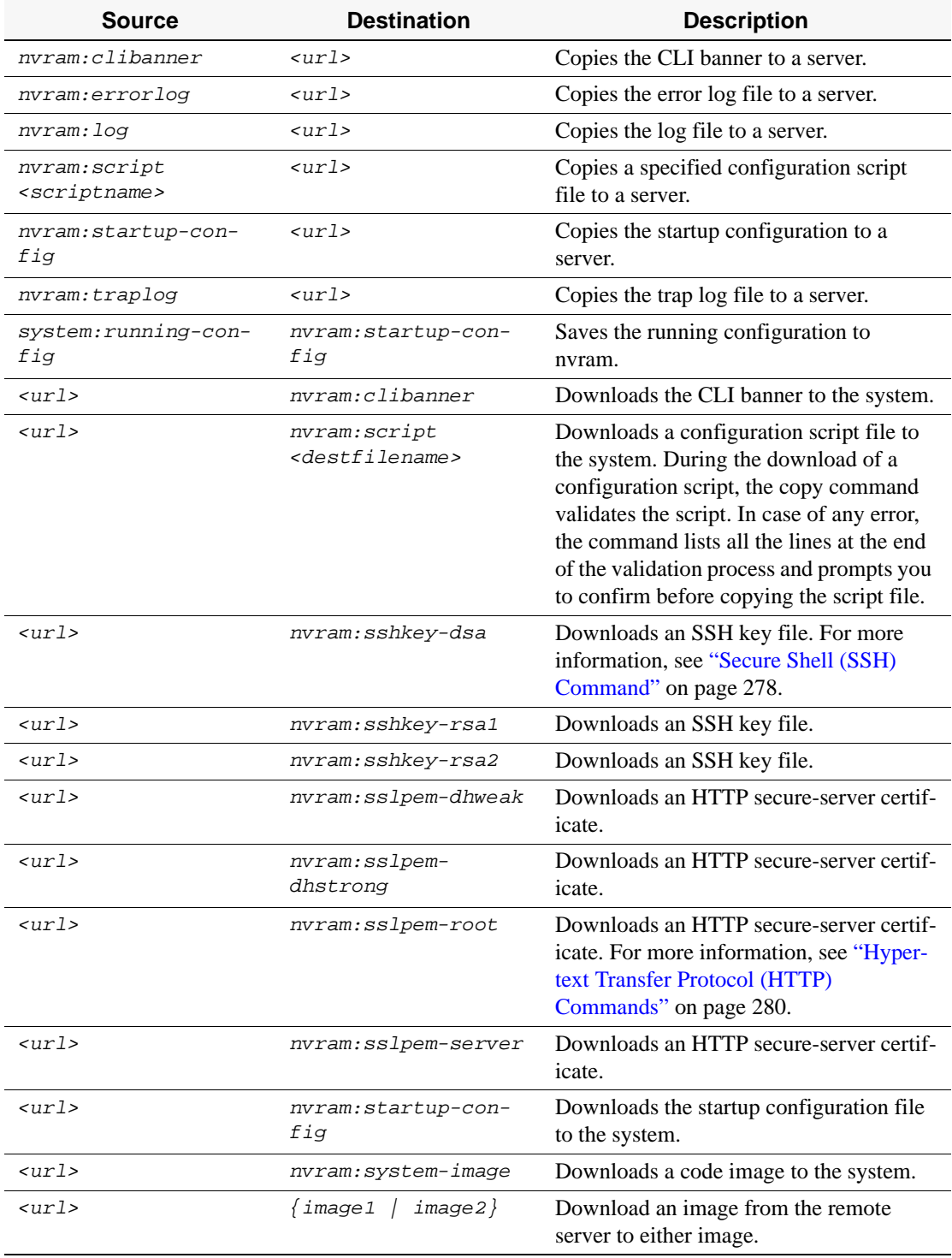

#### **Table 11. Copy Parameters**

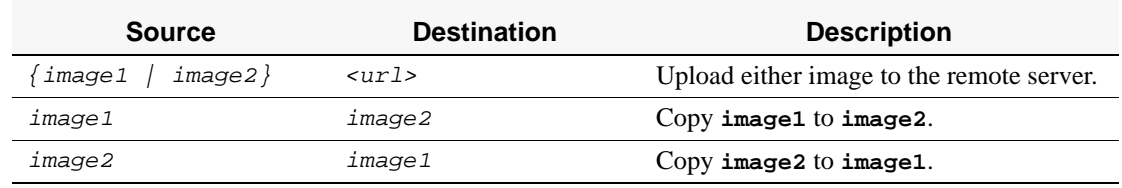

# <span id="page-251-1"></span>**Keying for Advanced Features**

This section describes the commands you use to enter the licence key to access advanced features. You cannot access the advanced features without a valid license key.

#### *license advanced*

This command enables a particular feature. This command also enables the corresponding show commands for a feature.

**NOTE:** If the feature is enabled, the feature is visible in the output of the **show running-config** command. The *<key>* parameter specifies the hexadecimal key for the feature.

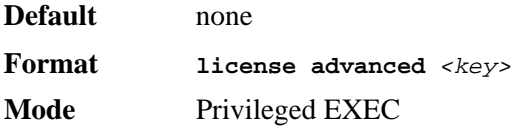

#### *no license advanced*

This command disables a particular feature. This command also disables the corresponding show commands. The *<key>* parameter specifies the hexadecimal key for the feature.

**Format no license advanced** *<key>* **Mode** Privileged EXEC

## *show key-features*

This command displays the enabled or disabled status for all keyable features.

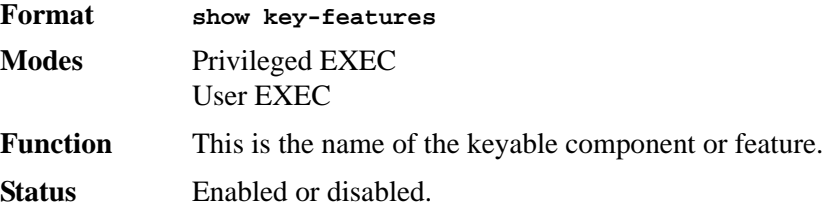

# <span id="page-251-0"></span>**Simple Network Time Protocol (SNTP) Commands**

This section describes the commands you use to automatically configure the system time and date by using SNTP.
# *sntp broadcast client poll-interval*

This command sets the poll interval for SNTP broadcast clients in seconds as a power of two where  $\langle$  poll-interval $>$  can be a value from 6 to 16.

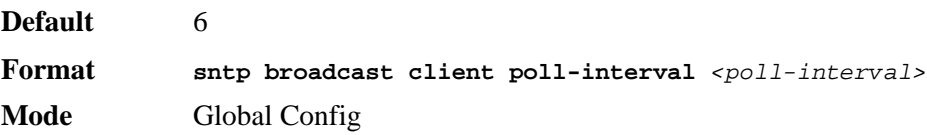

#### *no sntp broadcast client poll-interval*

This command resets the poll interval for SNTP broadcast client back to the default value.

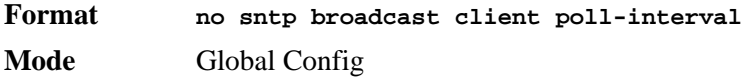

# *sntp client mode*

This command enables Simple Network Time Protocol (SNTP) client mode and may set the mode to either broadcast or unicast.

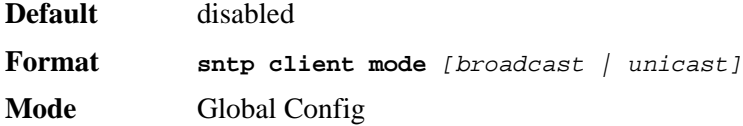

#### *no sntp client mode*

This command disables Simple Network Time Protocol (SNTP) client mode.

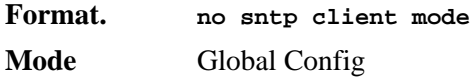

# *sntp client port*

This command sets the SNTP client port id to a value from 1-65535.

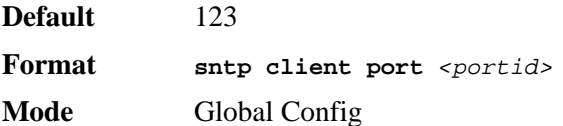

### *no sntp client port*

This command resets the SNTP client port back to its default value.

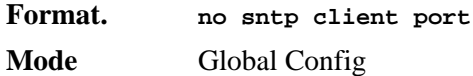

# *sntp unicast client poll-interval*

This command sets the poll interval for SNTP unicast clients in seconds as a power of two where  $\langle$  poll-interval $>$  can be a value from 6 to 16.

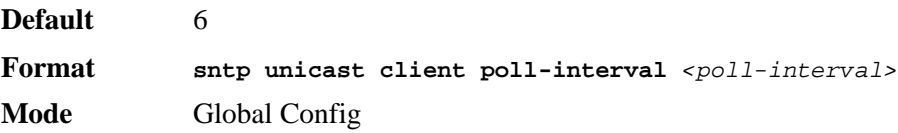

#### *no sntp unicast client poll-interval*

This command resets the poll interval for SNTP unicast clients to its default value.

**Format no sntp unicast client poll-interval Mode** Global Config

## *sntp unicast client poll-timeout*

This command will set the poll timeout for SNTP unicast clients in seconds to a value from 1- 30.

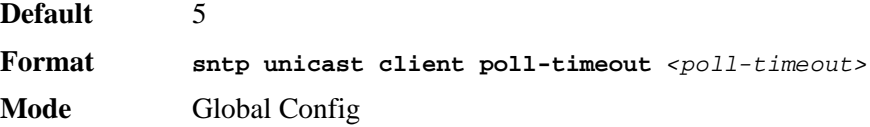

## *no sntp unicast client poll-timeout*

This command will reset the poll timeout for SNTP unicast clients to its default value.

**Format no sntp unicast client poll-timeout Mode** Global Config

## *sntp unicast client poll-retry*

This command will set the poll retry for SNTP unicast clients to a value from 0 to 10.

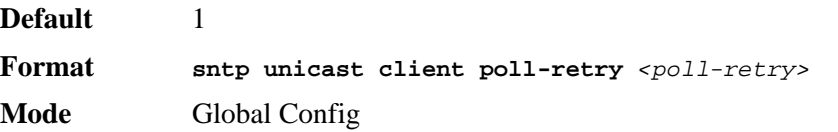

### *no sntp unicast client poll-retry*

This command will reset the poll retry for SNTP unicast clients to its default value.

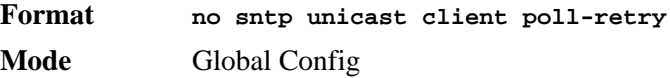

# *sntp multicast client poll-interval*

This command will set the poll interval for SNTP multicast clients in seconds as a power of two where *<poll-interval>* can be a value from 6 to 16.

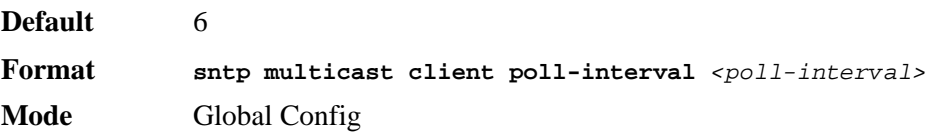

#### *no sntp multicast client poll-interval*

This command resets the poll interval for SNTP multicast clients to its default value.

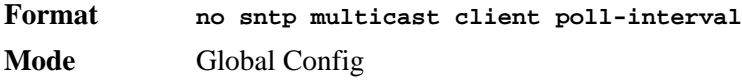

## *sntp server*

This command configures an SNTP server (a maximum of three). The optional priority can be a value of 1-3, the version a value of 1-4, and the port id a value of 1-65535.

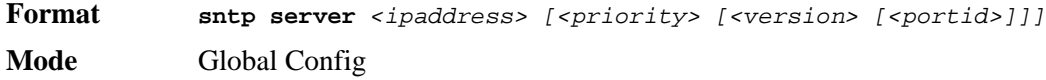

#### *no sntp server*

This command deletes an server from the configured SNTP servers.

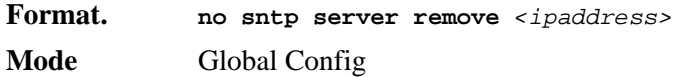

## *show sntp*

This command is used to display SNTP settings and status.

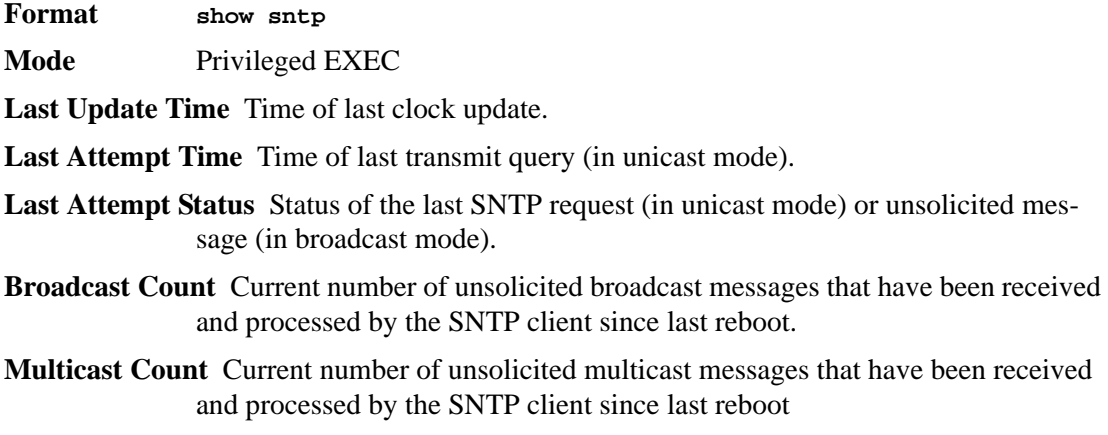

## *show sntp client*

This command is used to display SNTP client settings.

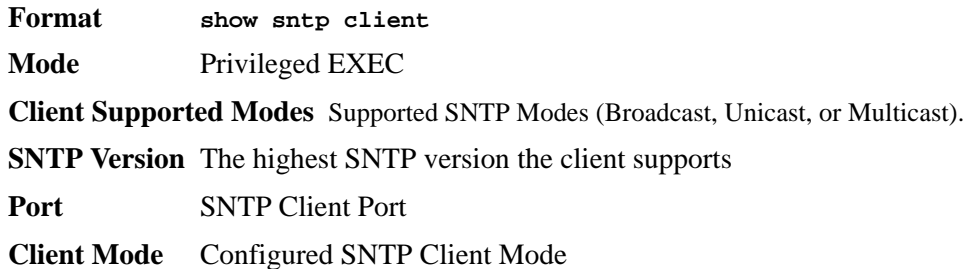

# *show sntp server*

This command is used to display SNTP server settings and configured servers.

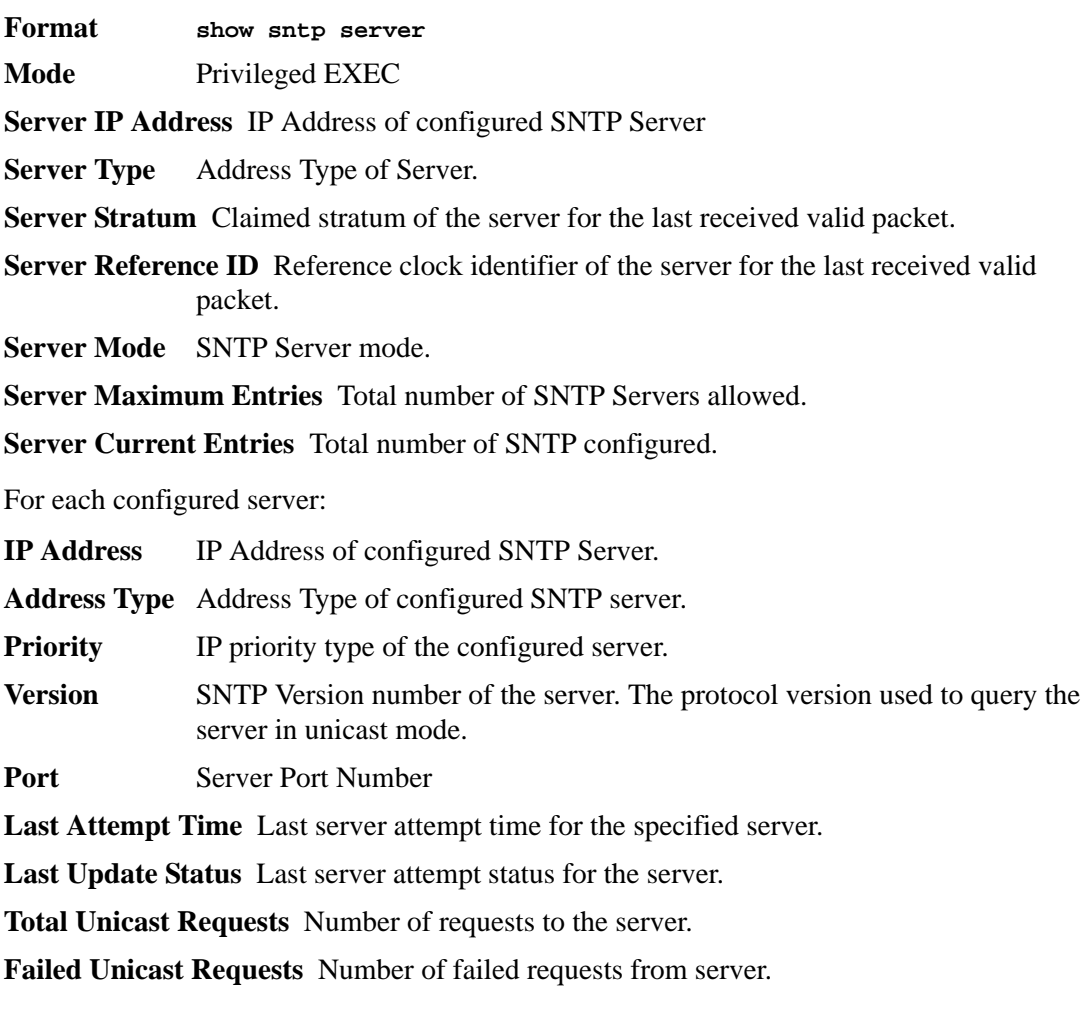

# **DHCP Server Commands**

This section describes the commands you to configure the DHCP server settings for the switch. DHCP uses UDP as its transport protocol and supports a number of features that facilitate in administration address allocations.

# *ip dhcp pool*

This command configures a DHCP address pool name on a DHCP server and enters DHCP pool configuration mode.

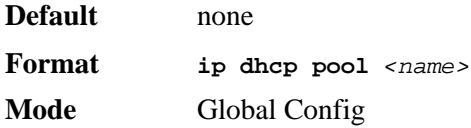

### *no ip dhcp pool*

This command removes the DHCP address pool. The name should be previously configured pool name.

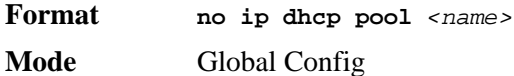

## *client-identifier*

This command specifies the unique identifier for a DHCP client. Unique-identifier is a valid notation in hexadecimal format. In some systems, such as Microsoft DHCP clients, the client identifier is required instead of hardware addresses. The unique-identifier is a concatenation of the media type and the MAC address. For example, the Microsoft client identifier for Ethernet address c819.2488.f177 is 01c8.1924.88f1.77 where 01 represents the Ethernet media type. For more information, refer to the "Address Resolution Protocol Parameters" section of RFC 1700, Assigned Numbers for a list of media type codes.

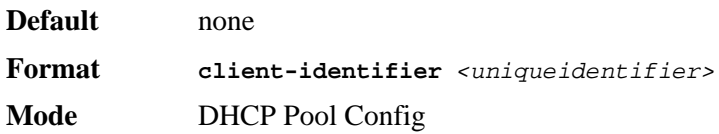

## *no client-identifier*

This command deletes the client identifier.

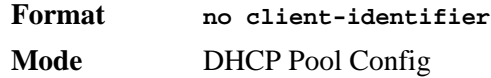

## *client-name*

This command specifies the name for a DHCP client. Name is a string consisting of standard ASCII characters.

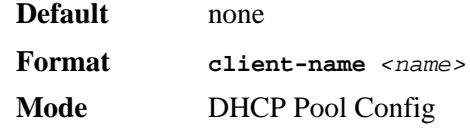

#### *no client-name*

This command removes the client name.

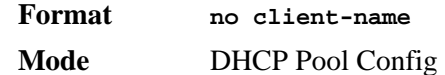

## *default-router*

This command specifies the default router list for a DHCP client. {*address1, address2… address8*} are valid IP addresses, each made up of four decimal bytes ranging from 0 to 255. IP address 0.0.0.0 is invalid.

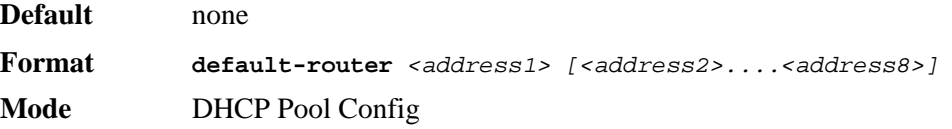

## *no default-router*

This command removes the default router list.

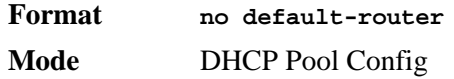

## *dns-server*

This command specifies the IP servers available to a DHCP client. Address parameters are valid IP addresses; each made up of four decimal bytes ranging from 0 to 255. IP address 0.0.0.0 is invalid.

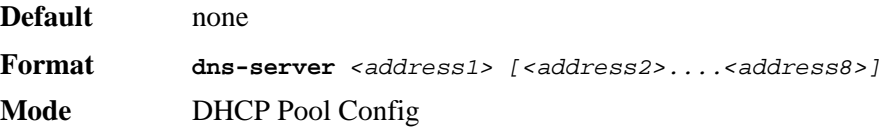

#### *no dns-server*

This command removes the DNS Server list.

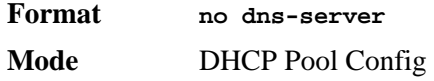

## *hardware-address*

This command specifies the hardware address of a DHCP client. Hardware-address is the MAC address of the hardware platform of the client consisting of 6 bytes in dotted hexadecimal format. Type indicates the protocol of the hardware platform. It is 1 for 10 MB Ethernet and 6 for IEEE 802.

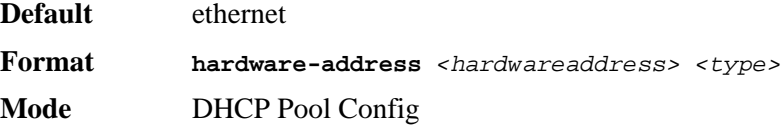

#### *no hardware-address*

This command removes the hardware address of the DHCP client.

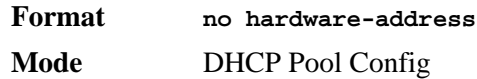

## *host*

This command specifies the IP address and network mask for a manual binding to a DHCP client. Address and Mask are valid IP addresses; each made up of four decimal bytes ranging from 0 to 255. IP address 0.0.0.0 is invalid. The prefix-length is an integer from 0 to 32

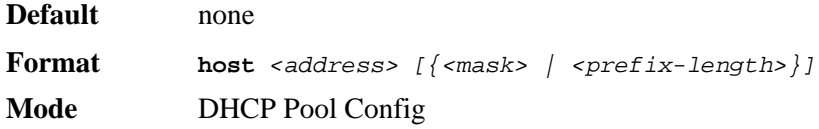

#### *no host*

This command removes the IP address of the DHCP client.

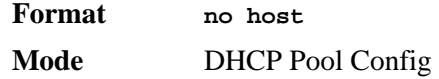

## *lease*

This command configures the duration of the lease for an IP address that is assigned from a DHCP server to a DHCP client. The overall lease time should be between 1-86400 minutes. If you specify *infinite*, the lease is set for 60 days. You can also specify a lease duration. *Days* is an integer from 0 to 59. *Hours* is an integer from 0 to 1439. *Minutes* is an integer from 0 to 86399.

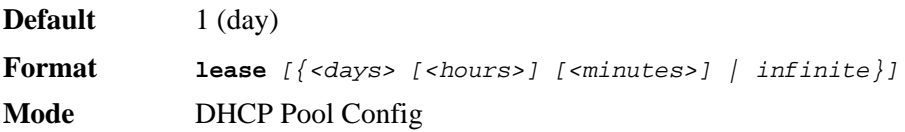

#### *no lease*

This command restores the default value of the lease time for DHCP Server.

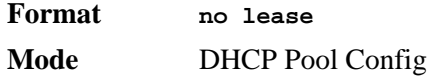

# *network (DHCP Pool Config)*

Use this command to configure the subnet number and mask for a DHCP address pool on the server. Network-number is a valid IP address, made up of four decimal bytes ranging from 0 to 255. IP address 0.0.0.0 is invalid. Mask is the IP subnet mask for the specified address pool. The prefix-length is an integer from 0 to 32.

**Default** none

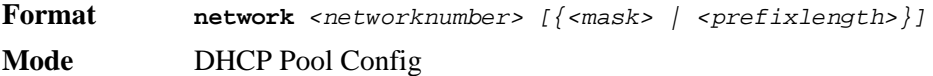

#### *no network*

This command removes the subnet number and mask.

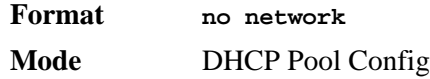

# *bootfile*

The command specifies the name of the default boot image for a DHCP client. The *<filename>* specifies the boot image file.

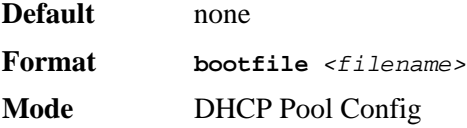

## *no bootfile*

This command deletes the boot image name.

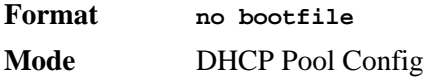

## *domain-name*

This command specifies the domain name for a DHCP client. The *<domain>* specifies the domain name string of the client.

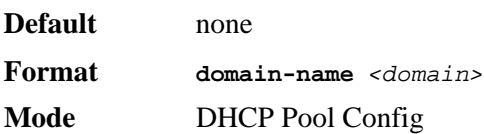

#### *no domain-name*

This command removes the domain name.

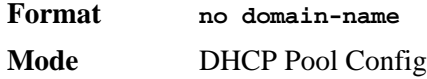

## *netbios-name-server*

This command configures NetBIOS Windows Internet Naming Service (WINS) name servers that are available to DHCP clients.

One IP address is required, although one can specify up to eight addresses in one command line. Servers are listed in order of preference (address1 is the most preferred server, address2 is the next most preferred server, and so on).

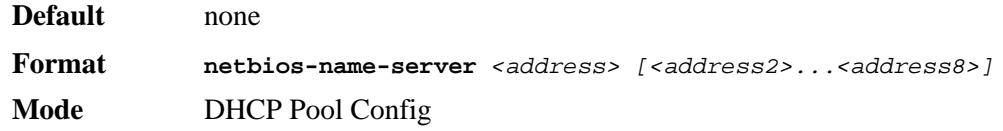

#### *no netbios-name-server*

This command removes the NetBIOS name server list.

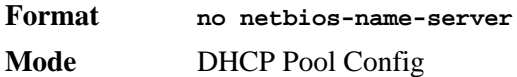

## *netbios-node-type*

The command configures the NetBIOS node type for Microsoft Dynamic Host Configuration Protocol (DHCP) clients.type Specifies the NetBIOS node type. Valid types are:

- b-node—Broadcast
- p-node—Peer-to-peer
- m-node—Mixed
- h-node—Hybrid (recommended)

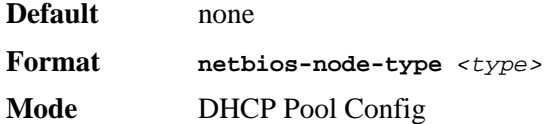

#### *no netbios-node-type*

This command removes the NetBIOS node Type.

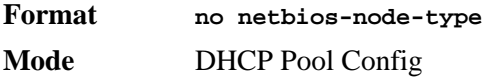

### *next-server*

This command configures the next server in the boot process of a DHCP client.The *<address>* parameter is the IP address of the next server in the boot process, which is typically a TFTP server.

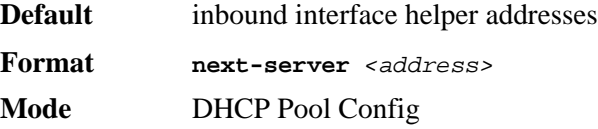

## *no next-server*

This command removes the boot server list.

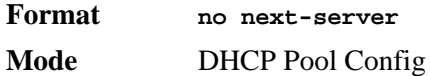

## *option*

The **option** command configures DHCP Server options. The <*code*> parameter specifies the DHCP option code and ranges from 1-254. The *<ascii string>* parameter specifies an NVT ASCII character string. ASCII character strings that contain white space must be delimited by quotation marks. The *hex <string>* parameter specifies hexadecimal data. In hexadecimal, character strings are two hexadecimal digits. You can separate each byte by a period (for example, a3.4f.22.0c), colon (for example, a3:4f:22:0c), or white space (for example, a3 4f 22 0c).

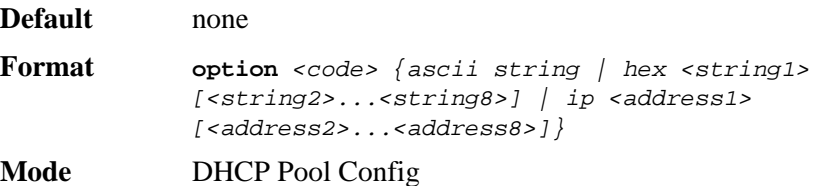

#### *no option*

This command removes the DHCP Server options. The <*code*> parameter specifies the DHCP option code.

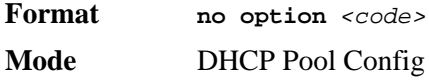

## *ip dhcp excluded-address*

This command specifies the IP addresses that a DHCP server should not assign to DHCP clients. Low-address and high-address are valid IP addresses; each made up of four decimal bytes ranging from 0 to 255. IP address 0.0.0.0 is invalid.

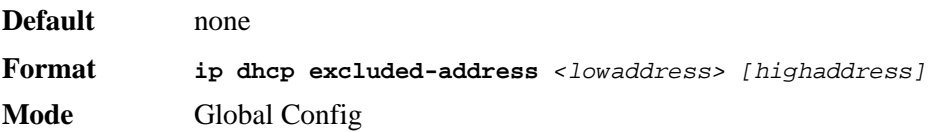

#### *no ip dhcp excluded-address*

This command removes the excluded IP addresses for a DHCP client. Low-address and highaddress are valid IP addresses; each made up of four decimal bytes ranging from 0 to 255. IP address 0.0.0.0 is invalid.

```
Format no ip dhcp excluded-address <lowaddress> [highaddress]
Mode Global Config
```
# *ip dhcp ping packets*

Use this command to specify the number, in a range from 2-10, of packets a DHCP server sends to a pool address as part of a ping operation. By default the number of packets sent to a pool address is 2, which is the smallest allowed number when sending packets. Setting the number of packets to 0 disables this command.

**Default** 2

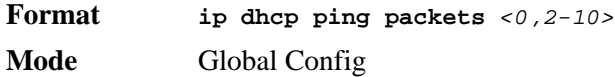

### *no ip dhcp ping packets*

This command prevents the server from pinging pool addresses and sets the number of packets to 0.

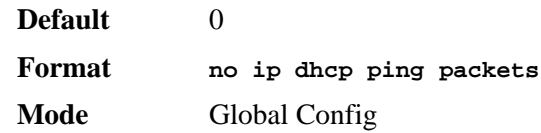

# *service dhcp*

This command enables the DHCP server.

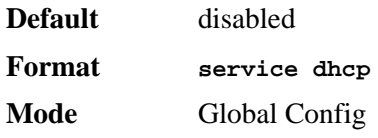

## *no service dhcp*

This command disables the DHCP server.

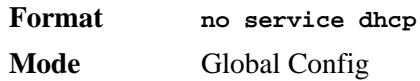

# *ip dhcp bootp automatic*

This command enables the allocation of the addresses to the bootp client. The addresses are from the automatic address pool.

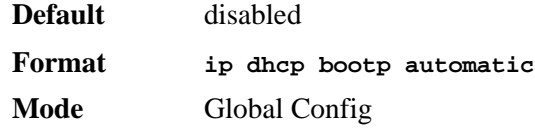

### *no ip dhcp bootp automatic*

This command disables the allocation of the addresses to the bootp client. The address are from the automatic address pool.

**Format no ip dhcp bootp automatic Mode** Global Config

# *ip dhcp conflict logging*

This command enables conflict logging on DHCP server.

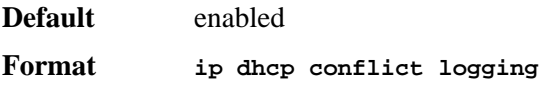

**Mode** Global Config

*no ip dhcp conflict logging*

This command disables conflict logging on DHCP server.

**Format no ip dhcp conflict logging Mode** Global Config

# *clear ip dhcp binding*

This command deletes an automatic address binding from the DHCP server database. If "\*" is specified, the bindings corresponding to all the addresses are deleted. *<address>* is a valid IP address made up of four decimal bytes ranging from 0 to 255. IP address 0.0.0.0 is invalid.

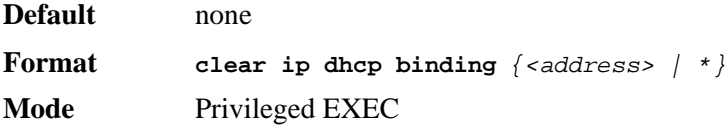

# *clear ip dhcp server statistics*

This command clears DHCP server statistics counters.

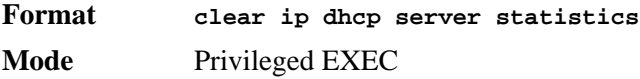

# *clear ip dhcp conflict*

The command is used to clear an address conflict from the DHCP Server database. The server detects conflicts using a ping. DHCP server clears all conflicts If the asterisk (\*) character is used as the address parameter.

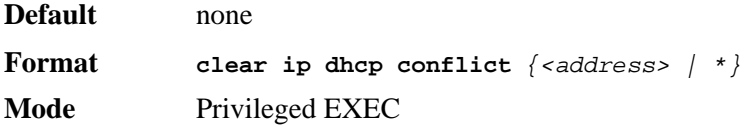

# *show ip dhcp binding*

This command displays address bindings for the specific IP address on the DHCP server. If no IP address is specified, the bindings corresponding to all the addresses are displayed.

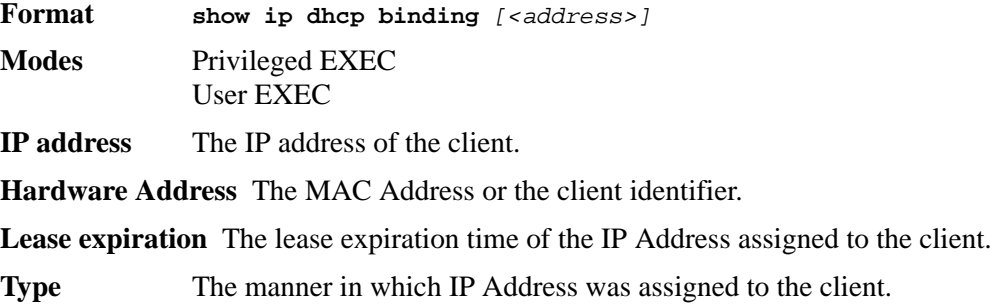

# *show ip dhcp global configuration*

This command displays address bindings for the specific IP address on the DHCP server. If no IP address is specified, the bindings corresponding to all the addresses are displayed.

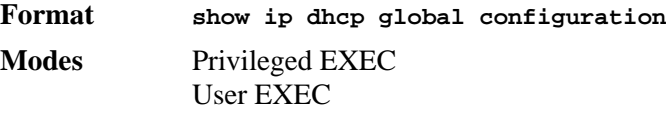

**Service DHCP** The field to display the status of dhcp protocol.

**Number of Ping Packets** The maximum number of Ping Packets that will be sent to verify that an ip address id not already assigned.

**Conflict Logging** Shows whether conflict logging is enabled or disabled.

**BootP Automatic** Shows whether BootP for dynamic pools is enabled or disabled.

# *show ip dhcp pool configuration*

This command displays pool configuration. If **all** is specified, configuration for all the pools is displayed.

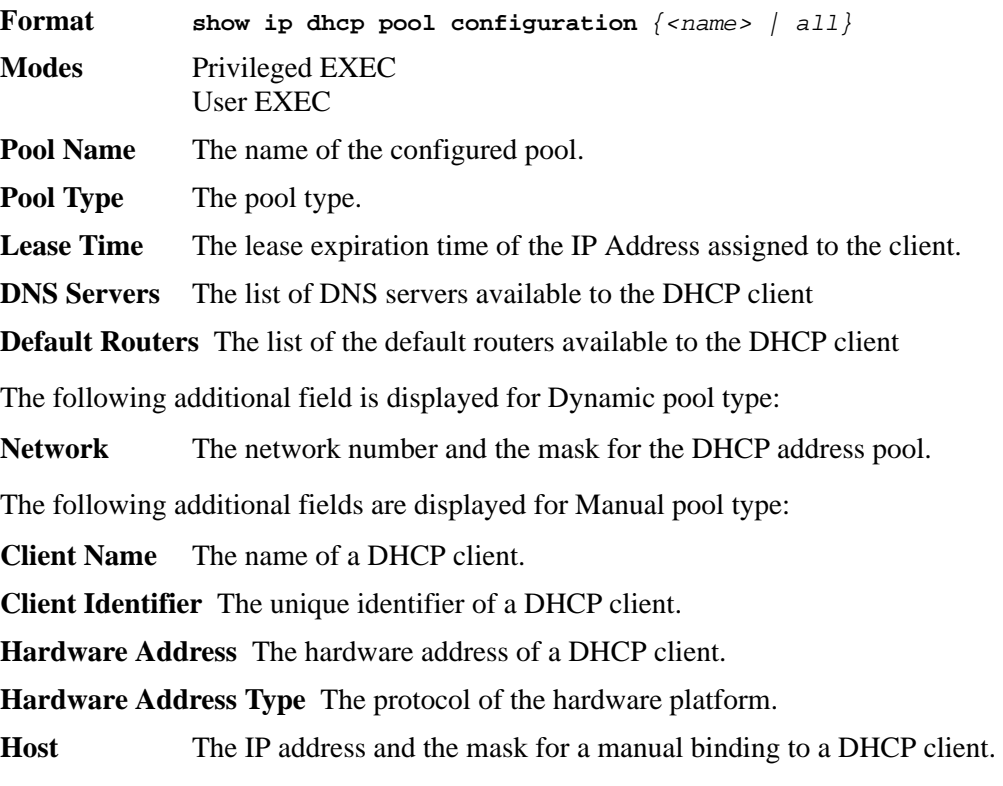

# *show ip dhcp server statistics*

This command displays DHCP server statistics.

**Format show ip dhcp server statistics Modes** Privileged EXEC User EXEC

**Automatic Bindings** The number of IP addresses that have been automatically mapped to the MAC addresses of hosts that are found in the DHCP database.

**Expired Bindings** The number of expired leases.

**Malformed Bindings** The number of truncated or corrupted messages that were received by the DHCP server.

Message Received:

**DHCP DISCOVER** The number of DHCPDISCOVER messages the server has received.

**DHCP REQUEST** The number of DHCPREQUEST messages the server has received.

**DHCP DECLINE** The number of DHCPDECLINE messages the server has received.

**DHCP RELEASE** The number of DHCPRELEASE messages the server has received.

**DHCP INFORM** The number of DHCPINFORM messages the server has received.

Message Sent:

**DHCP OFFER** The number of DHCPOFFER messages the server sent.

**DHCP ACK** The number of DHCPACK messages the server sent.

**DHCP NACK** The number of DHCPNACK messages the server sent.

## *show ip dhcp conflict*

This command displays address conflicts logged by the DHCP Server. If no IP address is specified, all the conflicting addresses are displayed.

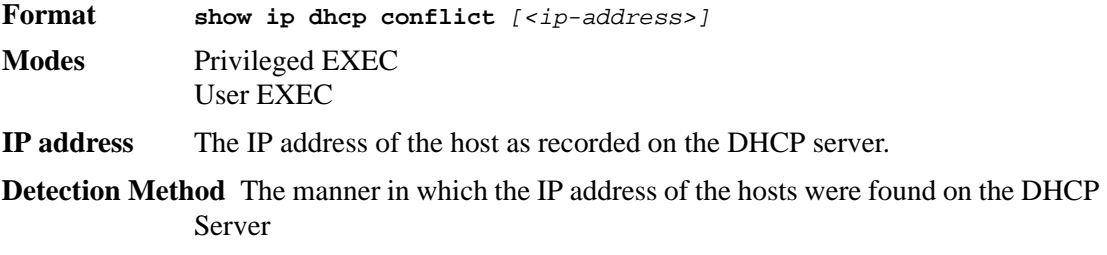

**Detection time** The time when the conflict was found.

# **DHCP Filtering**

You can configure the DHCP Filtering feature as a security measure against unauthorized DHCP servers. DHCP filtering works by allowing you to configure each port as either a trusted port or an untrusted port. To optimize the DHCP filtering feature, configure the port that is connected to an authorized DHCP server on your network as a trusted port. Any DHCP responses received on a trusted port are forwarded. Make sure that all other ports are untrusted so that any DHCP (or BootP) responses received are discarded.

You can configure DHCP filtering on physical ports and LAGs. DHCP filtering is not operable on VLAN interfaces.

# *ip dhcp filtering*

This command enables DHCP filtering globally.

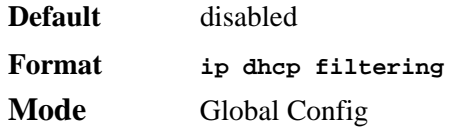

### *no ip dhcp filtering*

This command disables DHCP filtering.

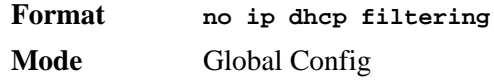

# *ip dhcp filtering trust*

This command configures an interface as trusted.

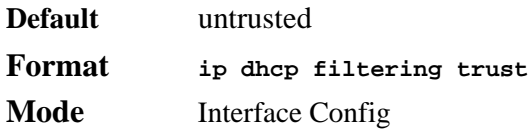

## *no ip dhcp filtering trust*

This command returns an interface to the default value for DHCP filtering.

**Format no ip dhcp filtering trust Mode** Interface Config

# *show ip dhcp filtering*

This command displays the DHCP filtering configuration.

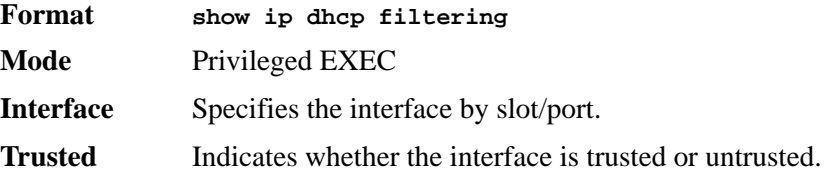

# **Management Commands**

This chapter describes the management commands available in the D-Link CLI.

The Management Commands chapter contains the following sections:

- ["Network Interface Commands" on page 269](#page-267-0)
- ["Console Port Access Commands" on page 272](#page-270-0)
- ["Telnet Commands" on page 274](#page-272-0)
- ["Secure Shell \(SSH\) Command" on page 278](#page-276-0)
- ["Hypertext Transfer Protocol \(HTTP\) Commands" on page 280](#page-278-0)
- ["User Account Commands" on page 282](#page-280-0)
- ["SNMP Commands" on page 285](#page-283-0)
- ["CLI Command Logging Command" on page 293](#page-291-0)
- ["RADIUS Commands" on page 293](#page-291-1)
- ["TACACS+ Commands" on page 299](#page-297-0)
- ["Configuration Scripting Commands" on page 301](#page-299-0)
- ["Pre-login Banner and System Prompt Commands" on page 303](#page-301-0)

The commands in this chapter are divided into three functional groups:

- Show commands display switch settings, statistics, and other information.
- Configuration commands configure features and options of the switch. For every configuration command, there is a show command that displays the configuration setting.
- Copy commands transfer or save configuration and informational files to and from the switch.

# <span id="page-267-0"></span>**Network Interface Commands**

This section describes the commands you use to configure a logical interface for management access. To configure the management VLAN, see ["network mgmt\\_vlan" on page 49](#page-47-0)

# *enable (Privileged EXEC access)*

This command gives you access to the Privileged EXEC mode. From the Privileged EXEC mode, you can configure the network interface.

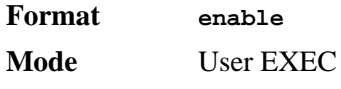

# *serviceport ip*

This command sets the IP address, the netmask and the gateway of the network management port.

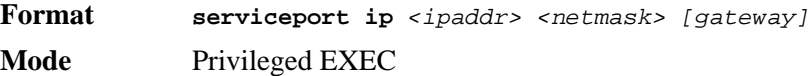

# *serviceport protocol*

This command specifies the network management port configuration protocol. If you modify this value, the change is effective immediately. If you use the *bootp* parameter, the switch periodically sends requests to a BootP server until a response is received. If you use the *dhcp* parameter, the switch periodically sends requests to a DHCP server until a response is received. If you use the *none* parameter, you must configure the network information for the switch manually.

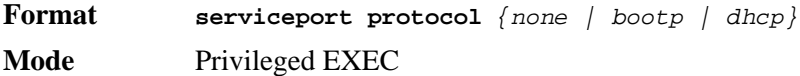

## *network parms*

This command sets the IP Address, subnet mask and gateway of the device. The IP Address and the gateway must be on the same subnet.

**Format network parms** *<ipaddr> <netmask> [<gateway>]* **Mode** Privileged EXEC

## *network protocol*

This command specifies the network configuration protocol to be used. If you modify this value, change is effective immediately. If you use the *bootp* parameter, the switch periodically sends requests to a BootP server until a response is received. If you use the *dhcp* parameter, the switch periodically sends requests to a DHCP server until a response is received. If you use the *none* parameter, you must configure the network information for the switch manually.

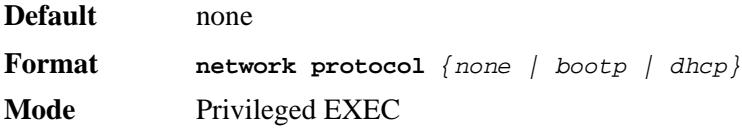

## *network mac-address*

This command sets locally administered MAC addresses. The following rules apply:

- Bit 6 of byte 0 (called the U/L bit) indicates whether the address is universally administered (b'0') or locally administered (b'1').
- Bit 7 of byte 0 (called the I/G bit) indicates whether the destination address is an individual address (b'0') or a group address (b'1').
- The second character, of the twelve character macaddr, must be 2, 6, A or E.

A locally administered address must have bit 6 On (b'1') and bit 7 Off (b'0').

**Format network mac-address** *<macaddr>* **Mode** Privileged EXEC

## *network mac-type*

This command specifies whether the switch uses the burned in MAC address or the locallyadministered MAC address.

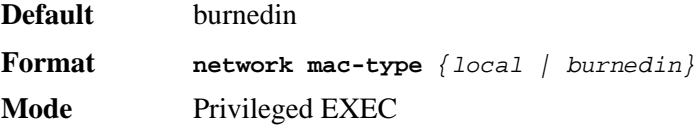

#### *no network mac-type*

This command resets the value of MAC address to its default.

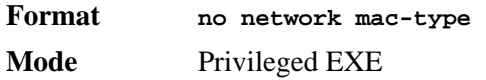

# *network javamode*

This command specifies whether or not the switch should allow access to the Java applet in the header frame of the Web interface. When access is enabled, the Java applet can be viewed from the Web interface. When access is disabled, the user cannot view the Java applet.

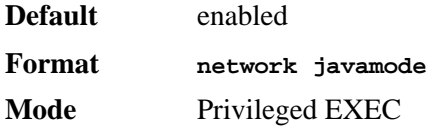

#### *no network javamode*

This command disallows access to the Java applet in the header frame of the Web interface. When access is disabled, the user cannot view the Java applet.

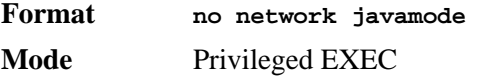

## *show network*

This command displays configuration settings associated with the switch's network interface. The network interface is the logical interface used for in-band connectivity with the switch via any of the switch's front panel ports. The configuration parameters associated with the switch's network interface do not affect the configuration of the front panel ports through which traffic is switched or routed.

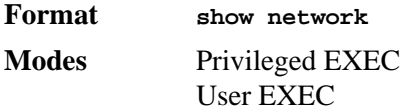

- **IP Address** The IP address of the interface. The factory default value is 0.0.0.0
- **Subnet Mask** The IP subnet mask for this interface. The factory default value is 0.0.0.0
- **Default Gateway** The default gateway for this IP interface. The factory default value is 0.0.0.0
- **Burned In MAC Address** The burned in MAC address used for in-band connectivity.
- **Locally Administered MAC Address** If desired, a locally administered MAC address can be configured for in-band connectivity. To take effect, 'MAC Address Type' must be set to 'Locally Administered'. Enter the address as twelve hexadecimal digits (6 bytes) with a colon between each byte. Bit 1 of byte 0 must be set to a 1 and bit 0 to a 0, i.e. byte 0 should have the following mask 'xxxx xx10'. The MAC address used by this bridge when it must be referred to in a unique fashion. It is recommended that this be the numerically smallest MAC address of all ports that belong to this bridge. However it is only required to be unique. When concatenated with dot1dStpPriority a unique BridgeIdentifier is formed which is used in the Spanning Tree Protocol.
- **MAC Address Type** Specifies which MAC address should be used for in-band connectivity. The choices are the burned in or the Locally Administered address. The factory default is to use the burned in MAC address.
- **Network Configuration Protocol Current** Indicates which network protocol is being used. The options are bootp | dhcp | none.
- **Java Mode** Specifies if the switch should allow access to the Java applet in the header frame. Enabled means the applet can be viewed. The factory default is enabled.
- **Web Mode** Specifies if the switch should allow access to the Web Interface. The factory default is enabled

## *show serviceport*

This command displays service port configuration information.

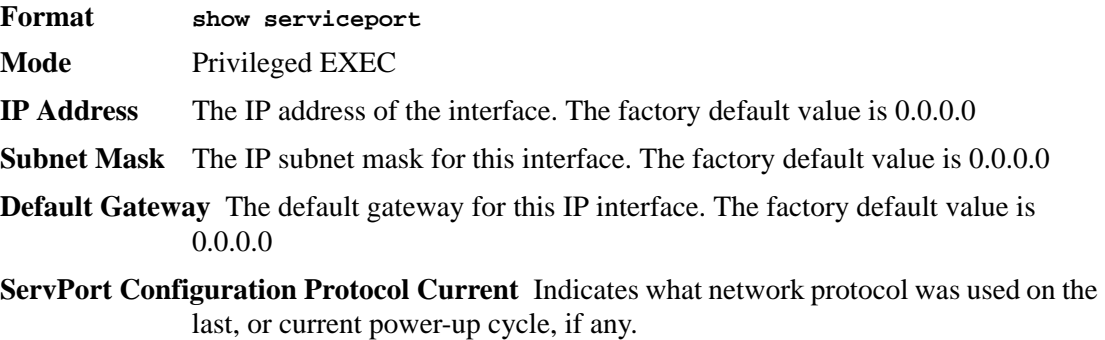

**Burned in MAC Address** The burned in MAC address used for in-band connectivity.

# <span id="page-270-0"></span>**Console Port Access Commands**

This section describes the commands you use to configure the console port. You can use a serial cable to connect a management host directly to the console port of the switch.

# *configuration*

This command gives you access to the Global Config mode. From the Global Config mode, you can configure a variety of system settings, including user accounts. From the Global Config mode, you can enter other command modes, including Line Config mode.

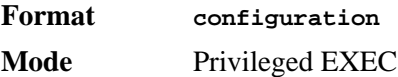

## *lineconfig*

This command gives you access to the Line Config mode, which allows you to configure various Telnet settings and the console port.

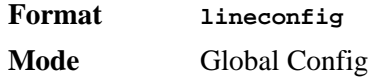

## *serial baudrate*

This command specifies the communication rate of the terminal interface. The supported rates are 1200, 2400, 4800, 9600, 19200, 38400, 57600, 115200.

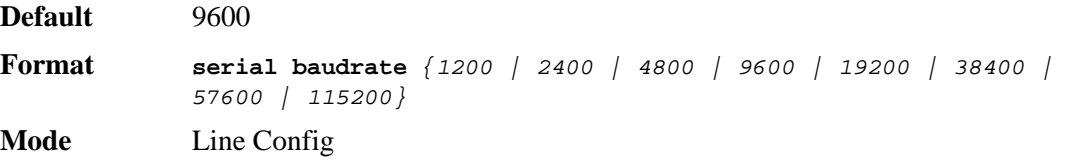

## *no serial baudrate*

This command sets the communication rate of the terminal interface.

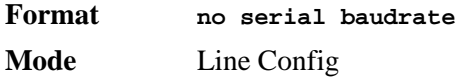

## *serial timeout*

This command specifies the maximum connect time (in minutes) without console activity. A value of 0 indicates that a console can be connected indefinitely. The time range is 0 to 160.

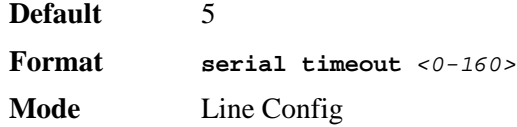

*no serial timeout*

This command sets the maximum connect time (in minutes) without console activity.

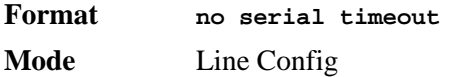

## *show serial*

This command displays serial communication settings for the switch.

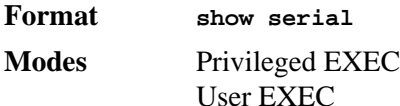

- **Serial Port Login Timeout (minutes)** Specifies the time, in minutes, of inactivity on a Serial port connection, after which the Switch will close the connection. Any numeric value between 0 and 160 is allowed, the factory default is 5. A value of 0 disables the timeout.
- **Baud Rate (bps)** The default baud rate at which the serial port will try to connect. The available values are 1200, 2400, 4800, 9600, 19200, 38400,57600, and 115200 baud. The factory default is 9600 baud.
- **Character Size (bits)** The number of bits in a character. The number of bits is always 8.
- **Flow Control** Whether Hardware Flow-Control is enabled or disabled. Hardware Flow Control is always disabled.
- **Stop Bits** The number of Stop bits per character. The number of Stop bits is always 1.
- **Parity Type** The Parity Method used on the Serial Port. The Parity Method is always None.

# <span id="page-272-0"></span>**Telnet Commands**

This section describes the commands you use to configure and view Telnet settings. You can use Telnet to manage the device from a remote management host.

## *ip telnet server enable*

Use this command to enable Telnet connections to the system and to enable the Telnet Server Admin Mode. This command opens the Telnet listening port.

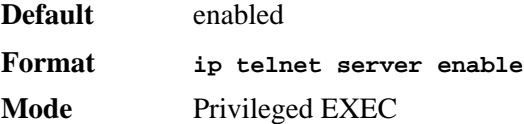

#### *no ip telnet server enable*

Use this command to disable Telnet access to the system and to disable the Telnet Server Admin Mode. This command closes the Telnet listening port and disconnects all open Telnet sessions.

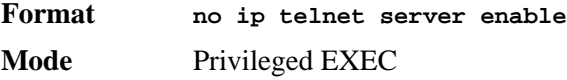

## *telnet*

This command establishes a new outbound Telnet connection to a remote host. The *host* value must be a valid IP address. Valid values for *port* should be a valid decimal integer in the range of 0 to 65535, where the default value is 23. If *[debug]* is used, the current Telnet options enabled is displayed. The optional *line* parameter sets the outbound Telnet operational mode as 'linemode', where by default, the operational mode is 'character mode'. The *noecho* option disables local echo.

**Format telnet** *<host> <port> [debug] [line] [noecho]* **Modes** Privileged EXEC User EXEC

## *transport input telnet*

This command regulates new Telnet sessions. If enabled, new Telnet sessions can be established until there are no more sessions available. An established session remains active until the session is ended or an abnormal network error ends the session.

**NOTE:** If the Telnet Server Admin Mode is disabled, Telnet sessions cannot be established. Use the **ip telnet server enable** command to enable Telnet Server Admin Mode.

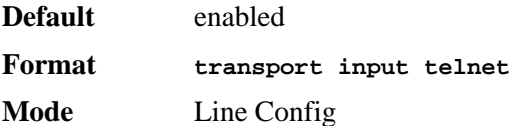

#### *no transport input telnet*

Use this command to prevent new Telnet sessions from being established.

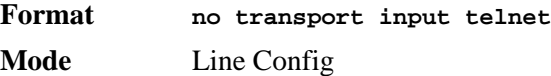

### *transport output telnet*

This command regulates new outbound Telnet connections. If enabled, new outbound Telnet sessions can be established until the system reaches the maximum number of simultaneous outbound Telnet sessions allowed. An established session remains active until the session is ended or an abnormal network error ends it.

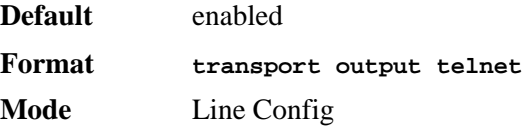

#### *no transport output telnet*

Use this command to prevent new outbound Telnet connection from being established.

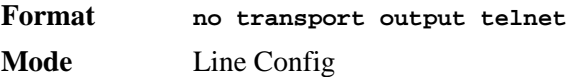

## *session-limit*

This command specifies the maximum number of simultaneous outbound Telnet sessions. A value of 0 indicates that no outbound Telnet session can be established.

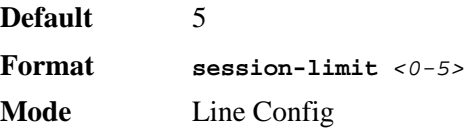

#### *no session-limit*

This command sets the maximum number of simultaneous outbound Telnet sessions to the default value.

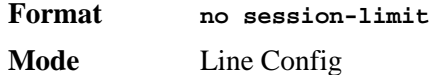

## *session-timeout*

This command sets the Telnet session timeout value.The timeout value unit of time is minutes. A value of 0 indicates that a session remains active indefinitely.

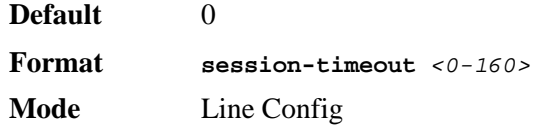

#### *no session-timeout*

This command sets the Telnet session timeout value to the default. The timeout value unit of time is minutes.

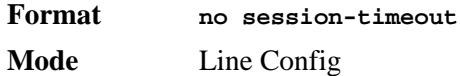

## *telnetcon maxsessions*

This command specifies the maximum number of Telnet connection sessions that can be established. A value of 0 indicates that no Telnet connection can be established. The range is 0-5.

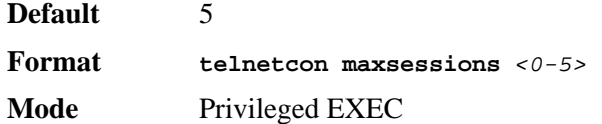

### *no telnetcon maxsessions*

This command sets the maximum number of Telnet connection sessions that can be established to the default value.

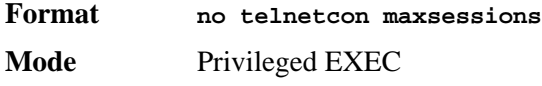

## *telnetcon timeout*

This command sets the Telnet connection session timeout value, in minutes. A session is active as long as the session has not been idle for the value set. The time is a decimal value from 1 to 160.

**NOTE:** When you change the timeout value, the new value is applied to all active and inactive sessions immediately. Any sessions that have been idle longer than the new timeout value are disconnected immediately.

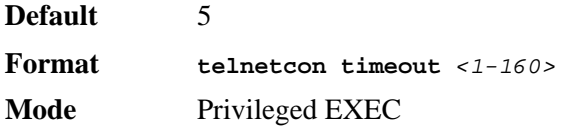

### *no telnetcon timeout*

This command sets the Telnet connection session timeout value to the default.

**NOTE:** Changing the timeout value for active sessions does not become effective until the session is reaccessed. Also, any keystroke activates the new timeout duration.

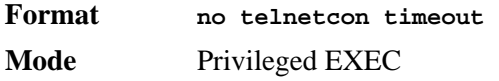

## *disconnect*

Use the **disconnect** command to close Telnet or SSH sessions. Use *all* to close all Telnet and SSH sessions, or use *<session-id>* to specify the session ID to close. To view the possible values for *<session-id>*, use the **show loginsession** command.

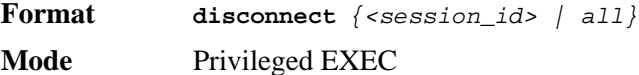

## *show telnet*

This command displays the current outbound Telnet settings. In other words, these settings apply to Telnet connections initiated from the switch to a remote system.

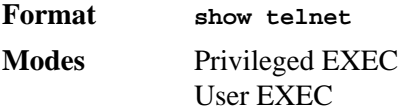

- **Outbound Telnet Login Timeout** Indicates the number of minutes an outbound Telnet session is allowed to remain inactive before being logged off.
- **Maximum Number of Outbound Telnet Sessions** Indicates the number of simultaneous outbound Telnet connections allowed.
- **Allow New Outbound Telnet Sessions** Indicates whether outbound Telnet sessions will be allowed.

## *show telnetcon*

This command displays the current inbound Telnet settings. In other words, these settings apply to Telnet connections initiated from a remote system to the switch.

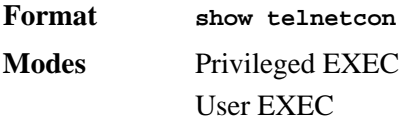

- **Remote Connection Login Timeout (minutes)** This object indicates the number of minutes a remote connection session is allowed to remain inactive before being logged off. May be specified as a number from 1 to 160. The factory default is 5.
- **Maximum Number of Remote Connection Sessions** This object indicates the number of simultaneous remote connection sessions allowed. The factory default is 5.
- **Allow New Telnet Sessions** Indicates that new Telnet sessions will not be allowed when set to no. The factory default value is yes.

# <span id="page-276-0"></span>**Secure Shell (SSH) Command**

This section describes the commands you use to configure SSH access to the switch. Use SSH to access the switch from a remote management host.

**NOTE:** The system allows a maximum of 5 SSH sessions.

# *ip ssh*

Use this command to enable SSH access to the system.

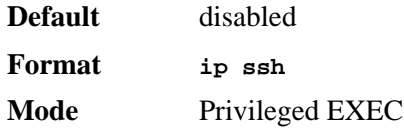

## *no ip ssh*

Use this command to disable SSH access to the system.

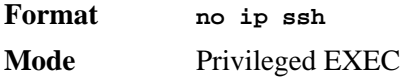

# *ip ssh protocol*

This command is used to set or remove protocol levels (or versions) for SSH. Either SSH1 (1), SSH<sub>2</sub> (2), or both SSH 1 and SSH<sub>2</sub> (1 and 2) can be set.

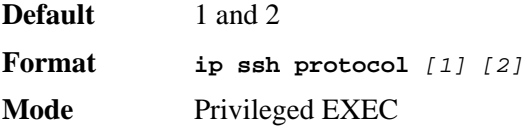

# *ip ssh server enable*

This command enables the IP secure shell server.

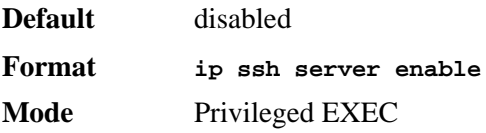

#### *no ip ssh server enable*

This command disables the IP secure shell server.

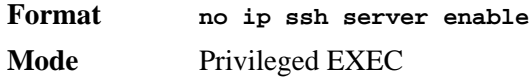

## *sshcon maxsessions*

This command specifies the maximum number of SSH connection sessions that can be established. A value of 0 indicates that no ssh connection can be established. The range is 0 to 5.

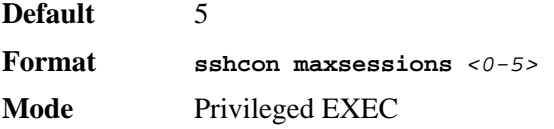

#### *no sshcon maxsessions*

This command sets the maximum number of allowed SSH connection sessions to the default value.

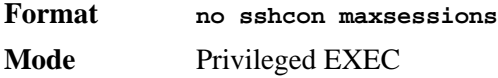

## *sshcon timeout*

This command sets the SSH connection session timeout value, in minutes. A session is active as long as the session has been idle for the value set. The time is a decimal value from 1 to 160.

Changing the timeout value for active sessions does not become effective until the session is re accessed. Also, any keystroke activates the new timeout duration.

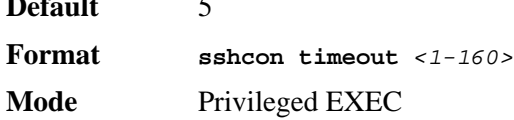

#### *no sshcon timeout*

**Default** 5

This command sets the SSH connection session timeout value, in minutes, to the default.

Changing the timeout value for active sessions does not become effective until the session is re accessed. Also, any keystroke activates the new timeout duration.

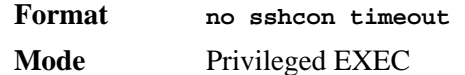

# *show ip ssh*

This command displays the ssh settings.

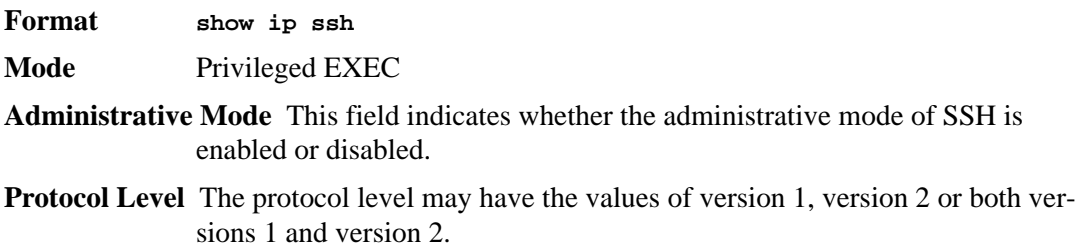

**Connections** This field specifies the current SSH connections.

# <span id="page-278-0"></span>**Hypertext Transfer Protocol (HTTP) Commands**

This section describes the commands you use to configure HTTP access to the switch. Access to the switch by using a Web browser is enabled by default. Everything you can view and configure by using the CLI is also available by using the Web.

# *ip http secure-port*

This command is used to set the SSL port where port can be 1-65535 and the default is port 443.

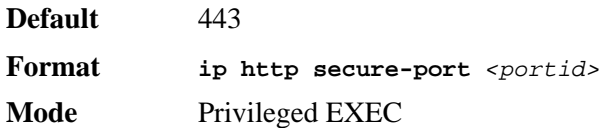

## *no ip http secure-port*

This command is used to reset the SSL port to the default value.

**Format no ip http secure-port Mode** Privileged EXEC

## *ip http secure-protocol*

This command is used to set protocol levels (versions). The protocol level can be set to TLS1, SSL3 or to both TLS1 and SSL3.

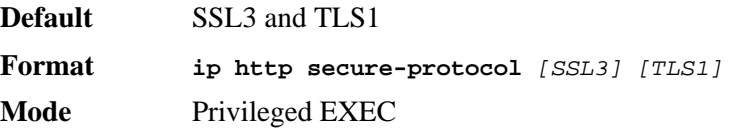

# *ip http secure-server*

This command is used to enable the secure socket layer for secure HTTP.

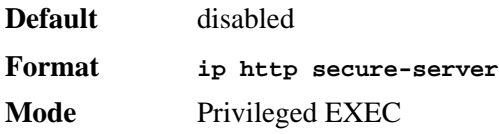

### *no ip http secure-server*

This command is used to disable the secure socket layer for secure HTTP.

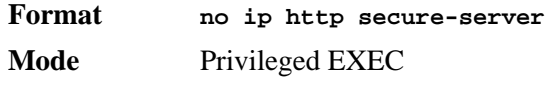

# *ip http server*

This command enables access to the switch through the Web interface. When access is enabled, the user can login to the switch from the Web interface. When access is disabled, the user cannot login to the switch's Web server.

Disabling the Web interface takes effect immediately. All interfaces are effected.

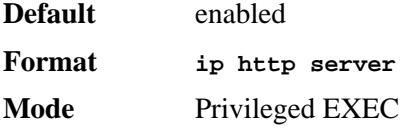

### *no ip http server*

This command disables access to the switch through the Web interface. When access is disabled, the user cannot login to the switch's Web server.

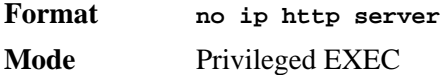

## *show ip http*

This command displays the http settings for the switch.

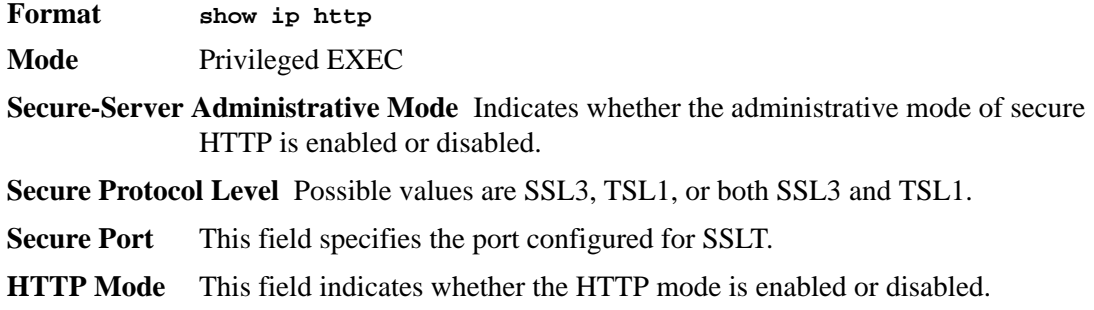

# <span id="page-280-0"></span>**User Account Commands**

This section describes the commands you use to add, manage, and delete system users. D-Link software has two default users: admin and guest. The admin user can view and configure system settings, and the guest user can view settings.

**NOTE:** You cannot delete the admin user, and there is only one user allowed with read/write privileges. You can configure up to five read-only users on the system.

### *users name*

This command adds a new user account, if space permits. The account *<username>* can be up to eight characters in length. You can use alphanumeric characters as well as the dash ('-') and underscore  $(\underline{\ }')$ . You can define up to six user names.

**NOTE:** The *<username>* is not case sensitive when you add and delete users, and when the user logs in. However, when you use the *<username>* to set the user password, authentication, or encryption, you must enter the *<username>* in the same case you used when you added the user. To see the case of the *<username>*, enter the **show users** command.

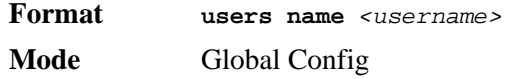

#### *no users name*

This command removes a user account.

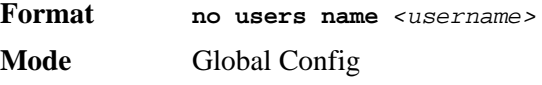

**NOTE:** You cannot delete the "admin" user account.

### *users passwd*

Use this command to change a password. Passwords are a maximum of eight alphanumeric characters. If a user is authorized for authentication or encryption is enabled, the password length must be at least eight alphanumeric characters. The password is case sensitive. When you change a password, a prompt asks for the old password. If there is no password, press enter. You must enter the *<username>* in the same case you used when you added the user. To see the case of the *<username>*, enter the **show users** command.

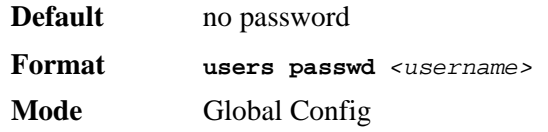

#### *no users passwd*

This command sets the password of an existing user to blank. When you change a password, a prompt asks for the old password. If there is no password, press enter.

**Format no users passwd** *<username>*  **Mode** Global Config

## *users snmpv3 accessmode*

This command specifies the snmpv3 access privileges for the specified login user. The valid accessmode values are **readonly** or **readwrite**. The *<username>* is the login user name for which the specified access mode applies. The default is **readwrite** for the "admin" user and **readonly** for all other users. You must enter the *<username>* in the same case you used when you added the user. To see the case of the *<username>*, enter the **show users** command.

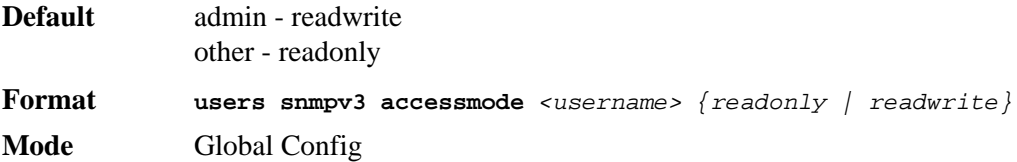

#### *no users snmpv3 accessmode*

This command sets the snmpv3 access privileges for the specified user as **readwrite** for the "admin" user and **readonly** for all other users. The *<username>* value is the user name for which the specified access mode will apply.

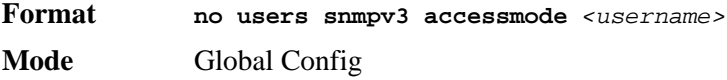

## *users snmpv3 authentication*

This command specifies the authentication protocol to be used for the specified user. The valid authentication protocols are **none**, **md5** or **sha**. If you specify **md5** or **sha**, the login password is also used as the snmpv3 authentication password and therefore must be at least eight characters in length. The *<username>* is the user name associated with the authentication protocol. You must enter the *<username>* in the same case you used when you added the user. To see the case of the *<username>*, enter the **show users** command.

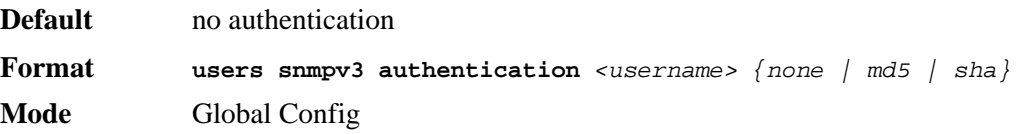

### *no users snmpv3 authentication*

This command sets the authentication protocol to be used for the specified user to **none**. The *<username>* is the user name for which the specified authentication protocol is used.

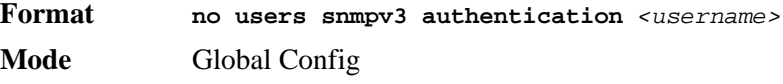

## *users snmpv3 encryption*

This command specifies the encryption protocol used for the specified user. The valid encryption protocols are **des** or **none.**

If you select **des**, you can specify the required key on the command line. The encryption key must be 8 to 64 characters long. If you select the **des** protocol but do not provide a key, the user is prompted for the key. When you use the **des** protocol, the login password is also used as the snmpv3 encryption password, so it must be a minimum of eight characters. If you select **none**, you do not need to provide a key.

The *<username>* value is the login user name associated with the specified encryption. You must enter the *<username>* in the same case you used when you added the user. To see the case of the *<username>*, enter the **show users** command.

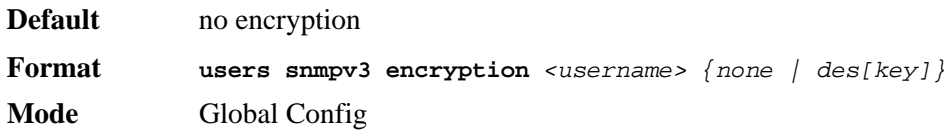

#### *no users snmpv3 encryption*

This command sets the encryption protocol to **none**. The *<username>* is the login user name for which the specified encryption protocol will be used.

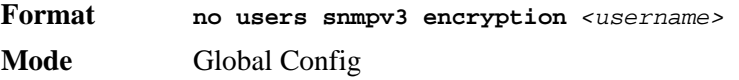

# *show loginsession*

This command displays current Telnet and serial port connections to the switch.

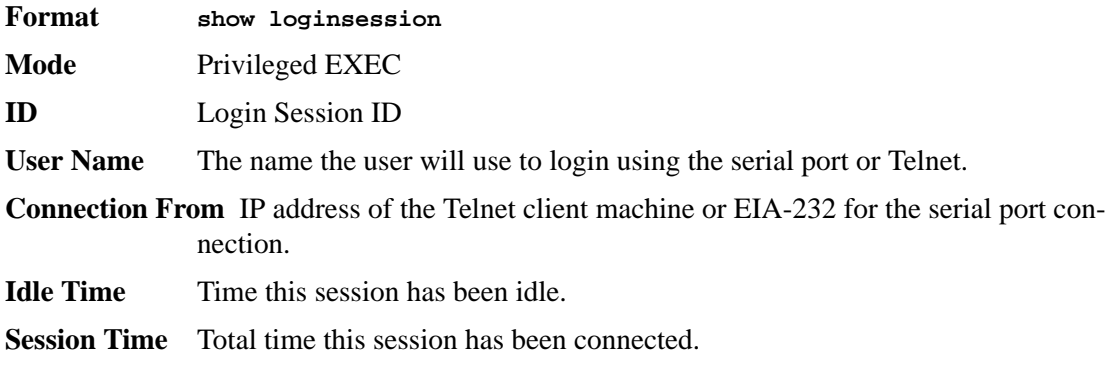

## *show users*

This command displays the configured user names and their settings. This command is only available for users with Read/Write privileges. The SNMPv3 fields will only be displayed if SNMP is available on the system.

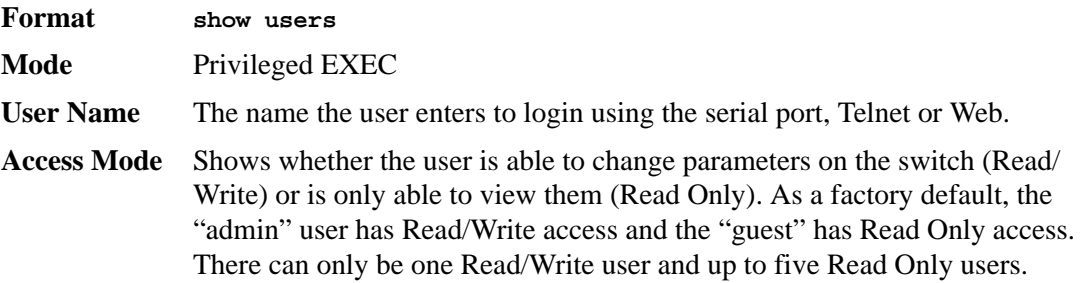

- **SNMPv3 Access Mode** This field displays the SNMPv3 Access Mode. If the value is set to **ReadWrite,** the SNMPv3 user is able to set and retrieve parameters on the system. If the value is set to **Readonly**, the SNMPv3 user is only able to retrieve parameter information. The SNMPv3 access mode may be different than the CLI and Web access mode.
- **SNMPv3 Authentication** This field displays the authentication protocol to be used for the specified login user.
- **SNMPv3 Encryption** This field displays the encryption protocol to be used for the specified login user.

# <span id="page-283-0"></span>**SNMP Commands**

This section describes the commands you use to configure Simple Network Management Protocol (SNMP) on the switch. You can configure the switch to act as an SNMP agent so that it can communicate with SNMP managers on your network.

#### *snmp-server*

This command sets the name and the physical location of the switch, and the organization responsible for the network. The range for *<name>*, *<loc>* and *<con>* is from 1 to 31 alphanumeric characters.

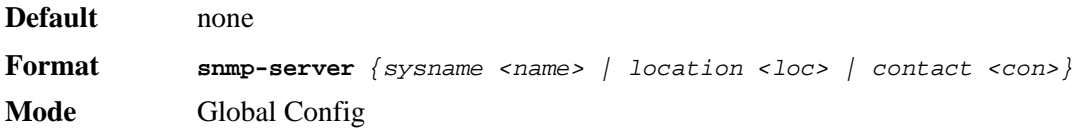

## *snmp-server community*

This command adds (and names) a new SNMP community. A community *<name>* is a name associated with the switch and with a set of SNMP managers that manage it with a specified privileged level. The length of *<name>* can be up to 16 case-sensitive characters.

**NOTE:** Community names in the SNMP Community Table must be unique. When making multiple entries using the same community name, the first entry is kept and processed and all duplicate entries are ignored.

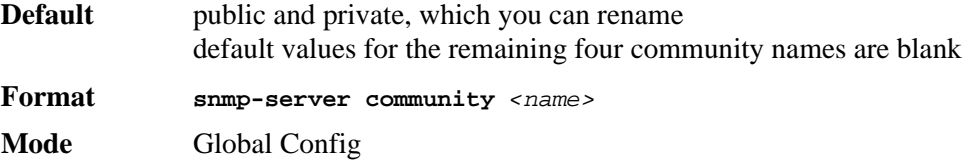

#### *no snmp-server community*

This command removes this community name from the table. The  $\langle$  rame  $\rangle$  is the community name to be deleted.

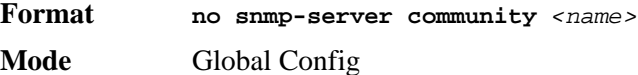

# *snmp-server community ipaddr*

This command sets a client IP address for an SNMP community. The address is the associated community SNMP packet sending address and is used along with the client IP mask value to denote a range of IP addresses from which SNMP clients may use that community to access the device. A value of 0.0.0.0 allows access from any IP address. Otherwise, this value is ANDed with the mask to determine the range of allowed client IP addresses. The name is the applicable community name.

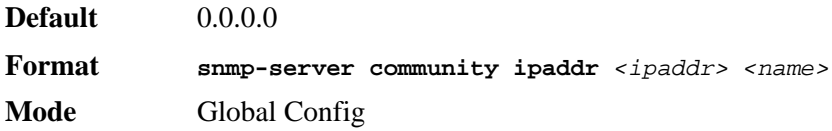

#### *no snmp-server community ipaddr*

This command sets a client IP address for an SNMP community to 0.0.0.0. The name is the applicable community name.

**Format no snmp-server community ipaddr** *<name>* **Mode** Global Config

## *snmp-server community ipmask*

This command sets a client IP mask for an SNMP community. The address is the associated community SNMP packet sending address and is used along with the client IP address value to denote a range of IP addresses from which SNMP clients may use that community to access the device. A value of 255.255.255.255 will allow access from only one station, and will use that machine's IP address for the client IP Address. A value of 0.0.0.0 will allow access from any IP address. The name is the applicable community name.

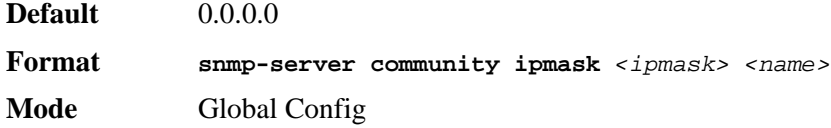

#### *no snmp-server community ipmask*

This command sets a client IP mask for an SNMP community to 0.0.0.0. The name is the applicable community name. The community name may be up to 16 alphanumeric characters.

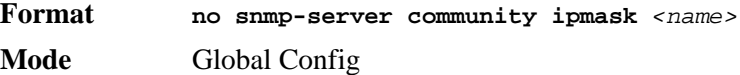

## *snmp-server community mode*

This command activates an SNMP community. If a community is enabled, an SNMP manager associated with this community manages the switch according to its access right. If the community is disabled, no SNMP requests using this community are accepted. In this case the SNMP manager associated with this community cannot manage the switch until the Status is changed back to Enable.

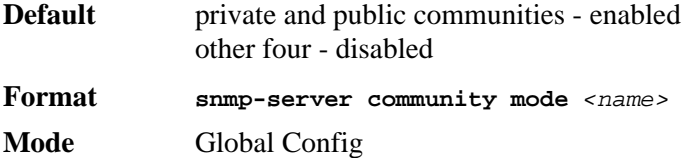

#### *no snmp-server community mode*

This command deactivates an SNMP community. If the community is disabled, no SNMP requests using this community are accepted. In this case the SNMP manager associated with this community cannot manage the switch until the Status is changed back to Enable.

**Format no snmp-server community mode** *<name>* **Mode** Global Config

## *snmp-server community ro*

This command restricts access to switch information. The access mode is read-only (also called public).

**Format snmp-server community ro** *<name>* **Mode** Global Config

### *snmp-server community rw*

This command restricts access to switch information. The access mode is read/write (also called private).

**Format snmp-server community rw** *<name>* **Mode** Global Config

## *snmp-server enable traps violation*

This command enables the sending of new violation traps designating when a packet with a disallowed MAC address is received on a locked port.

**NOTE:** For other port security commands, see ["Protected Ports Commands" on](#page-59-0)  [page 61](#page-59-0).

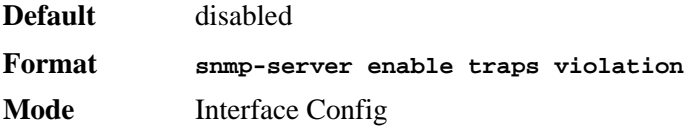

#### *no snmp-server enable traps violation*

This command disables the sending of new violation traps.

**Format no snmp-server enable traps violation Mode** Interface Config

## *snmp-server enable traps*

This command enables the Authentication Flag.

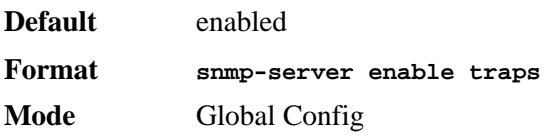

#### *no snmp-server enable traps*

This command disables the Authentication Flag.

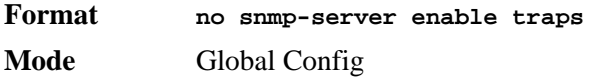

## *snmp-server enable traps bcaststorm*

This command enables the broadcast storm trap. When enabled, broadcast storm traps are sent only if the broadcast storm recovery mode setting associated with the port is enabled.

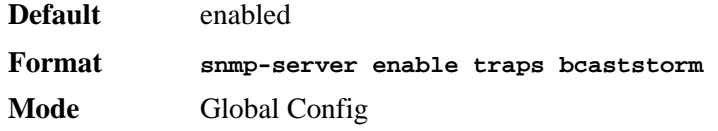

#### *no snmp-server enable traps bcaststorm*

This command disables the broadcast storm trap. When enabled, broadcast storm traps are sent only if the broadcast storm recovery mode setting associated with the port is enabled.

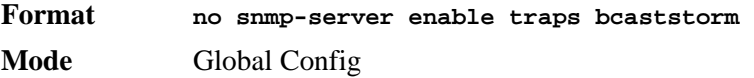

# *snmp-server enable traps linkmode*

This command enables Link Up/Down traps for the entire switch. When enabled, link traps are sent only if the Link Trap flag setting associated with the port is enabled. [See "snmp trap link](#page-288-0)[status" on page 290.](#page-288-0)

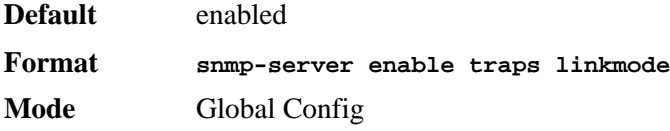

## *no snmp-server enable traps linkmode*

This command disables Link Up/Down traps for the entire switch.

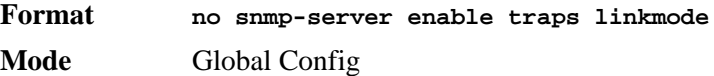

## *snmp-server enable traps multiusers*

This command enables Multiple User traps. When the traps are enabled, a Multiple User Trap is sent when a user logs in to the terminal interface (EIA 232 or Telnet) and there is an existing terminal interface session.

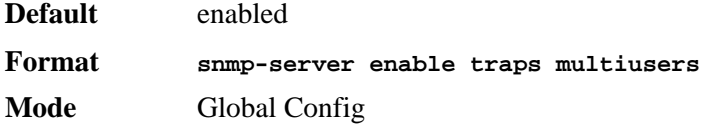

#### *no snmp-server enable traps multiusers*

This command disables Multiple User traps.

**Format no snmp-server enable traps multiusers Mode** Global Config

## *snmp-server enable traps stpmode*

This command enables the sending of new root traps and topology change notification traps.

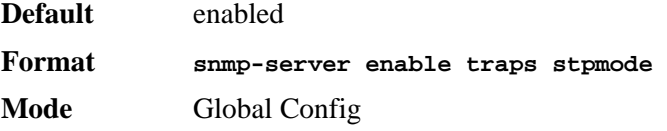

#### *no snmp-server enable traps stpmode*

This command disables the sending of new root traps and topology change notification traps.

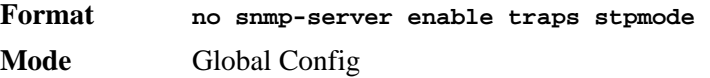

#### *snmptrap*

This command adds an SNMP trap receiver. The maximum length of  $\langle$  *chame*  $>$  is 16 casesensitive alphanumeric characters. The *<snmpversion>* is the version of SNMP. The version parameter options are snmpv1 or snmpv2.

**NOTE:** The *<name>* parameter does not need to be unique, however; the *<name>* and *<ipaddr>* pair must be unique. Multiple entries can exist with the same *<name>*, as long as they are associated with a different *<ipaddr>*. The reverse scenario is also acceptable. The *<name>* is the community name used when sending the trap to the receiver, but the *<name>* is not directly associated with the SNMP Community Table, See "snmp-server community" on page39."

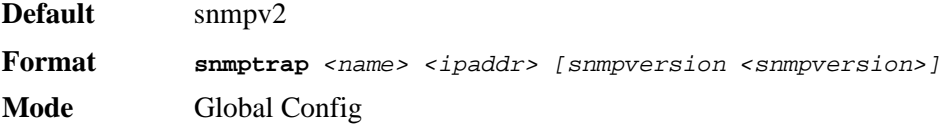
#### *no snmptrap*

This command deletes trap receivers for a community.

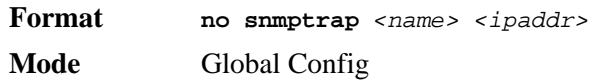

### <span id="page-288-3"></span>*snmptrap snmpversion*

This command modifies the SNMP version of a trap. The maximum length of  $\langle$ name> is 16 case-sensitive alphanumeric characters. The *<snmpversion>* parameter options are snmpv1 or snmpv2.

**NOTE:** This command does not support a "no" form.

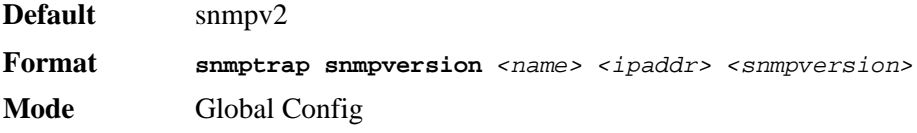

#### <span id="page-288-1"></span>*snmptrap ipaddr*

This command assigns an IP address to a specified community name. The maximum length of name is 16 case-sensitive alphanumeric characters.

**NOTE:** IP addresses in the SNMP trap receiver table must be unique. If you make multiple entries using the same IP address, the first entry is retained and processed. All duplicate entries are ignored.

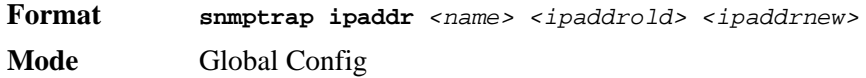

#### <span id="page-288-2"></span>*snmptrap mode*

This command activates or deactivates an SNMP trap. Enabled trap receivers are active (able to receive traps). Disabled trap receivers are inactive (not able to receive traps).

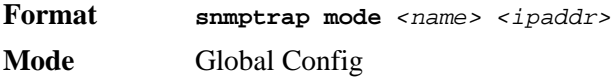

#### *no snmptrap mode*

This command deactivates an SNMP trap. Disabled trap receivers are inactive (not able to receive traps).

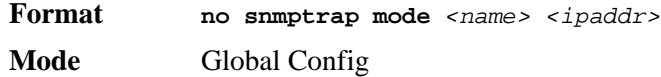

#### <span id="page-288-0"></span>*snmp trap link-status*

This command enables link status traps by interface.

**NOTE:** This command is valid only when the Link Up/Down Flag is enabled. [See](#page-286-0)  ["snmp-server enable traps linkmode" on page 288.](#page-286-0)

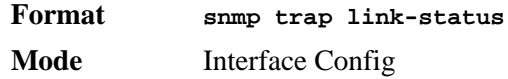

#### *no snmp trap link-status*

This command disables link status traps by interface.

**NOTE:** This command is valid only when the Link Up/Down Flag is enabled. See 'snmp-server enable traps linkmode' command).

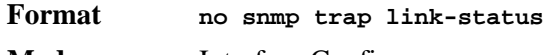

**Mode** Interface Config

#### <span id="page-289-1"></span>*snmp trap link-status all*

This command enables link status traps for all interfaces.

**NOTE:** This command is valid only when the Link Up/Down Flag is enabled. [See](#page-286-0)  ["snmp-server enable traps linkmode" on page 288.](#page-286-0)

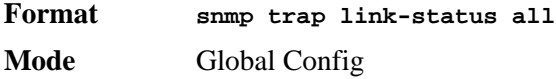

#### *no snmp trap link-status all*

This command disables link status traps for all interfaces.

**NOTE:** This command is valid only when the Link Up/Down Flag is enabled. [See](#page-286-0)  ["snmp-server enable traps linkmode" on page 288.](#page-286-0)

**Format no snmp trap link-status all Mode** Global Config

#### <span id="page-289-0"></span>*show snmpcommunity*

This command displays SNMP community information. Six communities are supported. You can add, change, or delete communities. The switch does not have to be reset for changes to take effect.

The SNMP agent of the switch complies with SNMP Versions 1, 2 or 3. For more information about the SNMP specification, see the SNMP RFCs. The SNMP agent sends traps through TCP/IP to an external SNMP manager based on the SNMP configuration (the trap receiver and other SNMP community parameters).

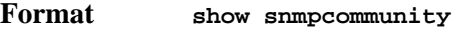

**Mode** Privileged EXEC

**SNMP Community Name** The community string to which this entry grants access. A valid entry is a case-sensitive alphanumeric string of up to 16 characters. Each row of this table must contain a unique community name.

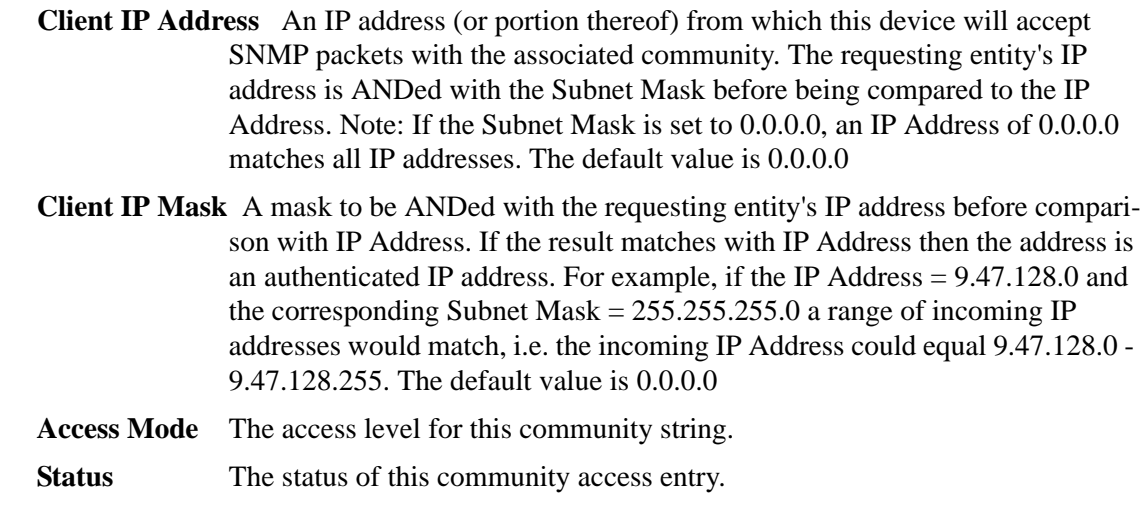

#### <span id="page-290-0"></span>*show snmptrap*

This command displays SNMP trap receivers. Trap messages are sent across a network to an SNMP Network Manager. These messages alert the manager to events occurring within the switch or on the network. Six trap receivers are simultaneously supported.

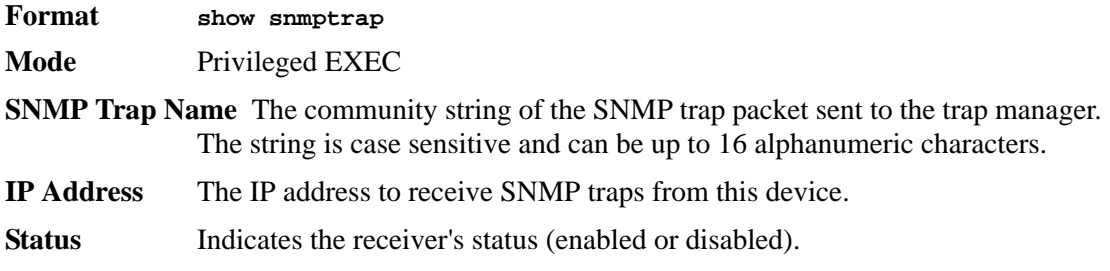

#### <span id="page-290-1"></span>*show trapflags*

This command displays trap conditions. Configure which traps the switch should generate by enabling or disabling the trap condition. If a trap condition is enabled and the condition is detected, the SNMP agent on the switch sends the trap to all enabled trap receivers. You do not have to reset the switch to implement the changes. Cold and warm start traps are always generated and cannot be disabled.

- **Format show trapflags**
- **Mode** Privileged EXEC
- **Authentication Flag** Can be enabled or disabled. The factory default is enabled. Indicates whether authentication failure traps will be sent.
- **Link Up/Down Flag** Can be enabled or disabled. The factory default is enabled. Indicates whether link status traps will be sent.
- **Multiple Users Flag** Can be enabled or disabled. The factory default is enabled. Indicates whether a trap will be sent when the same user ID is logged into the switch more than once at the same time (either through Telnet or the serial port).
- **Spanning Tree Flag** Can be enabled or disabled. The factory default is enabled. Indicates whether spanning tree traps are sent.

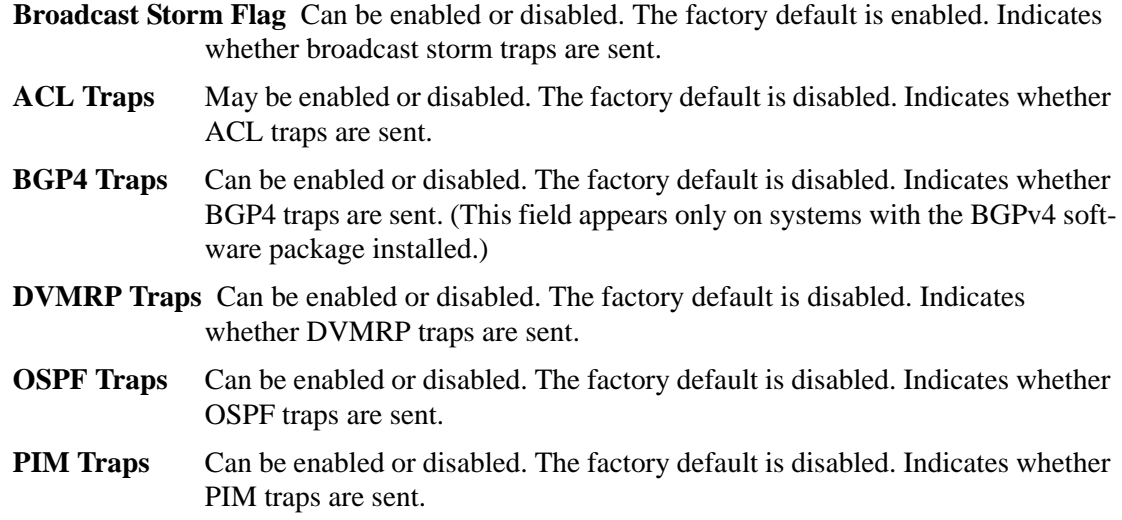

# **CLI Command Logging Command**

This section describes the commands you use to configure CLI Command Logging.

#### <span id="page-291-0"></span>*logging cli-command*

This command enables the CLI command logging feature, which enables the D-Link software to log all CLI commands issued on the system.

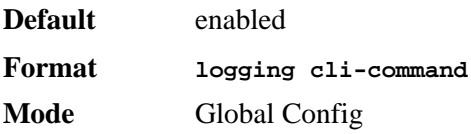

#### *no logging cli-command*

This command disables the CLI command Logging feature.

**Format no logging cli-command**

**Mode** Global Config

# **RADIUS Commands**

This section describes the commands you use to configure the switch to use a Remote Authentication Dial-In User Service (RADIUS) server on your network for authentication and accounting.

## <span id="page-291-1"></span>*radius accounting mode*

This command is used to enable the RADIUS accounting function.

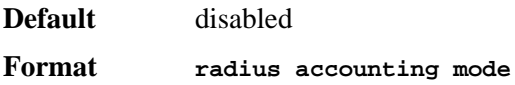

**Mode** Global Config

*no radius accounting mode*

This command is used to set the RADIUS accounting function to the default value - i.e. the RADIUS accounting function is disabled.

**Format no radius accounting mode Mode** Global Config

#### <span id="page-292-0"></span>*radius server host*

This command is used to configure the RADIUS authentication and accounting server. If you use the *<auth>* parameter, the command configures the IP address to use to connect to a RADIUS authentication server. You can configure up to 3 servers per RADIUS client. If the maximum number of configured servers is reached, the command fails until you remove one of the servers by issuing the "no" form of the command. If you use the optional *<port>* parameter, the command configures the UDP port number to use when connecting to the configured RADIUS server. The *sport* is number range is 1 - 65535, with 1812 being the default value.

**NOTE:** To re-configure a RADIUS authentication server to use the default UDP *<port>*, set the *<port>* parameter to 1812.

If you use the *<acct>* token, the command configures the IP address to use for the RADIUS accounting server. You can only configure one accounting server. If an accounting server is currently configured, use the "no" form of the command to remove it from the configuration. The IP address you specify must match that of a previously configured accounting server. If you use the optional *<port>* parameter, the command configures the UDP port to use when connecting to the RADIUS accounting server. If a *<i>sport*> is already configured for the accounting server, the new *<port>* replaces the previously configured *<port>*. The *<port>* must be a value in the range 1 - 65535, with 1813 being the default.

**NOTE:** To re-configure a RADIUS accounting server to use the default UDP *<port>*, set the *<port>* parameter to 1813.

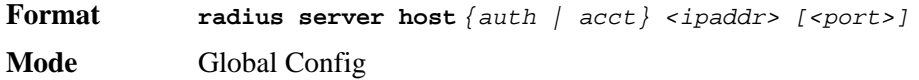

#### *no radius server host*

This command is used to remove the configured RADIUS authentication server or the RADIUS accounting server. If the 'auth' token is used, the previously configured RADIUS authentication server is removed from the configuration. Similarly, if the 'acct' token is used, the previously configured RADIUS accounting server is removed from the configuration. The *<ipaddr>* parameter must match the IP address of the previously configured RADIUS authentication / accounting server.

**Format no radius server host** *{auth | acct} <ipaddress>* **Mode** Global Config

#### <span id="page-293-0"></span>*radius server key*

This command is used to configure the shared secret between the RADIUS client and the RADIUS accounting / authentication server. Depending on whether the 'auth' or 'acct' token is used, the shared secret is configured for the RADIUS authentication or RADIUS accounting server. The IP address provided must match a previously configured server. When this command is executed, the secret is prompted.

**NOTE:** The secret must be an alphanumeric value not exceeding 16 characters.

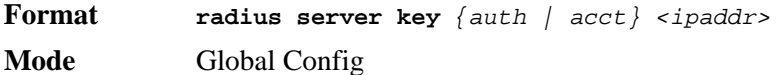

#### <span id="page-293-1"></span>*radius server msgauth*

This command enables the message authenticator attribute for a specified server.

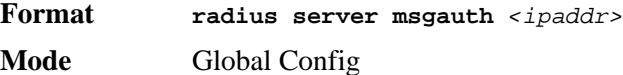

#### *no radius server msgauth*

This command disables the message authenticator attribute for a specified server.

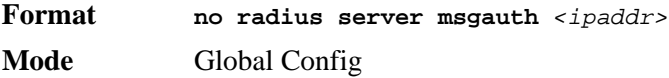

#### <span id="page-293-2"></span>*radius server primary*

This command is used to configure the primary RADIUS authentication server for this RADIUS client. The primary server handles RADIUS requests. The remaining configured servers are only used if the primary server cannot be reached. You can configure up to three servers on each client. Only one of these servers can be configured as the primary. If a primary server is already configured prior to this command being executed, the server specified by the IP address specified used in this command will become the new primary server. The IP address must match that of a previously configured RADIUS authentication server.

**Format radius server primary** *<ipaddr>*

**Mode** Global Config

#### <span id="page-293-3"></span>*radius server retransmit*

This command sets the maximum number of times a request packet is re-transmitted when no response is received from the RADIUS server. The retries value is an integer in the range of 1 to 15.

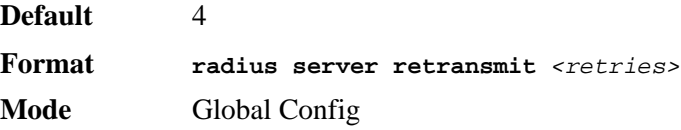

#### *no radius server retransmit*

This command sets the maximum number of times a request packet is re-transmitted, to the default value.

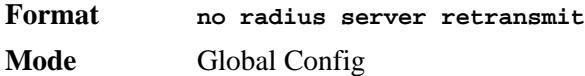

#### <span id="page-294-0"></span>*radius server timeout*

This command sets the timeout value (in seconds) after which a request must be retransmitted to the RADIUS server if no response is received. The timeout value is an integer in the range of 1 to 30.

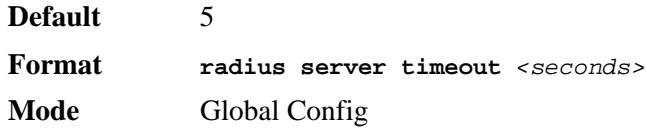

#### *no radius server timeout*

This command sets the timeout value to the default value.

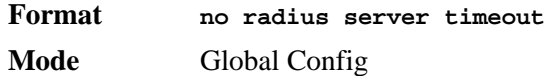

#### <span id="page-294-1"></span>*show radius*

This command is used to display the various RADIUS configuration items for the switch as well as the configured RADIUS servers. If the optional token 'servers' is not included, the following RADIUS configuration items are displayed.

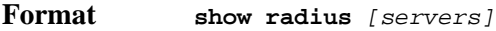

**Mode** Privileged EXEC

**Primary Server IP Address** Shows the configured server currently in use for authentication.

**Number of configured servers** The configured IP address of the authentication server.

**Max number of retransmits** The configured value of the maximum number of times a request packet is retransmitted.

**Timeout Duration** The configured timeout value, in seconds, for request re-transmissions.

**Accounting Mode** Yes or No.

If you use the *[servers]* keyword, the following information displays:

**IP Address** IP Address of the configured RADIUS server.

**Port** The port in use by this server.

**Type** Primary or secondary.

**Secret Configured** Yes / No.

**Message Authenticator** The message authenticator attribute for the selected server, which can be enables or disables.

#### <span id="page-295-0"></span>*show radius accounting*

This command is used to display the configured RADIUS accounting mode, accounting server and the statistics for the configured accounting server.

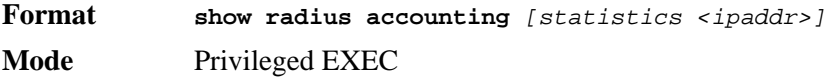

If you do not specify any parameters, then only the accounting mode and the RADIUS accounting server details are displayed.

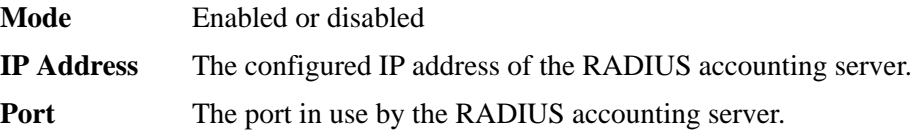

**Secret Configured** Yes or No.

If you use the optional *statistics <ipaddr>* parameter, the statistics for the configured RADIUS accounting server are displayed. The IP address parameter must match that of a previously configured RADIUS accounting server. The following information regarding the statistics of the RADIUS accounting server is displayed.

**Accounting Server IP Address** IP Address of the configured RADIUS accounting server

- **Round Trip Time** The time interval, in hundredths of a second, between the most recent Accounting-Response and the Accounting-Request that matched it from the RADIUS accounting server.
- **Requests** The number of RADIUS Accounting-Request packets sent to this accounting server. This number does not include retransmissions.
- **Retransmission** The number of RADIUS Accounting-Request packets retransmitted to this RADIUS accounting server.
- **Responses** The number of RADIUS packets received on the accounting port from this server.
- **Malformed Responses** The number of malformed RADIUS Accounting-Response packets received from this server. Malformed packets include packets with an invalid length. Bad authenticators and unknown types are not included as malformed accounting responses.
- **Bad Authenticators** The number of RADIUS Accounting-Response packets containing invalid authenticators received from this accounting server.
- **Pending Requests** The number of RADIUS Accounting-Request packets sent to this server that have not yet timed out or received a response.
- **Timeouts** The number of accounting timeouts to this server.
- **Unknown Types** The number of RADIUS packets of unknown types, which were received from this server on the accounting port.
- **Packets Dropped** The number of RADIUS packets received from this server on the accounting port and dropped for some other reason.

#### <span id="page-296-0"></span>*show radius statistics*

This command is used to display the statistics for RADIUS or configured server. To show the configured RADIUS server statistic, the IP Address specified must match that of a previously configured RADIUS server. On execution, the following fields are displayed.

**Format show radius statistics** *[<ipaddr>]*

**Mode** Privileged EXEC

If you do not specify the IP address, then only Invalid Server Address field is displayed. Otherwise other listed fields are displayed.

**Invalid Server Addresses** The number of RADIUS Access-Response packets received from unknown addresses.

**Server IP Address** IP Address of the Server.

- **Round Trip Time** The time interval, in hundredths of a second, between the most recent Access-Reply, Access-Challenge and the Access-Request that matched it from the RADIUS authentication server.
- **Access Requests** The number of RADIUS Access-Request packets sent to this server. This number does not include retransmissions.
- **Access Retransmission** The number of RADIUS Access-Request packets retransmitted to this RADIUS authentication server.
- **Access Accepts** The number of RADIUS Access-Accept packets, including both valid and invalid packets, which were received from this server.
- **Access Rejects** The number of RADIUS Access-Reject packets, including both valid and invalid packets, which were received from this server.
- **Access Challenges** The number of RADIUS Access-Challenge packets, including both valid and invalid packets, which were received from this server.
- **Malformed Access Responses** The number of malformed RADIUS Access-Response packets received from this server. Malformed packets include packets with an invalid length. Bad authenticators or signature attributes or unknown types are not included as malformed access responses.
- **Bad Authenticators** The number of RADIUS Access-Response packets containing invalid authenticators or signature attributes received from this server.
- **Pending Requests** The number of RADIUS Access-Request packets destined for this server that have not yet timed out or received a response.
- **Timeouts** The number of authentication timeouts to this server.
- **Unknown Types** The number of RADIUS packets of unknown types, which were received from this server on the authentication port.
- **Packets Dropped** The number of RADIUS packets received from this server on the authentication port and dropped for some other reason.

# **TACACS+ Commands**

TACACS+ provides access control for networked devices via one or more centralized servers. Similar to RADIUS, this protocol simplifies authentication by making use of a single database that can be shared by many clients on a large network. TACACS+ is based on the TACACS protocol (described in RFC1492) but additionally provides for separate authentication, authorization, and accounting services. The original protocol was UDP based with messages passed in clear text over the network; TACACS+ uses TCP to ensure reliable delivery and a shared key configured on the client and daemon server to encrypt all messages.

#### <span id="page-297-0"></span>*tacacs-server host*

Use the **tacacs-server host** command in Global Configuration mode to configure a TACACS+ server. This command enters into the TACACS+ configuration mode. The *<ipaddress>* parameter is the IP address of the TACACS+ server. To specify multiple hosts, multiple **tacacs-server host** commands can be used.

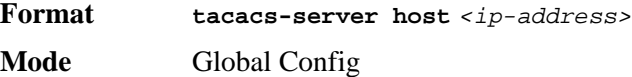

#### *no tacacs-server host*

Use the **no tacacs-server host** command to delete the specified hostname or IP address. The *<ip-address>* parameter is the IP address of the TACACS+ server.

**Format no tacacs-server host** *<ip-address>* **Mode** Global Config

#### <span id="page-297-1"></span>*tacacs-server key*

Use the **tacacs-server key** command to set the authentication and encryption key for all TACACS+ communications between the switch and the TACACS+ daemon. The *<keystring>* parameter has a range of 0 - 128 characters and specifies the authentication and encryption key for all TACACS communications between the switch and the TACACS+ server. This key must match the key used on the TACACS+ daemon.

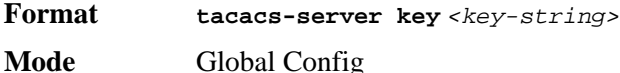

#### *no tacacs-server key*

Use the **no tacacs-server key** command to disable the authentication and encryption key for all TACACS+ communications between the switch and the TACACS+ daemon. The *<key-string>* parameter has a range of 0 - 128 characters This key must match the key used on the TACACS+ daemon.

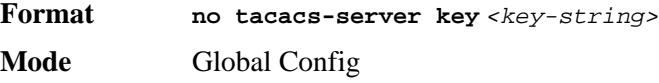

#### <span id="page-298-3"></span>*tacacs-server timeout*

Use the **tacacs-server timeout** command to set the timeout value for communication with the TACACS+ servers. The *<timeout>* parameter has a range of 1-30 and is the timeout value in seconds.

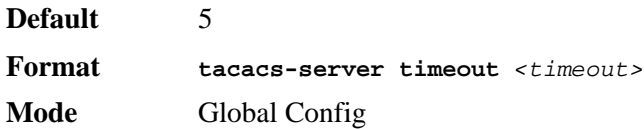

#### *no tacacs-server timeout*

Use the **no tacacs-server timeout** command to restore the default timeout value for all TACACS servers.

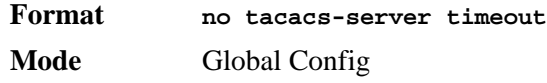

#### <span id="page-298-0"></span>*key*

Use the **key** command in TACACS Configuration mode to specify the authentication and encryption key for all TACACS communications between the device and the TACACS server. This key must match the key used on the TACACS daemon. The *<key-string>* parameter specifies the key name. For an empty string use "". (Range: 0 - 128 characters).

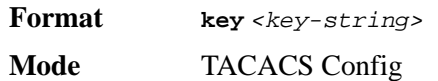

#### <span id="page-298-1"></span>*port*

Use the **port** command in TACACS Configuration mode to specify a server port number. The server *<port-number>* range is 0 - 65535.

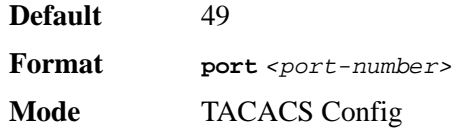

#### <span id="page-298-2"></span>*priority*

Use the **priority** command in TACACS Configuration mode to specify the order in which servers are used, where 0 (zero) is the highest priority. The *<priority>* parameter specifies the priority for servers. The highest priority is  $0$  (zero), and the range is  $0 - 65535$ .

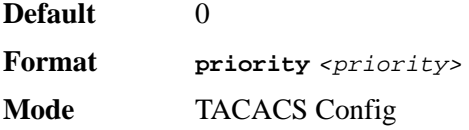

#### <span id="page-299-1"></span>*timeout*

Use the **timeout** command in TACACS Configuration mode to specify the timeout value in seconds. If no timeout value is specified, the global value is used. The *<timeout>* parameter has a range of 1-30 and is the timeout value in seconds.

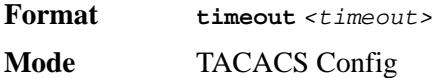

#### <span id="page-299-0"></span>*show tacacs*

Use the **show tacacs** command to display the configuration and statistics of a TACACS+ server.

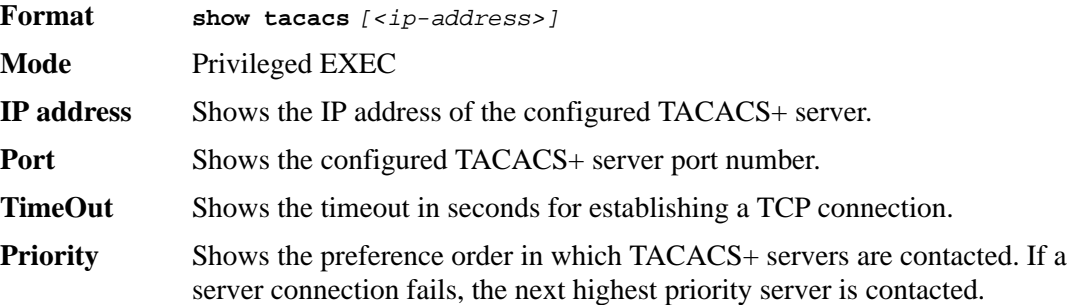

# **Configuration Scripting Commands**

Configuration Scripting allows you to generate text-formatted script files representing the current configuration of a system. You can upload these configuration script files to a PC or UNIX system and edit them. Then, you can download the edited files to the system and apply the new configuration. You can apply configuration scripts to one or more switches with no or minor modifications.

Use the **show running-config** command (see ["show running-config" on page 244](#page-242-0)) to capture the running configuration into a script. Use the **copy** command (see ["copy" on page 251\)](#page-249-0) to transfer the configuration script to or from the switch.

You should use scripts on systems with default configuration; however, you are not prevented from applying scripts on systems with non-default configurations.

Scripts must conform to the following rules:

- The file extension must be ".scr".
- A maximum of ten scripts are allowed on the switch.
- The combined size of all script files on the switch shall not exceed 2048 KB.
- The maximum number of configuration file command lines is 2000.

You can type single-line annotations at the command prompt to use when you write test or configuration scripts to improve script readability. The exclamation point (!) character flags the beginning of a comment. The comment flag character can begin a word anywhere on the command line, and all input following this character is ignored. Any command line that begins with the "!" character is recognized as a comment line and ignored by the parser.

The following lines show an example of a script:

**! Script file for displaying management access show telnet !Displays the information about remote connections ! Display information about direct connections show serial ! End of the script file!** 

#### <span id="page-300-0"></span>*script apply*

This command applies the commands in the script to the switch. The *<scriptname>* parameter is the name of the script to apply.

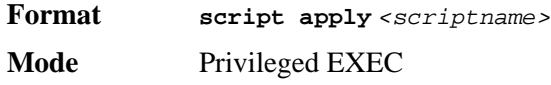

#### <span id="page-300-1"></span>*script delete*

This command deletes a specified script where the *<scriptname>* parameter is the name of the script to delete. The *<all* > option deletes all the scripts present on the switch.

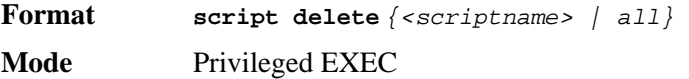

#### <span id="page-300-2"></span>*script list*

This command lists all scripts present on the switch as well as the remaining available space.

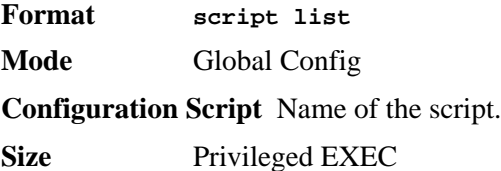

#### <span id="page-300-3"></span>*script show*

This command displays the contents of a script file, which is named *<scriptname>*.

**Format script show** *<scriptname>* **Mode** Privileged EXEC

**Output Format line** *<number>***:** *<line contents>*

#### <span id="page-300-4"></span>*script validate*

This command validates a script file by parsing each line in the script file where *<scriptname>* is the name of the script to validate.The validate option is intended to be used as a tool for script development. Validation identifies potential problems. It might not identify all problems with a given script on any given device.

**Format script validate** *<scriptname>*  **Mode** Privileged EXEC

# **Pre-login Banner and System Prompt Commands**

This section describes the commands you use to configure the pre-login banner and the system prompt. The pre-login banner is the text that displays before you login at the **User:** prompt.

#### <span id="page-301-0"></span>*copy (pre-login banner)*

The **copy** command includes the option to upload or download the CLI Banner to or from the switch. You can specify local URLs by using TFTP, Xmodem, Ymodem, or Zmodem.

**NOTE:** <*ip6address*> is also a valid parameter for routing packages that support IPv6.

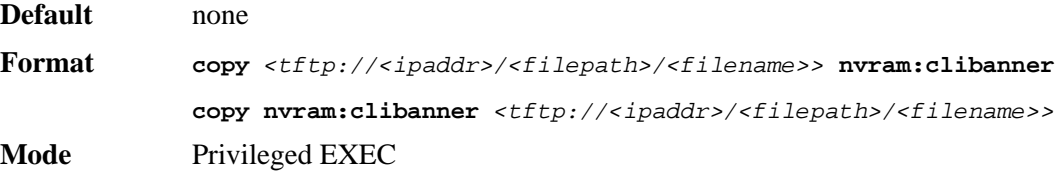

#### <span id="page-301-1"></span>*set prompt*

This command changes the name of the prompt. The length of name may be up to 64 alphanumeric characters.

**Format set prompt** *<prompt\_string>* **Mode** Privileged EXEC

**CLI Command Reference**

# $\blacktriangle$

# **List of Commands**

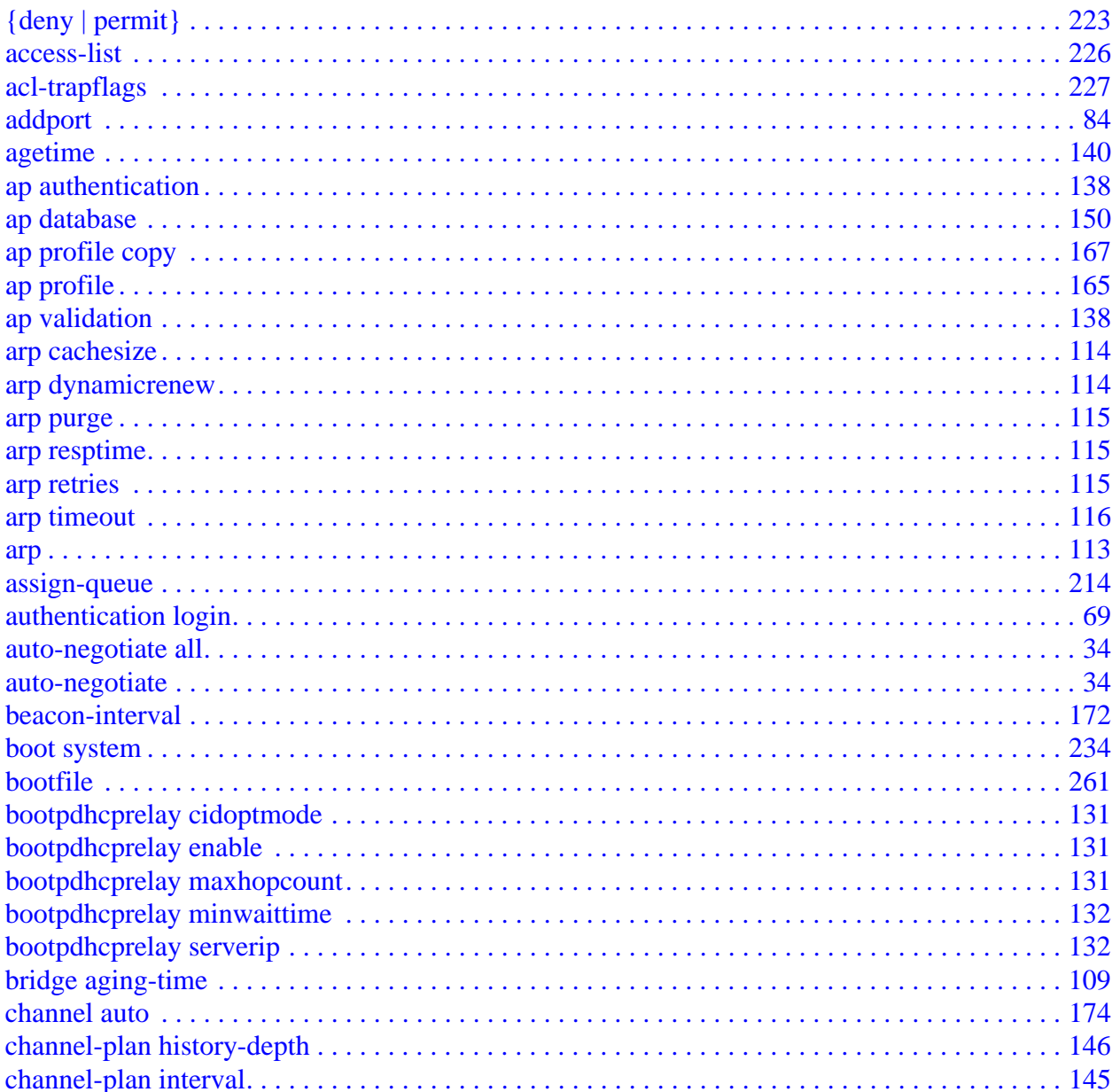

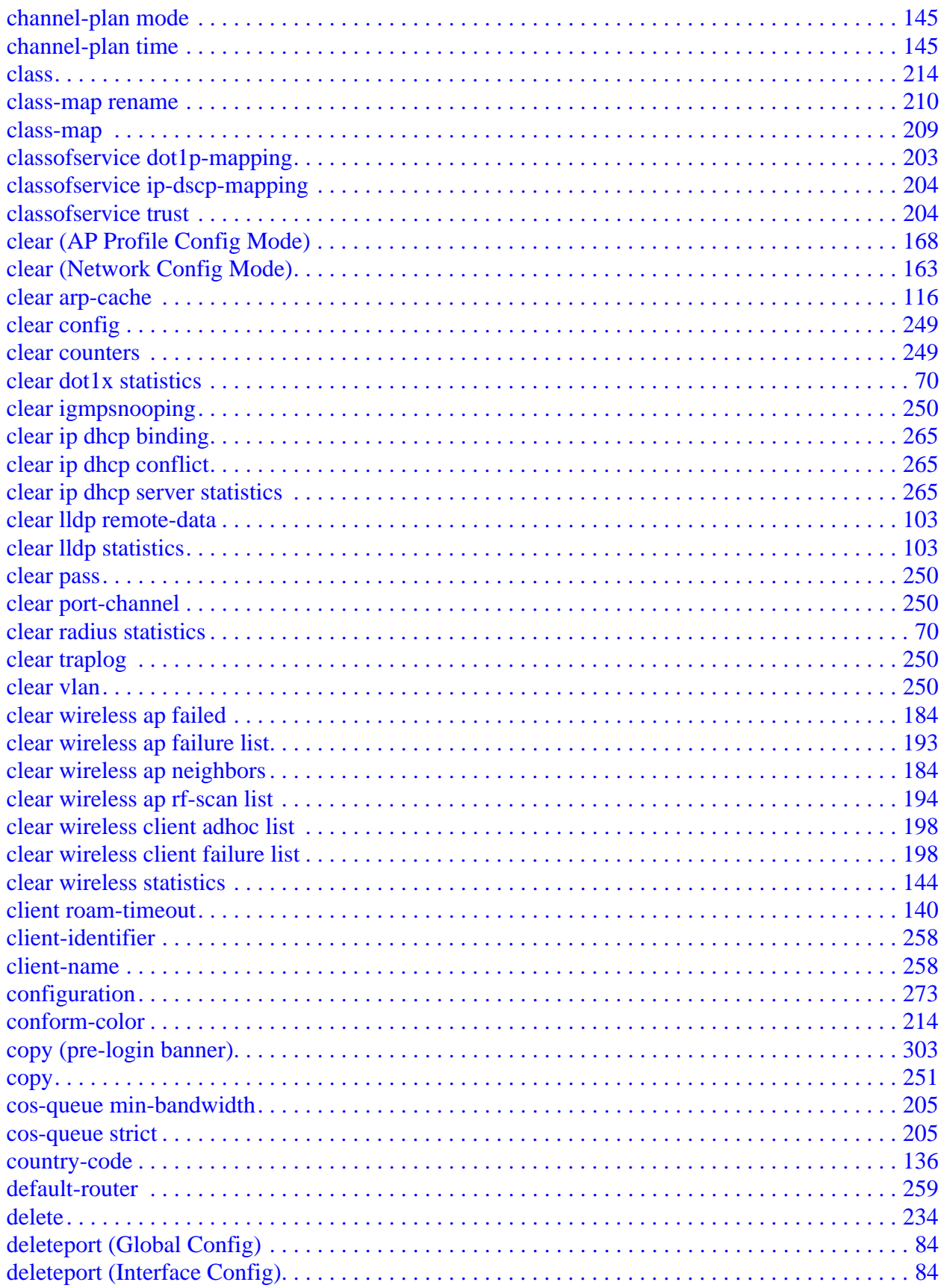

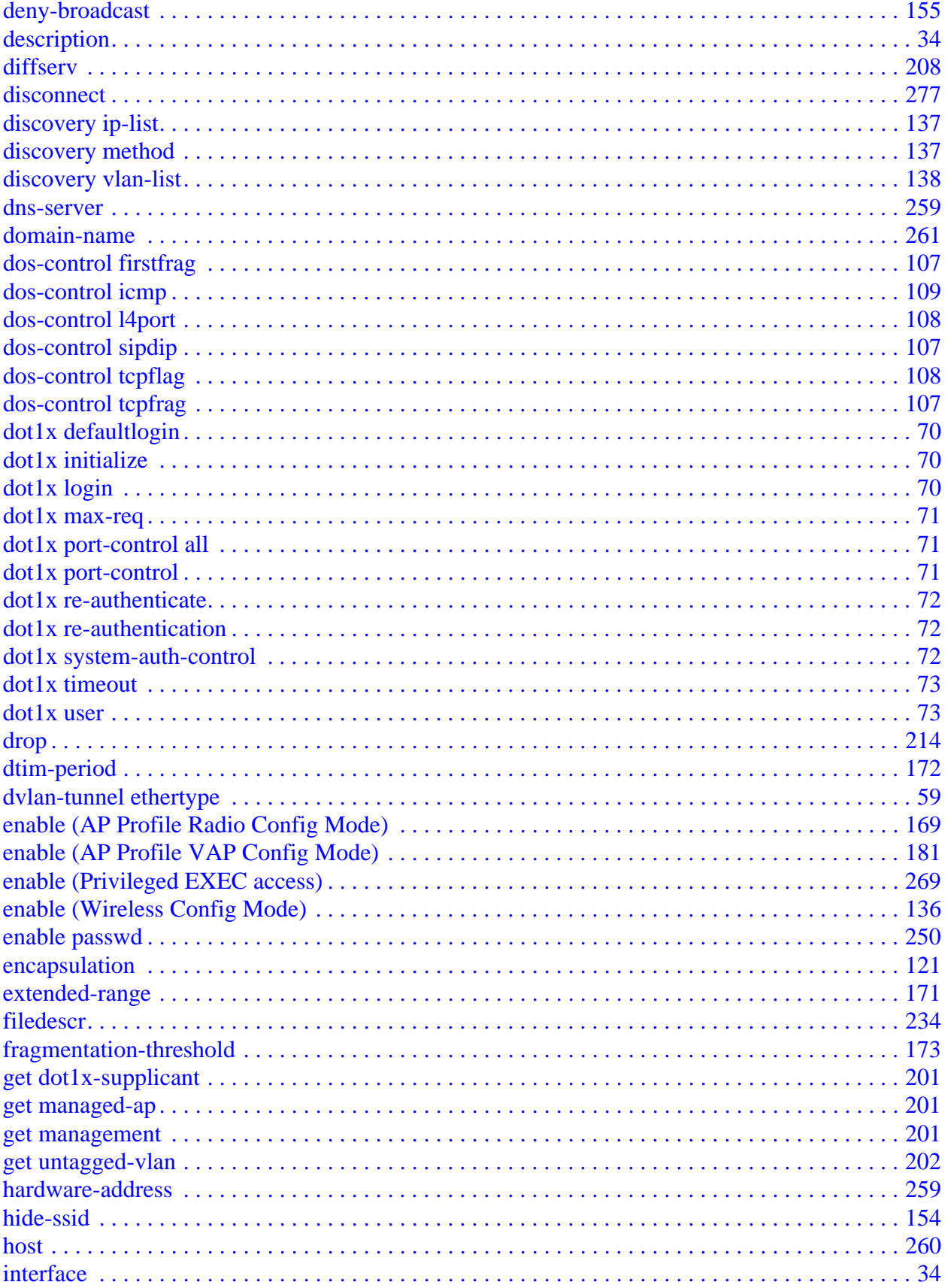

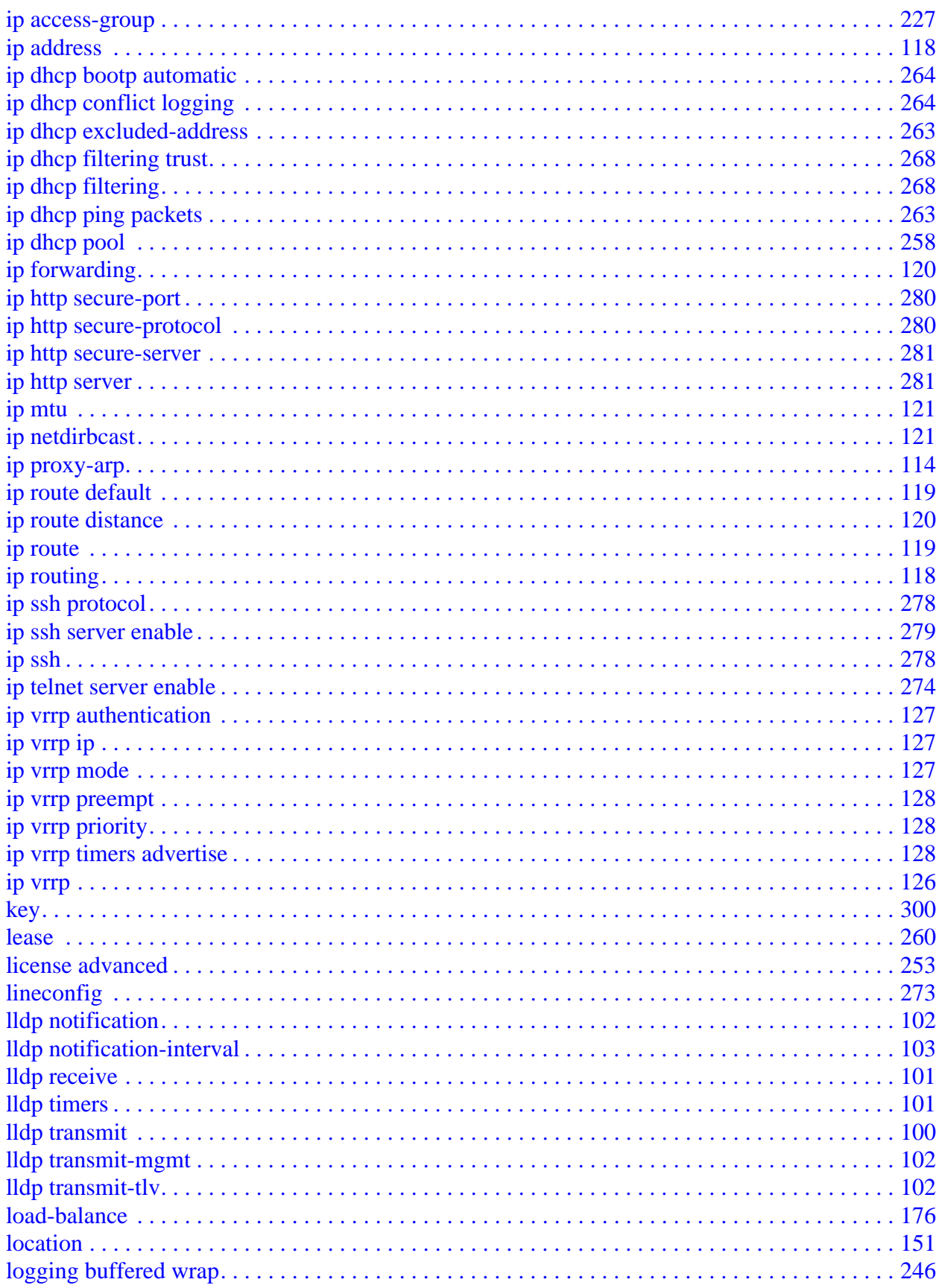

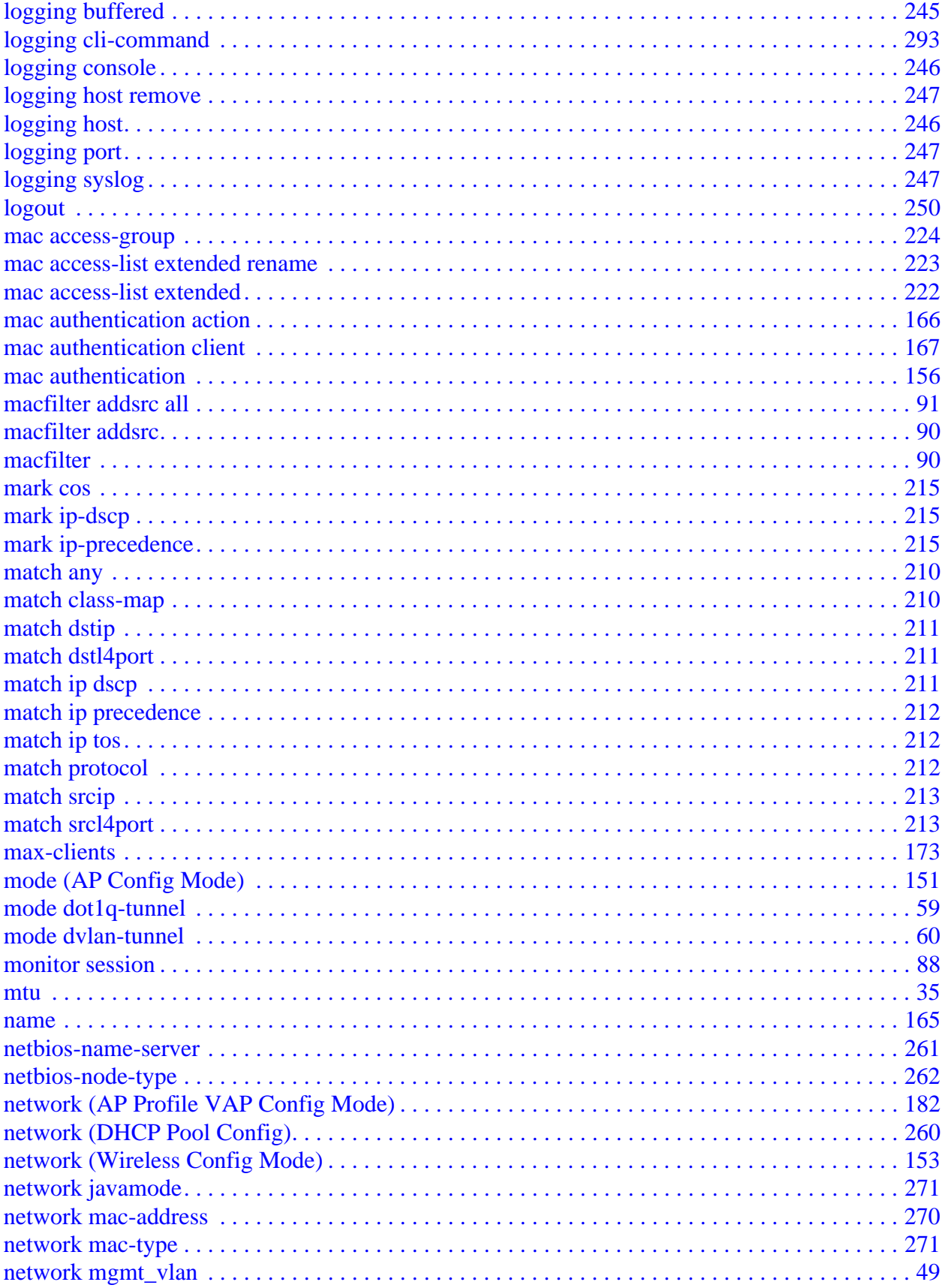

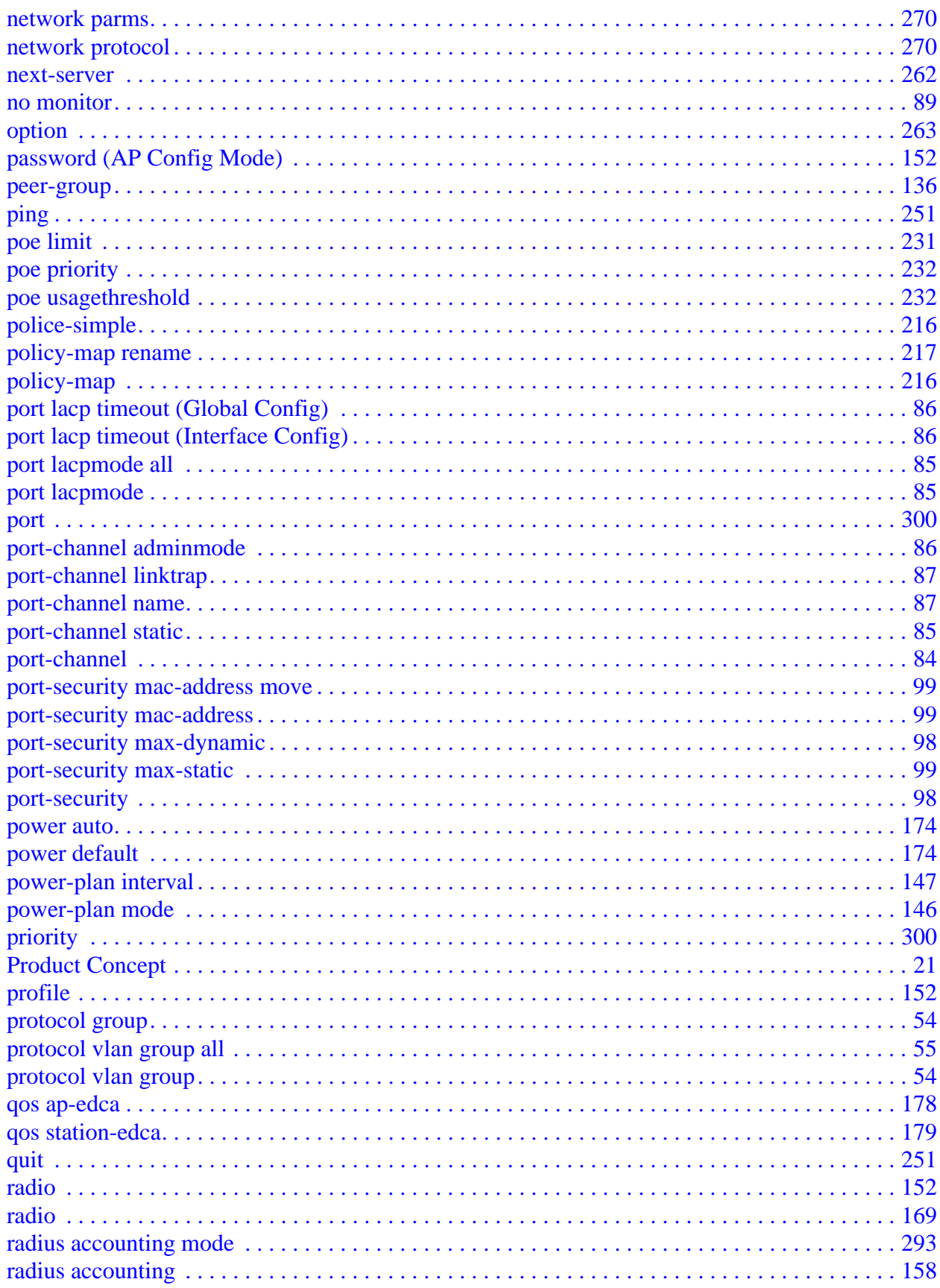

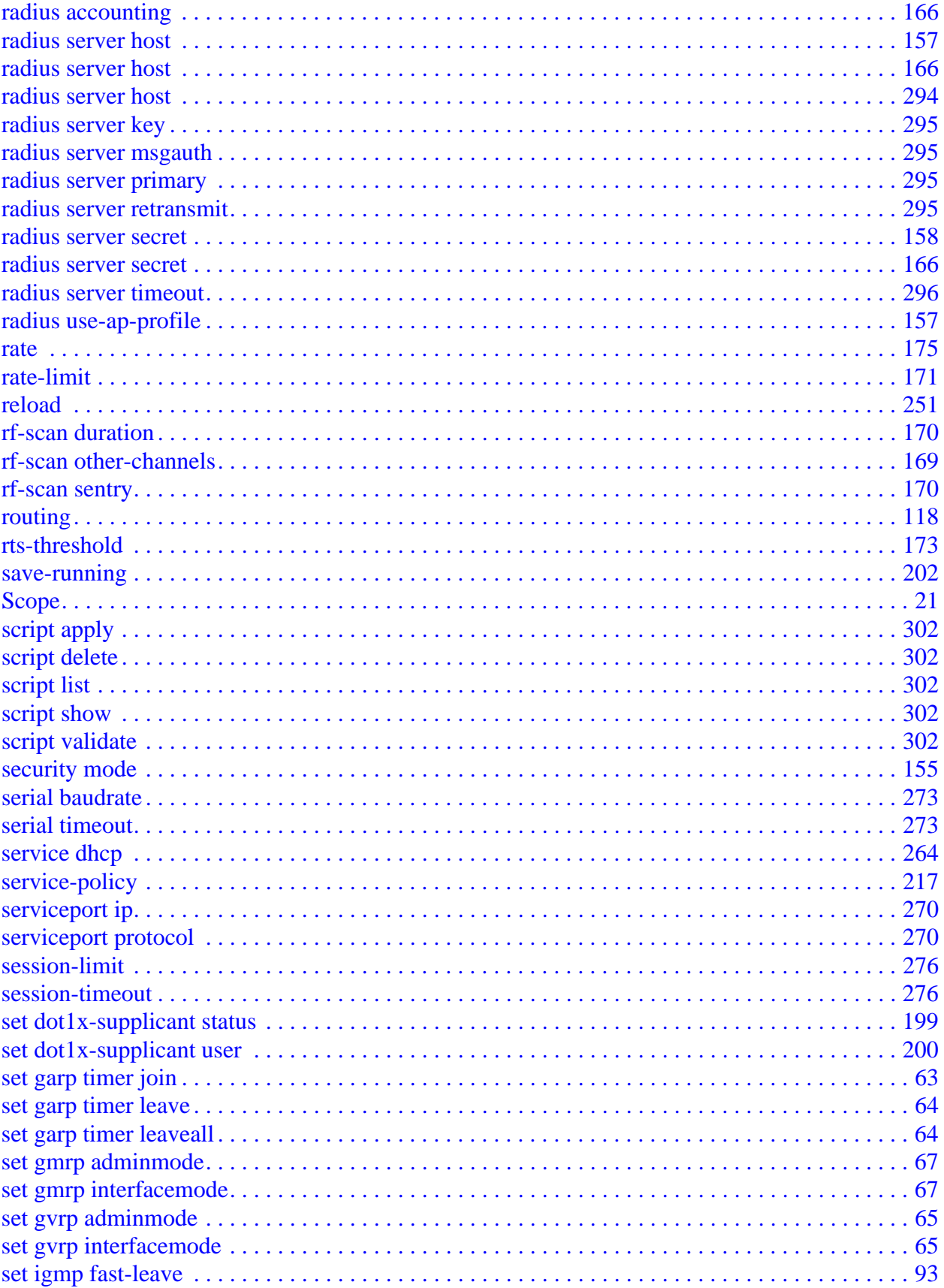

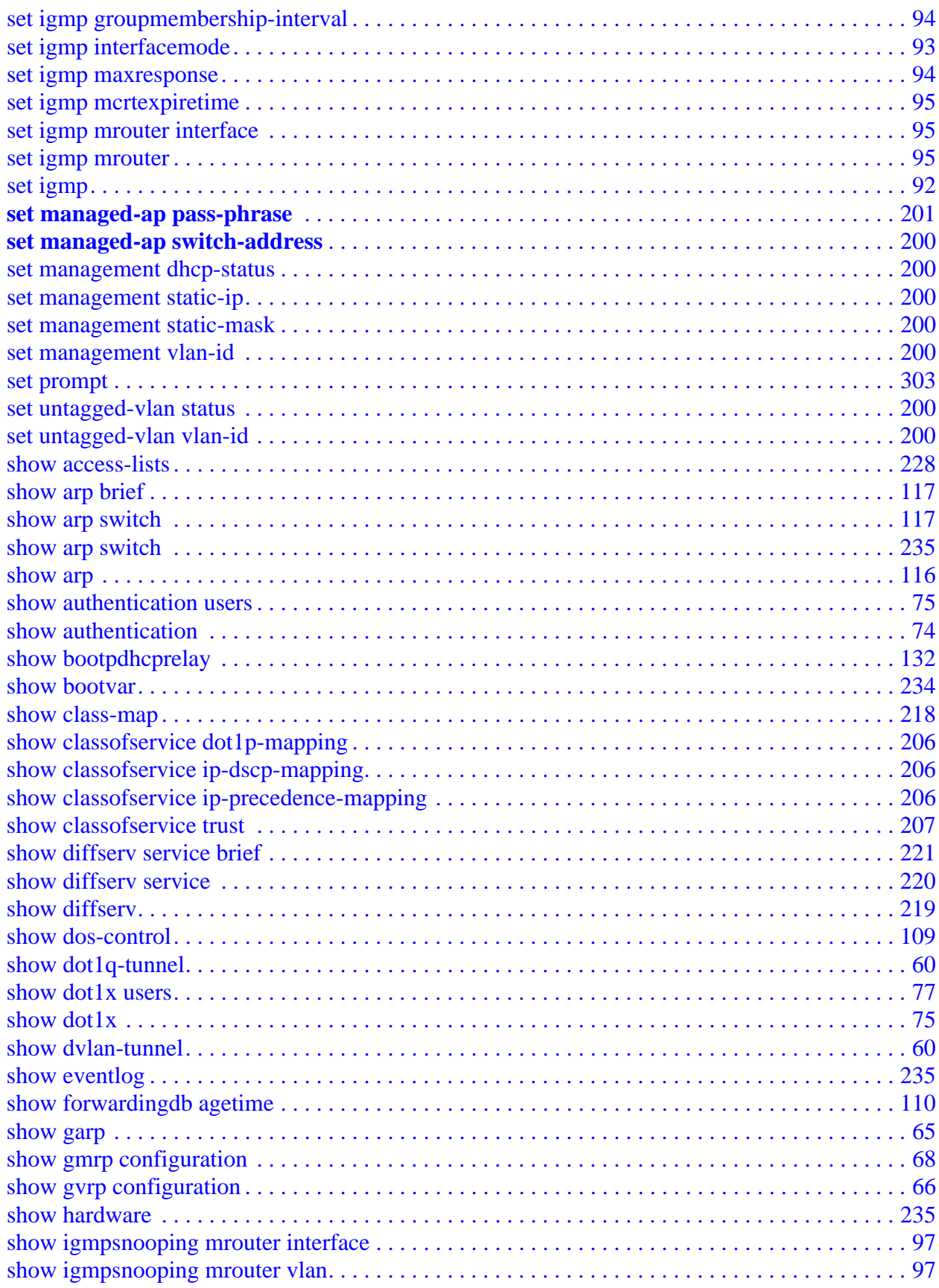

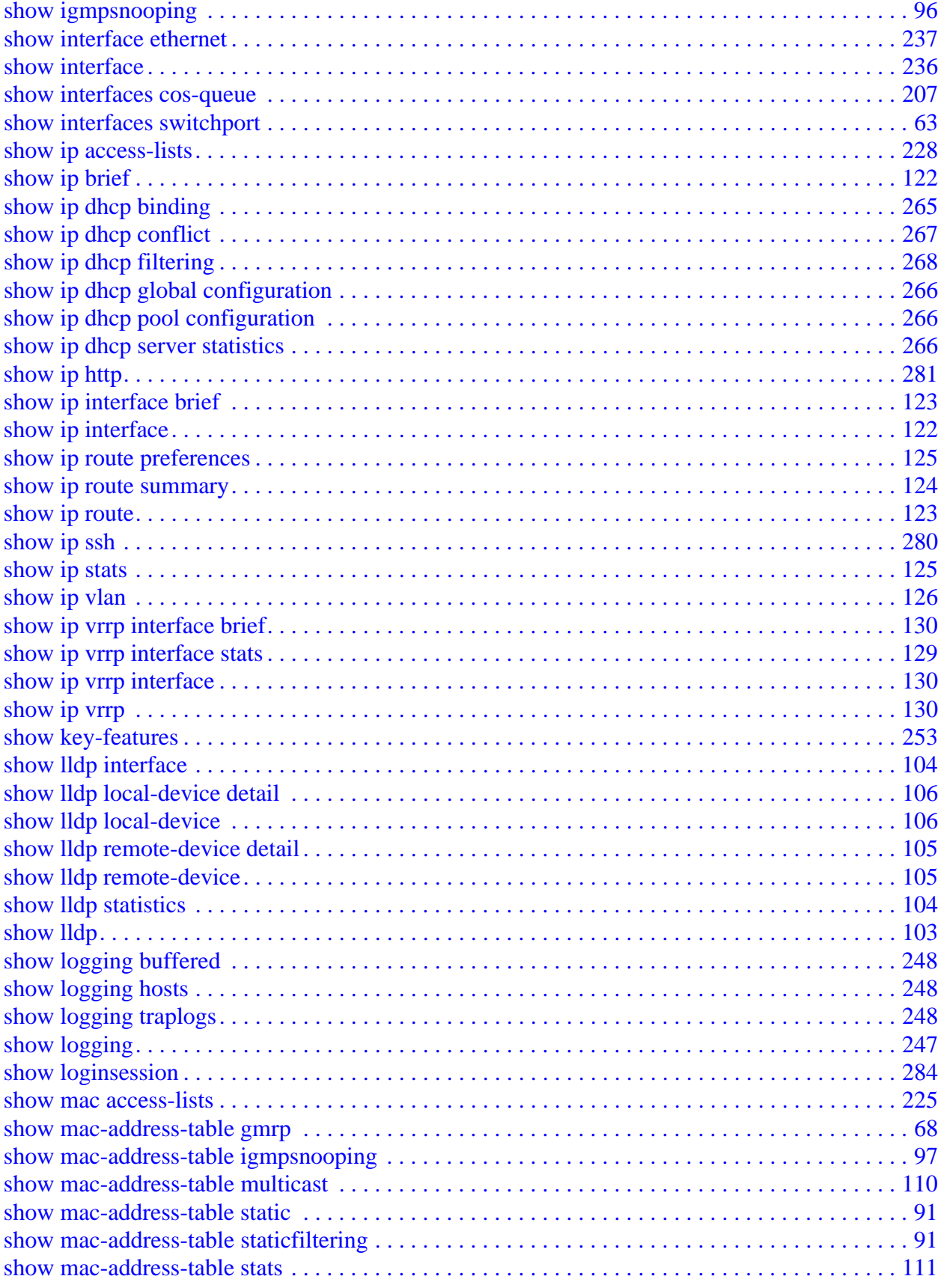

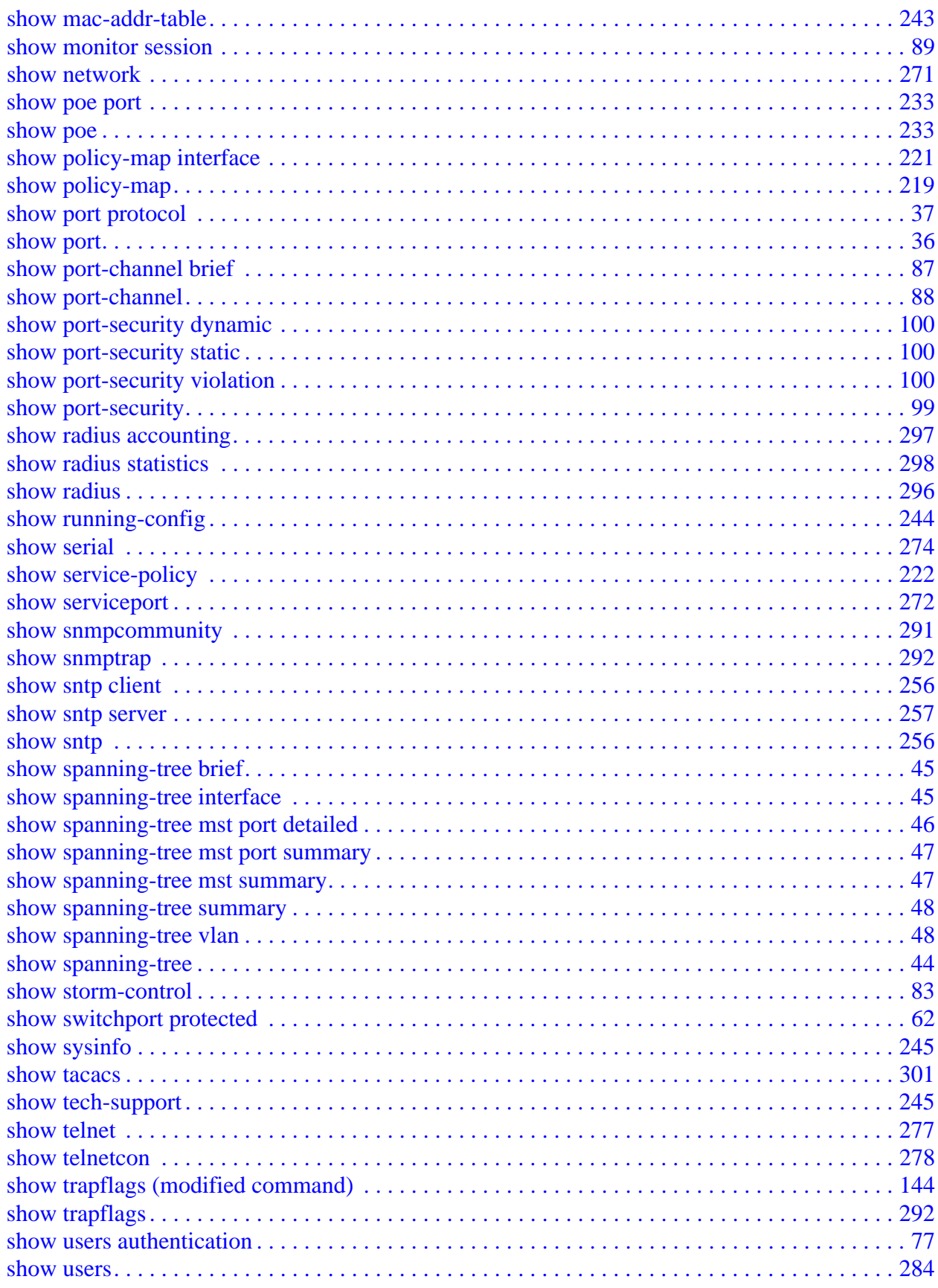

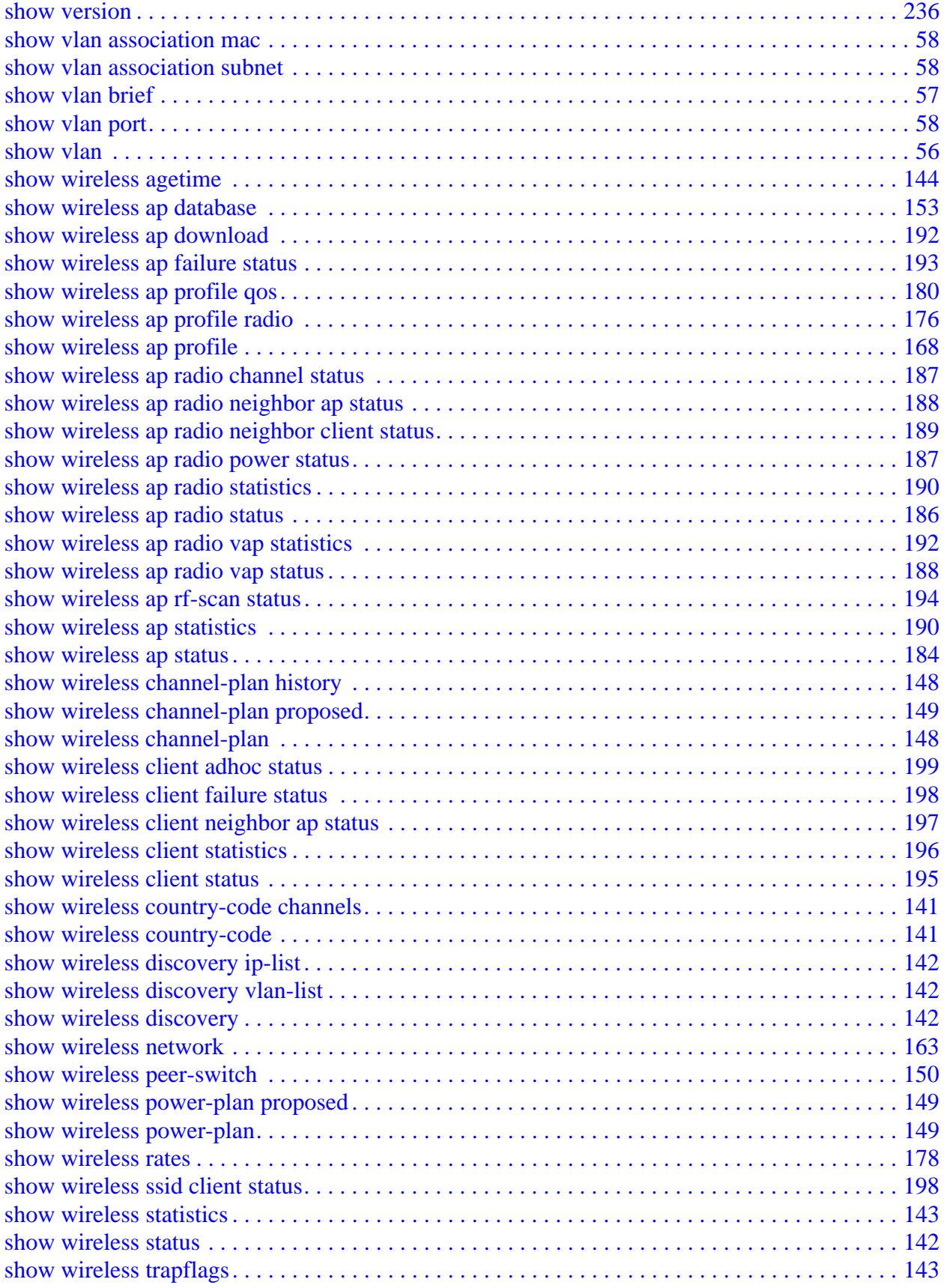

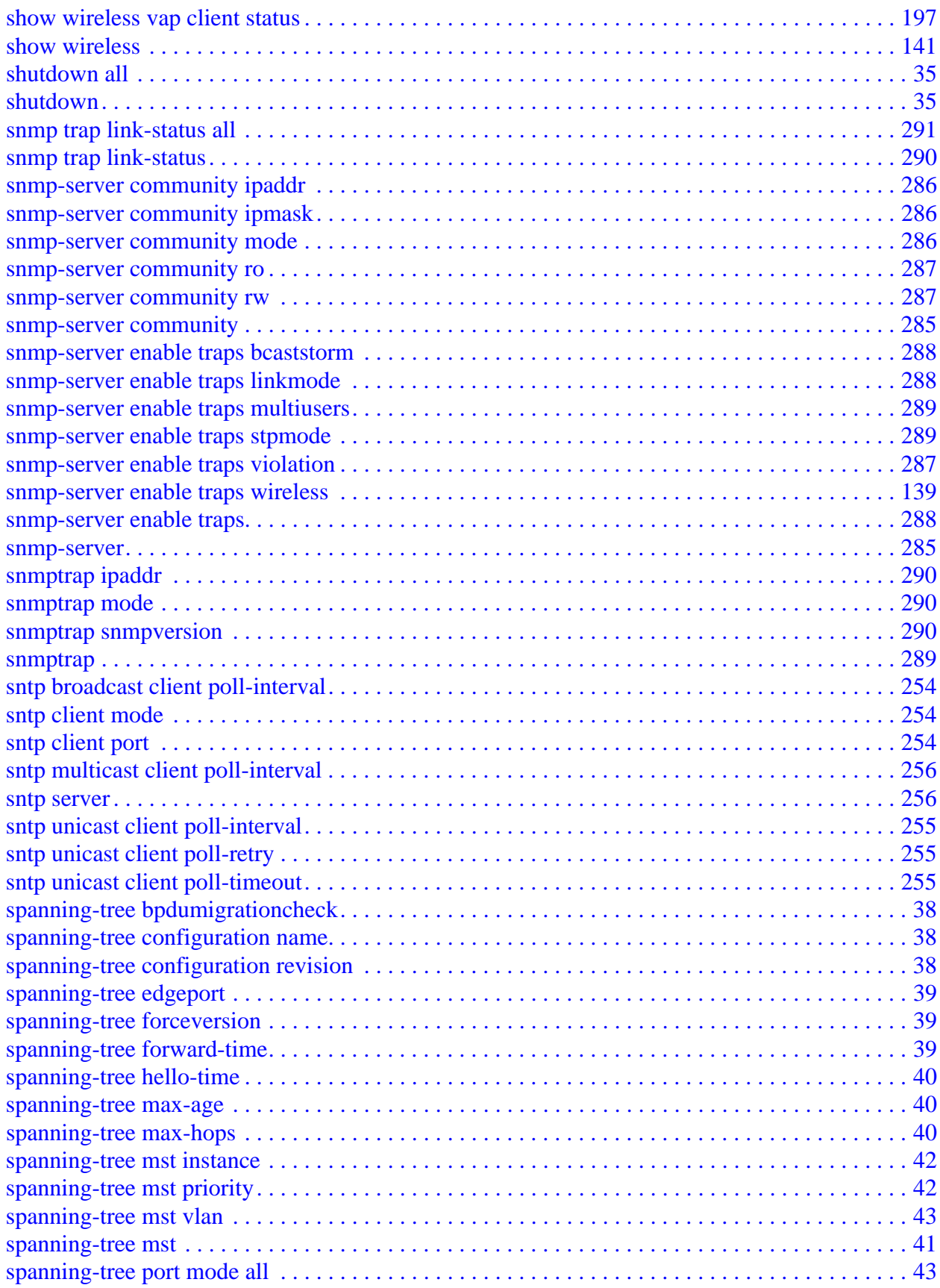

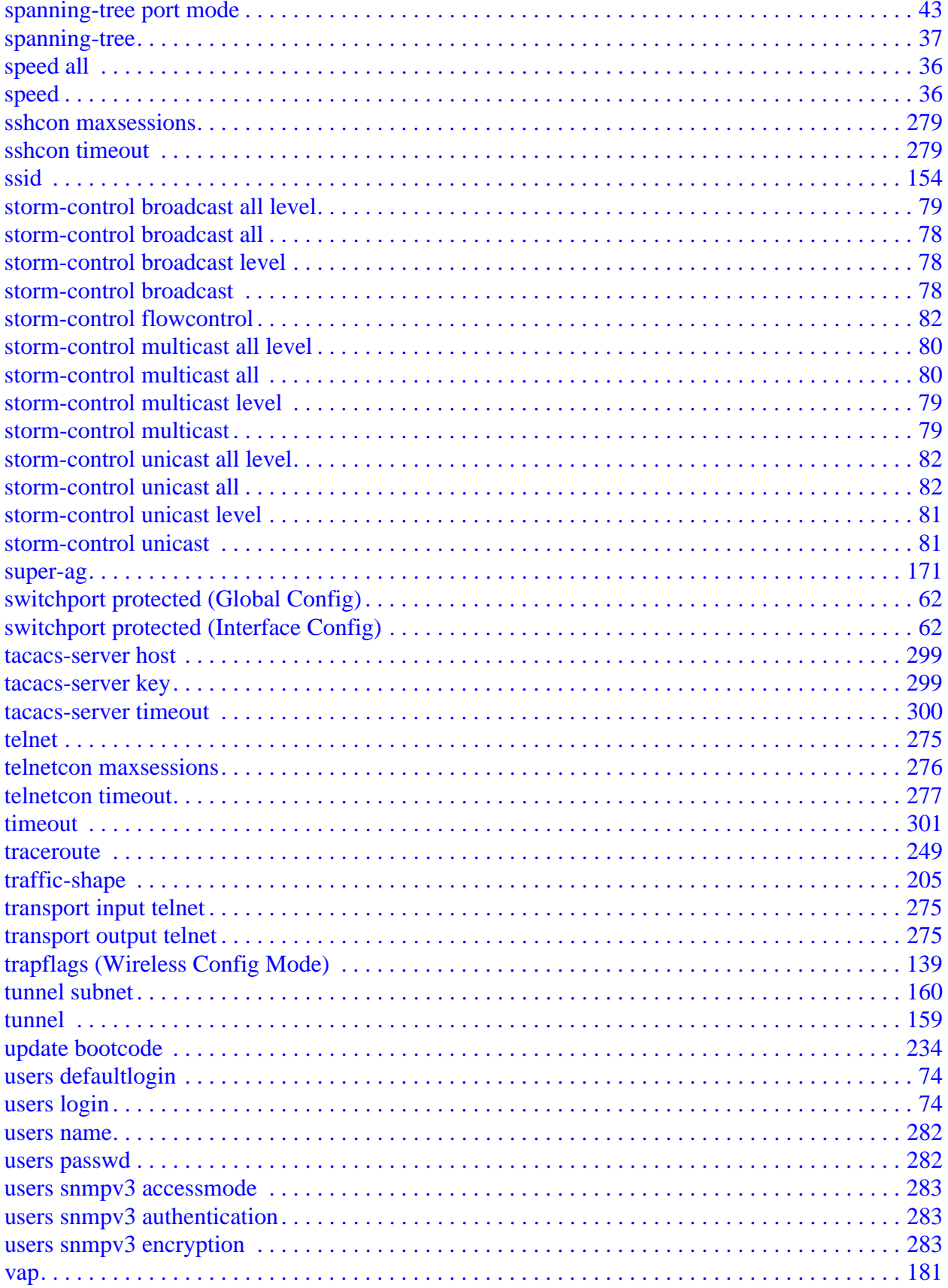

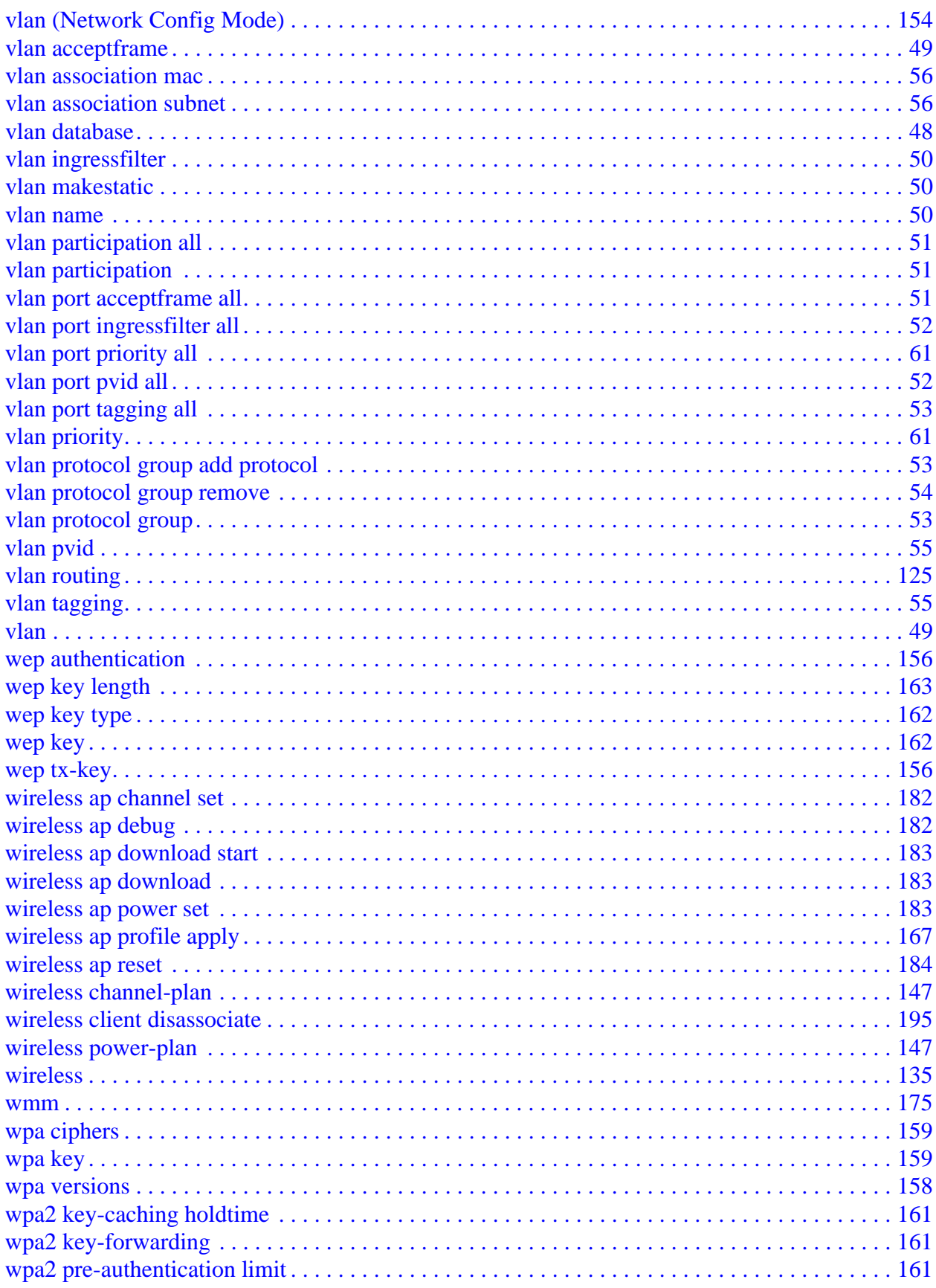

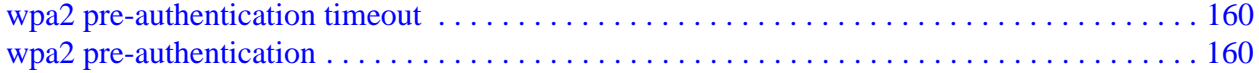

**CLI Command Reference**